D01393500B

# TASCAM

**16in/16out Dante Stage Box**

# **SB-16D AD/DA Converter**

**OWNER'S MANUAL MODE D'EMPLOI MANUAL DEL USUARIO BEDIENUNGSANLEITUNG MANUALE DI ISTRUZIONI 取扱説明書**

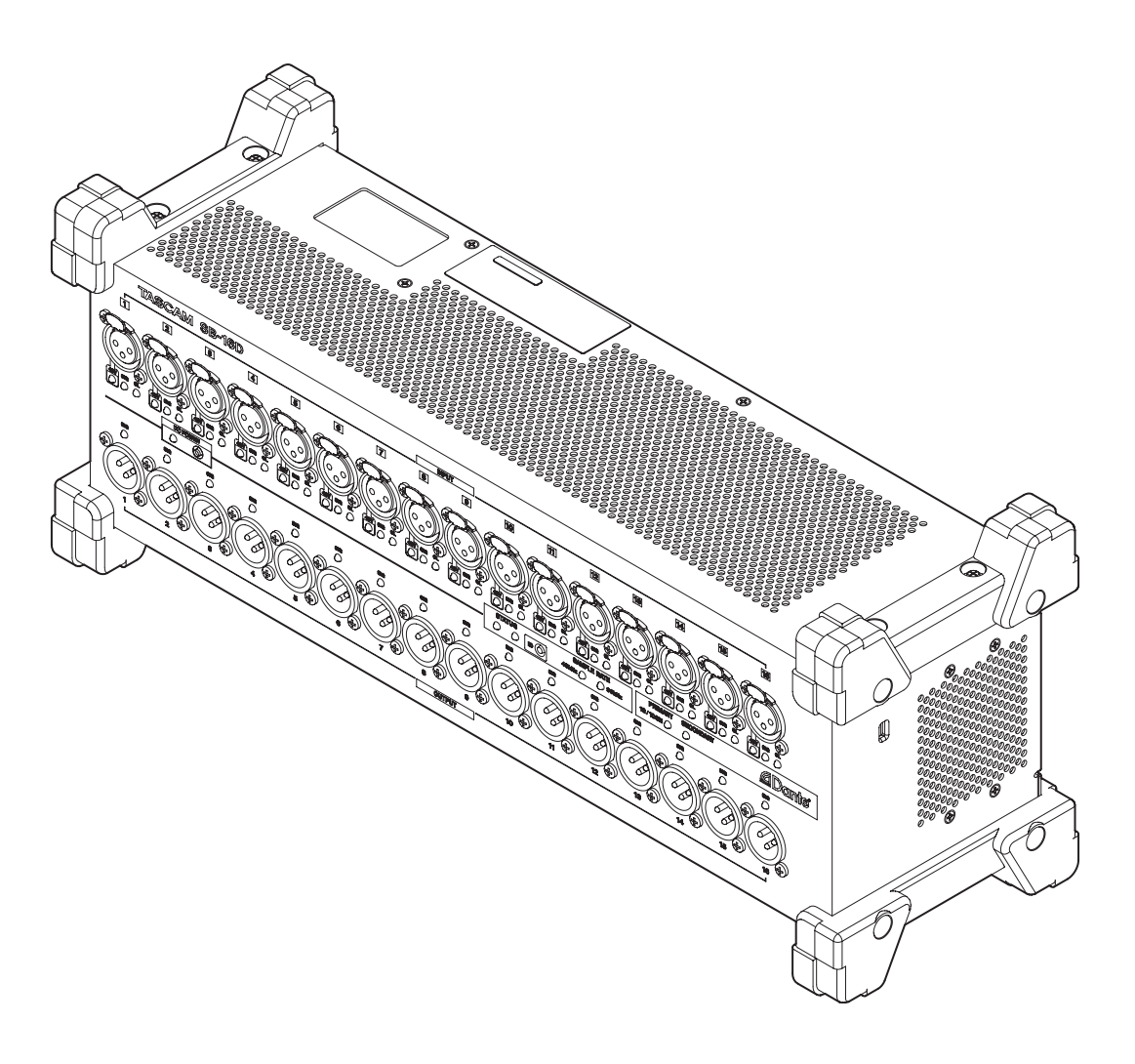

- o TASCAM is a registered trademark of TEAC Corporation.
- Audinate®, the Audinate logo and Dante are trademarks of Audinate Pty Ltd.

www.audinate.com/patents

o Other company names, product names and logos in this document are the trademarks or registered trademarks of their respective owners.

## **OWNER'S MANUAL**

## <span id="page-2-0"></span>**IMPORTANT SAFETY INSTRUCTIONS**

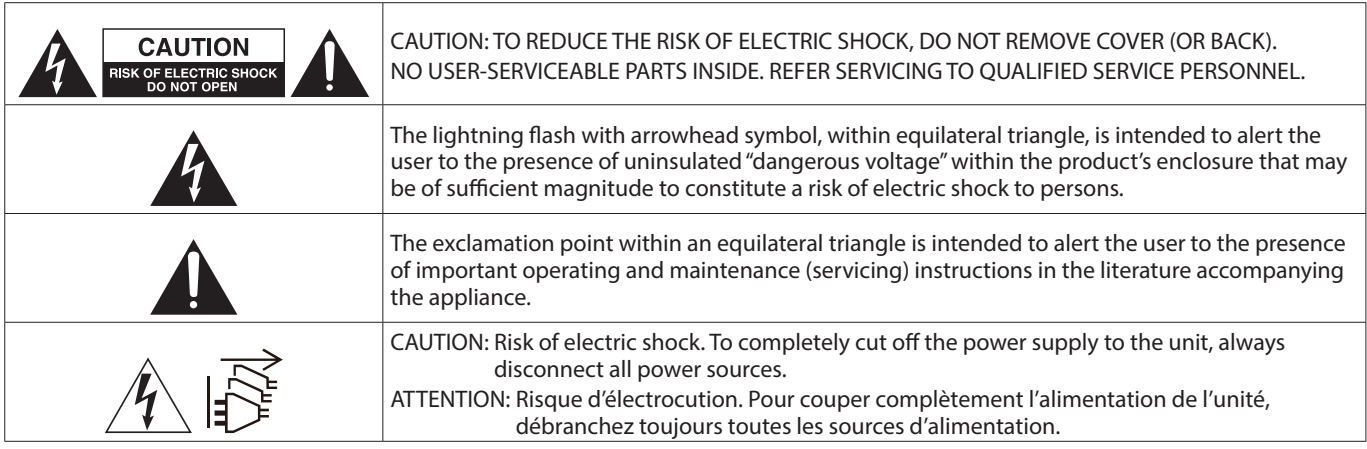

#### **WARNING: TO PREVENT FIRE OR SHOCK HAZARD, DO NOT EXPOSE THIS APPLIANCE TO RAIN OR MOISTURE.**

## **For U.S.A.**

## **Supplier's Declaration of Conformity**

Model Number: SB-16D

Trade Name: TASCAM Responsible party: TEAC AMERICA, INC. Address: 10410 Pioneer Blvd., Unit #1, Santa

Fe Springs, California 90670, U.S.A

Telephone number: 1-323-726-0303

This device complies with Part 15 of the FCC Rules. Operation is subject to the following two conditions: (1) this device may not cause harmful interference, and (2) this device must accept any interference received, including interference that may cause undesired operation.

## **INFORMATION TO THE USER**

This equipment has been tested and found to comply with the limits for a Class B digital device, pursuant to Part 15 of the FCC Rules. These limits are designed to provide reasonable protection against harmful interference in a residential installation. This equipment generates, uses, and can radiate radio frequency energy and, if not installed and used in accordance with the instructions, may cause harmful interference to radio communications. However, there is no guarantee that interference will not occur in a particular installation. If this equipment does cause harmful interference to radio or television reception, which can be determined by turning the equipment off and on, the user is encouraged to try to correct the interference by one or more of the following measures.

- a) Reorient or relocate the receiving antenna.
- b) Increase the separation between the equipment and receiver.
- c) Connect the equipment into an outlet on a circuit different from that to which the receiver is connected.
- d) Consult the dealer or an experienced radio/TV technician for help.

#### **CAUTION**

Changes or modifications to this equipment not expressly approved by TEAC CORPORATION for compliance could void the user's authority to operate this equipment.

**IN USA/CANADA, USE ONLY ON 120 V SUPPLY.**

## **For Canada**

THIS CLASS B DIGITAL APPARATUS COMPLIES WITH CANADIAN ICES-003.

CET APPAREIL NUMERIQUE DE LA CLASSE B EST CONFORME A LA NORME NMB-003 DU CANADA.

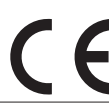

This product complies with the European Directives request and the other Commission Regulations.

This product complies with applicable UK regulations.

- **1.** Read these instructions.
- **2.** Keep these instructions.
- **3.** Heed all warnings.
- **4.** Follow all instructions.
- **5.** Do not use this apparatus near water.
- **6.** Clean only with dry cloth.
- **7.** Do not block any ventilation openings. Install in accordance with the manufacturer's instructions.
- **8.** Do not install near any heat sources such as radiators, heat registers, stoves, or other apparatus (including amplifiers) that produce heat.
- **9.** Do not defeat the safety purpose of the polarized or grounding-type plug. A polarized plug has two blades with one wider than the other. A grounding type plug has two blades and a third grounding prong. The wide blade or the third prong are provided for your safety. If the provided plug does not fit into your outlet, consult an electrician for replacement of the obsolete outlet.
- **10.** Protect the power cord from being walked on or pinched particularly at plugs, convenience receptacles, and the point where they exit from the apparatus.
- **11.** Only use attachments/accessories specified by the manufacturer.
- **12.** Use only with the cart, stand, tripod, bracket, or table specified by the manufacturer, or sold with the apparatus. When a cart is used, use caution when moving the cart/ apparatus combination to avoid injury from tip-over.

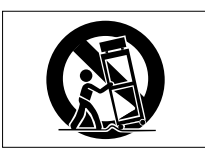

- **13.** Unplug this apparatus during lightning storms or when unused for long periods of time.
- **14.** Refer all servicing to qualified service personnel. Servicing isrequired when the apparatus has been damaged in any way, such as power-supply cord or plug is damaged, liquid has been spilled or objects have fallen into the apparatus, the apparatus has been exposed to rain or moisture, does not operate normally, or has been dropped.
- The apparatus draws nominal non-operating power from the AC outlet with its POWER or STANDBY/ON switch not in the ON position.
- The mains plug is used as the disconnect device, the disconnect device shall remain readily operable.
- If you are experiencing problems with this product, contact TEAC for a service referral. Do not use the product until it has been repaired.

## **WARNING**

• Products with Class 1 construction are equipped with a power supply cord that has a grounding plug. The cord of such a product must be plugged into an AC outlet that has a protective grounding connection.

## **CAUTION**

- Do not expose this apparatus to drips or splashes.
- Do not place any objects filled with liquids, such as vases, on the apparatus.
- Do not install this apparatus in a confined space such as a book case or similar unit.
- The apparatus should be located close enough to the AC outlet so that you can easily grasp the power cord plug at any time.
- $\bullet$  If the product uses batteries (including a battery pack or installed batteries), they should not be exposed to sunshine, fire or excessive heat.
- CAUTION for products that use replaceable lithium batteries: there is danger of explosion if a battery is replaced with an incorrect type of battery. Replace only with the same or equivalent type.

## **CAUTION**

- **DO NOT REMOVE THE EXTERNAL CASES OR CABINETS TO** EXPOSE THE ELECTRONICS. NO USER SERVICEABLE PARTS ARE INSIDE.
- **IF YOU ARE EXPERIENCING PROBLEMS WITH THIS PRODUCT,** CONTACT THE STORE WHERE YOU PURCHASED THE UNIT FOR A SERVICE REFERRAL. DO NOT USE THE PRODUCT UNTIL IT HAS BEEN REPAIRED.
- **USE OF CONTROLS OR ADJUSTMENTS OR PERFORMANCE OF** PROCEDURES OTHER THAN THOSE SPECIFIED HEREIN MAY RESULT IN HAZARDOUS RADIATION EXPOSURE.

The nameplate is located on the top of the unit as shown below.

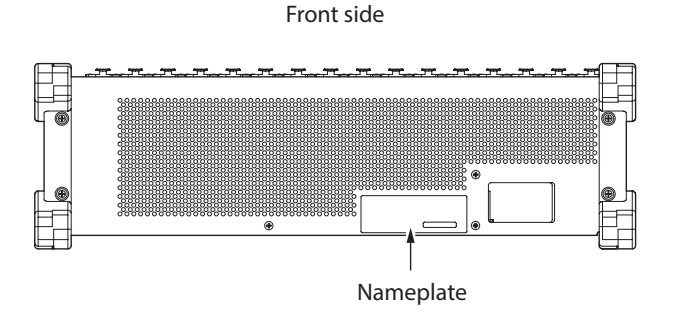

## **RACK-MOUNTING THE UNIT**

Use the supplied rack-mounting kit to mount the unit in a standard 19-inch rack, as shown below. Remove the feet of the unit before mounting.

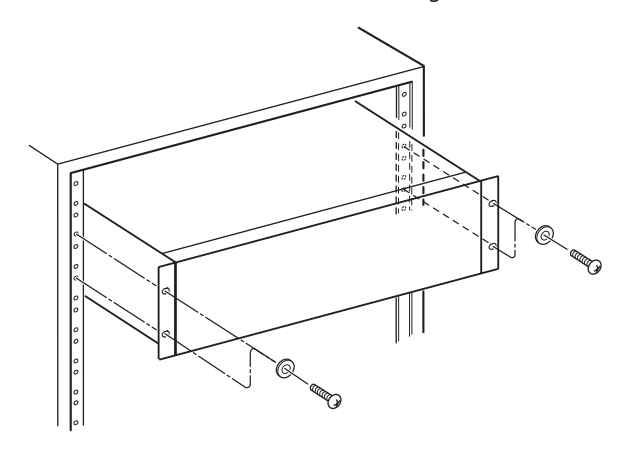

## **ATTENTION**

- Leave 1U of space above the unit for ventilation.
- $\bullet$  Allow at least 10 cm (4 in) at the rear of the unit for ventilation.

## **For European Customers**

## **Disposal of electrical and electronic equipment and batteries and/or accumulators**

- (a) All electrical/electronic equipment and waste batteries/ accumulators should be disposed of separately from the municipal waste stream via collection facilities designated by the government or local authorities.
- (b) By disposing of electrical/electronic equipment and waste batteries/accumulators correctly, you will help save valuable resources and prevent any potential negative effects on human health and the environment.
- (c) Improper disposal of waste electrical/electronic equipment and batteries/accumulators can have serious effects on the environment and human health because of the presence of hazardous substances in the equipment.
- (d) The Waste Electrical and Electronic Equipment (WEEE) symbols, which show wheeled bins that have been crossed out, indicate that electrical/ electronic equipment and batteries/accumulators must be collected and disposed of separately from household waste.

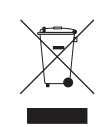

If a battery or accumulator contains more than the specified values of lead (Pb), mercury (Hg), and/or cadmium (Cd) as defined in the Battery Directive (2006/66/EC, 2013/56/EU), then the chemical symbols for those elements will be indicated beneath the WEEE symbol.

(e) Return and collection systems are available to end users. For more detailed information about the disposal of old electrical/electronic equipment and waste batteries/ accumulators, please contact your city office, waste disposal service or the shop where you purchased the equipment.

## **For China**

"仅适用于海拔2000m以下地区安全使用"

"仅适用于非熱帯气候条件下安全使用"

"环境保护使用年限"

产品有毒有害物质或元素的名称及含量

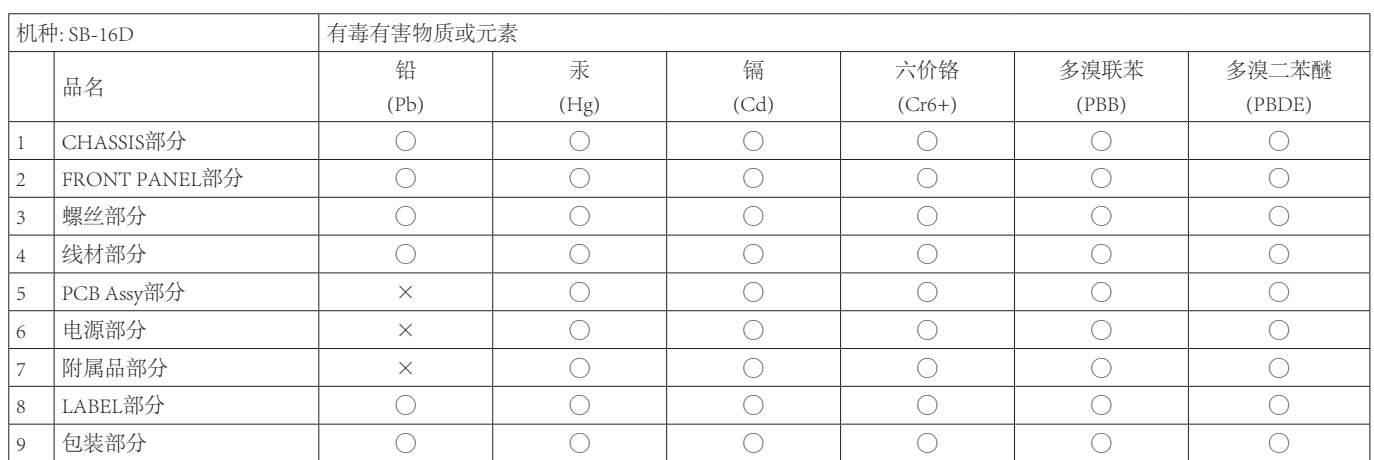

○ :表示该有毒有害物质在该部件所有均质材料中的含有量均在 GB/T26572 标准规定的限量要求以下。

× :表示该有毒有害物质至少在该部件的某一均质材料中的含量超出 GB/T26572标准规定的限量要求。

(针对现在代替技术困难的电子部品及合金中的铅)

## **Contente**

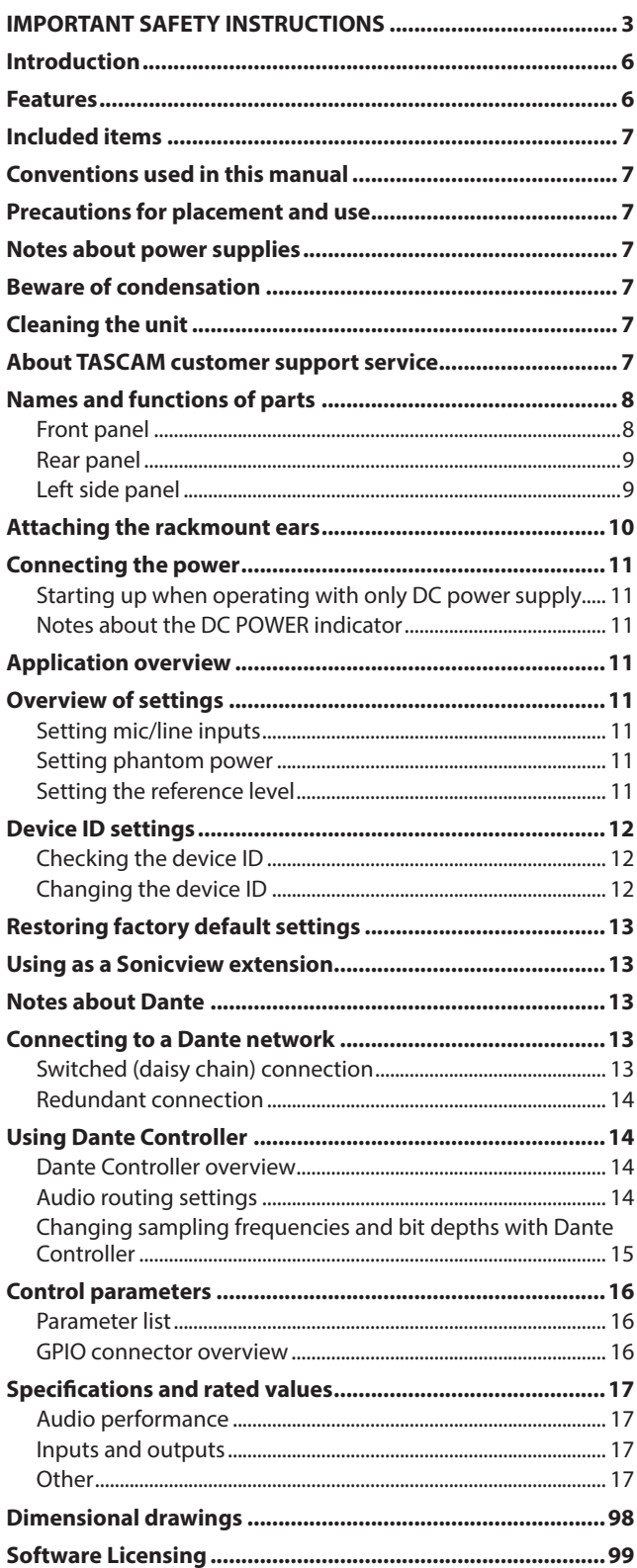

## **Introduction**

Thank you very much for purchasing the TASCAM SB-16D 16in/16out Dante Stage Box.

Before using this unit, read this Owner's Manual carefully so that you will be able to use it correctly and enjoy working with it for many years. After you have finished reading this manual, please keep it in a safe place for future reference.

You can also download this Owner's Manual from the TASCAM website.

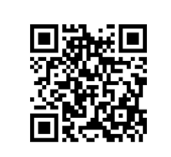

#### **SB-16D**

https://tascam.jp/int/product/sb-16d/docs

## **Features**

- o Supports 16 channels of analog line/mic inputs
- o Supports 16 channels of analog line/mic outputs
- o Supports remote control using the dedicated TASCAM IO CONTROL application
	- Gain control
	- Phantom power on/off
	- PAD on/off
	- Other functions
- o Dante included as a standard feature with support for redundancy
- o AES67 is also supported, so connection is possible with Ravenna and other compatible network audio technologies
- o Flexible routing is possible using Dante Controller
- o Support for sampling frequencies and bit lengths up to 96kHz and 32-bit
- o Inputs have phantom power, signal and overload LEDs
- o Outputs have signal LEDs
- o Supports redundant power input with AC and DC power supplies
- o Reference level can be set
- 3U rackmount size

## <span id="page-6-0"></span>**Included items**

This product includes the following items.

Take care when opening the package to avoid damaging the items. Keep the packing materials for transportation in the future.

Please contact the store where you purchased this unit if any of these items are missing or have been damaged during transportation.

- o Main unit................................................................................................x 1 o Power cords (for Japan/USA, Europe and Oceania)................x 3 o Rackmount ear (with installation screws) set ...........................x 1 o Rackmount screw kit..........................................................................x 1 o TASCAM ID registration guide ........................................................x 1
- o Owner's Manual (this document) including warranty...........x 1

## **Conventions used in this manual**

In this manual, we use the following conventions:

o Additional information is introduced in the styles below when needed:

## **TIP**

These are tips about how to use the unit.

#### **NOTE**

These provide additional explanations and describe special cases.

## **ATTENTION**

Failure to follow these instructions could result in damage to equipment or lost data, for example.

#### **ZCAUTION**

Failure to follow these instructions could result in injury.

## **Precautions for placement and use**

- $\bullet$  The operating temperature range of this unit is 0 40 °C.
- o Do not install this unit in the following types of locations. Doing so could make the sound quality worse or cause malfunction.

Places with significant vibrations

Next to a window or in another location exposed to direct sunlight

Near heaters or other extremely hot places

Extremely cold places

Very humid or poorly ventilated places

- Very dusty places
- $\bullet$  Do not block the ventilation ports, which dissipate heat, on the back and sides of the unit.
- o To enable good heat dissipation, do not place anything on top of the unit.
- Do not place the unit on top of a power amplifier or other device that generates heat.

## **Notes about power supplies**

- o Insert the included power cord all the way into the AC IN connector.
- o Only connect a power supply that is AC100-240V (50/60Hz) to the AC IN connector.
- o Only connect a power supply that is DC 11V–27V to the EXT DC IN connector. Use a power supply that has a 11V–27V Limited Power Source (LPS) rating for output voltage with the EXT DC IN connector.
- o Hold the power cord by its plug when connecting or disconnecting it.

## **ATTENTION**

If you want to completely cut off the power supply to the stagebox, always remember to disconnect it from both power sources.

## **NOTE**

This product includes 3 types of power cords. Use the power cord that matches the type of power outlet being used.

## **Beware of condensation**

Condensation could occur if the unit is moved from a cold place to a warm place, it is used immediately after a cold room has been heated or it is otherwise exposed to a sudden temperature change.

To prevent this, or if this occurs, let the unit sit for one or two hours at the new room temperature before using it.

## **Cleaning the unit**

Use a dry soft cloth to wipe the unit clean. Do not wipe with chemical cleaning cloths, thinner, alcohol or other chemical agents. Doing so could damage the surface or cause discoloration.

## **About TASCAM customer support service**

TASCAM products are supported and warrantied only in their country/region of purchase.

To receive support after purchase, on the TASCAM Distributors list page of the TEAC Global Site (https:// teac-global.com/), search for the local company or representative for the region where you purchased the product and contact that organization.

When making inquiries, the address (URL) of the shop or web shop where it was purchased and the purchase date are required.

Moreover, the warranty card and proof of purchase might also be necessary.

## <span id="page-7-0"></span>**Front panel**

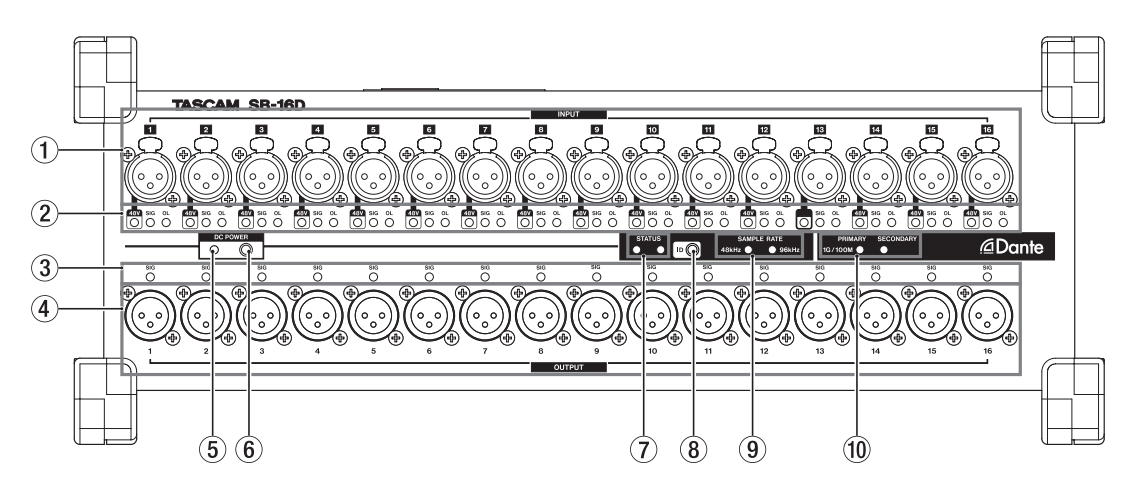

#### 1**Analog input connectors**

These analog inputs are balanced XLR jacks.

 $\bullet$  XLR (1: GND, 2: HOT, 3: COLD)

### 2**INPUT SIG indicators**

**48V Indicators**

These light when phantom power is on.

#### **INPUT SIG indicators**

These light when sound is being input through the analog inputs.

Input is judged to have occurred when the signal level exceeds -40 dBFS.

#### **OL indicators**

These light when analog input signals overload.

#### 3**OUTPUT SIG indicators**

These light when sound is being output through the analog outputs.

Output is judged to have occurred when the signal level exceeds -40 dBFS.

## 4**Analog output connectors**

These analog outputs are XLR jacks.

 $\bullet$  XLR (1: GND, 2: HOT, 3: COLD)

#### 5**DC POWER indicator**

- This indicator will light when a DC power supply is connected.
- This will blink to show that voltage is low when it approaches the threshold voltage value set in advance on the Sonicview 16/24 or using the TASCAM IO CONTROL app.

See "Connecting the power" on page 11 for details.

## **STATUS indicator lighting status details**

#### 6**DC POWER button**

- When operating only with DC power, press and hold this button to turn the power on/off.
- Using this button is unnecessary when operating with AC power because it will start up automatically.

See "Connecting the power" on page 11 for details.

### 7**STATUS indicator**

The STATUS indicator shows the state of the unit by lighting blue or red or staying unlit. See "STATUS indicator lighting status details" on page 8 for details.

## 8**ID button**

The device ID setting of this unit can be checked and changed.

See "Device ID settings" on page 12 for setting procedures.

#### 9**SAMPLE RATE indicators**

The lighting of the two SAMPLE RATE indicators (48 kHz/96 kHz) shows the sampling frequency state of the unit.

## 0**PRIMARY/SECONDARY indicators**

These light to show the Dante network status. Communication is at 1 Gbps when lit and at 100 Mbps when blinking.

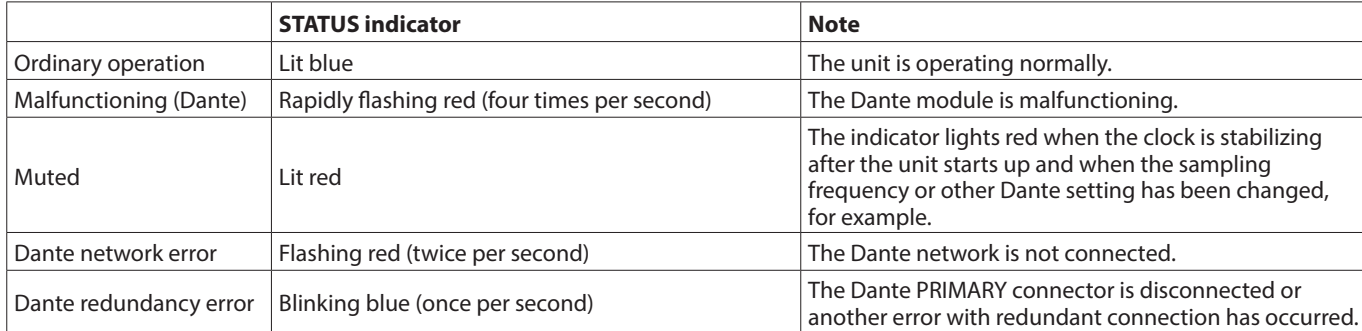

<span id="page-8-0"></span>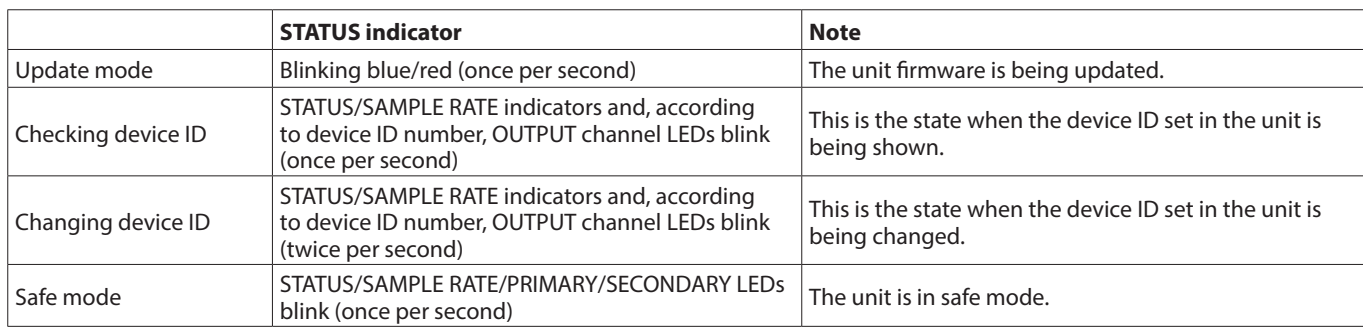

## **Rear panel**

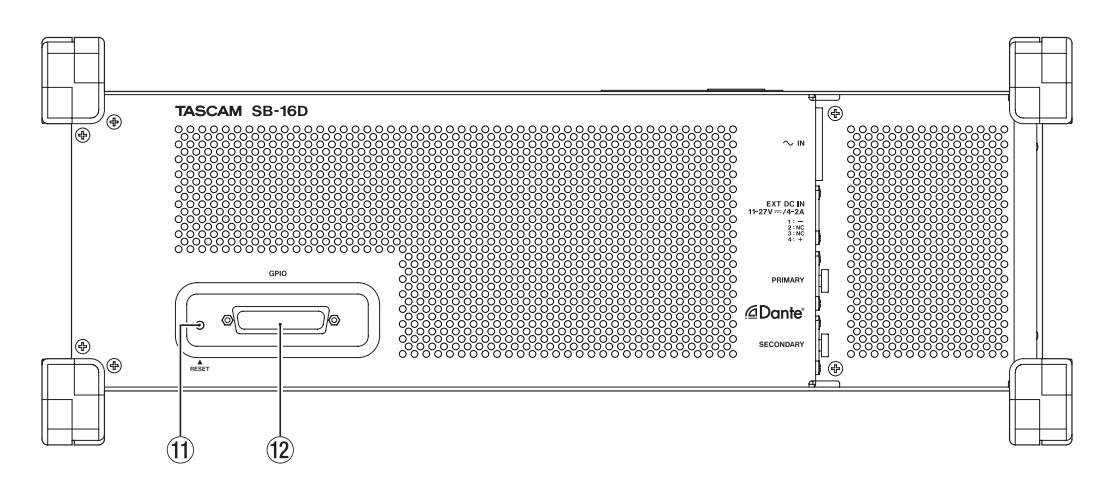

#### q**RESET button**

Pressing the RESET button while the unit is powered and operating will restore network address settings and all other unit settings to their factory defaults. (see "Restoring factory default settings" on page 13)

## **Left side panel**

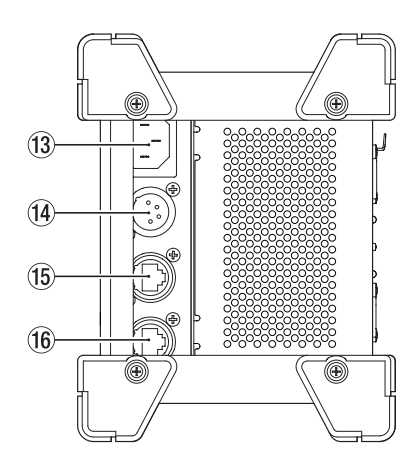

## **(13) AC IN connector**

Connect the included power cord here.

#### **(12) GPIO connector**

This is a 25-pin D-sub Parallel control input/output connector.

Use this to connect an external controller. (see "Dante Controller overview" on page 14)

## r**EXT DC IN connector**

Connect external DC power here. Use a power supply that has a 11V -27V Limited Power Source (LPS) rating for output voltage with the EXT DC IN connector.

The connector is XLR-4-32 equivalent  $(1:-, 2: NC, 3: NC, 4: +)$ .

#### **(15) PRIMARY connector**

This is the main etherCON Cat5e-compatible Dante transmission connector. Use this to connect to a Dante network all the time.

#### **(16) SECONDARY connector**

This is the secondary etherCON Cat5e-compatible Dante transmission connector. The use changes depending on the mode.

When in redundant mode, this connects to the secondary Dante network.

When in switched (daisy chain) mode, use to connect another Dante device in the chain.

## <span id="page-9-0"></span>**Attaching the rackmount ears**

Before mounting this unit in a 19 inch rack, you must replace the feet with the included rackmount ears. Follow these procedures to attach the rackmount ears. (Prepare a Phillips screwdriver in advance.)

**1.** Remove the 4 attached screws as shown in the illustration below, and remove the 4 feet from the ends of the unit.

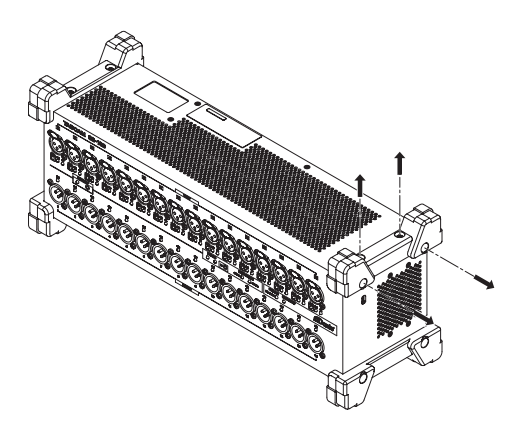

**2.** Attach the included rackmount ears to the unit using the included rackmount ear installation screws.

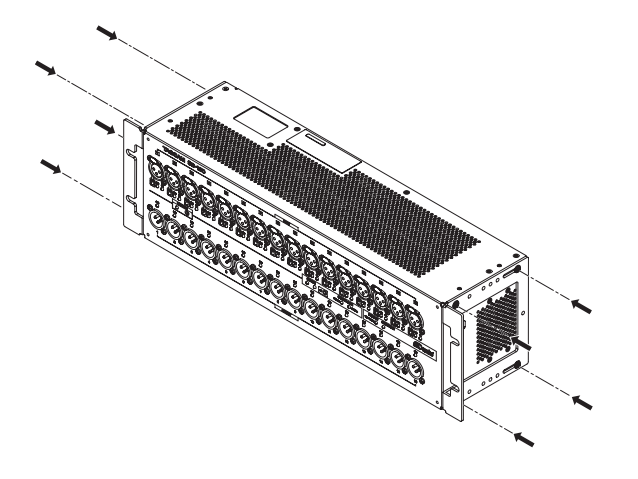

## **NOTE**

- Reverse these procedures to reinstall the feet that were originally attached to the unit.
- By changing the attachment positions of the rackmount ears, the unit can be mounted in a rack with its front panel recessed by 20, 40 or 60 mm.

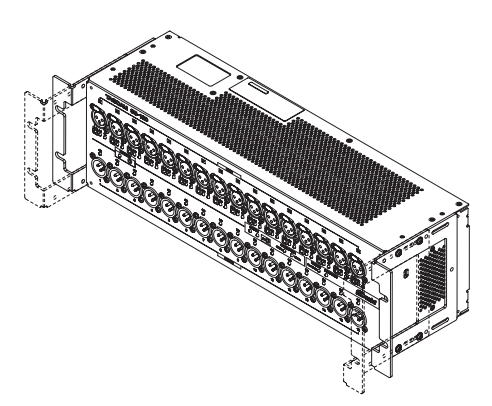

Furthermore, the rackmount ears can be attached backwards.

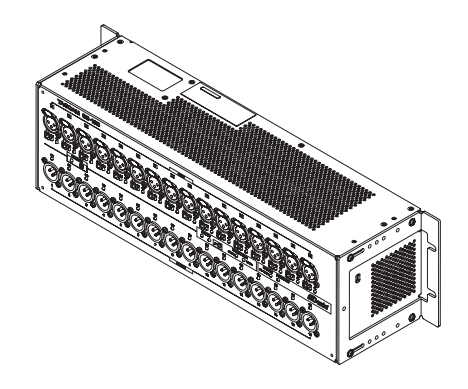

# **ENGLISH**

## <span id="page-10-0"></span>**Connecting the power**

This unit has AC IN and EXT DC IN connectors, enabling redundant power connection.

When both AC and DC power supplies are connected, the unit will switch to the DC power supply if the AC power supply is cut, preventing sound from being interrupted.

To use power supplies, connect them to the AC IN and EXT DC IN jacks.

The unit can be used with power supplied to just one connector or to both connectors simultaneously.

## **Starting up when operating with only DC power supply**

When operating with only DC power supply, the unit will not start up just by supplying the power.

Press and hold the DC POWER (6) button for 5 seconds to start the unit. To turn the unit off, press and hold the DC POWER  $(6)$ ) button for 5 seconds.

## **NOTE**

The unit will stay on when AC power is supplied. Moreover, pressing and holding the DC POWER  $(6)$  button for 5 seconds will not shut down the unit.

## **Notes about the DC POWER indicator**

- $\bullet$  The DC POWER indicator ( $\circledS$ ) lights when the unit is on and DC power is being supplied.
- o This will become unlit when the DC power supply is less than the set stop voltage. This will also be unlit when the unit is off.
- o This will blink when below the set alert voltage.
- o The stop voltage can be set between 11.0 V and 27 V in 0.1V intervals. Set the stop voltage to the specifications of the battery that is supplying DC power. Set the stop voltage to 11.0 V when the stop voltage specification is unknown or when using power supplies other than batteries (including AC adapters).
- The alert voltage is set by default to a value that is 0.5 V higher than the stop voltage. Adjust this setting as necessary if the alert is shown too quickly or too late. The alert can also be turned off.
- o The stop voltage and alert voltage settings can be made using external control by remote protocol, from the Sonicview unit or from the TASCAM IO CONTROL app. Refer to the following documents for details.
	- SB-16D remote control specifications
	- Sonicview Series Reference Manual
	- TASCAM IO CONTROL app operation manual

## **Application overview**

Using the TASCAM IO CONTROL application, the unit can be operated and its functions can be set remotely.

For details about the application, please see its Owner's Manual. The TASCAM IO CONTROL application and its operation manual can be downloaded from the TEAC Global Site (https://teacglobal.com/).

For details about function that can be set, see "Parameter list" on page 16.

## **Overview of settings**

Make various settings as necessary according to the connected equipment.

The following settings can all be made using the TASCAM IO CONTROL application. In addition, when used together with a Sonicview, various settings can be made from the Sonicview. See "Using as a Sonicview extension" on page 13 for details.

## **Setting mic/line inputs**

Mic and line input settings can be made. Gain, pad and trim settings can also be made in these input settings.

## **Setting phantom power**

Phantom power can be turned on when an external mic that requires it is connected to the unit.

This can be turned on/off independently for each channel.

## **ATTENTION**

- Before connecting condenser mics, turn this unit and all equipment to be connected off (standby).
- Do not connect or disconnect mics while phantom power is on. Doing so could cause a loud noise and might damage this unit and connected equipment.
- Turn phantom power ON only when using a condenser microphone that requires phantom power. Turning phantom power on when a dynamic mic or other mic that does not require it is connected could damage this unit and connected equipment.
- Supplying phantom power to some ribbon mics could break them. If unsure about a ribbon mic, confirm with the mic manufacturer or do not supply phantom power to it.

## **Setting the reference level**

You can set the analog input and output headroom (difference between the maximum and reference levels).

## <span id="page-11-0"></span>**Device ID settings**

When using an SB-16D with a Sonicview 16/24, the device ID must be set to enable identification of the unit. Follow the procedures below to check or change the device ID.

## **Checking the device ID**

Press the ID  $($  $@)$ ) button.

The unit will enter device ID checking mode, and the STATUS and SAMPLE RATE indicators will blink. INPUT SIG indicators and OUTPUT SIG indicators will light at the same time according to the device ID number. The device ID is assigned by pairing the numbers of the input and output channel indicators. For example, indicators will light for the following ID numbers as shown in the tables.

## **Device ID: #3-4**

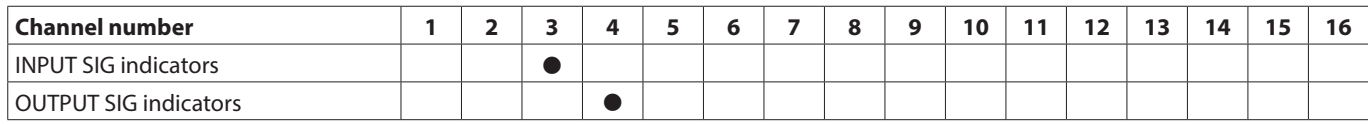

## **Device ID: #15-8**

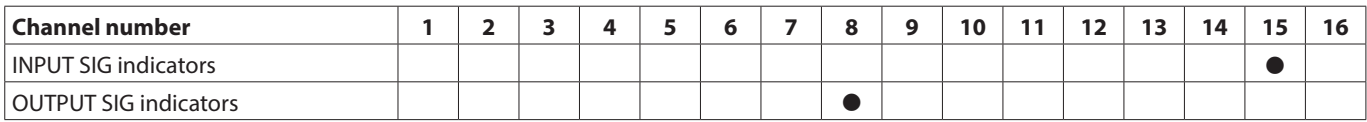

• Indicators that light when in device ID confirmation mode

## **Changing the device ID**

Follow the procedures below to change the device ID.

## **ATTENTION**

Be careful to set the device ID for this unit so that it is not the same as another SB-16D connected to the same network.

- **1.** Press and hold the ID ( $\circledR$ ) button for 10 seconds. The STATUS and SAMPLE RATE indicators will light simultaneously along with OUTPUT SIG indicators according to the device ID number (twice per second).
- **2.** When in device ID changing mode, press the ID (8) button to change the device ID. The blinking OUTPUT SIG indicator will change.
- **3.** Press and hold the ID ( $\circ$ ) button for 2 seconds to confirm.

After entering device ID changing mode, each time the ID ( $\circledast$ ) button is pressed, the device ID will be increased by one (+1). The blinking OUTPUT SIG indicator will also change in order according to the device ID number.

After the OUTPUT SIG indicator reaches 16, pressing the ID (8) button again will return to OUTPUT SIG indicator 1.

## **ATTENTION**

When changing the device ID with this unit, changes with OUTPUT SIG indicators 1–16 are possible. To change INPUT SIG indicators, do so from a Sonicview 16/24 or using the TASCAM IO CONTROL application.

## <span id="page-12-0"></span>**Restoring factory default settings**

Pressing the RESET  $($ (1)) button while the unit is powered and operating will reset network address settings and all other unit settings to their factory defaults.

## **Resetting Dante settings**

Press and hold the RESET ((11)) button for 5 seconds. The STATUS indicator will blink 2 times and the network address and other settings for Dante will be restored to their default values.

## **Resetting all settings made in the unit**

Press and hold the RESET  $($ <sub>(1)</sub> $)$  button for 10 seconds. The STATUS indicator will blink 3 times and all settings made in the unit will be restored to their default values.

## **Launching the unit in safe mode**

Connect a power supply while pressing the RESET  $($ (1)) button. This will start the unit in safe mode. The STATUS, SAMPLE RATE, PRIMARY and SECONDARY indicators will blink twice per second.

## **Using as a Sonicview extension**

By connecting this unit to the LAN of a Dante port in a TASCAM Sonicview Series unit, this unit can be controlled from that Sonicview. Moreover, mounting this unit on the TASCAM Sonicview Series unit enables its analog inputs to be operated in the same way as the analog inputs of the Sonicview.

Use the following procedures to mount it.

#### **NOTE**

- These procedures assume that the Dante Control network settings of this unit and the TASCAM Sonicview Series unit are set to their defaults (Addressing is AUTO).
- A Sonicview can mount a maximum of 4 units.
- **1.** Connect mics, speakers and other equipment with analog connectors.
- **2.** Connect the Dante ports of this unit and the Sonicview Series unit with a LAN cable. If the Dante setting for both devices is redundant mode, connect the corresponding PRIMARY and SECONDARY connectors of both units together. See "Switched (daisy chain) connection" on page 13 and "Redundant connection" on page 14 for connection instructions.
- **3.** Turn off the power of equipment connected to this unit.
- **4.** Make the Dante routing setting.

By mounting this unit from the Sonicview unit, the Dante routing between them will be set automatically. Moreover, sampling rate, reference level, Dante latency and other settings will automatically be set to suitable values. For details, see the Reference Manual of the Sonicview Series unit.

**5.** Make the Sonicview Series unit input and output routing settings.

For details, see "5 – Routing" in the Reference Manual of the Sonicview Series unit.

## **Notes about Dante**

Dante is a transmission protocol developed by Audinate. Using networks based on gigabit Ethernet standards, it enables multichannel (512 IN/512 OUT) transmission and high precision, for example.

Check the Audinate website for details about Dante. https://www.audinate.com/

## **Connecting to a Dante network**

In order to set up and use this card, you must also set up the Ethernet network that it is connected to, a computer that runs Dante Controller and other devices that support Dante.

## **LAN cables used for connections**

Use STP cables that are category 5e or higher. Both crossover and straight cables can be used.

#### **ATTENTION**

This unit is not compatible with 100Mbps Ethernet switching hubs. Always use switching hubs that support Gigabit Ethernet.

#### **NOTE**

- When the Dante Network Addressing setting is AUTO (DHCP), set the computer to set the IP address automatically.
- When the Dante Network Addressing setting is STATIC, set the computer to match the Dante and network address.

## **Switched (daisy chain) connection**

Dante devices can be daisy-chained when there are few connected devices and when not using a switching hub. Connect them as shown below.

## **Switched (daisy chain) connection example**

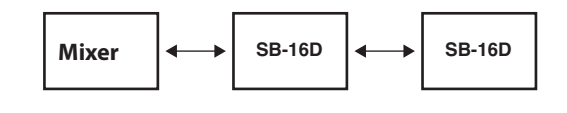

#### **NOTE**

- When using a switched (daisy chain) connection, connect to either the PRIMARY or SECONDARY connector.
- If the number of connected devices increases, raising the latency setting will be necessary.

## <span id="page-13-0"></span>**Redundant connection**

For recording situations where retakes are not possible, including live performances, a connection set up like the following uses two completely independent primary and secondary networks.

## **Redundant connection example**

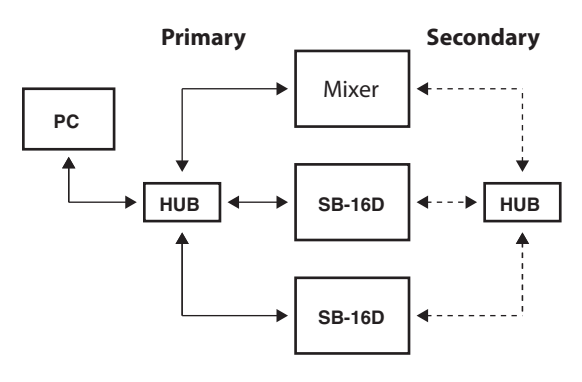

## **NOTE**

Settings for switched (daisy chain) and redundant connections do not change automatically. Change the settings on the Dante Controller Network Config screen.

## **ATTENTION**

The primary and secondary networks can never be connected to each other by the same LAN (VLAN).

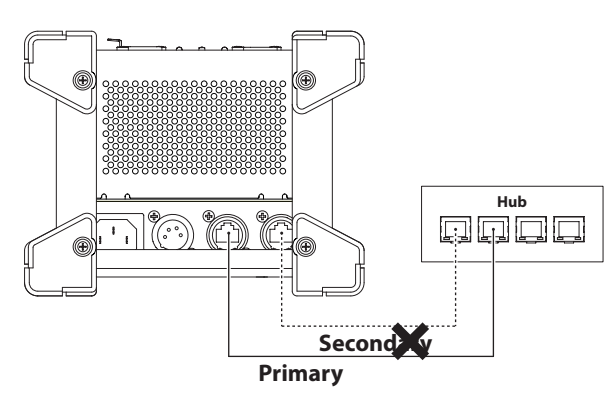

## **Using Dante Controller**

## **Dante Controller overview**

This unit uses the Dante Controller application, which is available at the Audinate website, to connect with other devices that support Dante.

Download the latest version of the Dante Controller application and an operation manual from the Audinate website.

## **Audinate download page**

https://www.audinate.com/products/software/dantecontroller

Make at least the following settings using a computer that has Dante Controller installed.

- Set the audio routing.
- o Adjust the sampling frequency and bit depth of each Dante device.

### **NOTE**

Settings made using Dante Controller are stored in the builtin memory of each Dante device.

Unless settings are modified, connections will not change even if Dante Controller is quit or the computer is disconnected from the Dante network.

## **Audio routing settings**

When Dante Controller is launched, the Network View screen shown below will open.

On this screen, you can set and monitor conditions related to the Dante network.

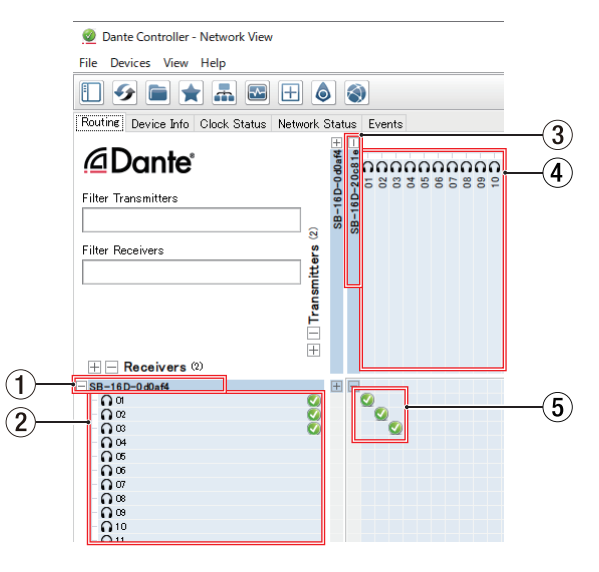

#### 1**Receiving device name**

This is the name of a receiving device on the Dante network.

- 2**Receiving device channels** These are the names of the channels of the receiving device on the Dante network.
- 3**Transmitting device name** This is the name of a transmitting device on the Dante network.
- 4**Transmitting device channels** These are the names of the channels of the transmitting device on the Dante network.

#### <span id="page-14-0"></span>5**Audio routing**

Route the audio channels of the transmitting and receiving devices that you want to connect here.

Click the intersection of the channels you want to connect on the matrix to connect them.

#### **NOTE**

While pressing the computer keyboard Ctrl key, click the "-" at the intersection of device names to connect all connectable channels at once.

## **Changing sampling frequencies and bit depths with Dante Controller**

Double-click a device name on the Network View screen to open the Device View screen.

On this screen, you can set and monitor conditions related to devices on the Dante network.

Click the Device Config tab to open the page where you can change the sampling frequency, bit rate and other settings of the device selected in  $(1)$  shown in the illustration below.

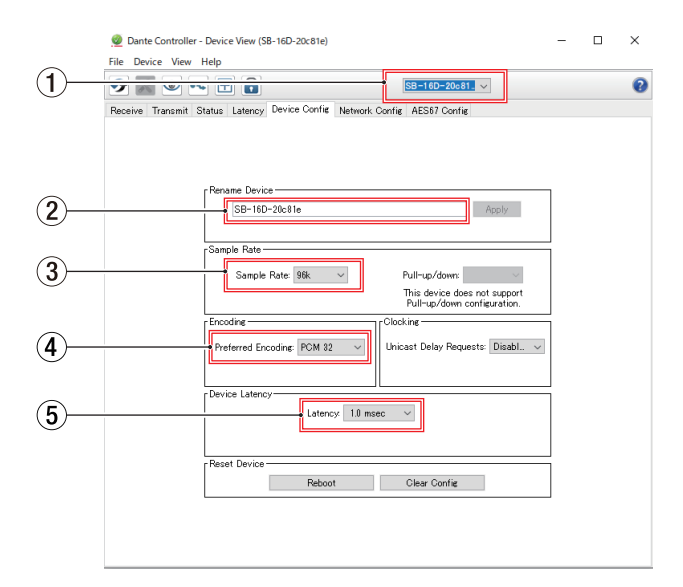

## 1**Device name**

This is the name of the device that can have its settings changed in the current Device View.

#### 2**Change device name**

Edit the device name.

- 3**Sampling frequency** Set the sampling frequency.
- 4**Bit depth**

Set the bit depth.

## 5**Latency setting**

Set the latency.

## **ATTENTION**

Changing the name of a device will clear audio routing settings. For this reason, we recommend changing device names to names that are easy to identify before setting audio routings.

## <span id="page-15-0"></span>**Parameter list**

This unit has the following parameters.

They can all be controlled using a dedicated app and from a TASCAM Sonicview Series unit.

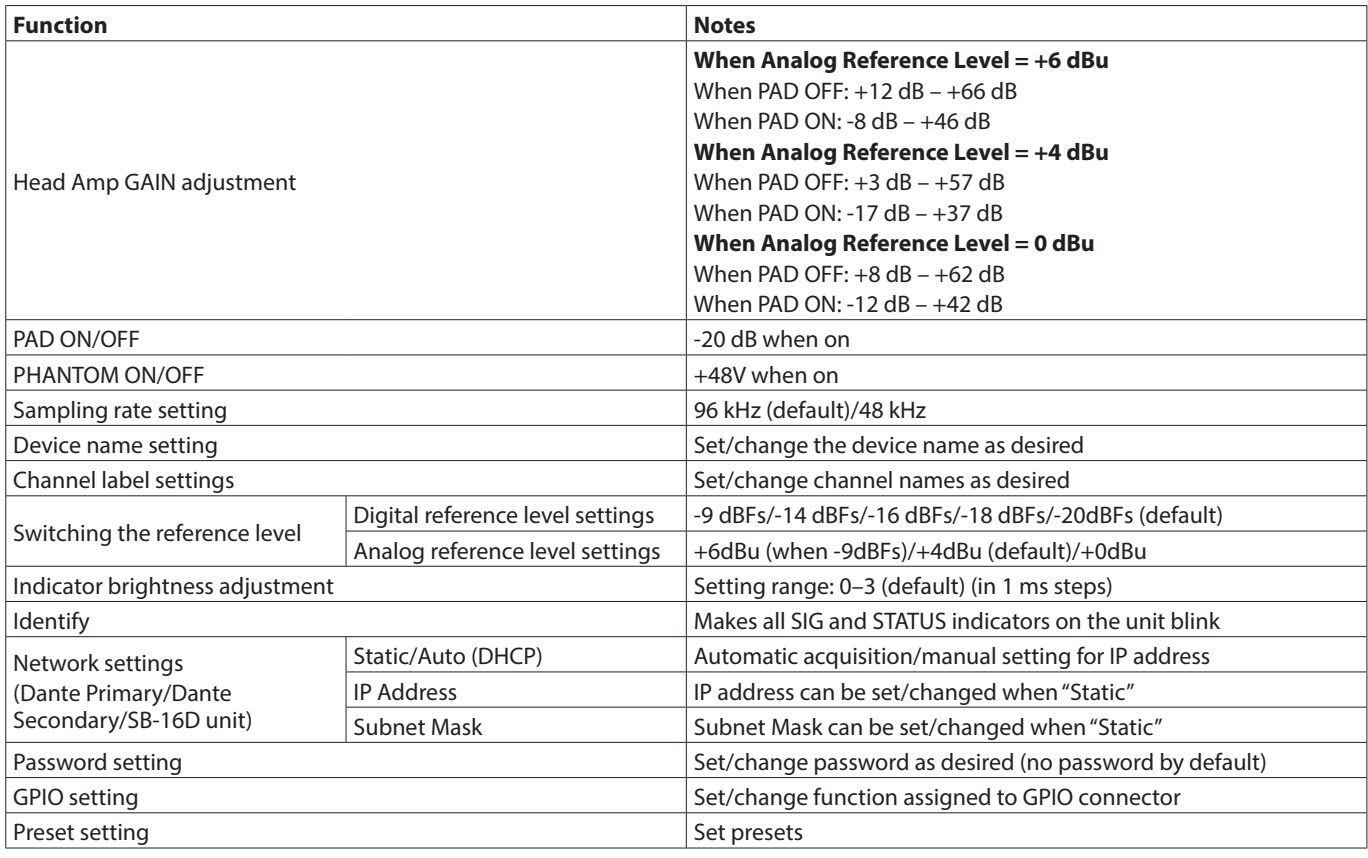

## **GPIO connector overview**

The GPIO connector on the back is a parallel control connector for conducting external control of this unit.

In addition to external control of the SB-16D, GPIO connector functions can also be set for use as extensions of the TASCAM digital mixer GPIO connector. These can be set using the TASCAM IO CONTROL app or a TASCAM digital mixer that supports connection with this unit.

To use this unit by itself, see "GPIO settings" in the TASCAM IO CONTROL reference manual.

When connected to a TASCAM Sonicview Series unit, this can be done on the GPIO-IN and GPIO-OUT pages of the USER DEFINED CONTROLS screen. For details, see "GPIO-IN page" and "GPIO-OUT page" in "4 – Mixer configuration and other settings" of the Reference Manual for the Sonicview Series unit. The pin assignments are as follows.

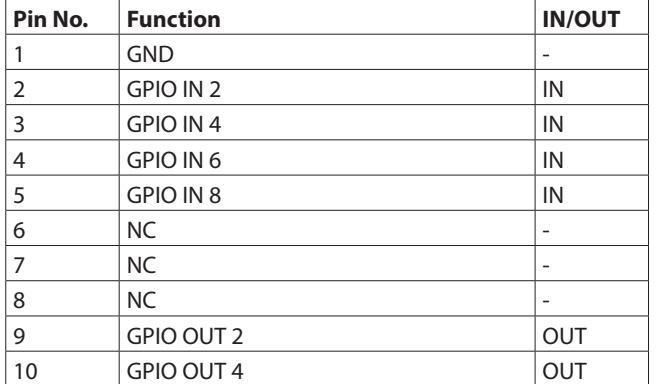

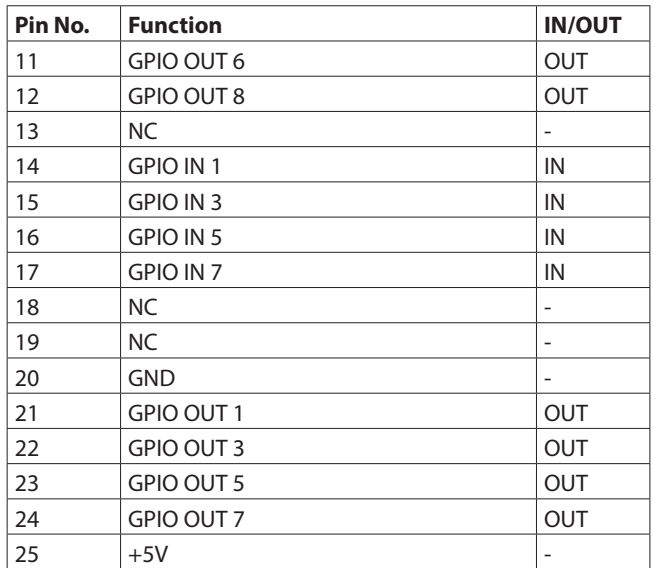

IN: For command input

- $\bullet$  Internal circuit with  $+5V$  pull-up
- Operates with low signal input of 50 msec or longer OUT: For command and tally output
	- Internal circuit is open collector (10 $\Omega$  output impedance)
- 20V dielectric strength, 35mA maximum current
- +5V: 50mA maximum supplied current

# **ENGLISH**

## <span id="page-16-0"></span>**Specifications and rated values**

## **Audio performance**

0 dBu = 0.775 Vrms

## **Mic amp EIN (equivalent input noise)**

-128 dBu or less

## **Frequency response**

MIC/LINE IN to DANTE OUT 20 Hz - 20 kHz: +0 dB, -0.5 dB (48 kHz) (JEITA) 20 Hz - 40 kHz: +0 dB, -1.0 dB (96 kHz) (JEITA) DANTE IN to LINE OUT 20 Hz - 20 kHz: +0 dB, -0.5 dB (48 kHz) (JEITA) 20 Hz - 40 kHz: +0 dB, -1.0 dB (96 kHz) (JEITA)

## **Dynamic range**

110 dB or more (MIC/LINE to DANTE,  $PAD = OFF$ , A.Ref =  $+4$ dBu, GAIN = 12, JEITA) 111 dB or more (DANTE to LINE OUT, 48 kHz sampling frequency) 112 dB or more (DANTE to LINE OUT, 96 kHz sampling

frequency)

## **Distortion**

0.002% or less (MIC/LINE IN to DANTE, Input at  $+4$  dBu, PAD = OFF,  $A.Ref = +4 dBu$ ,  $GAIN = 12$ , JEITA) 0.002 % or less (DANTE to LINE OUT, Output at 0 dBFS, JEITA)

## **Crosstalk**

100 dB or more (MIC/LINE to LINE OUT, 1 kHz sine wave, JEITA)

A.Ref: Analog Reference Level setting

## **Inputs and outputs**

## **INPUT 1–16 jacks**

Connectors: XLR-3-31 equivalent (1: GND, 2: HOT, 3: COLD) Input levels:

Pad off

Maximum input level: +12 dBu (TRIM at minimum) Minimum input level: −62 dBu (TRIM at maximum) Pad on

Maximum input level: +32 dBu (TRIM at minimum) Minimum input level: -42 dBu (TRIM at maximum) Input impedance: 5.0 kΩ or higher

#### **NOTE**

+48V phantom power can be supplied to each MIC/ LINE input jack separately.

## **OUTPUT 1-16 jacks**

Connectors: XLR-3-32 equivalent (1: GND, 2: HOT, 3: COLD) Output impedance: 100 Ω Nominal output level:

- +6 dBu (D.Ref: -9 dBFS, A.Ref:+6 dBu)
- +4 dBu (D.Ref: -14/-16/-18/-20 dBFS, A.Ref: +4 dBu)
- 0 dBu (D.Ref: -18/-20 dBFS, A.Ref: 0 dBu)
- Maximum output level:
	- +15 dBu (D.Ref: -9 dBFS, A.Ref: +6 dBu)
	- +18 dBu (D.Ref: -18 dBFS, A.Ref: 0 dBu)
	- +20 dBu (D.Ref: -20 dBFS, A.Ref: 0 dBu)
	- +18 dBu (D.Ref: -14 dBFS, A.Ref: +4 dBu)
	- +20 dBu (D.Ref: -16 dBFS, A.Ref: +4 dBu) +22 dBu (D.Ref: -18 dBFS, A.Ref: +4 dBu)
	- +24 dBu (D.Ref: -20 dBFS, A.Ref: +4 dBu)

D.Ref: Digital Reference Level setting A.Ref: Analog Reference Level setting

## **Dante PRIMARY/SECONDARY connectors**

Connector: etherCON Cat5e compatible connector\* Transmission protocol: Dante Gigabit Ethernet standard: 1000BASE-T (IEEE 802.3ab) Cables: category 5e or faster STP cables

\* etherCON is a registered trademark of Neutrik AG.

## **GPIO connector**

Connector: 25-pin D-sub (8-in/8-out, female, inch-standard)

• See "GPIO connector overview" on page 16 for details about GPIO connector and assignments.

## **Other**

## **Power**

AC 100-240V, 50/60Hz External power supply (DC 11-27V/4-2A)

i DC voltage/current range: 11V/4A − 27V/2A

## **Power consumption**

44W

## **Dimensions**

**With standard feet attached** 4540.  $\times$  179.6  $\times$  140.0mm (W  $\times$  H  $\times$  D) **With rackmount ears attached**  $482.8 \times 132.0 \times 120.0$ mm (W  $\times$  H  $\times$  D)

## **Weight**

4.5 kg

## **Operating temperature range**

0 - 40°C (32 - 104°F)

- o Illustrations in this manual might differ in part from the actual product.
- o Specifications and external appearance might be changed without notification to improve the product.

## **MODE D'EMPLOI**

## <span id="page-17-0"></span>**INSTRUCTIONS DE SÉCURITÉ IMPORTANTES**

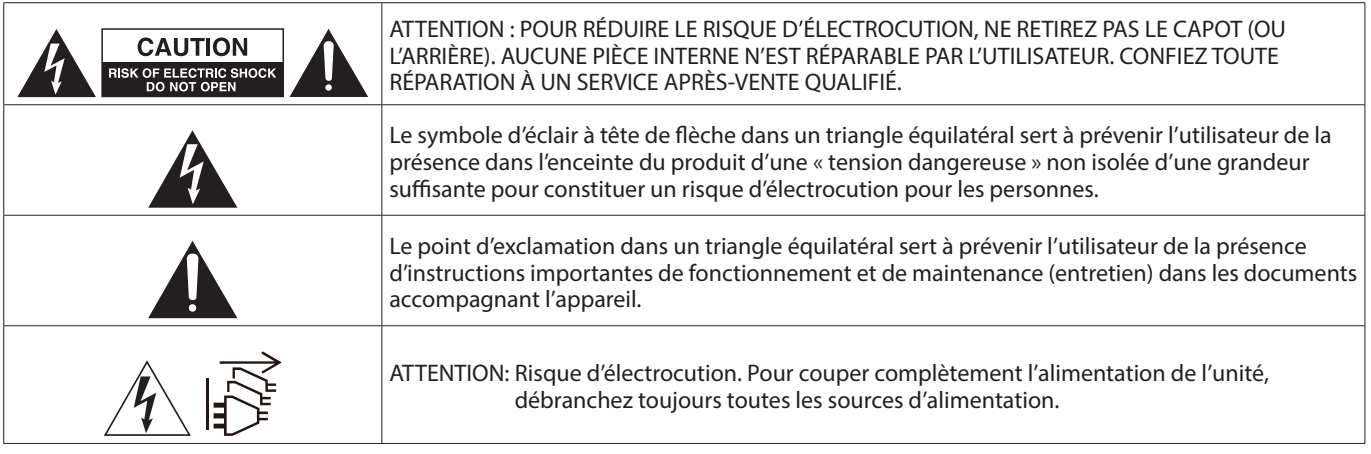

#### **AVERTISSEMENT : POUR PRÉVENIR LES RISQUES D'INCENDIE ET D'ÉLECTROCUTION, N'EXPOSEZ PAS CET APPAREIL À LA PLUIE NI À L'HUMIDITÉ.**

**AUX USA/CANADA, UTILISEZ UNIQUEMENT UNE TENSION D'ALIMENTATION DE 120 V.**

## **Pour le Canada**

CET APPAREIL NUMÉRIQUE DE LA CLASSE B EST CONFORME À LA NORME NMB-003 DU CANADA.

Ce produit est conforme aux impératifs des directives européennes et autres règlements de la Commission.

- **1.** Lisez ces instructions.
- **2.** Conservez ces instructions.
- **3.** Tenez compte de tous les avertissements.
- **4.** Suivez toutes les instructions.
- **5.** N'utilisez pas cet appareil avec de l'eau à proximité.
- **6.** Nettoyez-le uniquement avec un chiffon sec.
- **7.** Ne bloquez aucune ouverture de ventilation. Installez-le conformément aux instructions du fabricant.
- **8.** Ne l'installez pas près de sources de chaleur telles que des radiateurs, bouches de chauffage, poêles ou autres appareils (y compris des amplificateurs) dégageant de la chaleur.
- **9.** Ne neutralisez pas la fonction de sécurité de la fiche polarisée ou de terre. Une fiche polarisée a deux broches, l'une plus large que l'autre. Une fiche de terre a deux broches identiques et une troisième broche pour la mise à la terre. La broche plus large ou la troisième broche servent à votre sécurité. Si la fiche fournie n'entre pas dans votre prise, consultez un électricien pour le remplacement de la prise obsolète.
- **10.** Évitez de marcher sur le cordon d'alimentation et de le pincer, en particulier au niveau des fiches, des prises secteur, et du point de sortie de l'appareil.
- **11.** N'utilisez que des fixations/accessoires spécifiés par le fabricant.
- **12.** Utilisez-le uniquement avec le chariot, socle, trépied, support ou table spécifié par le fabricant ou vendu avec l'appareil. Si un chariot est utilisé, faites attention à ne pas être blessé par un renversement lors du déplacement de l'ensemble chariot/appareil.

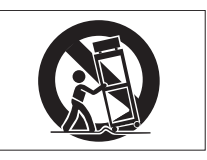

- **13.** Débranchez cet appareil en cas d'orage ou de non utilisation prolongée.
- **14.** Confiez toute réparation à des techniciens de maintenance qualifiés. Une réparation est nécessaire si l'appareil a été endommagé d'une quelconque façon, par exemple si le cordon ou la fiche d'alimentation est endommagé, si du liquide a été renversé sur l'appareil ou si des objets sont tombés dedans, si l'appareil a été exposé à la pluie ou à l'humidité, s'il ne fonctionne pas normalement, ou s'il est tombé.
- L'appareil tire un courant nominal de veille de la prise secteur quand son interrupteur POWER ou STANDBY/ON n'est pas en position ON.
- La fiche secteur est utilisée comme dispositif de déconnexion et doit donc toujours rester accessible.
- Si vous rencontrez des problèmes avec ce produit, contactez TEAC pour une assistance technique. N'utilisez pas le produit tant qu'il n'a pas été réparé.

## **AVERTISSEMENT**

Les produits ayant une construction de Classe 1 sont équipés d'un cordon d'alimentation avec une fiche de terre. Le cordon d'un tel produit doit être branché dans une prise secteur avec terre de sécurité.

## **ATTENTION**

- N'exposez pas cet appareil aux gouttes ni aux éclaboussures.
- Ne placez pas d'objet rempli de liquide sur l'appareil, comme par exemple un vase.
- N'installez pas cet appareil dans un espace confiné comme une bibliothèque ou un meuble similaire.
- L'appareil doit être placé suffisamment près de la prise de courant pour que vous puissiez à tout moment attraper facilement la fiche du cordon d'alimentation.
- Si le produit utilise des piles/batteries (y compris un pack de batteries ou des batteries fixes), elles ne doivent pas être exposées au soleil, au feu ou à une chaleur excessive.
- PRÉCAUTION pour les produits qui utilisent des batteries remplaçables au lithium : remplacer une batterie par un modèle incorrect entraîne un risque d'explosion. Remplacez-les uniquement par un type identique ou équivalent.

## **ATTENTION**

- N'EXPOSEZ PAS L'ÉLECTRONIQUE EN OUVRANT LE BOÎTIER OU SES CAPOTS. AUCUNE PIÈCE INTERNE N'EST RÉPARABLE PAR L'UTILISATEUR.
- SI VOUS RENCONTREZ DES PROBLÈMES AVEC CE PRODUIT. CONTACTEZ LE MAGASIN DANS LEQUEL VOUS L'AVEZ ACHETÉ POUR UNE ASSISTANCE TECHNIQUE. N'UTILISEZ PAS LE PRODUIT TANT QU'IL N'A PAS ÉTÉ RÉPARÉ.
- L'UTILISATION DE COMMANDES, DE RÉGLAGES OU LE SUIVI DE PROCÉDURES AUTRES QUE CE QUI EST DÉCRIT DANS CE DOCUMENT PEUT PROVOQUER UNE EXPOSITION À UN RAYONNEMENT DANGEREUX.

La plaque signalétique se trouve sous l'unité comme indiqué ci-dessous.

Face avant

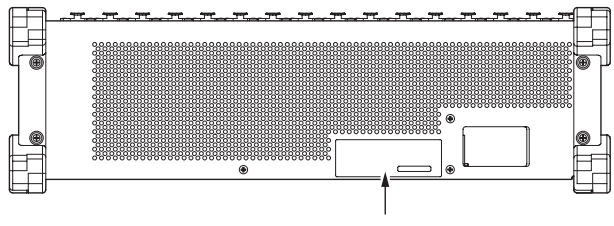

Plaque signalétique

## **MONTAGE EN RACK DE L'UNITÉ**

Utilisez le kit de montage en rack pour monter l'unité dans un rack 19" standard, comme représenté ci-dessous. Retirez les pieds de l'unité avant le montage.

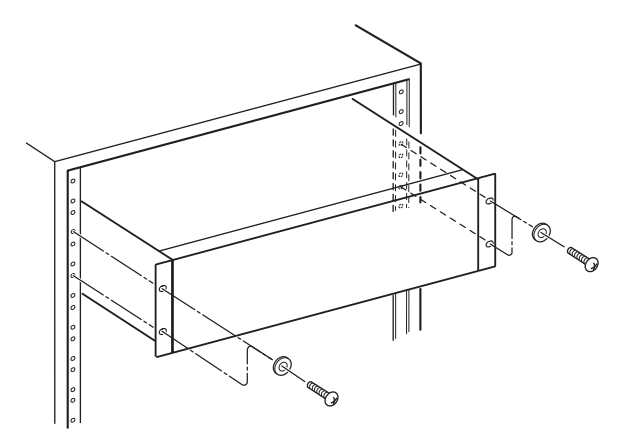

## **ATTENTION**

- Laissez 1U d'espace au-dessus de l'unité pour la ventilation.
- Laissez au moins 10 cm à l'arrière de l'unité pour la ventilation.

## **Pour les consommateurs européens**

#### **Mise au rebut des équipements électriques et électroniques et des piles et/ou accumulateurs**

- (a) Tous les équipements électriques et électroniques et piles/accumulateurs hors d'usage doivent être traités séparément de la collecte municipale d'ordures ménagères dans des points de collecte désignés par le gouvernement ou les autorités locales.
- (b) En vous débarrassant correctement des équipements électriques/électroniques et piles/accumulateurs hors d'usage, vous contribuerez à la sauvegarde de précieuses ressources et à la prévention de potentiels effets négatifs sur la santé humaine et l'environnement.
- (c) Le traitement incorrect des équipements électriques/ électroniques et piles/accumulateurs hors d'usage peut avoir des effets graves sur l'environnement et la santé humaine en raison de la présence de substances dangereuses dans les équipements.
- (d) Le symbole de déchets d'équipements électriques et électroniques (DEEE), qui représente une poubelle à roulettes barrée d'une croix, indique que les équipements électriques/électroniques et piles/accumulateurs doivent être collectés et traités séparément des déchets ménagers.

Si une pile ou un accumulateur contient plus que les valeurs de plomb (Pb), mercure (Hg) et/ ou cadmium (Cd) telles que spécifiées dans la directive sur les piles et accumulateurs (2006/66/ EC, 2013/56/EU), alors les symboles chimiques de ces éléments seront indiqués sous le symbole DEEE.

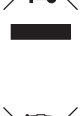

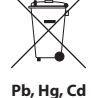

(e) Des systèmes de retour et de collecte sont disponibles pour l'utilisateur final. Pour des informations plus détaillées sur la mise au rebut des vieux équipements électriques/ électroniques et piles/accumulateurs hors d'usage, veuillez contacter votre mairie, le service d'ordures ménagères ou le magasin dans lequel vous avez acquis l'équipement.

## **Sommaire**

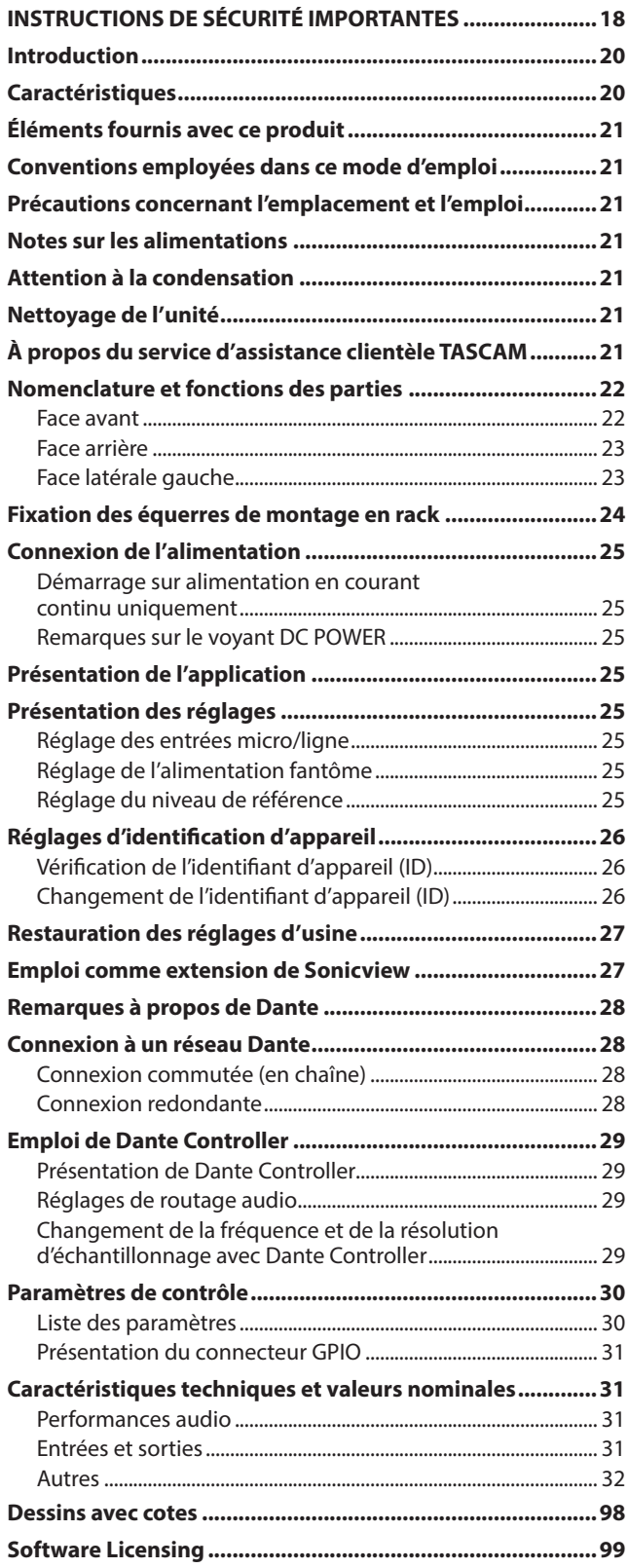

## **Introduction**

Merci beaucoup d'avoir choisi le boîtier de scène Dante à 16 entrées/16 sorties SB-16D de TASCAM.

Avant d'utiliser cette unité, lisez attentivement ce mode d'emploi pour l'employer correctement et en profiter durant de nombreuses années. Une fois la lecture de ce mode d'emploi terminée, veillez à le conserver en lieu sûr pour référence ultérieure.

Vous pouvez aussi télécharger ce mode d'emploi depuis le site web de TASCAM.

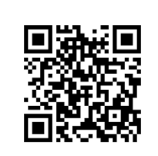

#### **SB-16D**

https://tascam.jp/int/product/sb-16d/docs

## **Caractéristiques**

- o Prend en charge 16 canaux d'entrée ligne/micro analogique
- o Prend en charge 16 canaux de sortie ligne/micro analogique
- o Contrôlable à distance à l'aide de l'application dédiée TASCAM IO CONTROL
	- Commande de gain
	- Activation/désactivation de l'alimentation fantôme
	- Activation/désactivation de l'atténuateur (PAD)
	- Autres fonctions
- o Fonctionnalité Dante incluse en standard avec prise en charge de la redondance
- o L'AES67 est également pris en charge, de sorte que la connexion est possible avec les technologies audio réseau Ravenna et compatibles
- o Un routage flexible est possible au moyen de Dante Controller
- o Prise en charge des fréquences et résolutions d'échantillonnage jusqu'à 96 kHz et 32 bit
- o Les entrées sont dotées de voyants d'alimentation fantôme, de signal et de surcharge
- o Les sorties ont des voyants de signal
- o Prend en charge la redondance d'alimentation avec des alimentations secteur (CA) et en courant continu (CC)
- o Le niveau de référence peut être choisi
- o Montage en rack 3U

## <span id="page-20-0"></span>**Éléments fournis avec ce produit**

Ce produit est livré avec les éléments suivants.

Ouvrez l'emballage avec soin pour ne pas les endommager. Conservez les matériaux d'emballage pour de futurs transports. Si un élément quelconque est manquant ou a été endommagé durant le transport, veuillez contacter le magasin dans lequel vous avez acheté cette unité.

- o Unité principale .................................................................................... x 1 o Cordon d'alimentation secteur (pour Japon/USA, Europe et Océanie).......................................... x 3 o Équerres de montage en rack (avec vis d'installation)............ x 1 o Kit de vis pour montage en rack..................................................... x 1
- o Guide d'enregistrement à TASCAM ID .......................................... x 1
- o Mode d'emploi (ce document) incluant la garantie ................ x 1

## **Conventions employées dans ce mode d'emploi**

Dans ce document, les conventions suivantes sont employées :

o Si nécessaire, des informations supplémentaires sont données sous les intitulés suivants :

#### **CONSEIL**

Ce sont des conseils concernant l'emploi de l'unité.

#### **NOTE**

Ce sont des explications supplémentaires et des descriptions de cas particuliers.

## **ATTENTION**

Ne pas suivre ces instructions peut par exemple entraîner des dommages pour l'équipement ou la perte de données.

#### V**MISE EN GARDE**

Le non-respect de ces instructions peut entraîner des blessures.

## **Précautions concernant l'emplacement et l'emploi**

- o La plage de température de fonctionnement de cette unité se situe entre 0 ºC et 40 ºC.
- o Ne placez pas cette unité dans les types d'emplacement suivants. Cela pourrait dégrader la qualité sonore ou causer des mauvais fonctionnements.
	- Lieux sujets à des vibrations importantes Près d'une fenêtre ou à un autre endroit exposé directement au soleil

Près de chauffages ou dans des lieux extrêmement chauds Lieux extrêmement froids

- Lieux très humides ou mal aérés
- 
- Lieux très poussiéreux
- o Ne bloquez pas les orifices de ventilation qui dissipent la chaleur à l'arrière et sur les côtés de l'unité.
- o Pour permettre une bonne dispersion thermique, ne placez rien sur le dessus de l'unité.
- o Ne placez pas cette unité sur un amplificateur de puissance ou un autre appareil générant de la chaleur.

## **Notes sur les alimentations**

- o Insérez le cordon d'alimentation fourni à fond dans le connecteur ~ IN.
- o Ne branchez au connecteur AC IN qu'une alimentation électrique de 100-240 V (50/60 Hz).
- o Ne branchez au connecteur EXT DC IN qu'une alimentation électrique de 11 V-27 V. Utilisez une alimentation ayant une tension de sortie nominale limitée à 11 V-27 V (Limited Power Source ou LPS) pour le connecteur EXT DC IN.
- o Tenez le cordon d'alimentation par sa fiche quand vous le branchez ou le débranchez.

## **ATTENTION**

Si vous souhaitez couper complètement l'alimentation du boîtier de scène, pensez toujours à le déconnecter de ses deux sources d'alimentation.

## **NOTE**

Ce produit comprend 3 types de cordon d'alimentation. Utilisez celui qui correspond à la prise de courant employée.

## **Attention à la condensation**

De la condensation peut se produire si l'unité est déplacée d'un endroit froid à un endroit chaud, est utilisée dans une pièce qui vient d'être chauffée ou qui est soumise à des changements brutaux de température.

Pour empêcher cela ou si cela se produit, laissez l'unité une ou deux heures à la température de la nouvelle pièce avant de l'utiliser.

## **Nettoyage de l'unité**

Essuyez l'unité avec un chiffon sec et doux pour la nettoyer. Ne l'essuyez pas avec des lingettes de nettoyage contenant des produits chimiques, du diluant, de l'alcool ou d'autres agents chimiques. Cela pourrait endommager la surface ou causer une décoloration.

## **À propos du service d'assistance clientèle TASCAM**

Les produits TASCAM ne bénéficient d'une assistance et d'une garantie que dans leur pays/région d'achat.

Pour bénéficier d'une assistance après l'achat, recherchez dans la liste des distributeurs TASCAM fournie sur le site mondial TEAC (https:// teac-global.com/) la société ou le représentant local en charge de la région dans laquelle vous avez acheté le produit et contactez cette organisation.

Pour toute demande, l'adresse physique ou URL du magasin ou du site marchand chez qui a été effectué l'achat ainsi que la date d'achat sont requises.

De plus, la carte de garantie et une preuve d'achat peuvent également être nécessaires.

## <span id="page-21-0"></span>**Face avant**

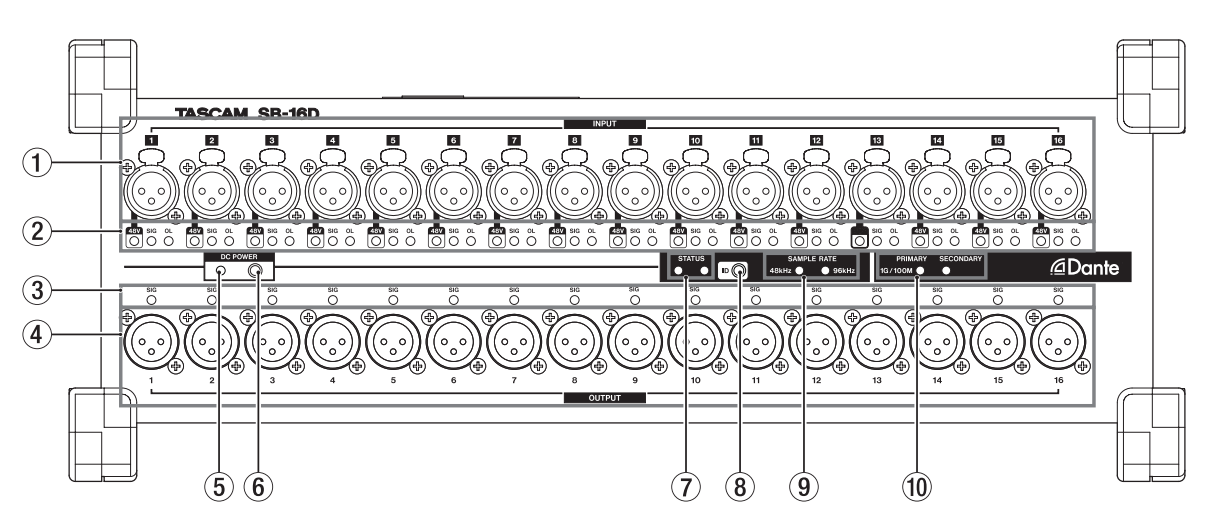

## 1**Connecteurs d'entrée analogique**

- Ces entrées analogiques sont des prises XLR symétriques.
- XLR (1 : masse, 2 : point chaud, 3 : point froid)

#### 2**Voyants d'entrée**

#### **Voyants 48V**

Ils s'allument quand l'alimentation fantôme est activée. **Voyants de signal d'entrée (INPUT SIG)**

Ils s'allument quand du son est reçu par les entrées analogiques.

Un son est considéré comme reçu si le niveau du signal dépasse −40 dBFS.

### **Voyants de saturation (OL)**

Ils s'allument quand les signaux d'entrée analogique saturent.

#### 3**Voyants de signal de sortie (OUTPUT SIG)**

Ils s'allument quand du son est produit par les sorties analogiques.

Un son est considéré comme produit si le niveau du signal dépasse −40 dBFS.

#### 4**Connecteurs de sortie analogique**

Ces sorties analogiques sont des prises XLR.

• XLR (1 : masse, 2 : point chaud, 3 : point froid)

## 5**Voyant DC POWER (alimentation)**

- Ce voyant s'allume lorsqu'une alimentation en courant continu est connectée.
- Il clignote quand elle s'approche de la valeur de tension seuil, définie au préalable sur la Sonicview 16/24 ou avec l'appli TASCAM IO CONTROL, pour indiquer que la tension est faible.

Voir « Connexion de l'alimentation » en page 25 pour plus de détails.

### 6**Interrupteur d'alimentation DC POWER**

- Quand l'alimentation ne se fait que sur courant continu, pressez et maintenez cet interrupteur pour mettre l'unité sous/hors tension.
- Il n'est pas nécessaire d'utiliser cet interrupteur lorsque l'unité fonctionne sur courant alternatif, car elle démarre alors automatiquement.

Voir « Connexion de l'alimentation » en page 25 pour plus de détails.

#### 7**Voyant STATUS**

Le voyant STATUS indique l'état de l'unité en s'allumant en bleu ou en rouge, ou en restant éteint. Voir « Explication des états lumineux du voyant STATUS » en page 22 pour plus de détails.

#### 8**Bouton d'identification (ID)**

Le réglage d'identification de cette unité peut être vérifié et changé.

voir « Réglages d'identification d'appareil » en page 26 pour sa procédure de réglage.

#### 9**Voyants SAMPLE RATE**

L'allumage des deux voyants SAMPLE RATE (48 kHz/96 kHz) indique la fréquence d'échantillonnage de l'unité.

#### 0**Voyants PRIMARY/SECONDARY**

Ils s'allument pour indiquer l'état du réseau Dante. La communication se fait à 1 Gbit/s lorsque le voyant est allumé et à 100 Mbit/s lorsqu'il clignote.

## **Explication des états lumineux du voyant STATUS**

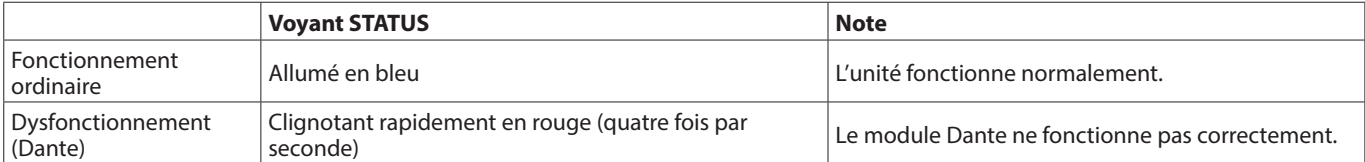

<span id="page-22-0"></span>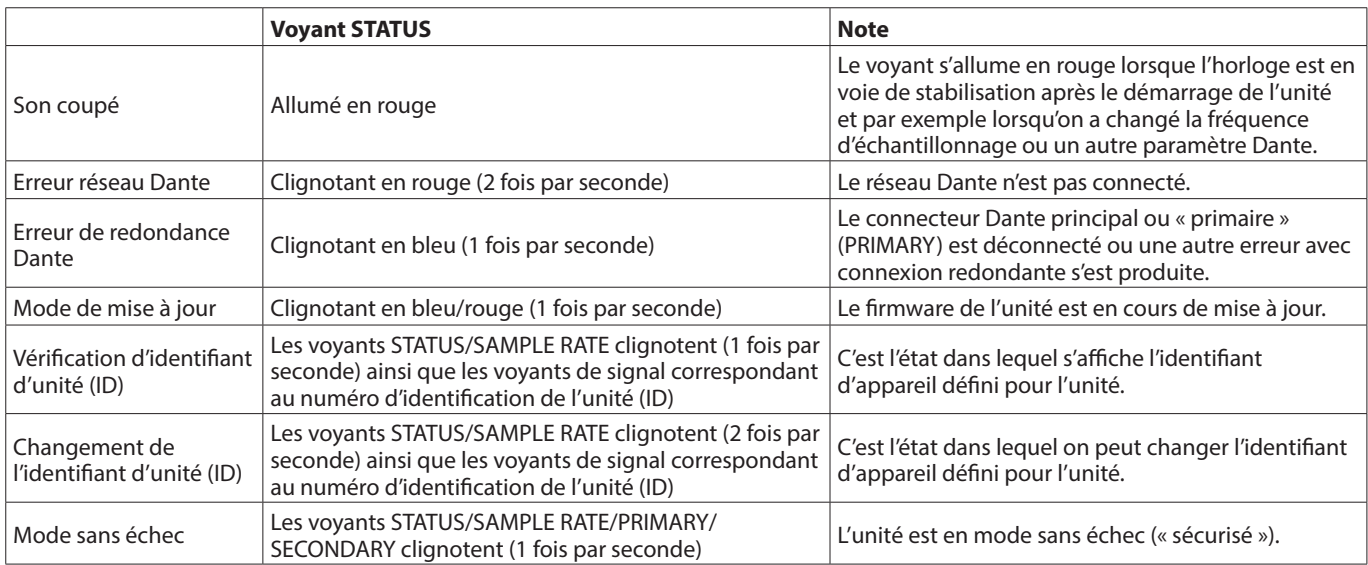

## **Face arrière**

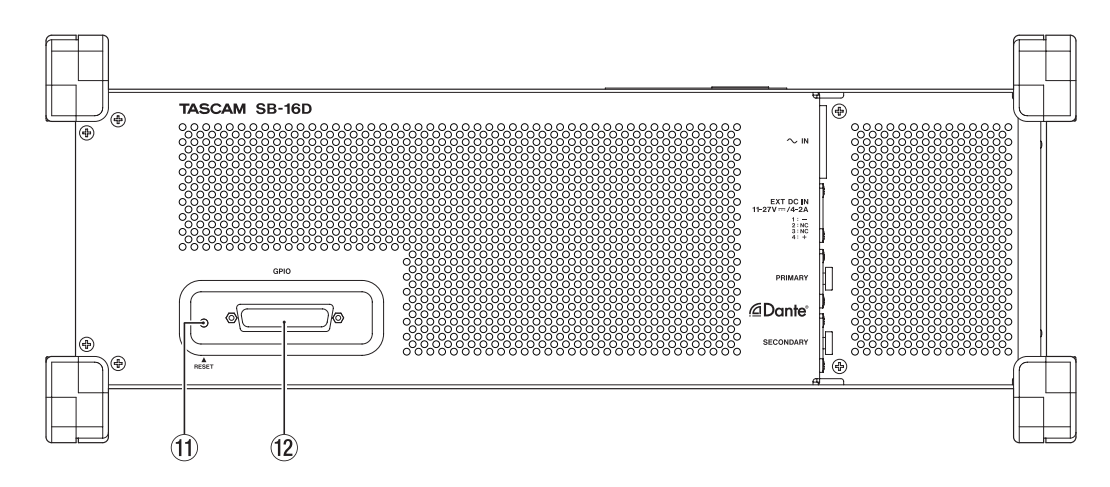

#### q**Bouton RESET**

Presser le bouton RESET alors que l'unité est alimentée et fonctionne ramène les paramètres d'adresse réseau et tous les autres paramètres de l'unité à leur réglage par défaut. (voir « Restauration des réglages d'usine » en page 27)

## **Face latérale gauche**

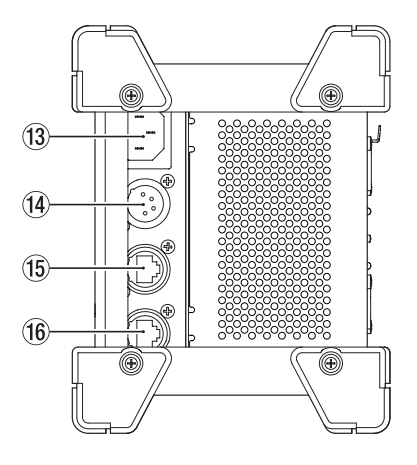

#### **(13) Connecteur AC IN**

Branchez ici le cordon d'alimentation fourni.

#### $(12)$  Connecteur GPIO

C'est un connecteur d'entrée/sortie de commande parallèle sur D-sub 25 broches.

Utilisez-le pour brancher un contrôleur externe. (voir « Présentation du connecteur GPIO » en page 31)

## r**Connecteur EXT DC IN**

Branchez ici une alimentation CC externe. Utilisez une alimentation ayant une tension de sortie nominale limitée à 11 V-27 V (Limited Power Source ou LPS) pour le connecteur EXT DC IN.

## Le connecteur est de type XLR-4-32 (1 : –, 2 : NC, 3 : NC, 4 : +).

#### t**Connecteur principal (PRIMARY)**

C'est le connecteur etherCON de transmission Dante principale compatible Cat5e. Utilisez-le toujours pour la connexion à un réseau Dante.

#### **(16) Connecteur secondaire (SECONDARY)**

C'est le connecteur etherCON de transmission Dante secondaire compatible Cat5e. Son emploi change en fonction du mode.

En mode redondant, il se connecte au réseau Dante secondaire.

En mode commuté (chaînage en guirlande), utilisez-le pour connecter un autre périphérique Dante dans la chaîne.

## <span id="page-23-0"></span>**Fixation des équerres de montage en rack**

Avant de monter cette unité dans un rack de 19 pouces, vous devez remplacer les pieds par les équerres de montage en rack fournies. Suivez cette procédure pour fixer les équerres de montage en rack (procurez-vous au préalable un tournevis cruciforme).

**1.** Retirez les 4 vis de fixation comme indiqué dans l'illustration ci-dessous, et déposez les 4 pieds des extrémités de l'unité.

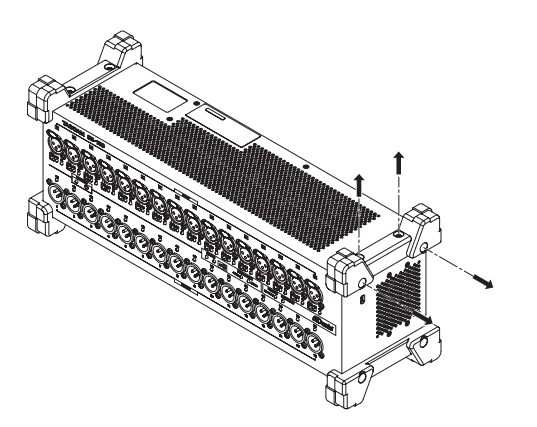

**2.** Fixez les équerres de montage en rack fournies à l'unité à l'aide des vis d'installation qui les accompagnent.

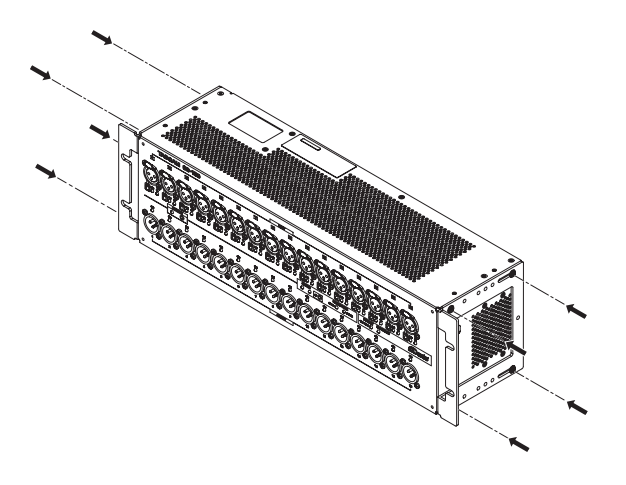

## **NOTE**

- Inversez cette procédure pour réinstaller les pieds montés d'origine sur l'unité.
- En changeant la position de fixation des équerres, l'unité peut être montée avec son panneau avant en retrait de 20, 40 ou 60 mm par rapport à la façade du rack.

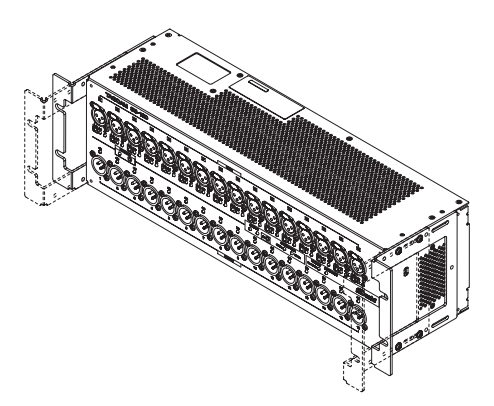

En outre, les équerres de montage en rack peuvent être fixées à l'arrière.

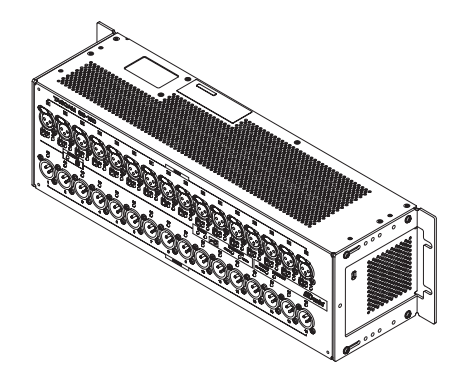

## <span id="page-24-0"></span>**Connexion de l'alimentation**

Cette unité dispose de connecteurs AC IN et EXT DC IN, ce qui permet une connexion d'alimentation redondante.

Lorsque les deux alimentations CA (AC IN) et CC (EXT DC IN) sont connectées, l'unité bascule sur l'alimentation CC si l'alimentation CA est coupée, évitant ainsi toute interruption du son.

Les alimentations doivent être connectées aux prises AC IN et EXT DC IN.

L'unité peut être utilisée avec une alimentation fournie à un seul connecteur ou aux deux connecteurs simultanément.

## **Démarrage sur alimentation en courant continu uniquement**

Lorsque l'appareil fonctionne uniquement sur une alimentation en courant continu, il ne suffit pas de lui fournir du courant pour le faire démarrer.

Maintenez pressé pendant 5 secondes l'interrupteur d'alimentation DC POWER (6) pour mettre l'unité sous tension. Pour mettre l'unité hors tension, maintenez le bouton DC POWER (6) pressé pendant 5 secondes.

## **NOTE**

L'unité reste sous tension lorsqu'une alimentation en courant alternatif est fournie. Dans ce cas, maintenir le bouton DC POWER (6) enfoncé pendant 5 secondes n'éteint donc pas l'unité.

## **Remarques sur le voyant DC POWER**

- $\bullet$  Le voyant DC POWER ( $\circledS$ ) s'allume lorsque l'unité est sous tension et qu'une alimentation en courant continu lui est fournie.
- o Il s'éteint lorsque l'alimentation en courant continu est descendue sous la tension seuil définie pour l'arrêt. Il est aussi éteint quand l'unité est hors tension.
- o Il clignote en dessous de la tension d'alerte définie.
- o La tension seuil d'arrêt peut être réglée entre 11,0 V et 27 V par paliers de 0,1 V. Réglez la tension d'arrêt en fonction des spécifications de la batterie qui fournit le courant continu. Réglez la tension d'arrêt sur 11,0 V lorsque la spécification de la tension d'arrêt est inconnue ou lorsque vous utilisez des alimentations autres que des batteries (y compris des adaptateurs pour courant alternatif).
- o La tension d'alerte est fixée par défaut à une valeur supérieure de 0,5 V à la tension d'arrêt. Ajustez éventuellement ce réglage si l'alerte s'affiche trop tôt ou trop tard. L'alerte peut aussi être désactivée.
- o Les réglages de tension d'arrêt et de tension d'alerte peuvent être effectués à l'aide d'un protocole de commande externe depuis la Sonicview ou l'appli TASCAM IO CONTROL. Référezvous aux documents suivants pour plus de détails.
	- Caractéristiques techniques de commande à distance du SB-16D
	- · Manuel de référence de la série Sonicview
	- $\bullet$  Mode d'emploi de l'appli TASCAM IO CONTROL

## **Présentation de l'application**

L'appli TASCAM IO CONTROL permet de contrôler l'unité et de régler ses fonctions à distance.

Pour des détails sur l'application, veuillez vous référer à son mode d'emploi.

L'appli TASCAM IO CONTROL et son mode d'emploi peuvent être téléchargés depuis le site mondial TEAC (https://teac-global.com/). Pour plus de détails sur les fonctions qui peuvent être réglées, voir « Liste des paramètres » en page 30.

## **Présentation des réglages**

Effectuez les différents réglages nécessaires en fonction de l'équipement connecté.

Les réglages suivants peuvent tous être effectués à l'aide de l'appli TASCAM IO CONTROL. En outre, en utilisation avec une Sonicview, divers réglages peuvent être effectués à partir de la Sonicview. voir « Emploi comme extension de Sonicview » en page 27.

## **Réglage des entrées micro/ligne**

Les réglages des entrées micro et ligne peuvent être effectués. Le gain, l'atténuateur et la compensation font partie de ces réglages d'entrée.

## **Réglage de l'alimentation fantôme**

L'alimentation fantôme peut être activée si un micro externe qui la nécessite est branché à l'unité.

Cette fonction peut être activée/désactivée indépendamment pour chaque canal.

## **ATTENTION**

- Avant de brancher des micros électrostatiques, éteignez cette unité et tous les équipements à connecter (mise en veille ou standby).
- Ne branchez/débranchez pas de micros quand l'alimentation fantôme est en service. Cela pourrait causer un grand bruit et endommager cette unité et l'équipement connecté.
- N'activez l'alimentation fantôme que si vous utilisez un microphone électrostatique la nécessitant. Activer l'alimentation fantôme quand vous avez connecté un micro dynamique ou autre micro ne la nécessitant pas peut endommager cette unité et l'équipement connecté.
- i Fournir une alimentation fantôme à certains microphones à ruban les détruira. En cas de doute pour un micro à ruban, consultez le fabricant du micro ou ne lui fournissez pas d'alimentation fantôme.

## **Réglage du niveau de référence**

Vous pouvez régler la marge d'entrée et de sortie analogiques (différence entre le niveau maximal et le niveau de référence).

## <span id="page-25-0"></span>**Réglages d'identification d'appareil**

Lors de l'utilisation d'un SB-16D avec une Sonicview 16/24, un identifiant d'appareil (ID) doit être défini pour permettre l'identification de l'unité. Suivez les procédures ci-dessous pour vérifier ou changer l'identifiant d'appareil.

## **Vérification de l'identifiant d'appareil (ID)**

Pressez le bouton ID (8)).

L'unité passera en mode de vérification de l'identifiant d'appareil, et les voyants STATUS et SAMPLE RATE clignoteront. Les voyants SIG d'entrée et de sortie correspondant au numéro d'identification de l'unité s'allumeront.

L'identifiant d'appareil correspond à la paire formée par les numéros des voyants du canal d'entrée et du canal de sortie. Par exemple, les voyants s'allumeront pour les numéros d'identification suivants, comme indiqué dans les tableaux.

## **Identifiant d'appareil (ID) : n°3-4**

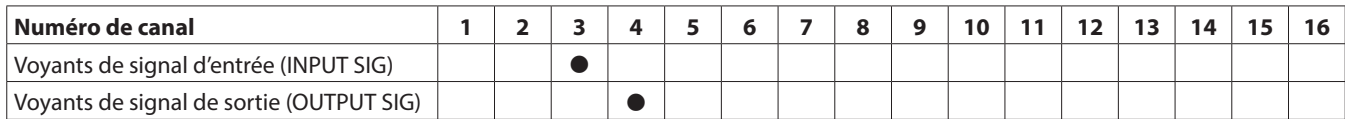

## **Identifiant d'appareil (ID) : n°15-8**

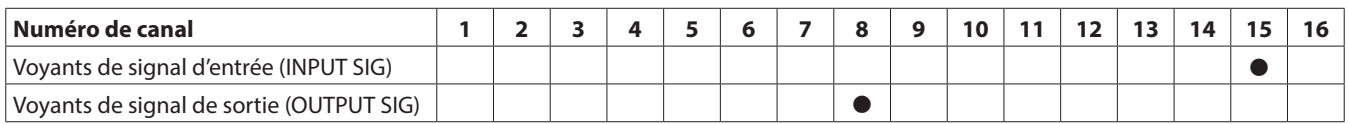

• Voyants qui s'allument en mode de confirmation de l'identifiant d'appareil (ID)

## **Changement de l'identifiant d'appareil (ID)**

Suivez la procédure ci-dessous pour changer l'identifiant d'appareil.

## **ATTENTION**

Veillez à définir l'identifiant d'appareil afin que cette unité n'ait pas le même qu'un autre SB-16D connecté au même réseau.

- **1.** Pressez et maintenez le bouton ID (8) durant 10 secondes. Les voyants STATUS et SAMPLE RATE s'allumeront simultanément ainsi que le voyant OUTPUT SIG correspondant au numéro d'identification d'appareil (deux fois par seconde).
- 2. En mode de changement de l'identifiant d'appareil (ID), pressez le bouton ID (8) pour changer l'identifiant d'appareil. Le clignotement changera de voyant OUTPUT SIG.
- **3.** Maintenez pressé pendant 2 secondes le bouton ID (8)). Après être passé en mode de changement de l'identifiant d'appareil, chaque fois que vous appuyez sur le bouton ID (8), l'identifiant d'appareil augmente d'une unité (+1). Le voyant OUTPUT SIG clignotant change également pour refléter le numéro d'identifiant d'appareil.

Lorsque le voyant OUTPUT SIG 16 est atteint, une nouvelle pression sur le bouton ID (8)) fait revenir au voyant OUTPUT SIG 1.

## **ATTENTION**

Quand vous changez l'identifiant d'appareil directement sur cette unité, seuls sont possibles les changements apportés aux voyants OUTPUT SIG 1-16.

Pour changer les voyants INPUT SIG, utilisez une Sonicview 16/24 ou l'appli TASCAM IO CONTROL.

## <span id="page-26-0"></span>**Restauration des réglages d'usine**

Presser le bouton RESET (11) alors que l'unité est alimentée et fonctionne ramène les paramètres d'adresse réseau et tous les autres paramètres de l'unité à leur réglage par défaut.

## **Réinitialisation des paramètres Dante**

Pressez et maintenez le bouton RESET (11) durant 5 secondes. Le voyant STATUS clignotera 2 fois et l'adresse réseau ainsi que les autres paramètres de Dante retrouveront leur valeur par défaut.

## **Réinitialisation de tous les réglages effectués dans l'unité**

Pressez et maintenez le bouton RESET (11) durant 10 secondes. Le voyant STATUS clignotera 3 fois et tous les réglages effectués dans l'unité retrouveront leur valeur par défaut.

## **Lancement de l'unité en mode sans échec (« sécurisé »)**

Branchez une alimentation électrique tout en pressant le bouton RESET (11)).

Cela fait démarrer l'unité en mode sécurisé. Les voyants STATUS, SAMPLE RATE, PRIMARY et SECONDARY clignoteront deux fois par seconde.

## **Emploi comme extension de Sonicview**

En la connectant au réseau local d'un port Dante d'une console Sonicview TASCAM, cette unité peut être contrôlée depuis cette Sonicview. De plus, référencer (« monter ») cette unité sur une console Sonicview TASCAM permet de faire fonctionner ses entrées analogiques comme celles de la Sonicview. Utilisez la procédure suivante pour le « monter ».

## **NOTE**

- Cette procédure suppose que les paramètres de réseau Dante Control de cette unité et de la console Sonicview TASCAM sont réglés sur leurs valeurs par défaut (« Addressing » réglé sur AUTO).
- Une Sonicview peut monter un maximum de 4 unités.
- **1.** Branchez micros, enceintes et autres équipements à connecteurs analogiques.
- **2.** Reliez les ports Dante de cette unité et de la console Sonicview avec un câble réseau local (LAN). Si Dante est réglé en mode redondant (« redundant ») sur les deux appareils, reliez les connecteurs PRIMARY et SECONDARY d'un appareil avec leurs homologues de l'autre.

voir « Connexion commutée (en chaîne) » en page 28 et « Connexion redondante » en page 28 pour les instructions de connexion.

- **3.** Mettez hors tension les équipements connectés à cette unité.
- **4.** Réglez le routage Dante.

En montant cette unité à partir de la console Sonicview, le routage Dante se fera automatiquement entre elles. De plus, la fréquence d'échantillonnage, le niveau de référence, la latence de Dante et d'autres paramètres seront automatiquement réglés sur des valeurs appropriées. Pour plus de détails, consultez le Manuel de référence de la console Sonicview.

**5.** Réglez le routage des entrées et sorties de la console Sonicview. Pour plus de détails, voir « 5 – Routage » dans le Manuel de référence de la console Sonicview.

## <span id="page-27-0"></span>**Remarques à propos de Dante**

Dante est un protocole de transmission mis au point par Audinate.

Au travers de réseaux basés sur la norme Ethernet Gigabit, il permet par exemple la transmission multicanal (512 entrées/512 sorties) avec une haute précision.

Consultez le site web Audinate pour des détails sur Dante. https://www.audinate.com/

## **Connexion à un réseau Dante**

Afin de configurer et d'utiliser cette carte, vous devez également configurer le réseau Ethernet auquel elle est connectée, un ordinateur sur lequel tourne Dante Controller et les autres appareils compatibles Dante.

## **Câbles réseau (LAN) utilisés pour les connexions**

Utilisez des câbles à paire torsadée blindée (STP) de catégorie 5e ou supérieure.

Il est possible d'utiliser des câbles croisés ou droits.

## **ATTENTION**

Cette unité n'est pas compatible avec les commutateurs Ethernet 100 Mbit/s. Utilisez toujours des commutateurs compatibles Ethernet Gigabit.

## **NOTE**

- Lorsque le paramètre d'adressage (« Addressing ») du réseau Dante est réglé sur AUTO (DHCP), configurez l'ordinateur pour qu'il définisse automatiquement l'adresse IP.
- Lorsque le paramètre d'adressage du réseau Dante est réglé sur STATIC, paramétrez l'ordinateur pour qu'il corresponde aux adresses Dante et réseau.

## **Connexion commutée (en chaîne)**

Des appareils Dante peuvent être enchaînés lorsqu'il y en a peu à connecter et qu'aucun commutateur n'est utilisé. Connectezles comme indiqué ci-dessous.

## **Exemple de connexion commutée (en chaîne)**

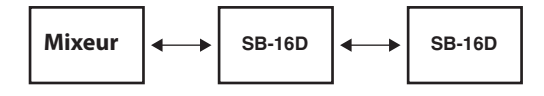

#### **NOTE**

- · Pour une connexion commutée (en chaîne), vous pouvez utiliser aussi bien le connecteur PRIMARY que le connecteur **SECONDARY**
- Si le nombre d'appareils connectés augmente, il sera nécessaire d'augmenter le réglage de latence.

## **Connexion redondante**

Pour les situations d'enregistrement ne permettant pas de refaire une prise, comme les prestations live, une configuration de connexion telle que la suivante fait appel à deux réseaux, primaire et secondaire, totalement indépendants.

## **Exemple de connexion redondante**

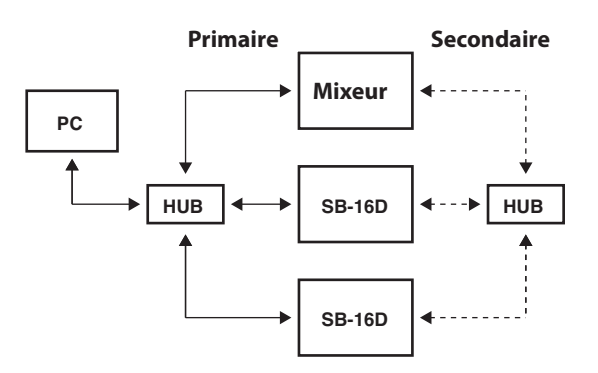

## **NOTE**

Les réglages pour les connexions commutées (en chaîne) et redondantes ne changent pas automatiquement. Modifiez les réglages dans l'écran Network Config (configuration réseau) de Dante Controller.

#### **ATTENTION**

Les réseaux Primary (primaire) et Secondary (secondaire) ne doivent en aucun cas être reliés l'un à l'autre par le même réseau local (VLAN).

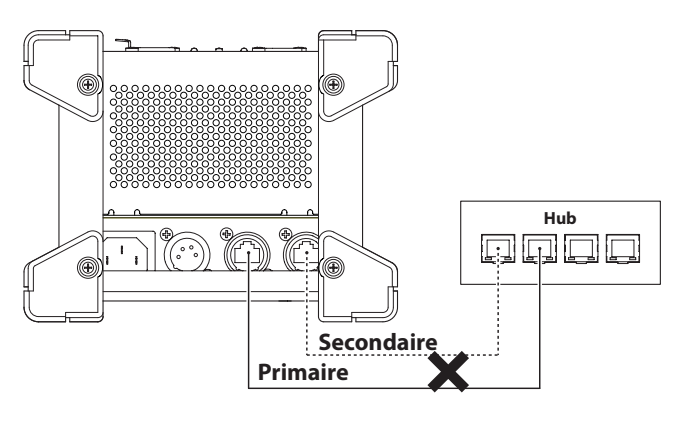

## <span id="page-28-0"></span>**Emploi de Dante Controller**

## **Présentation de Dante Controller**

Cette unité utilise l'application Dante Controller, qui est disponible sur le site web Audinate, pour la connexion à d'autres appareils compatibles Dante.

Téléchargez la dernière version de l'application Dante Controller et son mode d'emploi sur le site web Audinate.

## **Page de téléchargement Audinate**

https://www.audinate.com/products/software/dantecontroller

Faites au moins les réglages suivants au moyen de l'ordinateur sur lequel est installé Dante Controller.

- o Configurez le routage audio.
- o Réglez la fréquence d'échantillonnage et la résolution en bits de chaque appareil Dante.

#### **NOTE**

Les réglages effectués avec Dante Controller sont conservés dans la mémoire intégrée à chaque appareil Dante.

Tant que les réglages ne sont pas modifiés, les connexions ne changent pas même si l'on ferme Dante Controller ou si l'ordinateur est déconnecté du réseau Dante.

## **Réglages de routage audio**

Au lancement de Dante Controller s'ouvre l'écran Network View (vue réseau) représenté ci-dessous.

Dans cet écran, vous pouvez choisir et surveiller les conditions de fonctionnement du réseau Dante.

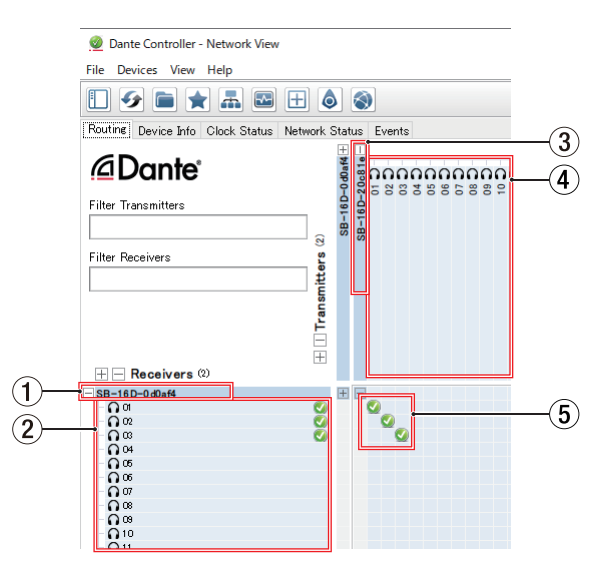

#### 1**Nom de l'appareil récepteur**

C'est le nom de l'appareil récepteur sur le réseau Dante.

2**Canaux de l'appareil récepteur** Ce sont les noms des canaux de l'appareil récepteur sur le réseau Dante.

#### 3**Nom de l'appareil émetteur**

C'est le nom de l'appareil émetteur sur le réseau Dante.

#### 4**Canaux de l'appareil émetteur**

Ce sont les noms des canaux de l'appareil émetteur sur le réseau Dante.

#### 5**Routage audio**

Faites ici le routage des canaux audio des appareils émetteur et récepteur que vous souhaitez connecter. Cliquez sur l'intersection des canaux à connecter dans la matrice pour les relier.

#### **NOTE**

En maintenant pressée la touche Ctrl du clavier de l'ordinateur, cliquez sur le « − » à l'intersection des noms d'appareils pour relier d'un coup tous les canaux connectables.

## **Changement de la fréquence et de la résolution d'échantillonnage avec Dante Controller**

Double-cliquez sur un nom d'appareil dans l'écran Network View pour ouvrir l'écran Device View (vue d'appareil).

Dans cet écran, vous pouvez choisir et surveiller les conditions de fonctionnement des appareils sur le réseau Dante. Cliquez sur l'onglet Device Config (configuration d'appareil) pour ouvrir la page dans laquelle vous pouvez changer la fréquence d'échantillonnage, la résolution en bits et d'autres réglages de l'appareil sélectionné dans le champ  $(1)$  de l'illustration ci-dessous.

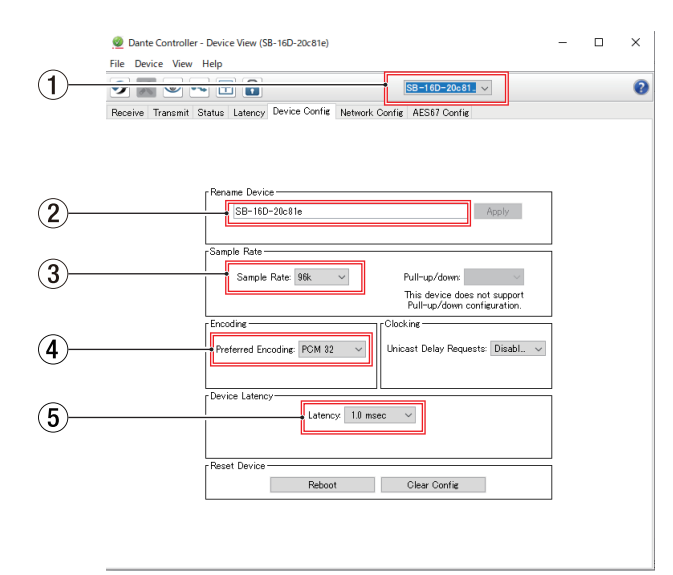

#### 1**Nom d'appareil**

C'est le nom de l'appareil dont les réglages peuvent être changés dans ce même écran Device View.

- 2**Nouveau nom de l'appareil** Modifiez le nom de l'appareil.
- 3**Fréquence d'échantillonnage** Réglez la fréquence d'échantillonnage.
- 4**Résolution en bits** Réglez la résolution en bits.
- 5**Réglage de latence**

Réglez la latence.

#### **ATTENTION**

Changer le nom d'un appareil efface les réglages de routage audio. Pour cette raison, nous vous recommandons de doter les appareils de noms permettant de facilement les identifier avant de commencer les réglages de routage audio.

## <span id="page-29-0"></span>**Liste des paramètres**

Cette unité possède les paramètres suivants.

Ils peuvent tous être contrôlés à l'aide d'une appli dédiée et depuis une console Sonicview TASCAM.

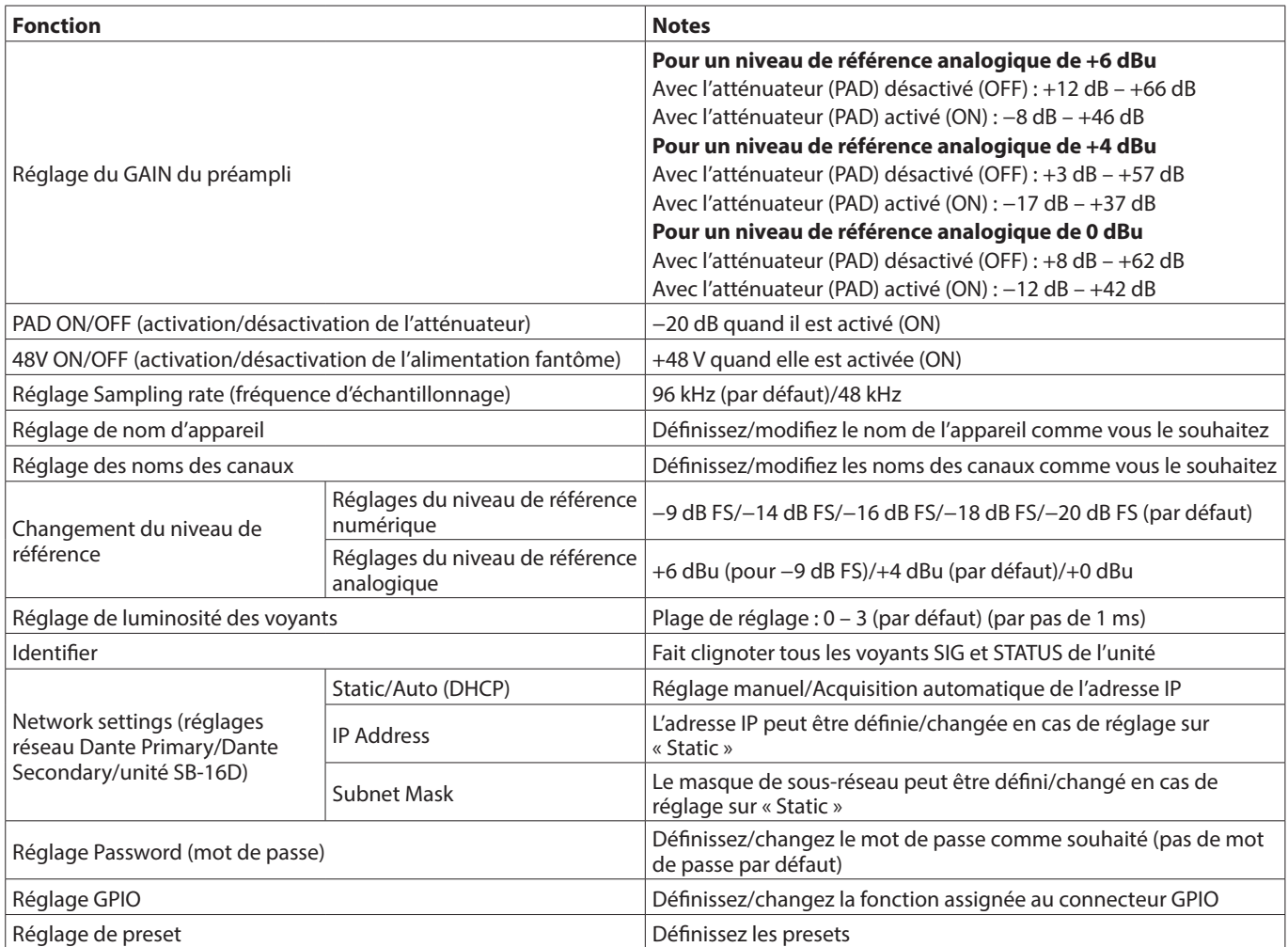

## <span id="page-30-0"></span>**Présentation du connecteur GPIO**

Le connecteur GPIO de la face arrière est un connecteur de contrôle parallèle permettant un contrôle externe de cette unité. En dehors du contrôle externe du SB-16D, les fonctions des connecteurs GPIO peuvent également être configurées pour servir d'extensions au connecteur GPIO d'une console de mixage numérique TASCAM. Elles peuvent être réglées à l'aide de l'appli TASCAM IO CONTROL ou d'une console de mixage numérique TASCAM prenant en charge la connexion avec cette unité.

Pour utiliser cette unité seule, voir « Réglages GPIO » dans le manuel de référence de TASCAM IO CONTROL.

Lorsqu'elle est connectée à une unité Sonicview TASCAM, cette opération peut se faire dans les pages GPIO-IN et GPIO-OUT de l'écran USER DEFINED CONTROLS. Pour plus de détails, reportezvous aux sections « Page GPIO-IN » et « Page GPIO-OUT » du chapitre « 4 – Configuration et réglages de la console de mixage » du Manuel de référence de l'unité Sonicview. L'assignation des broches est la suivante.

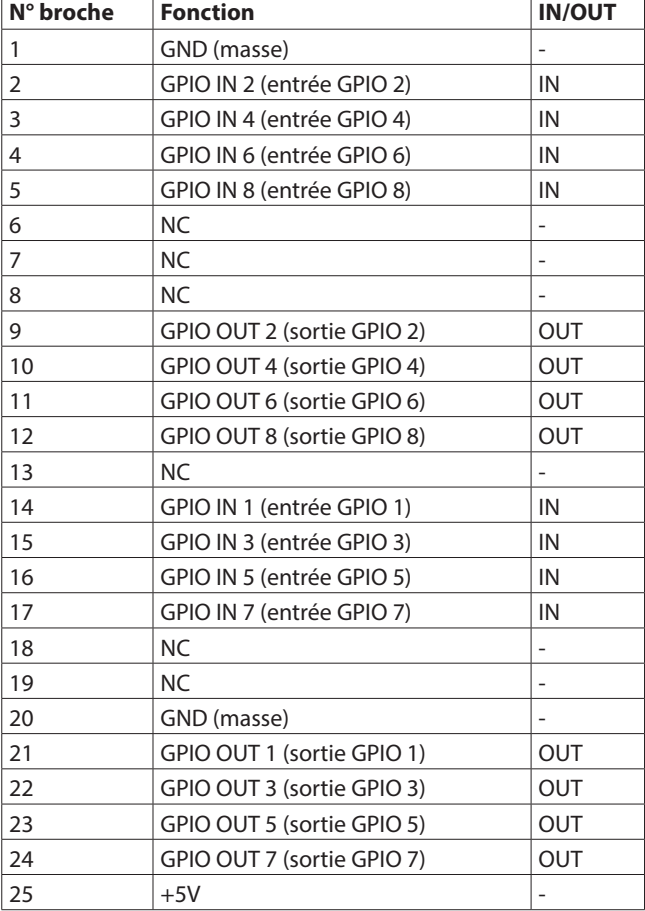

IN : pour l'entrée de commande

- $\bullet$  Circuit interne avec pull-up +5 V
- Fonctionne avec une entrée de signal bas d'au moins 50 ms

OUT : pour la sortie de commande et de Tally

- Le circuit interne est à collecteur ouvert (impédance de sortie 10 Ω)
- Force diélectrique 20 V, courant maximal 35 mA
- +5 V : courant maximal fourni de 50 mA

## **Caractéristiques techniques et valeurs nominales**

## **Performances audio**

0 dBu = 0.775 Vrms

## **Bruit rapporté à l'entrée d'ampli micro (EIN)** -128 dBu ou moins

#### **Réponse en fréquence**

Entrée MIC/LINE IN vers sortie DANTE OUT Hz - 20 kHz : +0 dB, -0,5 dB (48 kHz) (JEITA) Hz - 40 kHz : +0 dB, -1,0 dB (96 kHz) (JEITA) Entrée DANTE IN vers sortie LINE OUT Hz - 20 kHz : +0 dB, -0,5 dB (48 kHz) (JEITA) Hz - 40 kHz : +0 dB, -1,0 dB (96 kHz) (JEITA)

#### **Plage dynamique**

110 dB ou plus (entrée MIC/LINE IN vers sortie OUTPUT  $(Analy술)$ ,  $PAD = OFF$ ,  $A.Ref = +4 dBu$ , GAIN = 12, Clock master = INT, JEITA)

- 111 dB ou plus (entrée DANTE vers sortie LINE OUT,
- fréquence d'échantillonnage de 48 kHz) 112 dB ou plus (entrée DANTE vers sortie LINE OUT, fréquence d'échantillonnage de 96 kHz)

#### **Distorsion**

0.002 % ou moins (entrée MIC/LINE IN vers sortie DANTE, entrée à  $+4$  dBu, PAD = OFF, A.Ref =  $+4$  $dBu$ ,  $GAIN = 12$ ,  $JEITA$ ) 0.002 % ou moins (entrée DANTE vers sortie LINEOUT, sortie à 0 dB FS, JEITA)

#### **Diaphonie**

100 dB ou plus (entrée MIC/LINE IN vers sortie LINEOUT, onde sinusoïdale à 1 kHz, JEITA)

A.Ref : réglage du niveau de référence analogique

## **Entrées et sorties**

## **Prises INPUT 1–16**

Connecteurs : Équivalent XLR-3-31 (1 : masse, 2 : point chaud, 3 : point froid)

- Niveaux d'entrée :
	- Atténuateur (PAD) désactivé
	- Niveau d'entrée maximal : +12 dBu (TRIM au minimum) Niveau d'entrée minimal : -62 dBu (TRIM au maximum) Atténuateur (PAD) activé
	- Niveau d'entrée maximal : +32 dBu (TRIM au minimum) Niveau d'entrée minimal : -42 dBu (TRIM au maximum)
- Impédance d'entrée : 5,0 kΩ ou supérieur

## **NOTE**

Une alimentation fantôme de +48 V peut être fournie séparément à chaque prise d'entrée MIC/ LINE.

## <span id="page-31-0"></span>**Prises OUTPUT 1-16**

Connecteurs : Équivalent XLR-3-32 (1 : masse, 2 : point chaud, 3 : point froid) Impédance de sortie : 100 Ω Niveau de sortie nominal : +6 dBu (D.Ref : -9 dBFS, A.Ref : +6 dBu) +4 dBu (D.Ref : -14/-16/-18/-20 dBFS, A.Ref : +4 dBu) 0 dBu (D.Ref : -18/-20 dBFS, A.Ref : 0 dBu) Niveau de sortie maximal : +15 dBu (D.Ref : -9 dBFS, A.Ref : +6 dBu) +18 dBu (D.Ref : -18 dBFS, A.Ref : 0 dBu) +20 dBu (D.Ref : -20 dBFS, A.Ref : 0 dBu) +18 dBu (D.Ref : -14 dBFS, A.Ref : +4 dBu) +20 dBu (D.Ref : -16 dBFS, A.Ref : +4 dBu) +22 dBu (D.Ref : -18 dBFS, A.Ref : +4 dBu) +24 dBu (D.Ref : -20 dBFS, A.Ref : +4 dBu)

D.Ref : réglage du niveau de référence numérique A.Ref : réglage du niveau de référence analogique

## **Connecteurs Dante PRIMARY/SECONDARY**

Connecteur : connecteur compatible Cat5e etherCON\* Protocole de transmission : Dante Ethernet Gigabit standard : 1000BASE-T (IEEE 802.3ab) Câbles : STP catégorie 5e ou plus rapides

\* etherCON est une marque déposée de Neutrik AG.

## **Connecteur GPIO**

Connecteur : D-sub 25 broches (8 entrées/8 sorties, femelle, filetage en pouces)

• Voir « Présentation du connecteur GPIO » en page 31 pour plus de détails sur le connecteur GPIO et ses affectations.

## **Autres**

## **Alimentation**

CA 100-240 V, 50/60 Hz Alimentation externe (CC 11-27 V/4-2 A)

i Plage de tension/courant CC : 11 V/4 A − 27 V/2 A

### **Consommation électrique**

44 W

## **Dimensions**

**Avec les pieds standard fixés** 454,0 x 179,6 x 140,0 mm (L x H x P) **Avec les équerres de montage en rack fixées** 482,8 x 132,0 x 120,0 mm (L x H x P)

## **Poids**

4,5 kg

## **Plage de température de fonctionnement**

 $0 - 40 °C$ 

- o Les illustrations de ce mode d'emploi peuvent partiellement différer du produit réel.
- o Caractéristiques et aspect externe peuvent être changés sans préavis en vue d'améliorer le produit.

## **MANUAL DEL USUARIO**

## <span id="page-33-0"></span>**INSTRUCCIONES IMPORTANTES DE SEGURIDAD**

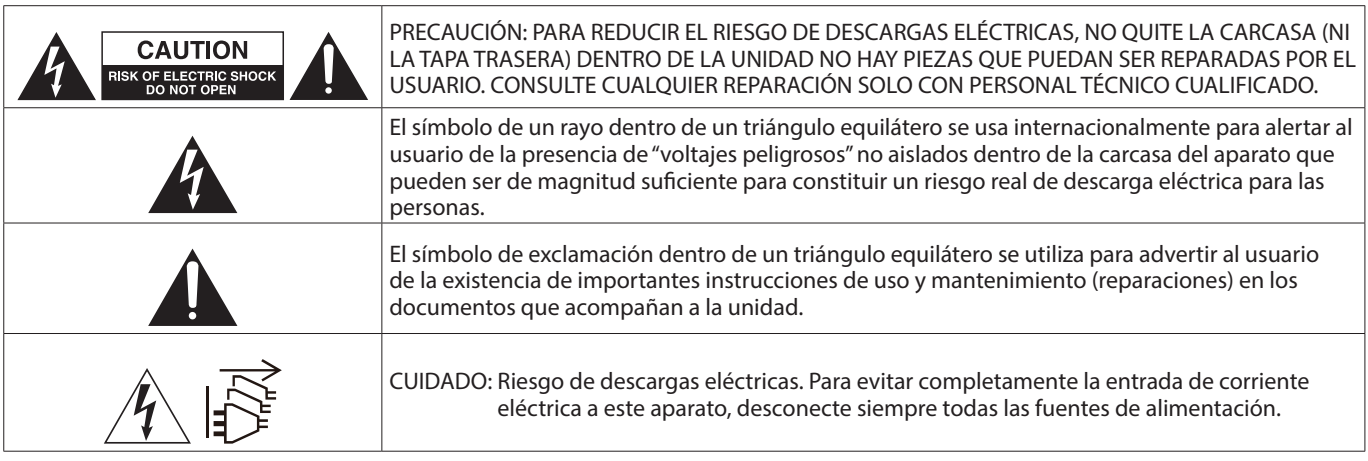

#### **CUIDADO: PARA EVITAR EL RIESGO DE INCENDIOS O DESCARGAS ELÉCTRICAS, NO EXPONGA ESTE APARATO A LA LLUVIA O LA HUMEDAD.**

## **Para EE.UU.**

## **Declaración de conformidad del fabricante**

Modelo: SB-16D Fabricante: TASCAM Responsable: TEAC AMERICA, INC.

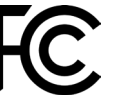

Dirección: 10410 Pioneer Blvd., Unit #1, Santa Fe Springs, California 90670, U.S.A

Teléfono: 1-323-726-0303

Este dispositivo cumple con lo indicado en la sección 15 de las normas FCC y su funcionamiento está sujeto a las dos condiciones siguientes: (1) este aparato no debe producir interferencias molestas, y (2) este aparato debe aceptar cualquier interferencia que reciba, incluso aquellas que produzcan un funcionamiento no deseado.

## **PARA EL USUARIO**

Se ha verificado que este aparato cumple con los límites establecidos para las unidades digitales de clase B, de acuerdo a lo indicado en la sección 15 de las normas FCC. Esos límites han sido diseñados para ofrecer una protección razonable contra las interferencias molestas en una instalación no profesional. Este aparato genera, usa y puede irradiar energía de radiofrecuencias y, si no es instalado y usado de acuerdo a este manual de instrucciones, puede producir interferencias molestas en las comunicaciones de radio. No obstante, tampoco hay garantías de que no se produzcan ese tipo de interferencias en una instalación concreta. Si este aparato produce interferencias molestas en la recepción de la radio o TV (lo que puede determinar encendiendo y apagando el aparato), el usuario será el responsable de tratar de corregirlas usando una o más de las siguientes medidas.

- a) Reorientar o reubicar la antena receptora.
- b) Aumentar la separación entre este aparato y el receptor.
- c) Conectar este aparato a una salida de corriente o regleta diferente a la que esté conectado el receptor.
- d) Consultar a su distribuidor o a un técnico especialista en radio/TV para que le ayuden.

## **PRECAUCIÓN**

Cualquier modificación en este aparato no aprobada expresamente y por escrito por TEAC CORPORATION podrá anular la autorización del usuario a usar dicho aparato.

**En Norteamérica/Canadá utilice solo fuentes de alimentación de 120 V.**

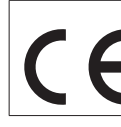

Este aparato cumple con todos los requisitos establecidos por las Directivas Europeas, así como por otras Regulaciones de la Comisión Europea.

- **1.** Lea estas instrucciones.
- **2.** Conserve estas instrucciones.
- **3.** Preste atención a todos los avisos.
- **4.** Siga todo lo indicado en las instrucciones.
- **5.** No utilice este aparato cerca del agua.
- **6.** Limpie este aparato solo con un trapo seco.
- **7.** No bloquee ninguna de las aberturas de ventilación. Instale este aparato de acuerdo con las instrucciones del fabricante.
- **8.** No instale este aparato cerca de fuentes de calor como radiadores, calentadores, hornos o cualquier otro aparato (incluyendo amplificadores) que produzca calor.
- **9.** No anule el sistema de seguridad que supone un enchufe de corriente polarizado o con toma de tierra. Un enchufe polarizado tiene dos bornes de distinta anchura. Uno con toma de tierra tiene dos bornes iguales y una lámina para la conexión a tierra. El borne ancho del primer tipo de enchufe y la lámina del otro se incluyen para su seguridad. Si el enchufe que se incluye con la unidad no encaja en su salida de corriente, haga que un electricista cambie su salida anticuada.
- **10.** Coloque el cable de corriente de forma que no pueda quedar aplastado o retorcido, especialmente allí donde estén los conectores, receptáculos y en el punto en que el cable sale del aparato.
- **11.** Utilice solo accesorios/complementos que hayan sido especificados por el fabricante.

**12.** Utilice este aparato solo con un bastidor, soporte, trípode o superficie especificado por el fabricante o que se venda con el propio aparato. Cuando utilice un bastidor con ruedas, tenga cuidado al mover la combinación bastidor/aparato para evitar posibles daños en caso de que vuelquen.

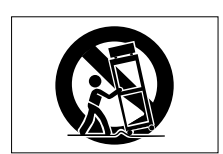

- **13.** Desconecte de la corriente este aparato durante las tormentas eléctricas o cuando no lo vaya a usar durante un periodo de tiempo largo.
- **14.** Consulte cualquier posible avería al servicio técnico oficial. Este aparato deberá ser revisado cuando se haya dañado de alguna forma, como por ejemplo si el cable de corriente o el enchufe se ha roto, si se ha derramado cualquier líquido o se ha introducido un objeto dentro de la unidad, si el aparato ha quedado expuesto a la lluvia o la humedad, si no funciona normalmente o si se ha caído al suelo.
- Este aparato recibe corriente nominal no operativa de la salida de corriente AC aun cuando su interruptor POWER o STANDBY/ON no esté en la posición ON.
- El enchufe de alimentación sirve como dispositivo de desconexión, por lo que colóquelo de forma que siempre pueda acceder a él fácilmente.
- Si experimenta cualquier tipo de problema con este aparato, póngase en contacto con TEAC para una reparación. No utilice de nuevo el aparato hasta que no haya sido reparado.

## **PRECAUCIÓN**

Los productos de Clase 1 están equipados con una cable de alimentación con un enchufe con toma de tierra. Por este motivo, debe conectar el cable de alimentación de este aparato a una salida de corriente que disponga de una conexión a toma de tierra de seguridad.

## **CUIDADO**

- No permita que este aparato quede expuesto a salpicaduras de ningún tipo.
- No coloque objetos que contengan líquidos, como jarrones, encima de este aparato.
- No instale este aparato encastrado en una librería o mueble similar.
- El aparato debe estar colocado lo suficientemente cerca de la salida de corriente como para poder acceder al enchufe en cualquier momento.
- Si este aparato utiliza pilas, dichas pilas (el bloque de pilas o las pilas individuales instaladas) no deben ser expuestas a niveles de calor excesivos como expuestas directamente a la luz solar o sobre un fuego.
- AVISO para aquellos aparatos que usen pilas de litio recambiables: existe el riesgo de explosión en caso de que la pila sea sustituida por otra del tipo incorrecto. Sustituya la pila únicamente por otra idéntica o equivalente.

## **PRECAUCIÓN**

- NO DESMONTE LAS CARCASAS O TAPAS EXTERIORES PARA ACCEDER AL MECANISMO INTERNO. DENTRO DE ESTE APARATO NO HAY PIEZAS SUSCEPTIBLES DE SER REPARADAS O SUSTITUIDAS POR EL PROPIO USUARIO.
- SI OBSERVA CUALQUIER PROBLEMA AL USAR ESTE APARATO, PÓNGASE EN CONTACTO CON EL COMERCIO EN EL QUE LO ADQUIRIÓ Y SOLICITE QUE LO REPAREN. NO UTILICE ESTE APARATO DE NUEVO HASTA QUE HAYA SIDO REPARADO.
- EL USO DE CONTROLES O AJUSTES O LA EJECUCIÓN DE PROCESOS DISTINTOS A LOS ESPECIFICADOS EN ESTE DOCUMENTO PUEDEN DAR LUGAR A UNA EXPOSICIÓN PELIGROSA A RADIACIONES.

La placa con los datos de modelo está situada en la parte inferior de la unidad, tal como puede ver aquí abajo.

Frontal

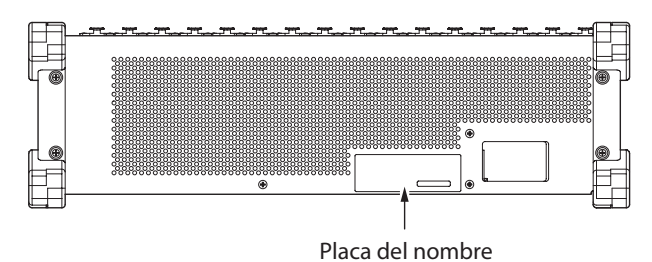

## **MONTAJE EN RACK DE LA UNIDAD**

Use el kit de montaje en rack incluido para instalar esta unidad en un bastidor rack standard de 19 pulgadas, como abajo. Quite las patas de la unidad antes de colocarla en el rack.

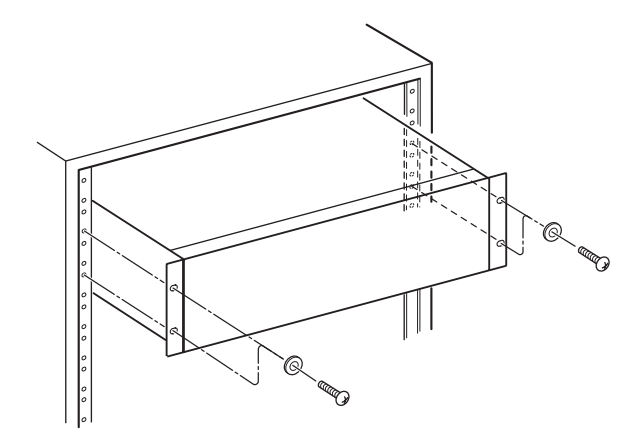

## **ATENCIÓN**

Deje 1U de espacio sobre la unidad y al menos 10 cm en la parte trasera del mismo para su correcta ventilación.

## **Para los usuarios europeos**

#### **Eliminación de aparatos eléctricos y electrónicos y pilas y/o acumuladores**

- (a) Nunca debe eliminar un aparato eléctrico o electrónico y/o pilas/acumuladores junto con el resto de la basura orgánica. Este tipo de aparatos deben ser depositados en los "puntos limpios" creados a tal efecto por su Ayuntamiento o por la empresa de limpieza local.
- (b) Con la correcta eliminación de los aparatos eléctricos y electrónicos y/o pilas/acumuladores estará ayudando a ahorrar valiosos recursos y evitará a la vez todos los efectos negativos potenciales tanto para la salud como para el entorno.
- (c) Una eliminación incorrecta de este tipo de aparatos y/o pilas/acumuladores junto con la basura orgánica puede producir efectos graves en el medio ambiente y en la salud a causa de la presencia de sustancias potencialmente peligrosas que pueden contener.
- (d) El símbolo del cubo de basura tachado (WEEE) indica la obligación de separar los aparatos eléctricos y electrónicos y/o pilas/acumuladores del resto de basura orgánica a la hora de eliminarlos.

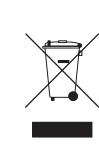

Si la batería o acumulador contiene una cantidad superior de plomo (Pb), mercurio (Hg) y/o cadmio (Cd) que los valores especificados en la Directiva de pilas y baterías (2006/66/EC, 2013/56/EU), aparecerán los símbolos de estas sustancias químicas (Pb, Hg y/o Cd) debajo del símbolo del cubo de basura tachado.

- **Pb, Hg, Cd**
- (e) Los llamados "puntos limpios" de recogida y retirada selectiva de este tipo de productos y/o pilas/acumuladores están disponibles para cualquier usuario final. Para más información acerca de la eliminación de este tipo de elementos, póngase en contacto con el departamento correspondiente de su Ayuntamiento, empresa de limpieza o recogida de basuras o con el comercio en el que adquirió este aparato.

## **Índice**

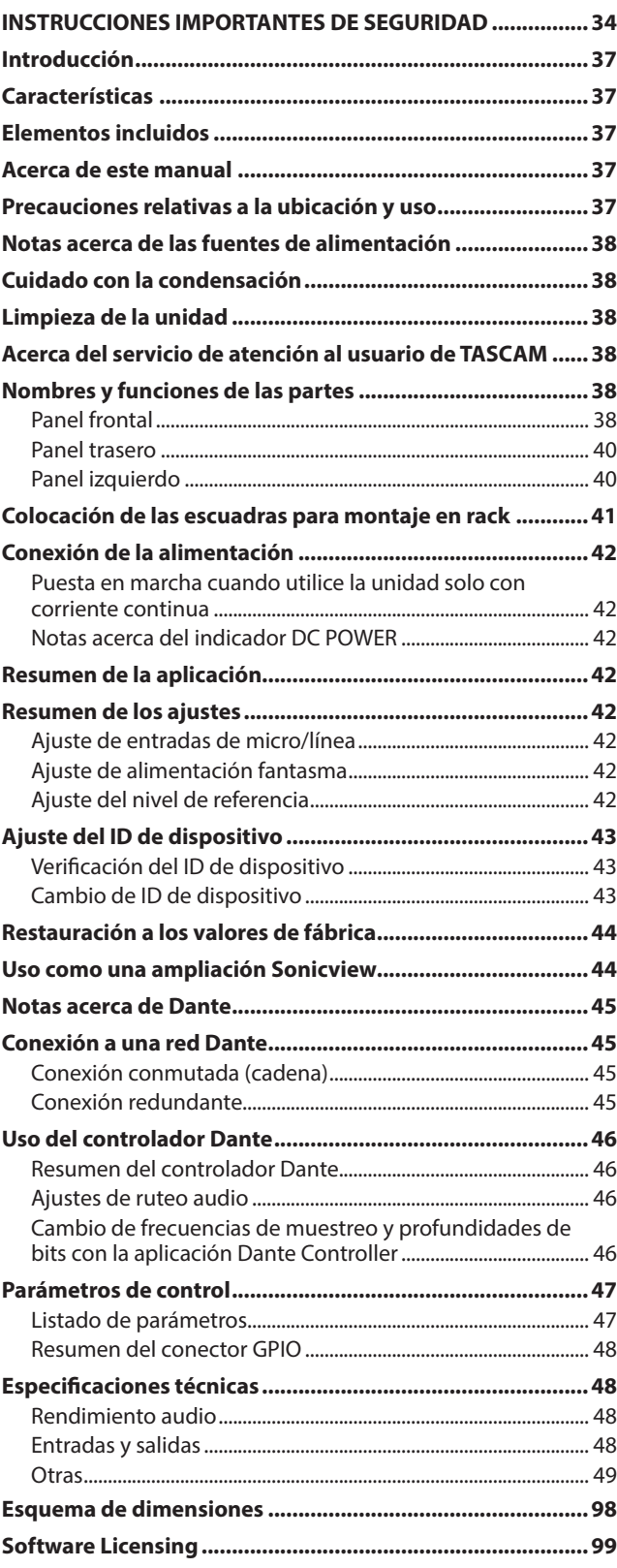
## **Introducción**

Felicidades y gracias por la compra de la unidad Dante de 16 entradas/16 salidas para escenario TASCAM SB-16D.

Antes de empezar a utilizar esta unidad, lea detenidamente este manual para saber cómo configurar y conectar esta unidad correctamente y cómo utilizar sus funciones. Una vez que lo haya leído, conserve este manual a mano para cualquier consulta en el futuro.

También puede descargarse este manual de instrucciones desde la página web de TASCAM.

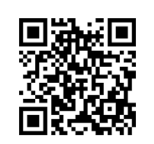

### **SB-16D**

https://tascam.jp/int/product/sb-16d/docs

## **Características**

- o Admite 16 canales de entradas analógicas de línea/micro
- o Admite 16 canales de salidas analógicas de línea/micro
- o Admite control remoto usando la aplicación específica TASCAM IO CONTROL
	- Control de ganancia
	- Alimentación fantasma on/off
	- PAD (amortiguación) on/off
	- Otras funciones
- o Incluye Dante como característica standard con capacidad de redundancia
- También admite AES67, por lo que es posible la conexión con Ravenna y otras tecnologías de audio en red compatibles
- o Permite un ruteo flexible usando el Dante Controller
- o Admite frecuencias de muestreo y longitudes de bits de hasta 96 kHz y 32 bits
- o Las entradas disponen de pilotos de alimentación fantasma, señal y sobrecarga
- o Las salidas tienen pilotos de señal
- Admite entrada redundante de alimentación con fuentes de alimentación AC y DC
- o Puede ajustar el nivel de referencia
- o Tamaño de 3U rack

## **Elementos incluidos**

Dentro del embalaje encontrará los siguientes elementos. Tenga cuidado de no dañar estos objetos al abrir el embalaje. Conserve la caja y las protecciones por si alguna vez necesita transportar el aparato.

Póngase en contacto con su distribuidor si echa en falta alguno de estos elementos o si observa que alguno de ellos ha resultado dañado durante el transporte.

- o Unidad principal................................................................................... x 1 o Cable de alimentación (para Japón/EE.UU., Europa y Oceanía)........................................ x 3
- o Escuadras para montaje en rack (con tornillos de instalación)............................................................ x 1
- o Kit de tornillos para montaje en rack............................................ x 1
- o Guía de registro de ID TASCAM....................................................... x 1
- o Manual de instrucciones (este documento) incluyendo garantía.................................................................................................... x 1

## **Acerca de este manual**

En este manual utilizamos los siguientes convencionalismos:

o Además también encontrará información adicional en los siguientes formatos.

### **AVISO**

Son avisos y consejos relativos al uso de este aparato.

### **NOTA**

Son explicaciones sobre actuaciones para casos concretos.

#### **ATENCIÓN**

Esto le advierte que puede dañar el equipo o perder datos si no sigue las instrucciones.

#### V**CUIDADO**

Esto le advierte de posibles daños personales si no sigue las instrucciones.

## **Precauciones relativas a la ubicación y uso**

- o El rango de temperaturas seguro para el uso de este aparato es entre 0–40 °C.
- o Para evitar degradar la calidad del sonido o que se produzcan averías, no instale la unidad en los siguientes tipos de lugares.

Lugares sujetos a fuertes vibraciones o inestables Cerca de ventanas o expuestos a la luz solar directa Cerca de radiadores o lugares extremadamente calurosos Lugares demasiado fríos Sitios mal ventilados o demasiado húmedos

Lugares polvorientos

- o No bloquee ninguna de las aberturas de ventilación que sirven para disipar el calor y que están situadas en los paneles laterales y trasero de la unidad.
- o Para permitir la correcta refrigeración de la unidad, no coloque ningún objeto encima de este producto.
- o No coloque este aparato encima de una etapa de potencia o de otro aparato que genere mucho calor.

### **Notas acerca de las fuentes de alimentación**

- o Introduzca el cable de alimentación incluido completamente en la toma AC IN.
- o Conecte únicamente una salida de corriente alterna de 100- 240V (50/60Hz) a la toma AC IN.
- o Conecte únicamente una salida de corriente continua de 11–27V a la toma EXT DC IN. Use una fuente de alimentación de corriente limitada (LPS) de 11–27V para la conexión a la toma EXT DC IN.
- o A la hora de conectar o desconectar el cable de alimentación, tire del enchufe y nunca del cable.

### **ATENCIÓN**

Si quiere evitar completamente la entrada de corriente eléctrica a esta unidad, recuerde siempre desconectar todas las fuentes de alimentación.

### **NOTA**

Este producto incluye 3 tipos de cables de alimentación. Utilice el cable que se ajuste el tipo de salida de corriente del país o región en el que lo esté usando.

## **Cuidado con la condensación**

Si traslada la unidad de un lugar frío a uno cálido o si la usa después de un cambio fuerte de temperatura, puede producirse condensación de agua.

Para evitar esto o si se produce la condensación, deje la unidad en la sala en la que la vaya a usar durante una o dos horas antes de encenderla.

## **Nombres y funciones de las partes**

## **Limpieza de la unidad**

Para limpiar la unidad, utilice un trapo suave y seco. No use gasolina, alcohol u otros productos similares ya que podría dañar su superficie.

## **Acerca del servicio de atención al usuario de TASCAM**

La garantía y el soporte técnico de los productos TASCAM solo se garantiza en el país/región de la compra original. En caso de que necesite soporte técnico tras la compra, busque en el listado de distribuidores TASCAM de la web global de TEAC (https:// teac-global.com/), la empresa o distribuidor local del país en el que haya adquirido este producto y contacte con ellos.

A la hora de cualquier consulta o reclamación será necesaria la dirección (URL) del comercio o página web en el que haya adquirido esta unidad. De la misma forma, también deberá disponer de la tarjeta de garantía y la prueba de compra (factura o recibo de compra.

## **Panel frontal**

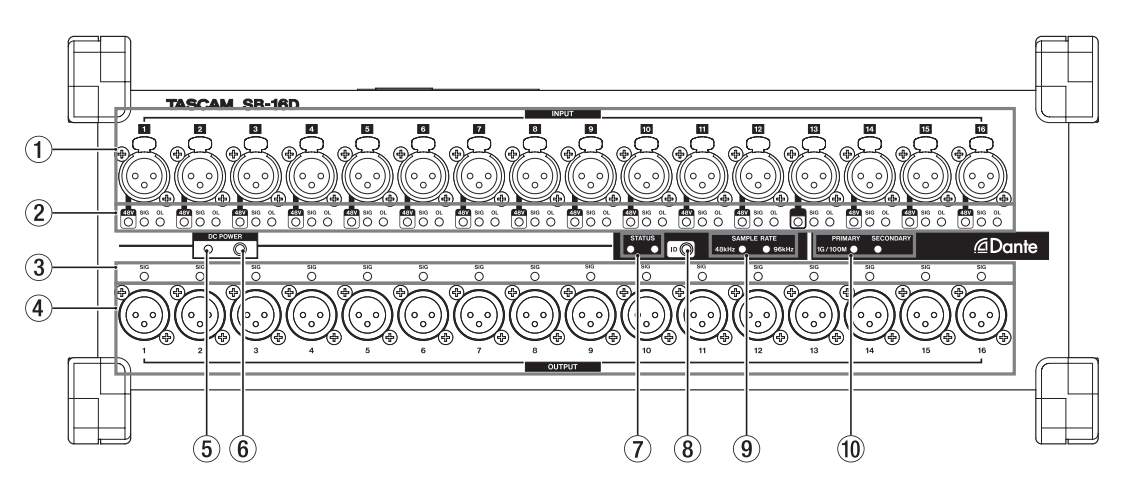

### 1**Conectores de entrada analógicos**

Entradas balanceadas en conectores XLR balanceados.

• XLR (1: masa, 2: activo, 3: pasivo)

## 2**Indicadores INPUT SIG**

#### **Indicadores 48V**

Se iluminan cuando está activa la alimentación fantasma. **Indicadores INPUT SIG**

Se iluminan cuando la unidad esté recibiendo señal a través de sus entradas analógicas.

Se considera entrada de señal cuando el nivel de la señal supera los -40 dBFS.

### **Indicadores OL**

Se iluminan cuando las señales de entrada analógica saturan.

### 3**Indicadores OUTPUT SIG**

Se iluminan cuando la señal está emitiendo sonido a través de las salidas analógicas. Se considera salida de señal cuando el nivel de la señal supera los -40 dBFS.

### 4**Conectores de salida analógicos**

- Salidas balanceadas en conectores XLR.
- XLR (1: masa, 2: activo, 3: pasivo)

### 5**Indicador DC POWER**

- Se iluminará cuando esté conectada una fuente de alimentación DC.
- i Parpadeará para indicar que el voltaje se aproxima al umbral de voltaje bajo ajustado previamente en el Sonicview 16/24 o usando la app TASCAM IO CONTROL. Vea ["Conexión de la alimentación" en pág. 42](#page-41-0) for details.

### 6**Botón DC POWER**

- Cuando utilice esta unidad solo con corriente continua, mantenga pulsado este botón para encender/apagar la unidad.
- Cuando utilice esta unidad con corriente alterna, este botón no tiene ningún uso dado que la unidad se pondrá en marcha automáticamente.

Vea ["Conexión de la alimentación" en pág. 42](#page-41-0) para más detalles.

### 7**Indicador STATUS**

Este indicador le muestra el estado de la unidad iluminándose en color azul o rojo o quedándose apagado. Vea ["Detalles del estado de iluminación del indicador](#page-38-0)  [STATUS" en pág. 39](#page-38-0) para más detalles.

### 8**Botón ID**

Puede verificar y modificar el ajuste de ID de dispositivo de esta unidad.

Vea ["Ajuste del ID de dispositivo" en pág. 43](#page-42-0) para los ajustes.

### 9**Indicadores SAMPLE RATE**

La iluminación de los dos pilotos SAMPLE RATE (48 kHz/96 kHz) le muestran el estado de frecuencia de muestreo de la unidad.

### 0**Indicadores PRIMARY/SECONDARY**

Se iluminan para mostrarle el estado de la red Dante. Cuando estén encendidos la comunicación será a 1 Gbps y a 100 Mbps cuando parpadeen.

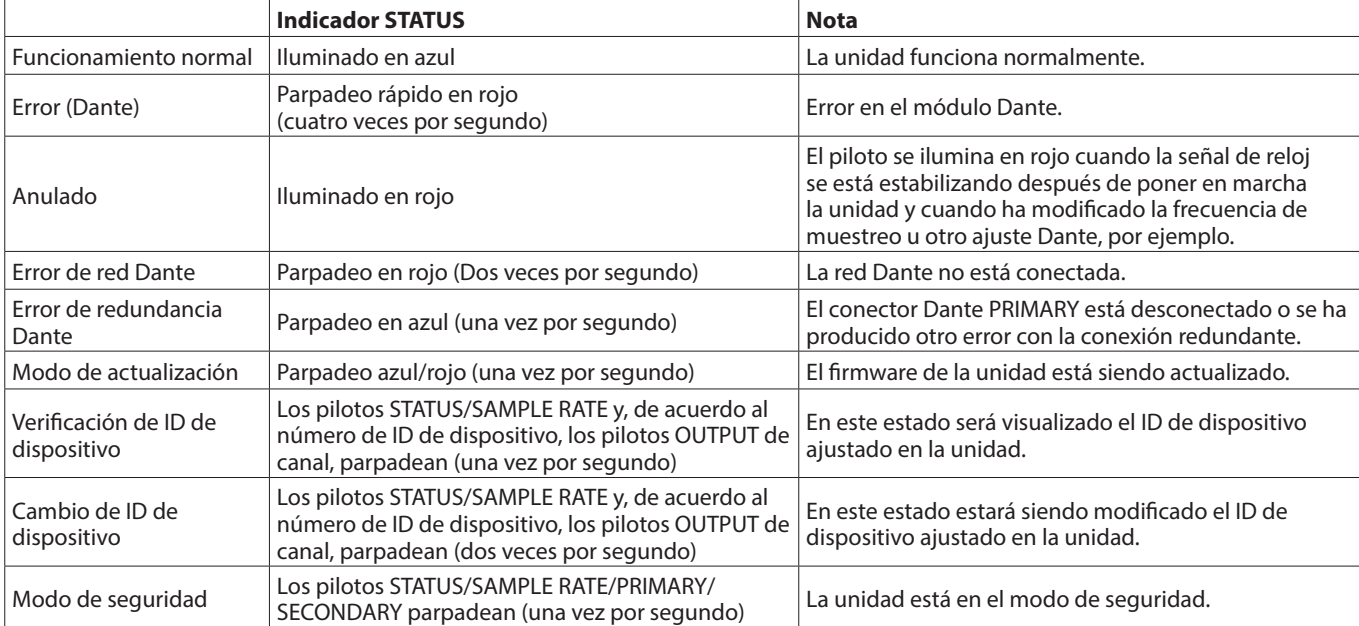

### <span id="page-38-0"></span>**Detalles del estado de iluminación del indicador STATUS**

### **Panel trasero**

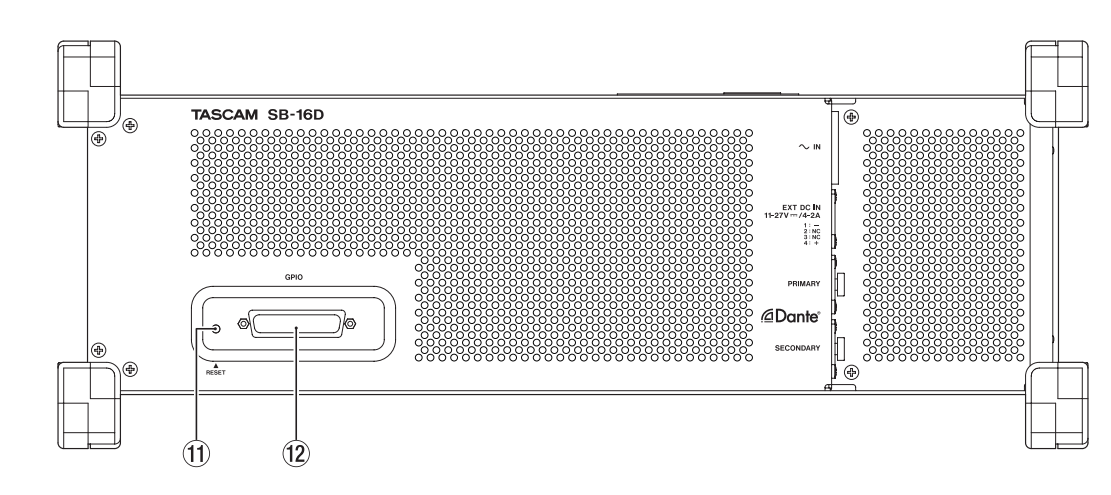

#### q**Botón RESET**

El pulsar este botón con la unidad encendida y en marcha hará que sea restaurado a sus valores de fábrica tanto el ajuste de dirección de red como el resto de ajustes. [\(Vea](#page-43-0)  ["Restauración a los valores de fábrica" en pág. 44\)](#page-43-0)

### **Panel izquierdo**

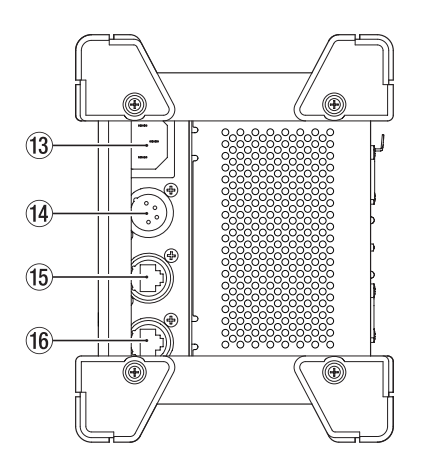

#### **(12) Conector GPIO**

Esto es un conector sub D de 25 puntas de entrada/salida de control en paralelo.

Úselo para conectar un controlador externo. [\(Vea "Resumen](#page-47-0)  [del conector GPIO" en pág. 48\)](#page-47-0)

#### **(13) Conector AC IN**

Conecte aquí el cable de alimentación incluido.

#### r**Conector EXT DC IN**

Conecte aquí una fuente de corriente continua. Use una fuente de alimentación con un voltaje limitado (LPS) de 11 -27V para la conexión a la toma EXT DC IN. El conector es equivalente a XLR-4-32 (1: –, 2: NC, 3: NC, 4: +).

#### **(15) Conector PRIMARY**

Este es el conector de transmisión Dante principal, compatible con etherCON Cat5e. Use este continuamente para la conexión a una red Dante.

#### y**Conector SECONDARY**

Este es el conector de transmisión Dante secundario, compatible con etherCON Cat5e. Su uso varía dependiendo del modo.

En el modo redundante, permite la conexión a la red Dante secundaria.

En el modo conmutado (cadena margarita), úselo para la conexión de otro dispositivo Dante en la cadena.

## **Colocación de las escuadras para montaje en rack**

Antes de instalar esta unidad en un bastidor rack de 19 pulgadas, sustituya sus patas por las escuadras para montaje en rack incluidas. Siga estos pasos para colocar estas escuadras para montaje en rack (tenga a mano previamente un destornillador de estrella o Phillips).

**1.** Quite los 4 tornillos incluidos, tal como le mostramos en la ilustración de abajo y quite las 4 patas que están en los extremos de la unidad.

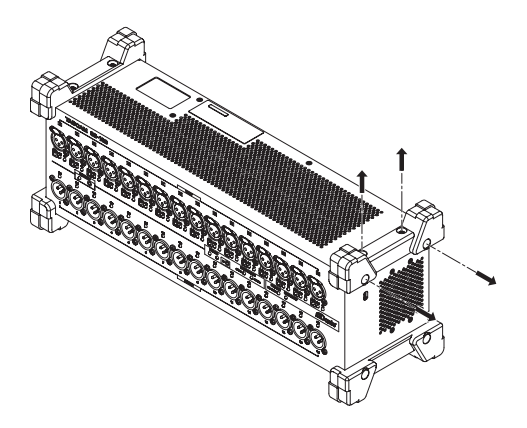

**2.** Coloque en la unidad las escuadras para montaje en rack incluidas usando los tornillos de instalación incluidos con las escuadras.

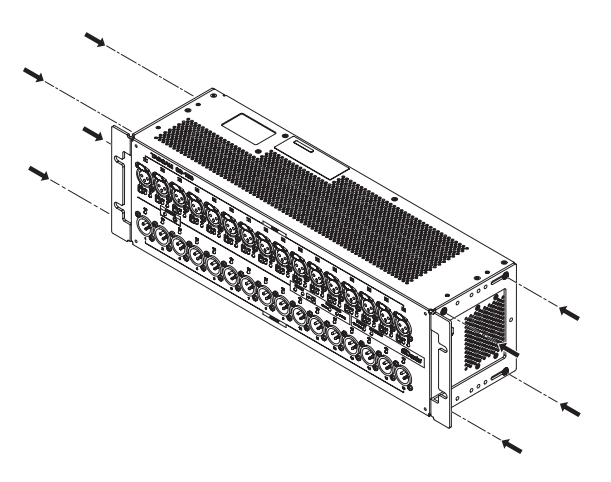

### **NOTA**

- Repita estos pasos al revés si quiere volver a instalar las patas que venían incluidas originalmente con la unidad.
- Cambiando las posiciones de fijación de las escuadras para montaje en rack, podrá instalar la unidad en un bastidor con su panel frontal más hacia atrás en 20, 40 o 60 mm.

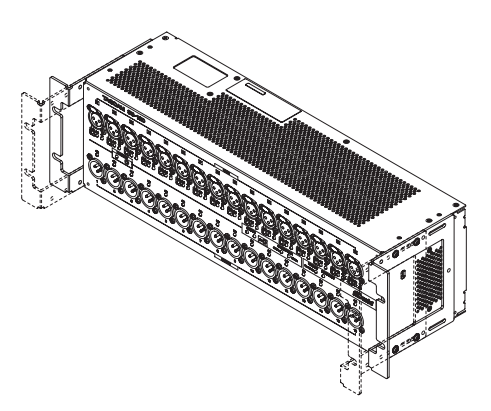

Además, también puede colocar las escuadras hacia atrás.

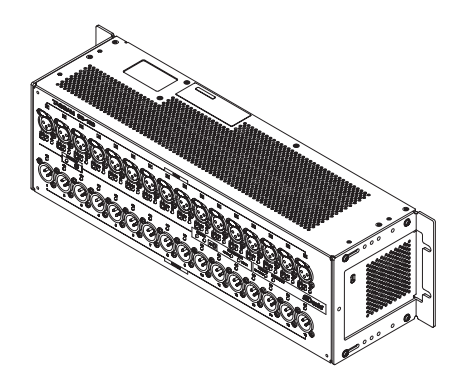

## <span id="page-41-0"></span>**Conexión de la alimentación**

Esta unidad dispone de conectores AC IN y EXT DC IN, lo que permite una conexión de alimentación redundante.

Cuando tenga conectadas fuentes de alimentación tanto de corriente alterna como continua, la unidad conmutará a la corriente continua si falla la fuente de corriente alterna, evitando así una interrupción de la señal de sonido.

Para usar fuentes de alimentación, conéctelas a las tomas AC IN y EXT DC IN.

Puede usar fuentes de alimentación conectadas solo a uno o simultáneamente a los dos conectores de alimentación.

### **Puesta en marcha cuando utilice la unidad solo con corriente continua**

Cuando use únicamente una fuente de alimentación de corriente continua, la unidad no se pondrá en marcha con solo conectar la fuente de alimentación.

Para poner en marcha la unidad, mantenga pulsado el botón DC POWER (6) durante 5 segundos. Para apagarla, mantenga pulsado de nuevo el botón DC POWER (6) durante 5 segundos.

### **NOTA**

Cuando la unidad esté conectada a la corriente alterna, siempre estará encendida. Además, el mantener pulsado el botón DC POWER (6) durante 5 segundos no hará que la unidad se apague.

### **Notas acerca del indicador DC POWER**

- o Cuando la unidad esté encendida y esté recibiendo corriente continua, se iluminará el piloto DC POWER ((5)).
- o Este piloto se apagará cuando la corriente continua recibida sea inferior al voltaje mínimo fijado. También se apagará cuando apague la unidad.
- o El piloto parpadeará cuando el voltaje esté cerca del nivel de alerta fijado.
- o Puede ajustar el voltaje mínimo o de parada entre 11.0 y 27 V en intervalos de 0.1V. Ajuste este voltaje mínimo de acuerdo a las especificaciones de la batería que esté suministrando esa corriente continua. Cuando no conozca las especificaciones de voltaje mínimo o cuando use otras fuentes de alimentación que no sean baterías (incluyendo adaptadores de corriente) ajuste este voltaje mínimo a 11.0 V.
- o El voltaje de alerta queda ajustado por defecto a un valor de 0.5 V superior al valor mínimo. Ajuste este valor si es necesario si la alerta aparece demasiado temprano o tarde. También puede desactivar esta alerta.
- o Puede realizar estos ajustes de voltajes mínimo y de alerta usando un control externo con protocolo remoto, desde la unidad Sonicview o con la app TASCAM IO CONTROL. Para más detalles consulte los documentos siguientes.
	- Especificaciones del control remoto SB-16D
	- · Manual de referencia de Sonicview Series
	- Manual de instrucciones de la app TASCAM IO CONTROL

## **Resumen de la aplicación**

Por medio de la app (aplicación) TASCAM IO CONTROL podrá usar esta unidad y controlar sus funciones de forma remota. Para ver más detalles acerca de esta aplicación, consulte su Manual de instrucciones.

Puede descargar esta app TASCAM IO CONTROL y su manual de instrucciones desde la web global de TEAC (https://teac-global. com/).

Para más detalles acerca de las funciones que puede ajustar con ella, vea ["Listado de parámetros" en pág. 47.](#page-46-0)

## **Resumen de los ajustes**

Deberá realizar distintos ajustes de acuerdo a los dispositivos conectados.

Todos los ajustes siguientes pueden ser realizados usando la app TASCAM IO CONTROL. Además, cuando lo use junto con un Sonicview, podrá realizar diversos ajustes desde el Sonicview. Vea ["Uso como una ampliación Sonicview" en pág. 44](#page-43-1) para más detalles.

### **Ajuste de entradas de micro/línea**

Puede realizar ajustes de entrada de micro y línea. También puede realizar ajustes de ganancia, amortiguación (pad) y retoque (trim) en estos ajustes de entrada.

## **Ajuste de alimentación fantasma**

Puede activar la alimentación fantasma cuando use un micro externo que la necesite.

Puede activarla/desactivarla de forma independiente para cada canal.

### **ATENCIÓN**

- i Apague (standby) tanto esta unidad como el resto de dispositivo a los que esté conectada antes de conectar micros de condensador.
- i No conecte ni desconecte micros con la alimentación fantasma activa. El hacer esto podría dar lugar a la emisión de un ruido potente que podría dañar tanto esta unidad como los dispositivos conectados.
- i Active la alimentación fantasma solo cuando use micros condensadores que necesiten alimentación fantasma. El activarla cuando use un micro dinámico u otro que no necesite este tipo de alimentación puede dañar tanto esta unidad como los aparatos conectados.
- La activación de la alimentación fantasma sobre algunos micros de cinta puede llegar a dañarlos. Si no está seguro acerca del funcionamiento de su micro de cinta, confírmelo primero con el fabricante del mismo o no active en esa entrada la alimentación fantasma.

### **Ajuste del nivel de referencia**

Puede ajustar el headroom (margen o diferencia entre los niveles de referencia y máximo) para la entrada y salida analógica.

## <span id="page-42-0"></span>**Ajuste del ID de dispositivo**

Cuando use un SB-16D con un Sonicview 16/24, deberá ajustar un ID de dispositivo para activar la identificación de la unidad. Realice los pasos siguientes para verificar o cambiar el ID de dispositivo.

### **Verificación del ID de dispositivo**

Pulse el botón ID (8)).

La unidad activará el modo de verificación de ID de dispositivo y los pilotos STATUS y SAMPLE RATE parpadearán. Los pilotos INPUT SIG y OUTPUT SIG se iluminarán a la vez de acuerdo al número de ID de dispositivo. El ID de dispositivo es asignado al parear los números de los indicadores de canal de entrada y salida.

Por ejemplo, para los siguientes números de ID de dispositivo se iluminarán los pilotos que mostramos en esta tabla.

### **ID de dispositivo: #3-4**

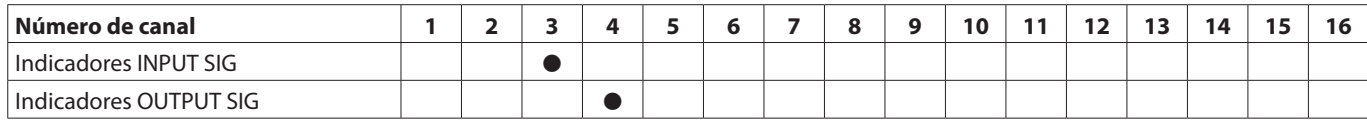

### **ID de dispositivo: #15-8**

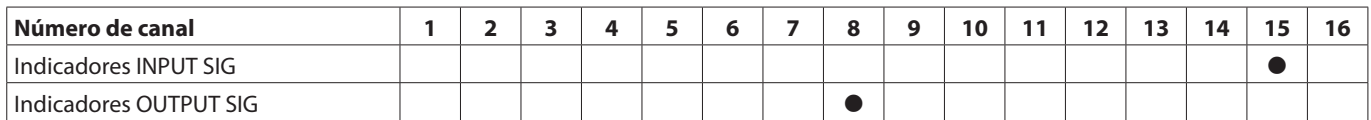

 $\bullet$  Indicadores que se iluminan en el modo de confirmación de ID de dispositivo

### **Cambio de ID de dispositivo**

Realice los pasos siguientes para cambiar el ID de dispositivo.

### **ATENCIÓN**

A la hora de ajustar el ID de dispositivo de esta unidad preste atención para que no sea el mismo que el de otro SB-16D conectado a la misma red.

- **1.** Mantenga pulsado durante 10 segundos el botón ID (8). Se iluminarán simultáneamente los pilotos STATUS y SAMPLE RATE junto con los pilotos OUTPUT SIG de acuerdo al número de ID de dispositivo ajustado (dos veces por segundo).
- **2.** Cuando esté en el modo de modificación de ID de dispositivo, pulse el botón ID (®) para cambiar el ID de dispositivo. Cambiará el indicador OUTPUT SIG parpadeante.
- **3.** Mantenga pulsado el botón ID ( $\circled{8}$ ) durante 2 segundos para confirmar el cambio. Una vez que haya accedido al modo de modificación de ID de dispositivo, cada vez que pulse el botón ID (8)) el ID de dispositivo aumentará en (+1). También cambiará el indicador OUTPUT SIG que parpadea de acuerdo al número de ID de dispositivo. Una vez que el indicador OUTPUT SIG llegue a 16, el pulsar de nuevo el botón ID (8) hará que el indicador OUTPUT SIG vuelva a 1.

#### **ATENCIÓN**

Cuando cambie el ID de dispositivo con esta unidad, podrán ser reflejados los cambios con los indicadores OUTPUT SIG 1–16. Para cambiar los indicadores INPUT SIG, hágalo desde un Sonicview 16/24 o usando la app TASCAM IO CONTROL.

## <span id="page-43-0"></span>**Restauración a los valores de fábrica**

El pulsar el botón RESET (11) con la unidad encendida y en marcha hará que los ajustes de dirección de red y el resto de ajustes de la unidad vuelvan a sus valores de fábrica.

### **Reinicio de los ajustes Dante**

Mantenga pulsado el botón RESET (11) durante 5 segundos. El piloto STATUS parpadeará 2 veces y la dirección de red y el resto de ajustes Dante serán reiniciados a los valores de fábrica.

### **Reinicio de todos los ajustes realizados en la unidad**

Mantenga pulsado el botón RESET (11) durante 10 segundos. El piloto STATUS parpadeará 3 veces y todos los ajustes realizados en la unidad serán restaurados a sus valores de fábrica.

### **Puesta en marcha de la unidad en el modo de seguridad**

Conecte una fuente de alimentación mientras pulsa el botón  $RESET (1)$ .

Esto hará que la unidad se ponga en marcha en el modo de seguridad. Los pilotos STATUS, SAMPLE RATE, PRIMARY y SECONDARY parpadearán dos veces por segundo.

## <span id="page-43-1"></span>**Uso como una ampliación Sonicview**

Al conectar esta unidad a la red LAN de un puerto Dante en una unidad TASCAM Sonicview Series, podrá controlar esta unidad desde ese Sonicview. Además, el montar esta unidad en el TASCAM Sonicview Series permite que sus entradas analógicas sean gestionadas de la misma forma que las entradas analógicas del Sonicview.

Siga estos pasos para montarla.

### **NOTA**

- i En estos pasos asumimos que los ajustes de la red Dante Control de esta unidad y del TASCAM Sonicview Series están en sus valores por defecto (El valor de dirección es AUTO).
- Un Sonicview puede montar un máximo de 4 unidades.
- **1.** Conecte micros, altavoces y otros dispositivos con conectores analógicos.
- **2.** Conecte los puertos Dante de esta unidad y del Sonicview Series con un cable LAN. Si el ajuste Dante de ambas unidades es el modo redundante, conecte juntas las tomas PRIMARY y SECONDARY correspondientes de ambas unidades. Para saber cómo realizar las conexiones, vea ["Conexión](#page-44-0)  [conmutada \(cadena\)" en pág. 45](#page-44-0) y ["Conexión redundante"](#page-44-1)  [en pág. 45](#page-44-1) .
- **3.** Apague todos los dispositivos conectados a esta unidad.
- **4.** Realice el ajuste de ruteo Dante. Al montar esta unidad desde el Sonicview, el ruteo Dante entre ellas será ajustado de forma automática. Además, la frecuencia de muestreo, nivel de referencia, latencia Dante y otros ajustes también serán ajustados automáticamente a los valores adecuados. Para más detalles, consulte el Manual de referencia de la unidad Sonicview Series.
- **5.** Realice los ajustes de ruteo de entrada y salida de la unidad Sonicview Series. Para más detalles, vea "5 – Routing" en el Manual de

referencia de la unidad Sonicview Series.

## **Notas acerca de Dante**

Dante es un protocolo de transmisión desarrollado por Audinate.

Usando redes basadas en standards Ethernet gigabit, permite la transmisión multicanal (512 IN/512 OUT) y de alta precisión, por ejemplo.

Vaya a la web de Audinate para más detalles sobre Dante. https://www.audinate.com/

## **Conexión a una red Dante**

De cara a configurar y usar esta tarjeta, también deberá configurar la red Ethernet a la que esté conectada, un ordenador que ejecute un controlador Dante y otros dispositivos que admitan Dante.

### **Cables LAN usados para la conexión**

Use cables STP de categoría 5e o superior. Puede usar tanto cables rectos como cruzados.

### **ATENCIÓN**

Esta unidad no es compatible con hubs conmutadores Ethernet 100Mbps. Utilice siempre hubs conmutadores que admitan Ethernet Gigabit.

### **NOTA**

- Cuando el ajuste de dirección de red Dante sea AUTO (DHCP), ajuste el ordenador para que configure la dirección IP automáticamente.
- i Cuando el ajuste de dirección de red Dante sea STATIC, ajuste el ordenador para que coincidan la dirección Dante y la de red.

### <span id="page-44-0"></span>**Conexión conmutada (cadena)**

Los dispositivos Dante pueden ser conectados en cadena cuando hay pocos dispositivos conectados y no esté usando un hub conmutador. Conéctelos como le mostramos aquí.

### **Ejemplo de conexión conmutada (cadena)**

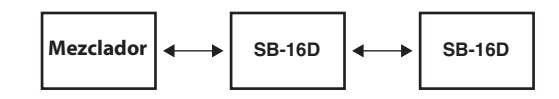

### **NOTA**

- i Cuando use una conexión conmutada (cadena de margarita), conecte la toma PRIMARY o la SECONDARY.
- · Si el número de dispositivos conectados va creciendo, deberá aumentar el ajuste de latencia.

### <span id="page-44-1"></span>**Conexión redundante**

Para situaciones de grabación en las que no son posibles nuevas tomas, incluyendo las actuaciones en directo, puede usar un tipo de conexión como el siguiente que usa dos redes primaria y secundaria totalmente independientes.

### **Ejemplo de conexión redundante**

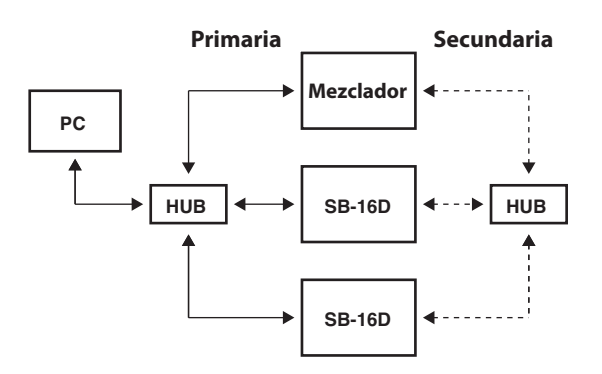

### **NOTA**

Los ajustes para conexiones conmutadas (cadena de margarita) y redundante no cambian de forma automática. Cambie los ajustes en la pantalla Network Config del controlador Dante.

### **ATENCIÓN**

Las redes primaria y secundaria nunca pueden ser conectadas entre sí a través de la misma red LAN (VLAN).

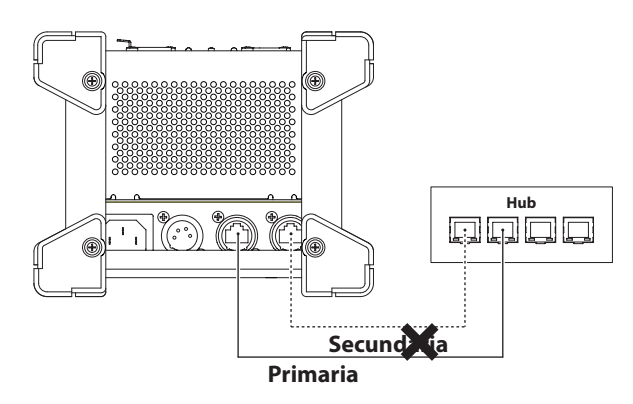

**ESPAÑOL**

## **Uso del controlador Dante**

### **Resumen del controlador Dante**

Esta unidad usa la aplicación Dante Controller (controlador Dante), que está disponible en la web de Audinate, para la conexión con otros dispositivos que admitan Dante. Descárguese la última versión disponible de esta aplicación y el manual de instrucciones desde la web de Audinate.

### **Página de descargas de Audinate**

https://www.audinate.com/products/software/dantecontroller

Haga al menos los ajustes siguientes usando un ordenador en el que tenga instalada esta aplicación Dante Controller.

- o Ajuste del ruteo audio.
- o Ajuste de la frecuencia de muestreo y profundidad de bits de cada dispositivo Dante.

#### **NOTA**

Los ajustes que realice en Dante Controller son almacenados en la memoria interna de cada dispositivo Dante.

Salvo que modifique los ajustes, las conexiones no cambiarán incluso aunque desactive el Dante Controller o desconecte el ordenador de la red Dante.

### **Ajustes de ruteo audio**

Cuando ponga en marcha la aplicación Dante Controller, aparecerá la pantalla Network View de abajo. En esta pantalla podrá configurar las condiciones de monitorización relacionadas con la red Dante.

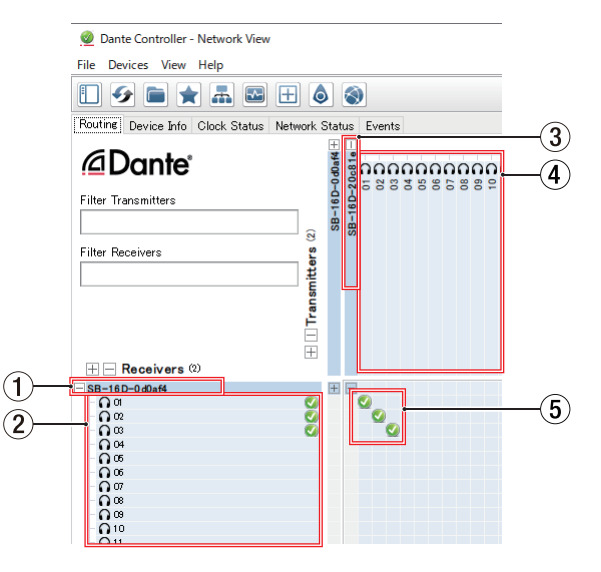

## 1**Nombre de dispositivo receptor**

Este es el nombre de un dispositivo receptor en la red Dante.

- 2**Canales de dispositivo receptor** Estos son los nombres de los canales del dispositivo receptor de la red Dante.
- 3**Nombre de dispositivo emisor**

Este es el nombre de un dispositivo emisor en la red Dante.

#### 4**Canales de dispositivo emisor**

Estos son los nombres de los canales del dispositivo emisor de la red Dante.

#### 5**Ruteo audio**

Aquí puede dirigir o rutar los canales audio de los dispositivos emisores y receptores que quiera conectar. Haga clic en la matriz en la intersección de los canales que quiera conectar para conectarlos.

### **NOTA**

Mientras pulsa la tecla Ctrl del teclado de ordenador, haga clic en el "-" en la intersección de los nombres de dispositivo para conectar a la vez todos los canales conectables.

### **Cambio de frecuencias de muestreo y profundidades de bits con la aplicación Dante Controller**

Haga doble clic en un nombre de dispositivo en la pantalla Network View para acceder a la pantalla Device View. En esta pantalla puede configurar y monitorizar las condiciones relacionadas con los dispositivos de la red Dante.

Haga clic en la pestaña Device Config para acceder a la página en la que podrá cambiar la frecuencia de muestreo, velocidad de bits y otros ajustes del dispositivo seleccionado en  $(1)$  de la ilustración de abajo.

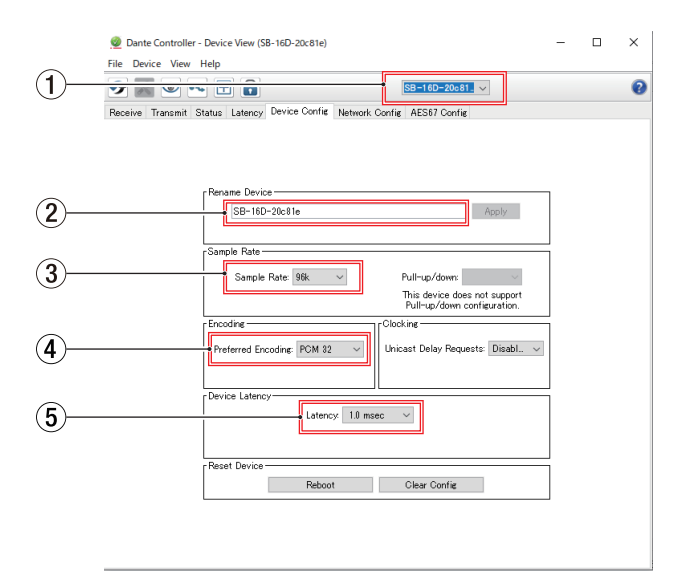

#### 1**Nombre de dispositivo**

Este es el nombre del dispositivo cuyos ajustes pueden ser modificados en la pantalla Device View activa.

2**Nombre de dispositivo a modificar**

Puede editar el nombre del dispositivo.

- 3**Frecuencia de muestreo** Ajuste aquí la frecuencia de muestreo.
- 4**Profundidad de bits**

Ajuste la profundidad de bits.

5**Ajuste de latencia**

Ajuste aquí la latencia.

### **ATENCIÓN**

El cambio del nombre de un dispositivo borrará los ajustes de ruteo audio. Por este motivo, le recomendamos que cambie los nombres de los dispositivos a nombres que pueda identificar fácilmente antes de ajustar el ruteo audio.

### <span id="page-46-0"></span>**Listado de parámetros**

Esta unidad tiene los siguientes parámetros.

Todos ellos pueden ser controlados por medio de la app específica y desde una unidad TASCAM Sonicview Series.

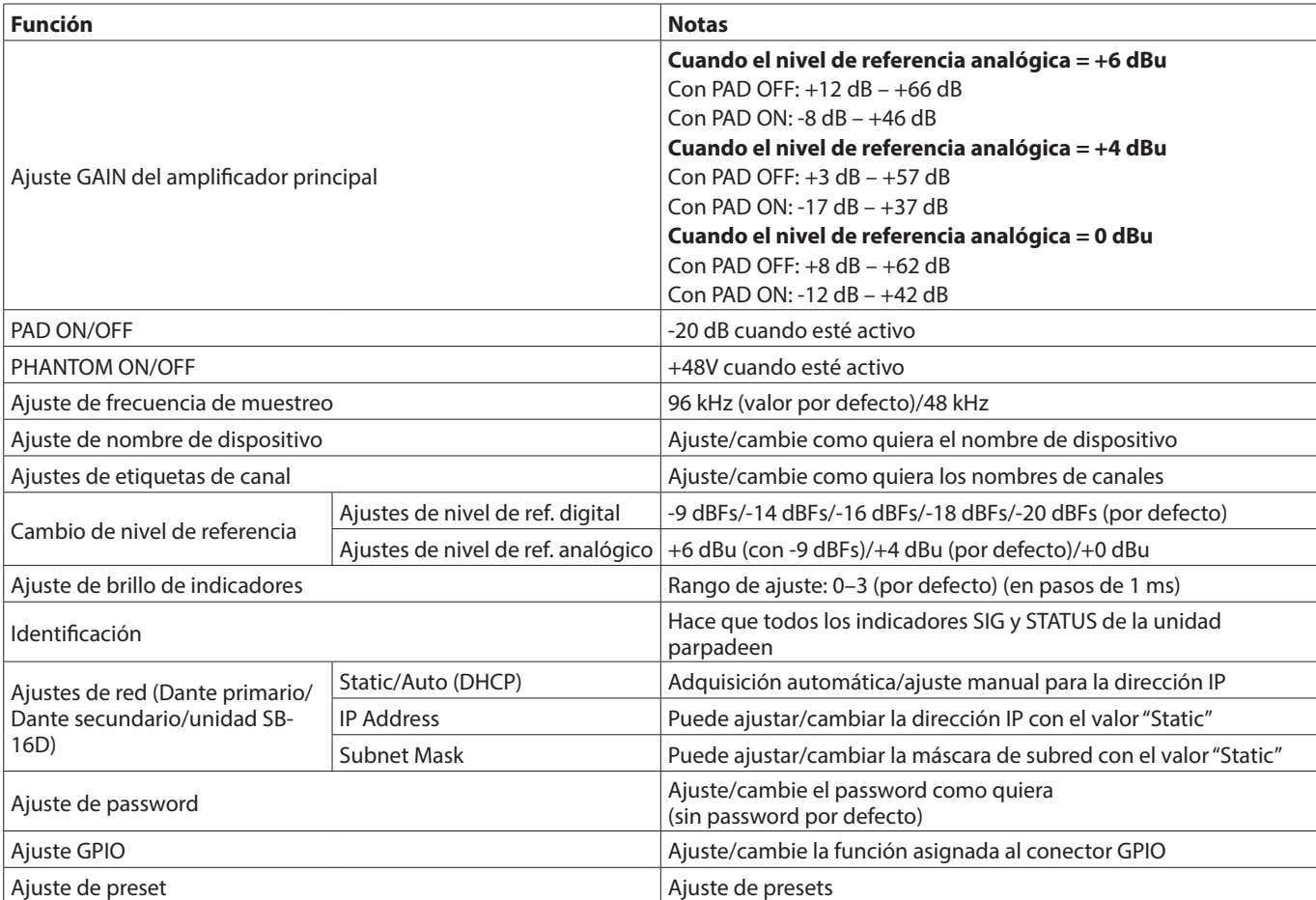

### <span id="page-47-0"></span>**Resumen del conector GPIO**

El conector GPIO del panel trasero es un conector de control en paralelo para el control externo de esta unidad.

Además del control externo del SB-16D, las funciones del conector GPIO también pueden ser configuradas para usarlas como ampliaciones del conector GPIO del mezclador digital TASCAM. Puede configurarlas usando la app TASCAM IO CONTROL o un mezclador digital TASCAM que admita la conexión con esta unidad.

Para usar esta unidad de forma autónoma, vea "GPIO settings" en el manual de referencia del TASCAM IO CONTROL.

Cuando esta unidad esté conectada a una unidad TASCAM Sonicview Series, podrá realizar esto en las páginas GPIO-IN y GPIO-OUT de la pantalla USER DEFINED CONTROLS. Para más detalles, vea "GPIO-IN page" y "GPIO-OUT page" en "4 – Mixer configuration and other settings" del Manual de referencia de la unidad Sonicview Series.

La asignación de puntas es la siguiente.

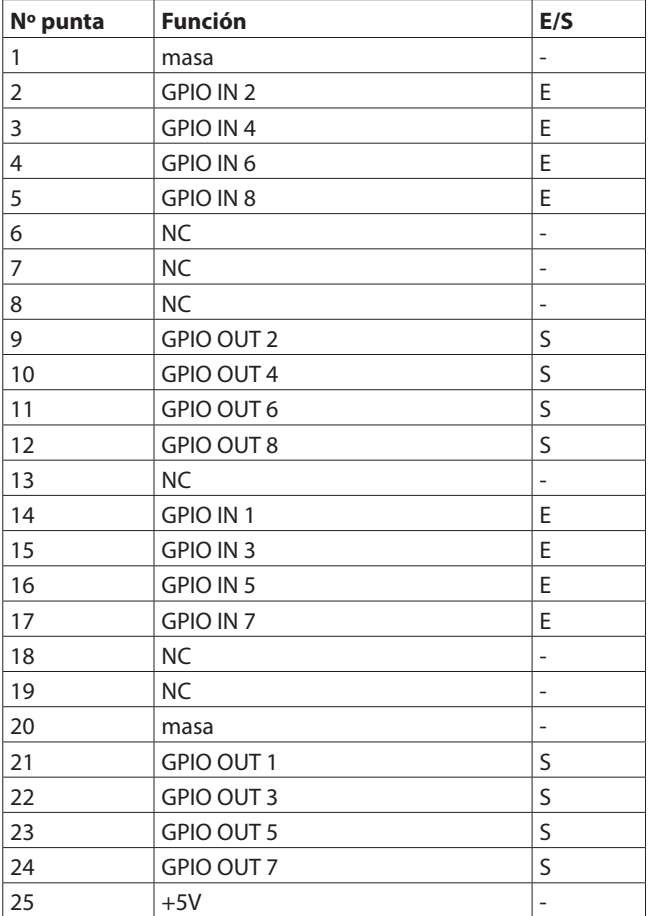

IN: Para una orden de entrada

 $\bullet$  Circuito interno con realce de +5V

i Funciona con una entrada de señal baja de 50 ms o superior

OUT: Para orden y tally de salida

- El circuito interno es de acumulador abierto (impedancia de salida 10 Ω)
- 20 V de fuerza dieléctrica, 35 mA de amperaje máximo +5V: 50 mA amperaje máximo suministrado

## **Especificaciones técnicas**

### **Rendimiento audio**

0 dBu = 0.775 Vrms

#### **EIN (ruido de entrada equivalente) de amplificador de micro**

-128 dBu o inferior

### **Respuesta de frecuencia**

MIC/LINE IN a DANTE OUT 20 Hz - 20 kHz: +0 dB, -0.5 dB (48 kHz) (JEITA) 20 Hz - 40 kHz: +0 dB, -1.0 dB (96 kHz) (JEITA) DANTE IN a LINE OUT 20 Hz - 20 kHz: +0 dB, -0.5 dB (48 kHz) (JEITA) 20 Hz - 40 kHz: +0 dB, -1.0 dB (96 kHz) (JEITA)

### **Rango dinámico**

- 110 dB o superior (MIC/LINE IN a OUTPUT (Analógica), PAD  $=$  OFF, A.Ref  $=$   $+4$  dBu, GAIN  $=$  12, Clock master = INT, JEITA)
- 111 dB o superior (DANTE a LINE OUT, frecuencia de muestreo 48 kHz)
- 112 dB o superior (DANTE a LINE OUT, frecuencia de muestreo 96 kHz)

### **Distorsión**

0.002 % o inferior (MIC/LINE IN a DANTE, Entrada a +4 dBu,  $PAD = OFF$ ,  $A.P.$ Ref =  $+4dBu$ ,  $GAIN = 12$ , JEITA) 0.002 % o inferior (DANTE IN a OUTPUT (Analógica), Salida a 0 dBFS, JEITA)

### **Crosstalk o cruce de señal**

100 dB o superior (MIC/LINE IN a LINEOUT, 1 kHz onda sinusoidal, JEITA)

A.Ref: Ajuste de nivel de referencia analógico

### **Entradas y salidas**

### **Tomas INPUT 1–16**

Conectores: Equivalencia XLR-3-31 (1: masa, 2: activo, 3: pasivo)

- Niveles de entrada:
	- Pad o amortiguación desactivada
	- Nivel de entrada máximo: +12 dBu (TRIM al mínimo) Nivel de entrada mínimo: -62 dBu (TRIM al máximo) Pad activado
	- Nivel de entrada máximo: +32 dBu (TRIM al mínimo) Nivel de entrada mínimo: -42 dBu (TRIM al máximo) Impedancia de entrada: 5.0 kΩ o superior

#### **NOTA**

Puede activar la alimentación fantasma de +48V a cada entrada MIC/ LINE de forma independiente.

### **Conectores OUTPUT 1-16**

Conectores: Equivalencia XLR-3-32 (1: masa, 2: activo, 3: pasivo) Impedancia de salida: 100 Ω Nivel de salida nominal: +6 dBu (D.Ref: -9 dBFS, A.Ref: +6 dBu) +4 dBu (D.Ref: -14/-16/-18/-20 dBFS, A.Ref: +4dBu) 0 dBu (D.Ref: -18/-20 dBFS, A.Ref: 0 dBu) Nivel de salida máxima: +15 dBu (D.Ref: -9dBFS, A.Ref: +6dBu) +18 dBu (D.Ref: -18dBFS, A.Ref: 0dBu) +20 dBu (D.Ref: -20dBFS, A.Ref: 0dBu) +18 dBu (D.Ref: -14dBFS, A.Ref: +4dBu) +20 dBu (D.Ref: -16dBFS, A.Ref: +4dBu) +22 dBu (D.Ref: -18dBFS, A.Ref: +4dBu) +24 dBu (D.Ref: -20dBFS, A.Ref: +4dBu)

D.Ref: Ajuste de nivel de referencia digital A.Ref: Ajuste de nivel de referencia analógico

### **Conectores Dante PRIMARY/SECONDARY**

Conector: Conector compatible con etherCON Cat5e\* Protocolo de transmisión: Dante Standard Gigabit Ethernet: 1000BASE-T (IEEE 802.3ab) Cables: cables STP de categoría 5e o superiores

\* etherCON es una marca registrada de Neutrik AG.

### **Conector GPIO**

Conector: Sub D de 25 puntas (8 entradas/8 salidas, hembra, standard)

· Vea ["Resumen del conector GPIO" en pág. 48](#page-47-0) para más detalles acerca del conector GPIO y sus asignaciones.

### **Otras**

### **Alimentación**

AC 100-240 V, 50/60 Hz Fuente de alimentación externa (DC 11-27V/4-2A)

i Rango de voltaje/amperaje DC: 11V/4A − 27V/2A

#### **Consumo**

44W

#### **Dimensiones**

### **Con patas standard colocadas**

```
454.0 x 179.6 x 140.0 mm (L x A x P)
Con escuadras de montaje en rack colocadas
  482.8 x 132.0 x 120.0 mm (L x A x P)
```
### **Peso**

4.5 kg

### **Rango de temperaturas de funcionamiento**

0 - 40°C (32 - 104°F)

- o Las ilustraciones y otras imágenes mostradas aquí pueden variar con respecto a las del aparato real.
- o De cara a mejoras en el producto, tanto las especificaciones como el aspecto exterior están sujetos a cambios sin previo aviso.

# **BEDIENUNGSANLEITUNG**

## <span id="page-49-0"></span>**Wichtige Informationen zu Ihrer Sicherheit**

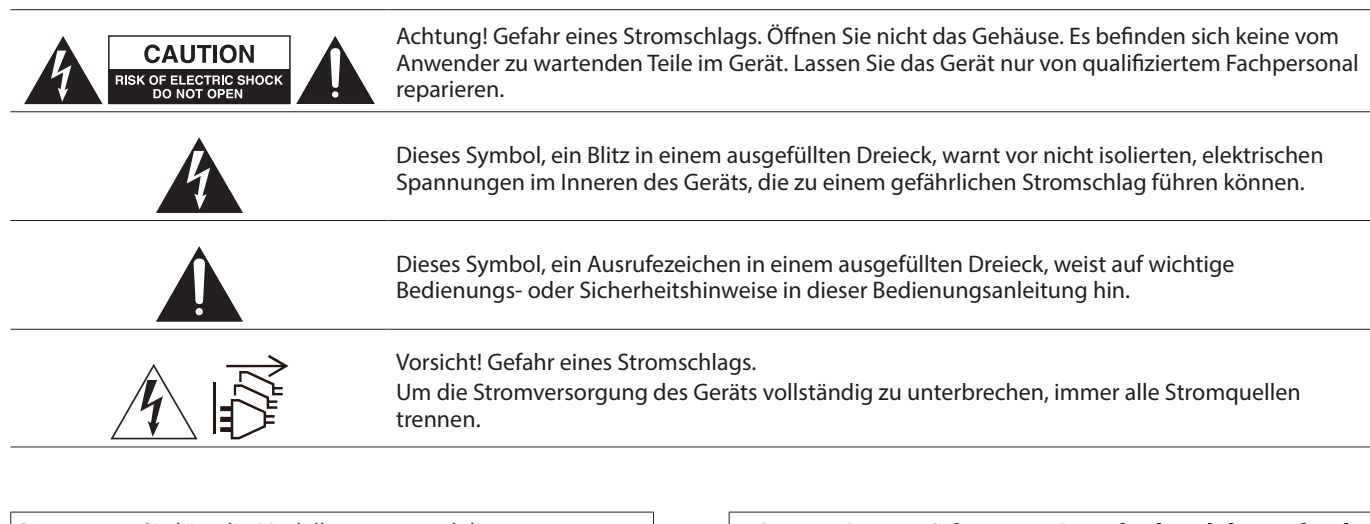

Bitte tragen Sie hier die Modellnummer und die Seriennummern (siehe Geräte-rückseite) ein, um sie mit Ihren Unter-lagen aufzubewahren. Modellnummer Seriennummer

- Diese Anleitung ist Teil des Geräts. Bewahren Sie sie gut auf und geben Sie das Gerät nur mit dieser Anleitung weiter.
- Lesen Sie diese Anleitung, um das Gerät fehlerfrei nutzen zu können und sich vor eventuellen Restgefahren zu schützen.
- Beachten Sie alle Warnhinweise. Neben den hier aufgeführten allgemeinen Sicherheitshinweisen sind möglicherweise weitere Warnungen an entsprechenden Stellen dieses Handbuchs aufgeführt.
- Lassen Sie Wartungsarbeiten und Reparaturen nur von einem Tascam-Servicecenter ausführen. Bringen Sie das Gerät zu einem Tascam-Servicecenter, wenn es Regen oder Feuchtigkeit ausgesetzt war, wenn Flüssigkeit oder Fremdkörper hinein gelangt sind, wenn es heruntergefallen ist, nicht normal funktioniert oder offensichtlich beschädigt ist. Benutzen Sie das Gerät nicht mehr, bis es repariert wurde.

#### **Bestimmungsgemäße Verwendung**

Das Gerät ist für die nicht-industrielle Verwendung in trockener, nicht explosionsgefährdeter Umgebung ausgelegt. Benutzen Sie es nur zu dem Zweck und auf die Weise, wie in dieser Anleitung beschrieben.

### **A** WARNUNG

### **Stromschlag, Kurzschluss oder Brand**

- · Öffnen Sie nicht das Gehäuse.
- Stellen Sie das Gerät in der Nähe einer gut erreichbaren Steckdose auf. Es muss jederzeit möglich sein, den Netzstecker zu ziehen, um das Gerät vom Stromnetz zu trennen.
- Verbinden Sie das Gerät nur dann mit dem Stromnetz, wenn die Angaben auf dem Gerät mit der örtlichen Netzspannung übereinstimmen. Fragen Sie im Zweifelsfall einen Elektrofachmann.
- Wenn der mitgelieferte Netzstecker nicht in Ihre Steckdose passt, ziehen Sie einen Elektrofachmann zu Rate.
- Das Gerät unterliegt der Schutzklasse I. Ein solches Gerät muss mit einem dreipoligen Stecker (Schutzkontaktstecker) mit dem Stromnetz verbunden werden. Unterbrechen Sie niemals den Schutzleiter eines solchen Netzkabels und kleben Sie niemals den Schutzkontakt eines solchen Steckers

**ACHTUNG! Zum Schutz vor Brand oder Elektroschock:** Setzen Sie dieses Gerät niemals Regen oder erhöhter Luftfeuchtigkeit aus.

zu. Er dient Ihrer Sicherheit.

- Sorgen Sie dafür, dass das Netzkabel nicht gedehnt, gequetscht oder geknickt werden kann – insbesondere am Stecker und am Netzkabelausgang des Geräts – und verlegen Sie es so, dass man nicht darüber stolpern kann.
- Ziehen Sie den Netzstecker bei Gewitter oder wenn Sie das Gerät längere Zeit nicht benutzen.
- Wenn das Gerät raucht oder einen ungewöhnlichen Geruch verströmt, trennen Sie es sofort vom Stromnetz und bringen Sie es zu einem Tascam-Servicecenter.
- Stellen Sie das Gerät immer so auf, dass es nicht nass werden kann. Setzen Sie das Gerät niemals Regen, hoher Luftfeuchte oder anderen Flüssigkeiten aus.
- Stellen Sie keine mit Flüssigkeit gefüllten Behälter (Vasen, Kaffeetassen usw.) auf das Gerät.
- Reinigen Sie das Gerät nur mit einem trockenen Tuch.

#### **Überhitzung**

- Versperren Sie niemals vorhandene Lüftungsöffnungen.
- Stellen Sie das Gerät nicht in der Nähe von Hitze abstrahlenden Geräten (Heizlüfter, Öfen, Verstärker usw.) auf.
- Stellen Sie dieses Gerät nicht an einem räumlich beengten Ort ohne Luftzirkulation auf.

#### **Falsches Zubehör**

- i iVerwenden Sie nur Zubehör oder Zubehörteile, die der Hersteller empfiehlt.
- Verwenden Sie nur Wagen, Ständer, Stative, Halter oder Tische, die vom Hersteller empfohlen oder mit dem Gerät verkauft werden.

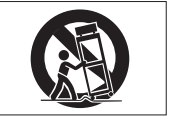

## <span id="page-50-0"></span>**Wichtige Hinweise**

#### **Informationen zur elektromagnetischen Verträglichkeit**

Dieses Gerät wurde auf die Einhaltung der Grenzwerte gemäß der EMV-Richtlinie 2014/30/EU der Europäischen Gemeinschaft hin geprüft. Diese Grenzwerte gewährleisten einen angemessenen Schutz vor schädlichen Funkstörungen innerhalb von Wohngebäuden. Dieses Gerät arbeitet mit Hochfrequenzenergie, die ausgestrahlt werden kann, und kann bei unsachgemäßer, nicht der Anleitung des Herstellers entsprechenden Installation und Verwendung Störungen des Rundfunkempfangs verursachen. Es gibt jedoch keine Garantie, dass in einer bestimmten Installation keine Störungen auftreten. Falls das Gerät nachweislich Störungen des Radio- oder Fernsehempfangs verursacht, was sich durch Aus- und Einschalten des Geräts überprüfen lässt, ergreifen Sie eine oder mehrere der folgenden Maßnahmen:

- Richten Sie die Empfangsantenne neu aus, oder stellen Sie sie an einem anderen Ort auf.
- i Vergrößern Sie den Abstand zwischen dem Gerät und dem Empfänger.
- Schließen Sie das Gerät an eine Steckdose an, die mit einem anderen Stromkreis verbunden ist als die Steckdose des Empfängers.
- i Wenden Sie sich an Ihren Händler oder einen Fachmann für Rundfunk- und Fernsehtechnik.

#### **Wichtiger Hinweis**

Änderungen oder Modifikationen am Gerät, die nicht ausdrücklich von der TEAC Corporation geprüft und genehmigt worden sind, können zum Erlöschen der Betriebserlaubnis führen.

Dieses Produkt entspricht den geltenden EU-Richtlinien sowie den nationalen Gesetzen zur Umsetzung dieser Richtlinien.

Das Typenschild befindet sich auf der Unterseite der Geräte, wie in folgenden Abbildungen gezeigt:

#### Vorderseite

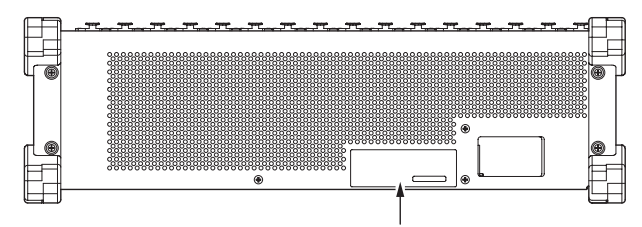

Typenschild

#### **Angaben zur Umweltverträglichkeit und zur Entsorgung Entsorgung von Altgeräten**

Wenn ein Symbol einer durchgestrichenen Mülltonne auf einem Produkt, der Verpackung und/oder der begleitenden Dokumentation angebracht ist, unterliegt dieses Produkt den europäischen Richtlinien 2012/19/EU und/oder 2006/66/EG (geändert durch 2013/56/EU) sowie nationalen Gesetzen zur Umsetzung dieser Richtlinien.

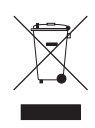

Richtlinien und Gesetze schreiben vor, dass Elektro- und Elektronik-Altgeräte nicht in den Hausmüll (Restmüll) gelangen dürfen. Um die fachgerechte Entsorgung, Aufbereitung und Wiederverwertung sicherzustellen, sind Sie verpflichtet, Altgeräte über staatlich dafür vorgesehene Stellen zu entsorgen.

Durch die ordnungsgemäße Entsorgung solcher Geräte leisten Sie einen Beitrag zur Einsparung wertvoller Rohstoffe und verhindern potenziell schädliche Auswirkungen auf die menschliche Gesundheit und die Umwelt, die durch falsche Abfallentsorgung entstehen können. Die Entsorgung ist für Sie kostenlos.

Weitere Informationen zur Wertstoffsammlung und Wiederverwertung von Altgeräten erhalten Sie bei Ihrer Stadt verwaltung, dem für Sie zuständigen

Abfallentsorgungsunternehmen oder der Verkaufsstelle, bei der Sie das Produkt erworben haben.

## **Inhaltsverzeichnis**

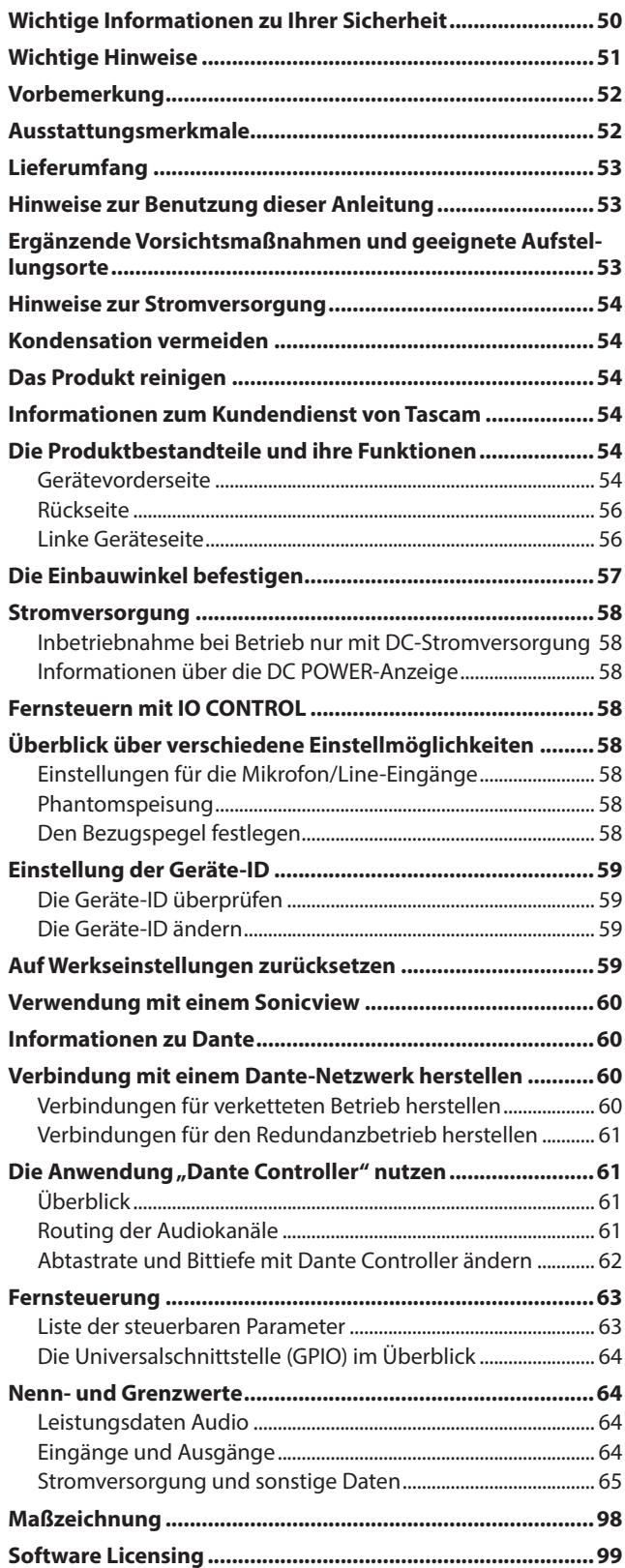

## **Vorbemerkung**

Vielen Dank, dass Sie sich für die Stagebox Tascam SB-16D mit 16 Ein- und Ausgängen entschieden haben.

Bevor lesen Sie sich diese Anleitung vo dem Gebrauch aufmerksam durch. Nur so ist sichergestellt, dass Sie das Produkt bestimmungsgemäß verwenden und viele Jahre Freude daran haben. Bewahren Sie diese Anleitung gut auf, und geben Sie sie immer zusammen mit der Stagebox weiter, da sie Teil des Produkts ist. Eine digitale Version des Handbuchs steht auf unserer Website zum Download bereit:

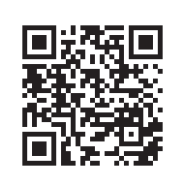

**SB-16D** https://tascam.de/downloads/SB-16D

## **Ausstattungsmerkmale**

- 16 analoge Mikrofon-/Line-Eingänge
- 16 analoge Line-Ausgänge
- Fernsteuerung über die spezielle Anwendung Tascam IO CONTROL
	- Eingangsverstärkung anpassbar je Kanal
	- Phantomspeisung schaltbar je Kanal
	- PAD ein/aus je Kanal
	- Weitere Funktionen
- Dante als Standardmerkmal mit Unterstützung für Redundanz
- Unterstützt AES67, dadurch ist die Verbindung mit Ravenna und anderen kompatiblen Audio-Netzwerktechnologien möglich (weitere Informationen erhalten Sie in einem separaten Dokument oder beim Tascam-Support)
- Flexibles Routing mithilfe der Computer-Anwendung "Dante Controller"
- Unterstützt Abtastraten/Wortbreiten bis 96 kHz / 32 Bit
- Anzeigen für Phantomspeisung, Signal und Übersteuerung für jeden Eingang
- Signalanzeigen für jeden Ausgang
- Redundante Stromzufuhr über Netzstrom und Gleichstromquelle möglich
- Wählbarer Bezugspegel
- 19-Zoll-Einbaugehäuse mit drei Höheneinheiten

## <span id="page-52-0"></span>**Lieferumfang**

Zum Lieferumfang dieses Produkts gehören die unten aufgeführten Bestandteile.

Achten Sie beim Öffnen der Verpackung darauf, dass Sie nichts beschädigen. Bewahren Sie das Verpackungsmaterial für einen eventuellen zukünftigen Transport auf.

Sollte etwas fehlen oder auf dem Transport beschädigt worden sein, wenden Sie sich bitte an Ihren Händler.

- $\bullet$  SB-16D...
- Netzkabel (für Japan/USA, Europa und Ozeanien)......................3
- i Satz Rack-Einbauwinkel mit Schrauben.........................................1
- i Schraubensatz für den Rackeinbau.................................................1
- i Registrierungsleitfaden TASCAM ID................................................1
- Bedienungsanleitung (das vorliegende Dokument) einschließlich Garantiehinweis................................................................1

## **Hinweise zur Benutzung dieser Anleitung**

Ergänzende Informationen oder wichtige Hinweise sind wie folgt gekennzeichnet:

### **Tipp**

**Nützliche Praxistipps.**

#### **Anmerkung**

**Ergänzende Erklärungen und Hinweise zu besonderen Situationen.**

### **Wichtig**

**Besonderheiten, die bei Nichtbeachtung zu Datenverlust, Funktionsstörungen oder unerwartetem Verhalten des Geräts oder der Software führen können.**

#### V**VORSICHT**

**Wenn Sie so gekennzeichnete Hinweise nicht beachten, besteht ein Risiko von leichten oder mittelschweren Verletzungen (beispielsweise Hörschäden).**

## **Ergänzende Vorsichtsmaßnahmen und geeignete Aufstellungsorte**

- Der zulässige Betriebstemperaturbereich für dieses Gerät liegt zwischen 0 °C und 40 °C.
- Die folgenden Aufstellungsorte sind für die Inbetriebnahme des Geräts nicht geeignet. Andernfalls könnte sich die Klangqualität verschlechtern und/oder es könnten Fehlfunktionen auftreten.
	- Orte, die starken Erschütterungen ausgesetzt sind,
	- Orte mit direkter Sonneneinstrahlung (z. B. an einem Fenster),
	- in der Nähe von Heizgeräten oder an anderen Orten, an denen hohe Temperaturen herrschen,
	- Orte mit Temperaturen unter dem Gefrierpunkt,
	- sehr feuchte oder schlecht belüftete Orte,
	- Orte mit hoher Staubkonzentration.
- Blockieren Sie nicht die Lüftungsöffnungen an der Rückseite und an den Seiten des Geräts.
- Legen Sie keine Gegenstände auf das Gerät, um eine ausreichende Wärmeabfuhr zu gewährleisten.
- Stellen Sie das Gerät nicht auf einen Leistungsverstärker oder andere Wärme abgebende Geräte.
- Mit dem mitgelieferten Befestigungssatz können Sie das Gerät wie hier gezeigt in einem üblichen 19-Zoll-Rack befestigen. Lassen Sie ausreichend Raum (mindestens 1 HE entsprechend 45 mm) über dem Gerät frei für die Belüftung.

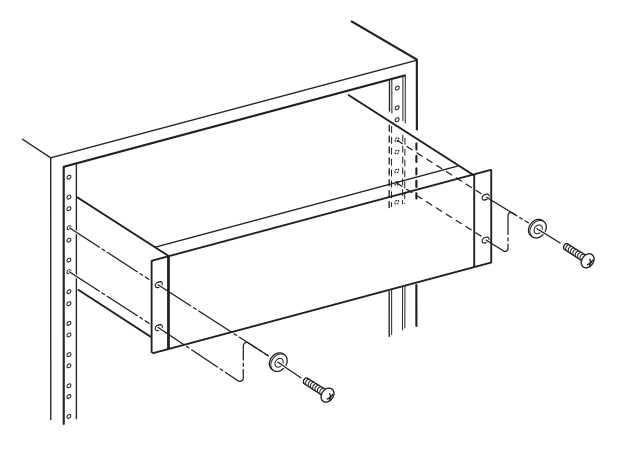

## <span id="page-53-0"></span>**Hinweise zur Stromversorgung**

- Wenn Sie das beiliegende Netzanschlusskabel mit der Buchse **AC IN** verbinden, vergewissern Sie sich, dass es fest sitzt.
- **Nutzen Sie die Buchse AC IN** ausschließlich für die Versorgung mit 100–240 V Wechselspannung (50/60 Hz).
- **Nutzen Sie die Buchse DC IN** ausschließlich für die Versorgung mit 11–27 V Gleichspannung. Verwenden Sie ein LPS-Netzteil (Limited Power Source), das für eine Ausgangsspannung von 11 Volt bis 27 Volt ausgelegt ist.
- Fassen Sie das Kabel an seinen Steckern, wenn Sie die Verbindung mit dem Stromnetz herstellen oder trennen.

### **Wichtig**

**Wenn Sie die Stromversorgung der Stagebox vollständig unterbrechen wollen, denken Sie immer daran, sie von beiden Stromquellen zu trennen.**

### **Anmerkung**

**Die SB-16D wird mit drei Netzkabeln geliefert. Verwenden Sie das Netzkabel, das dem verwendeten Steckdosentyp entspricht.**

## **Kondensation vermeiden**

### **Wichtig**

**Wenn Sie das Gerät aus einer kalten Umgebung in eine warme Umgebung bringen, in einem schnell beheizbaren Raum einsetzen oder anderen plötzlichen Temperaturschwankungen aussetzen, besteht die Gefahr, dass sich Kondenswasser bildet.**

**Um dies zu vermeiden, lassen Sie das Gerät ein bis zwei Stunden stehen, bevor Sie es einschalten.**

## **Das Produkt reinigen**

#### **Wichtig**

**Verwenden Sie zum Reinigen ein trockenes, weiches Tuch. Verwenden Sie zum Reinigen niemals getränkte Reinigungstücher auf chemischer Basis, Verdünner, Alkohol oder andere chemische Substanzen. Diese können die Oberfläche des Geräts angreifen oder Verfärbungen hervorrufen.**

## **Informationen zum Kundendienst von Tascam**

Kunden haben nur in dem Land Anspruch auf Kundendienst und Gewährleistung, in dem sie das Produkt gekauft haben. Um den Kundendienst von Tascam in Anspruch zu nehmen, suchen Sie auf der TEAC Global Site unter https://teac-global. com/ nach der lokalen Niederlassung oder dem Distributor für das Land, in dem Sie das Produkt erworben haben, und wenden Sie sich an dieses Unternehmen.

Bei Anfragen geben Sie bitte die Adresse des Geschäfts oder Webshops (URL), in dem Sie das Produkt gekauft haben, und das Kaufdatum an.

Darüber hinaus kann die Garantiekarte und der Kaufbeleg erforderlich sein.

## **Die Produktbestandteile und ihre Funktionen**

### T  $\overline{2}$ త్రీని స l‴ å  $\overline{\bullet}$   $\overline{\bullet}$   $\overline{\bullet}$   $\overline{\bullet}$   $\overline{\bullet}$   $\overline{\bullet}$   $\overline{\bullet}$  $\circled{3}$ ΩĹ  $\widehat{\mathcal{L}}$  $\overline{9}$ **10**  $\binom{6}{5}$ **8**  $(6)$

### 1**Analogeingänge 1–16**

**Gerätevorderseite**

Dies sind analoge Audioeingänge über symmetrische XLR-Buchsen. (1: Masse, 2: heiß (+), 3: kalt (–))

## 2**Eingangsanzeigen**

**Phantomspeisung (48V)**

Leuchten, wenn die Phantomspeisung aktiviert ist. **Eingangssignal (SIG)**

Leuchten auf, wenn am jeweiligen Analogeingang ein

Signal anliegt. Eingangssignale werden angezeigt, wenn ihr Pegel –40 dBFS überschreitet.

#### **Übersteuerung (OL)**

Leuchten auf, wenn das jeweilige Eingangssignal übersteuert.

### 3**Ausgangssignal (SIG)**

Leuchten auf, wenn am jeweiligen Analogausgang ein Signal anliegt.

Ausgangssignale werden angezeigt, wenn ihr Pegel –40 dBFS überschreitet.

#### 4**Analogausgänge 1–16**

Diese symmetrischen XLR-Buchsen dienen als Analogausgänge.

(1: Masse, 2: heiß (+), 3: kalt (–))

#### 5**Anzeige für Gleichspannung (DC POWER)**

- Diese Anzeige leuchtet, wenn eine Gleichstromversorgung angeschlossen ist.
- Sie blinkt, wenn die Spannung zu niedrig ist (wenn sie sich dem Schwellenwert nähert, der zuvor auf dem Sonicview 16/24 oder mit der App Tascam IO CONTROL festgelegt wurde).

Einzelheiten siehe "Stromversorgung" auf Seite 58.

#### 6**Taste DC POWER**

- Wenn Sie die Stagebox nur mit Gleichspannung betreiben, halten Sie die Taste etwas länger gedrückt, um die Stagebox einzuschalten.
- Bei Betrieb mit Netzstrom ist die Betätigung dieser Taste nicht erforderlich, da sich das Gerät automatisch einschaltet.

Einzelheiten siehe "Stromversorgung" auf Seite 58.

### **Bedeutung des Anzeige STATUS**

#### 7**Gerätezustand (STATUS)**

Die Anzeige **STATUS** informiert über den Zustand des Geräts. Es kann blau oder rot leuchten oder auch dunkel bleiben. Siehe "Bedeutung der Anzeige STATUS" weiter unten.

#### 8**Taste für Geräte-ID (ID)**

Hiermit können Sie die Geräte-ID der Stagebox überprüfen und ändern.

Einzelheiten zu den Einstellungen finden Sie im Abschnitt "Einstellung der Geräte-ID" auf Seite 59.

#### 9**Anzeigen für Abtastrate (SAMPLE RATE)**

Diese beiden Lämpchen (**48kHz** und **96kHz**) zeigen die aktuelle Abtastrate des Geräts an.

### 0**Dante-Netzwerkstatus (PRIMARY, SECONDARY)**

Diese Lämpchen zeigen den Status des Dante-Netzwerks an. Die Kommunikation erfolgt mit 1 Gbit/s, wenn das Lämpchen stetig leuchtet, und mit 100 Mbit/s, wenn es blinkt.

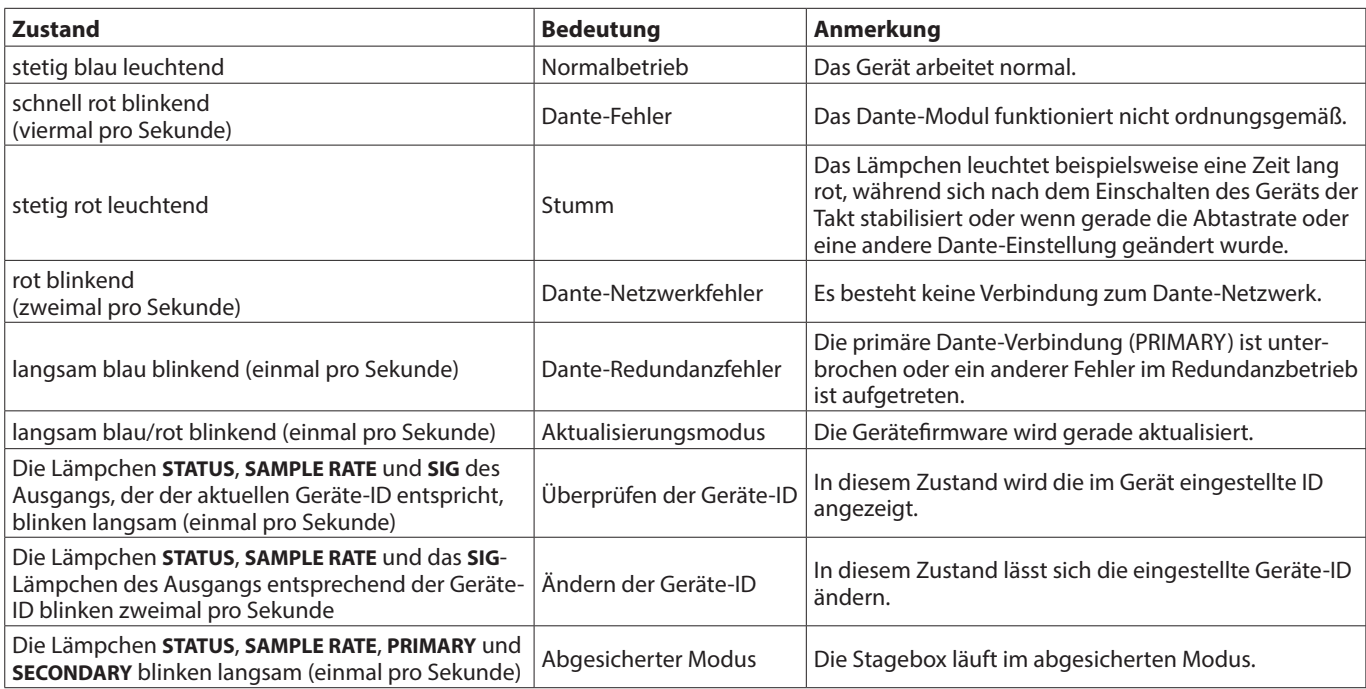

### <span id="page-55-0"></span>**Rückseite**

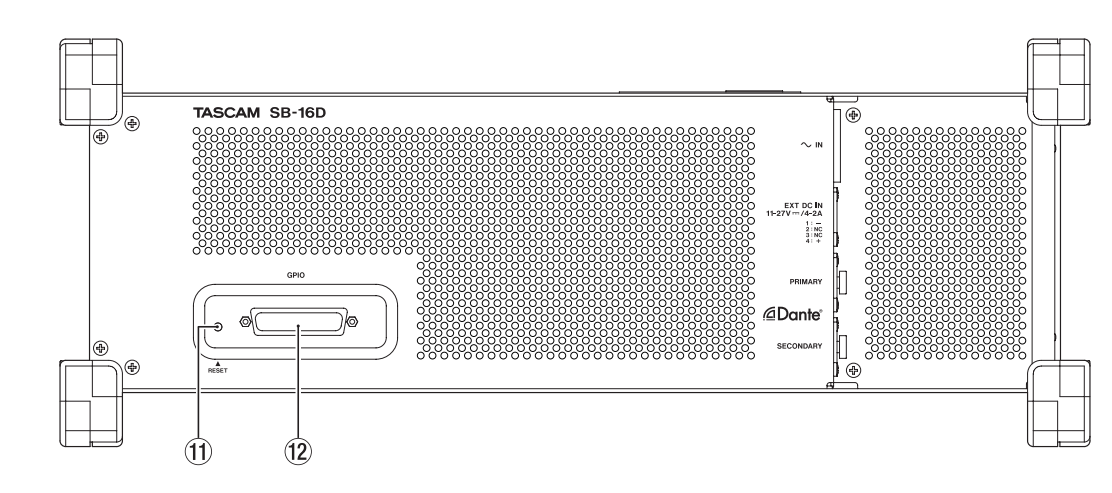

#### q**Rücksetztaste (RESET)**

Wenn Sie die RESET-Taste drücken, während das Gerät eingeschaltet und in Betrieb ist, werden die Einstellungen der Netzwerkadresse und alle anderen Geräteeinstellungen auf die werksseitigen Standardwerte zurückgesetzt. (Siehe "Auf Werkseinstellungen zurücksetzen" auf Seite 59.)

### **Linke Geräteseite**

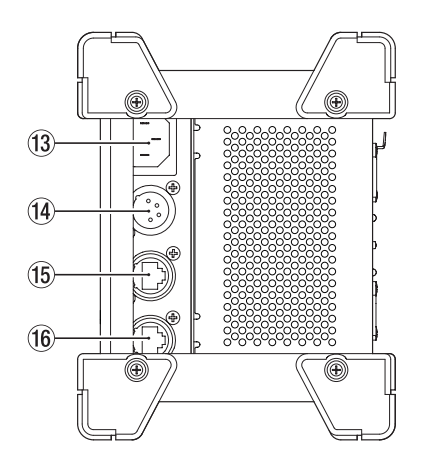

#### e**Netzkabelanschluss (AC IN)**

Schließen Sie hier das beiliegende Netzanschlusskabel an.

#### r**Gleichstromanschluss (EXT DC IN)**

Schließen Sie hier eine externe Gleichstromquelle an. Verwenden Sie ein LPS-Netzteil (Limited Power Source), das für eine Ausgangsspannung von 11 Volt bis 27 Volt ausgelegt ist.

Der Anschluss ist vom Typ XLR-4-32 (1: Minus, 4: nicht belegt, 2: nicht belegt, 3: Plus: +).

#### w**Universalschnittstelle (GPIO)**

Dies ist ein 25-poliger Sub-D-Parallelanschluss mit Steuerein- und -ausgängen.

Hier können Sie einen geeigneten externen Controller anschließen. (Siehe "Die Universalschnittstelle (GPIO) im Überblick" auf Seite 64.)

#### t**Netzwerkanschluss PRIMARY**

Dies ist der Hauptanschluss für die Dante-Verbindung (etherCON-Standard entsprechend Cat5e). Nutzen Sie ihn für eine dauerhafte Verbindung mit dem Dante-Netzwerk oder Dante-Gerät.

#### **(16) Netzwerkanschluss SECONDARY**

Dies ist der zweitrangige (sekundäre) Anschluss für die Dante-Verbindung (etherCON-Standard entsprechend Cat5e). Seine Verwendung hängt von der Betriebsart ab:

- Im Redundanzbetrieb stellt er die Verbindung zum Dante-Ersatznetzwerk her.
- Im verketteten Betrieb ("Switched Mode") verbinden Sie damit ein weiteres Dante-Gerät innerhalb der Kette.

## <span id="page-56-0"></span>**Die Einbauwinkel befestigen**

Bevor Sie das Gerät in ein 19-Zoll-Rack einbauen, müssen Sie die Füße durch die mitgelieferten Rack-Einbauwinkel ersetzen. Gehen Sie dazu folgendermaßen vor (Sie benötigen einen Kreuzschlitzschraubendreher):

**1. Entfernen Sie die vier Füße von den Enden des Geräts, indem Sie wie in der Abbildung unten gezeigt die Schrauben herausdrehen.**

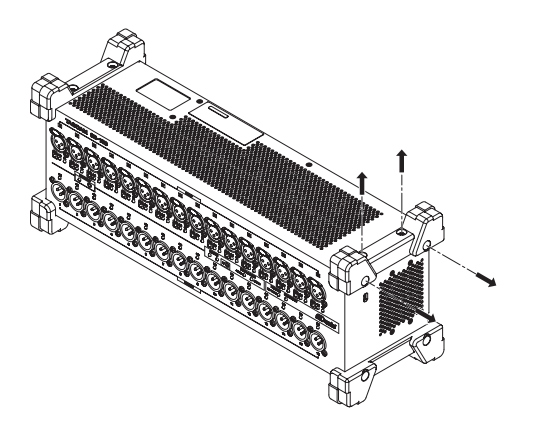

**2. Befestigen Sie die mitgelieferten Rack-Einbauwinkel mit den mitgelieferten Befestigungsschrauben am Gerät.**

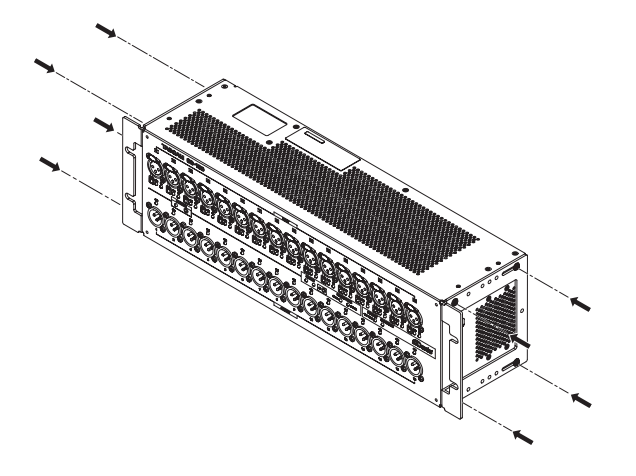

### **Anmerkung**

- **• Reverse these procedures to reinstall the feet that were originally attached to the unit.**
- **• By changing the attachment positions of the rackmount ears, the unit can be mounted in a rack with its front panel recessed by 20, 40 or 60 mm.**

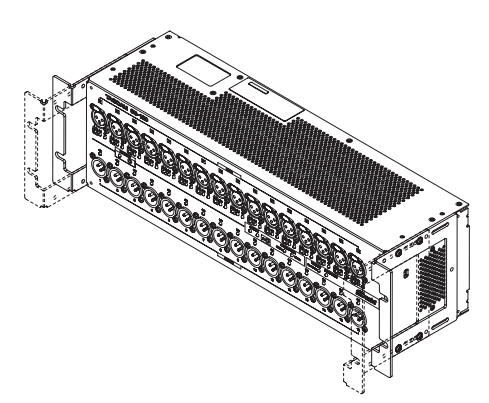

Zudem ist es möglich, die Einbauwinkel rückseitig anzubringen.

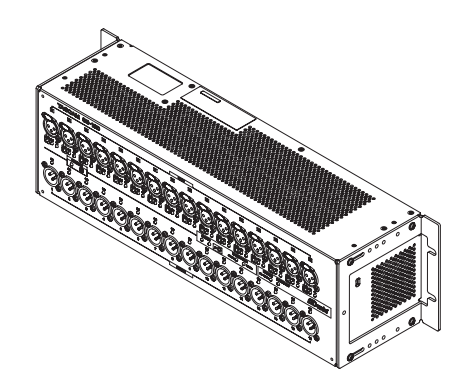

## <span id="page-57-0"></span>**Stromversorgung**

Die SB-16D verfügt über zwei Stromanschlüsse (**AC IN** und **EXT DC IN**), die eine redundante Stromversorgung ermöglichen. Wenn sowohl eine Wechsel- als auch eine Gleichstromquelle angeschlossen ist, schaltet das Gerät bei einer Unterbrechung der Wechselstromquelle auf die Gleichstromquelle um, ohne das

Tonsignal zu unterbrechen. Schließen Sie entsprechende Stromquellen an die Buchsen **AC IN** und **EXT DC IN** an.

Das Gerät kann über nur einem Anschluss oder über beide Anschlüsse gleichzeitig mit Strom versorgt werden.

### **Inbetriebnahme bei Betrieb nur mit DC-Stromversorgung**

Wenn das Gerät nur mit einer Gleichstromquelle betrieben wird, startet es nicht allein durch die Stromzufuhr.

Halten Sie in diesem Fall die Taste **DC POWER** (6) fünf Sekunden lang gedrückt, um das Gerät zu starten. Um das Gerät auszuschalten, halten Sie die Taste **DC POWER** (6) erneut fünf Sekunden lang gedrückt.

### **Anmerkung**

**Das Gerät bleibt eingeschaltet, wenn Wechselstrom zugeführt wird. Darüber hinaus wird das Gerät in diesem Fall nicht durch fünf Sekunden langes Drücken der Taste DC POWER (**6**) heruntergefahren.**

### **Informationen über die DC POWER-Anzeige**

- Das Lämpchen **DC POWER** (5) leuchtet, wenn das Gerät eingeschaltet ist und mit Gleichstrom versorgt wird.
- Es erlischt, wenn die Gleichstromversorgung kleiner als die eingestellte Stoppspannung ist. Es leuchtet auch nicht, wenn das Gerät ausgeschaltet ist.
- Das Lämpchen blinkt, wenn die eingestellte Alarmspannung unterschritten wird.
- · Die Stoppspannung lässt sich im Bereich zwischen 11,0 Volt und 27 Volt in Schritten von 0,1 Volt einstellen. Stellen Sie die Stoppspannung gemäß den Spezifikationen der Batterie ein, die die Gleichstromversorgung übernimmt. Wählen Sie eine Stoppspannung von 11,0 Volt, wenn die Spezifikation nicht bekannt ist oder wenn Sie andere Stromversorgungen als Batterien verwenden (einschließlich Netzadapter).
- Die Alarmspannung ist standardmäßig um 0,5 Volt höher als die Stoppspannung. Passen Sie diese Einstellung nach Bedarf an, wenn der Alarm zu früh oder zu spät angezeigt wird. Der Alarm kann auch ausgeschaltet werden.
- Die Einstellungen für die Stoppspannung und die Alarmspannung können über eine externe Steuerung per Fernbedienungsprotokoll, über das Sonicview-Gerät oder über die App Tascam IO CONTROL vorgenommen werden. Weitere Einzelheiten finden Sie in den folgenden Dokumenten:
	- Spezifikation für das Fernbedienungsprotokoll der SB-16D
	- Referenzhandbuch für die Sonicview-Serie
	- Bedienungsanleitung für Tascam IO CONTROL

## **Fernsteuern mit IO CONTROL**

Mit der Anwendung Tascam IO CONTROL können Sie die Stagebox bedienen und ihre Funktionen aus der Ferne steuern.

Einzelheiten dazu entnehmen Sie bitte der zugehörigen Bedienungsanleitung.

Die Anwendung Tascam IO CONTROL und ihre Bedienungsanleitung können Sie von der Tascam-Website unter https://tascam. de/ herunterladen.

Näheres zu den steuerbaren Parametern finden Sie im Abschnitt "Liste der steuerbaren Parameter" auf Seite 63.

## **Überblick über verschiedene Einstellmöglichkeiten**

Der Wandler bietet Ihnen verschiedene Möglichkeiten, die Audiosignale zu beeinflussen.

Die folgenden Einstellungen können Sie alle mit der Anwendung Tascam IO CONTROL beeinflussen. Darüber hinaus können Sie bei Verwendung mit einem Sonicview verschiedene Einstellungen am Sonicview vornehmen. Einzelheiten hierzu siehe "Verwendung mit einem Sonicview" auf Seite 60.

### **Einstellungen für die Mikrofon/Line-Eingänge**

Sie können Einstellungen für Mikrofon- und Line-Eingänge vornehmen.

Zur Auswahl stehen Eingangsempfindlichkeit, Pegelabsenkung (PAD) und Eingangspegel.

### **Phantomspeisung**

Sie können die Phantomspeisung einschalten, wenn Sie ein Mikrofon angeschlossen haben, das eine solche benötigt. Diese Einstellung ist für jeden Eingangskanal separat möglich.

### **Wichtig**

- **• Schalten Sie immer alle Geräte aus (oder auf Standby), bevor Sie Kondensatormikrofone anschließen oder die Verbindung trennen.**
- **• Schalten Sie generell die Phantomspeisung aus, bevor Sie Mikrofonverbindungen herstellen oder trennen. Andernfalls können laute Geräusche auftreten, die möglicherweise Gehör oder Geräte schädigen.**
- **• Schalten Sie die Phantomspeisung nur ein, wenn Sie ein Kondensatormikrofon verwenden, das auch Phantomspeisung benötigt. Dynamische Mikrofone oder Mikrofone, die keine Phantomspeisung benötigen, oder das Gerät selbst könnten sonst beschädigt werden.**
- **• Ebenso können manche Bändchenmikrofone irreparabel beschädigt werden, wenn sie mit Phantomspeisung versorgt werden. Wenn Sie sich bei einem Bändchenmikrofon nicht sicher sind, fragen Sie den Mikrofonhersteller oder lassen Sie die Phantomspeisung ausgeschaltet.**

### **Den Bezugspegel festlegen**

Der Bezugspegel beeinflusst die Übersteuerungsreserve der Eingangs- und Ausgangssignale (den Abstand zur Vollaussteuerung, 0 dB). Sie können unterschiedliche Werte einstellen.

## <span id="page-58-0"></span>**Einstellung der Geräte-ID**

Bei Verwendung eines SB-16D mit einem Sonicview 16/24 müssen Sie die Geräte-ID festlegen, um die Identifizierung des Geräts zu ermöglichen.

Gehen Sie wie folgt vor, um die Geräte-ID zu überprüfen oder zu ändern.

### **Die Geräte-ID überprüfen**

**Drücken Sie die Taste ID (**5**).**

Das Gerät wechselt in den Prüfmodus und die Lämpchen **STATUS** und **SAMPLE RATE** blinken.

Die SIG-Lämpchen der Ein- und Ausgänge leuchten entsprechend der Geräte-ID.

Die Geräte-ID setzt sich aus der Nummer des jeweiligen Eingangs- und Ausgangskanals zusammen.

Die folgenden Tabellen geben zwei Beispiele.

### **Geräte-ID: 3-4**

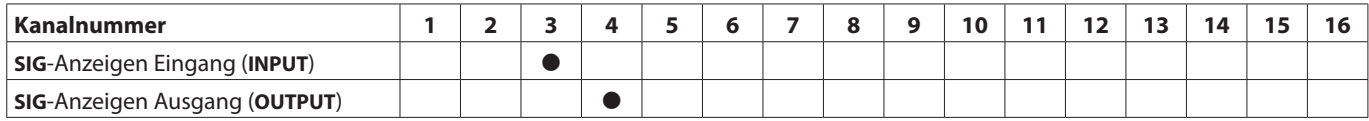

### **Geräte-ID: 15-8**

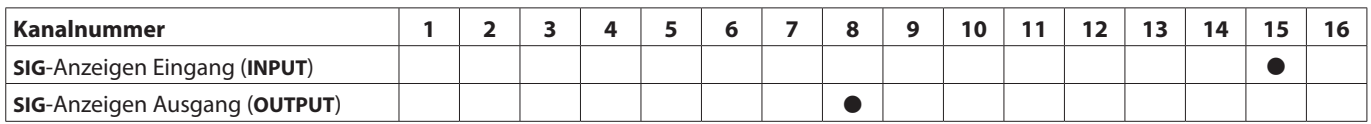

### **Die Geräte-ID ändern**

Gehen Sie wie folgt vor, um die Geräte-ID zu ändern.

#### **Wichtig**

- **• Mit dem hier beschriebenen Vorgehen, ändern Sie den hinteren Teil der Geräte-ID. Den vorderen Teil der Geräte-ID, der mit den eingangsseitigen SIG-Lämpchen dargestellt wird, können Sie nur von einem Sonicview 16/24 oder der Anwendung Tascam IO CONTROL aus ändern.**
- **• Achten Sie darauf, die Geräte-ID für dieses Gerät so einzustellen, dass sie nicht mit der einer anderen SB-16D übereinstimmt, die sich im selben Netzwerk befindet.**
- **1. Halten Sie die Taste ID (**8**) mindestens zehn Sekunden lang gedrückt.** Die Lämpchen STATUS und SAMPLE RATE leuchten gleichzeitig mit dem ausgangsseitigen SIG-Lämpchen, das der Geräte-ID entspricht (zweimal pro Sekunde).
- **2. Ändern Sie die Geräte-ID durch Drücken der Taste ID (**8**).** Mit jedem Tastendruck springt die blinkende SIG-Anzeige einen Kanal weiter.
- **3. Halten Sie die Taste ID (**8**) zwei Sekunden lang gedrückt, um zu bestätigen.**

## **Auf Werkseinstellungen zurücksetzen**

Um die Netzwerkadresse und alle anderen Dante-Geräteeinstellungen auf die Werkseinstellungen zurückzusetzen, drücken Sie die Taste **RESET** ( $\textcircled{11}$ ), während das Gerät eingeschaltet und in Betrieb ist.

### **Dante-Einstellungen zurücksetzen**

**Halten Sie die Taste RESET (**q**) fünf Sekunden lang gedrückt.**

Die **STATUS**-Anzeige blinkt zweimal, und die Einstellungen werden auf ihre Standardwerte zurückgesetzt.

### **Alle im Gerät vorgenommenen Einstellungen zurücksetzen**

**Halten Sie die Taste RESET (**q**) fünf Sekunden lang gedrückt.** Die **STATUS**-Anzeige blinkt dreimal, und alle Geräteeinstellungen werden auf ihre Standardwerte zurückgesetzt.

### **Die Stagebox im abgesicherten Modus starten**

**Schließen Sie das Gerät an die Stromversorgung an, während Sie die Taste RESET (**q**) gedrückt halten.** Die Stagebox startet im abgesicherten Modus. Die Lämpchen **STATUS**, **SAMPLE RATE**, **PRIMARY** und **SECONDARY** blinken zweimal pro Sekunde.

## <span id="page-59-0"></span>**Verwendung mit einem Sonicview**

Wenn Sie die SB-16D über mit dem Netzwerk verbinden, an dem auch der Dante-Port eines Tascam Sonicview angeschlossen ist, können Sie die Stagebox über dieses Sonicview steuern. Die Analogeingänge der Stagebox lassen sich so auf die gleiche Weise bedienen wie die Analogeingänge des Sonicview. Führen Sie die folgenden Schritte aus, um die Verbindung zwi-

schen SB-16D und Sonicview herzustellen.

### **Anmerkung**

- **• Diese Vorgehensweise setzt voraus, dass die Netzwerkeinstellungen in Dante Control für die SB-16D und das Sonicview auf die Standardwerte gesetzt sind (Adressierung ist AUTO).**
- **• Ein Sonicview kann mit maximal vier SB-16D zusammenarbeiten.**
- **1. Schließen Sie Mikrofone, Lautsprecher und andere Geräte an die Analoganschlüsse an.**
- **2. Verbinden Sie die Dante-Anschlüsse der SB-16D und des Sonicview mit einem LAN-Kabel.**

Wenn beide Geräte im Redundanzbetrieb arbeiten sollen, verbinden Sie die entsprechenden Anschlüsse PRIMARY und SECONDARY beider Geräte miteinander. Dies kann auch über zwischengeschaltete Switches/Hubs erfolgen.

Hinweise zum Anschließen finden Sie unter "Verbindungen für verketteten Betrieb herstellen" auf Seite 60 und "Verbindungen für den Redundanzbetrieb herstellen" auf Seite 61.

- **3. Schalten Sie alle Geräte aus, die mit der Stagebox verbunden sind.**
- **4. Nehmen Sie die Dante-Routing-Einstellungen vor.** Wenn Sie die Stagebox vom Sonicview aus einrichten, wird das Dante-Routing zwischen beiden Geräten automatisch eingestellt. Außerdem werden Abtastrate, Referenzpegel, Dante-Latenz und andere Einstellungen automatisch auf geeignete Werte gesetzt.

Einzelheiten entnehmen Sie bitte dem Referenzhandbuch der Sonicview-Serie.

**5. Nehmen Sie die Einstellungen für das Eingangs- und Ausgangs-Routing des Sonicview vor.**

Einzelheiten entnehmen Sie bitte Kapitel "5 – Routing" des Referenzhandbuchs der Sonicview-Serie.

## **Informationen zu Dante**

Dante ist ein von Audinate entwickeltes Übertragungsprotokoll. Es ermöglicht die Übertragung von bis 512 Audiokanälen in beiden Richtungen mit hoher Präzision über ein Netzwerk basierend auf dem Gigabit-Ethernet-Standard.

Einzelheiten zu Dante finden Sie auf der Website von Audinate: https://www.audinate.com/

## **Verbindung mit einem Dante-Netzwerk herstellen**

Um diese Karte einrichten und nutzen zu können, müssen Sie auch folgende Komponenten einrichten:

- das Ethernet-Netzwerk, mit dem die Karte verbunden ist,
- einen Computer, auf dem der Dante Controller läuft und
- die anderen Geräte, die Dante unterstützen.

### **Netzwerkkabel für Verbindungen**

Verwenden Sie Netzwerkkabel der Kategorie 5e oder besser. Gekreuzte Kabel können ebenso verwendet werden wie gerade durchverbundene.

### **Wichtig**

**Die SB-16D ist nicht kompatibel mit 100-MBit/s-Ethernet-Switches. Verwenden Sie ausschließlich Switches/Hubs, die Gigabit-Ethernet unterstützen.**

### **Anmerkung**

- **• Wenn die Dante-Netzwerkadressierung auf AUTO (DHCP) eingestellt ist, legt der Computer die IP-Adresse automatisch fest.**
- **• Ist die Dante-Netzwerkadressierung dagegen auf STATIC eingestellt ist, müssen Sie die Netzwerkeinstellungen für Dante selbst festlegen.**

### **Verbindungen für verketteten Betrieb herstellen**

Dante-Geräte können miteinander verkettet werden, sofern es sich nur um wenige Geräte handelt und kein (Netzwerk-) Switch verwendet wird. Verbinden Sie die Geräte wie unten dargestellt.

### **Beispiel für verketteten Betrieb**

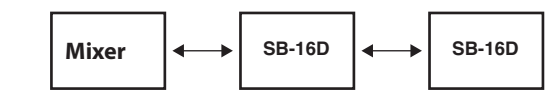

### **Anmerkung**

- **• Für die Verkettung können Sie entweder den Anschluss PRIMARY oder den Anschluss SECONDARY nutzen.**
- **• Mit zunehmender Anzahl von Geräten ist es erforderlich, den Wert für die Latenz zu erhöhen.**

### <span id="page-60-0"></span>**Verbindungen für den Redundanzbetrieb herstellen**

Für Aufnahmesituationen, in denen eine wiederholte Aufnahme nicht möglich ist (einschließlich Livemitschnitten), können Sie mit einer Verkabelung wie der folgenden zwei vollkommen unabhängige Netzwerke nutzen (primäres und sekundäres).

### **Beispiel für Redundanzbetrieb**

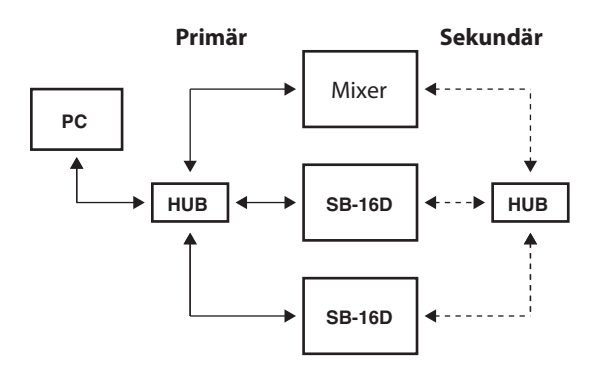

### **Anmerkung**

**Die Einstellungen für verketteten Betrieb und Redundanzbetrieb wechseln nicht automatisch. Ändern Sie die Einstellung auf der Netzwerk-Konfigurationsseite des Dante-Controllers.**

### **Wichtig**

**Primäres und sekundäres Netzwerk dürfen niemals dasselbe LAN (VLAN) nutzen.**

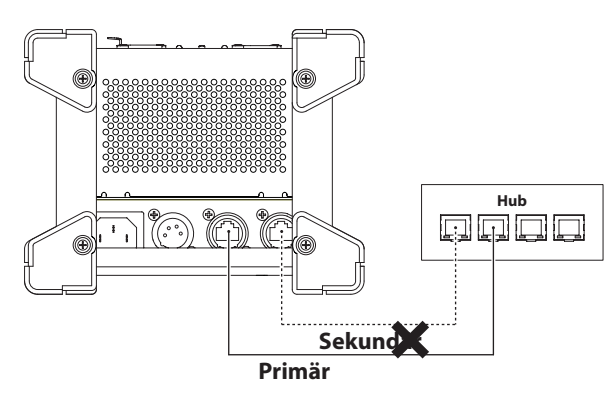

## **Die Anwendung "Dante Controller" nutzen**

## **Überblick**

Um die Verbindungen mit anderen Dante-fähigen Geräten zu konfigurieren, nutzen Sie die Computer-Anwendung Dante Controller. Diese ist auf der Website von Audinate erhältlich.

**1. Laden Sie von der Audinate-Website die neueste Version von Dante Controller und die dazugehörige Bedienungsanleitung herunter.**

Audinate-Downloadseite: https://www.audinate.com/products/software/dante-controller

- **2. Nehmen Sie mithilfe eines Computers, auf dem Dante Controller installiert ist, zumindest die folgenden Einstellungen vor:**
	- Routing der Audiokanäle
	- Abtastrate und Encoding (Bittiefe) für jedes Dante-Gerät

### **Anmerkung**

**Die Einstellungen, die Sie mithilfe des Dante-Controllers vornehmen, werden im jeweiligen Dante-Gerät gespeichert. Solange die Einstellungen nicht aktualisiert wurden, ändern sich auch nicht die Verbindungen, selbst wenn Sie Dante Controller beenden oder den Computer vom Dante-Netzwerk trennen.**

### **Routing der Audiokanäle**

Wenn Sie Dante Controller starten, erscheint die unten dargestellte Netzwerkansicht ("Network View") mit der Registerkarte "Routing". Hier können Sie Einstellungen für das Dante-Netzwerk vornehmen und überwachen.

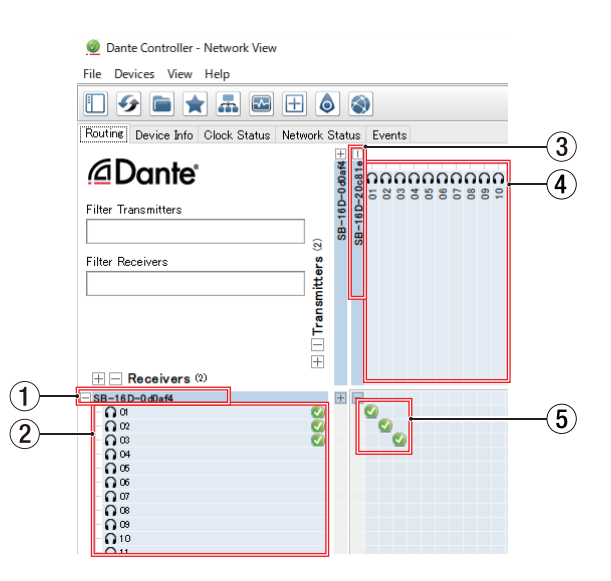

### 1**Bezeichnung des empfangenden Geräts**

Dies ist die Bezeichnung des empfangenden Geräts im Dante-Netzwerk.

### 2**Kanäle des empfangenden Geräts**

Dies sind die Bezeichnungen der Kanäle des empfangenden Geräts im Dante-Netzwerk.

3**Bezeichnung des sendenden Geräts**

Dies ist die Bezeichnung des sendenden Geräts im Dante-Netzwerk.

4**Kanäle des sendenden Geräts**

Dies sind die Bezeichnungen der Kanäle des sendenden Geräts im Dante-Netzwerk.

5**Verbindungen zwischen Ein- und Ausgängen (Routing)**

Verbinden Sie hier die Kanäle des sendenden Geräts mit den Kanälen des empfangenden Geräts.

Klicken Sie dazu auf den Schnittpunkt der Kanäle in der Matrix, die Sie miteinander verbinden wollen.

### **Anmerkung**

**Um alle Kanäle eins zu eins zu verbinden, halten Sie die Strg-Taste auf dem Computer gedrückt, und klicken Sie dann auf das Minuszeichen am Schnittpunkt der beiden Gerätebezeichnungen.**

### <span id="page-61-0"></span>**Abtastrate und Bittiefe mit Dante Controller ändern**

Doppelklicken Sie in der Netzwerkansicht ("Network View") auf eine Gerätebezeichnung, um die Geräteansicht ("Device View") aufzurufen. Hier können Sie Einstellungen für Geräte im Dante-Netzwerk vornehmen und überwachen.

Wählen Sie die Registerkarte "Device Config". Hier können Sie die Abtastrate, Bittiefe und andere Einstellungen des unter (1) ausgewählten Geräts ändern (siehe die folgende Abbildung).

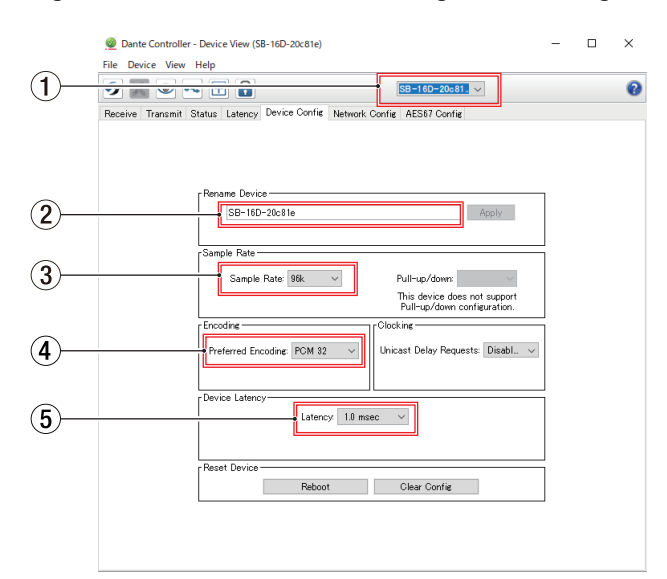

#### 1**Gerätebezeichnung**

Dies ist Bezeichnung des Geräts, dessen Einstellungen Sie in der aktuellen Ansicht ändern können.

### **Wichtig**

**Wenn Sie die Bezeichnung eines Geräts ändern, gehen seine Routing-Einstellungen verloren. Es ist also ratsam, zunächst alle Geräte mit leicht verständlichen Bezeichnungen zu versehen, bevor Sie die Routing-Einstellungen vornehmen.**

#### 2**Eingabefeld für Gerätebezeichnung**

Ändern Sie die Bezeichnung nach Ihren Wünschen.

#### 3**Abtastrate**

Stellen Sie hier die gewünschte Abtastrate ein.

#### 4**Bittiefe**

Wählen Sie hier die Bittiefe der Quantisierung.

#### 5**Gerätelatenz**

Hier können Sie die Latenz festlegen.

### <span id="page-62-0"></span>**Liste der steuerbaren Parameter**

Die SB16D verfügt über die folgenden Parameter.

Diese können alle mit einer speziellen App und von einem Sonicview gesteuert werden.

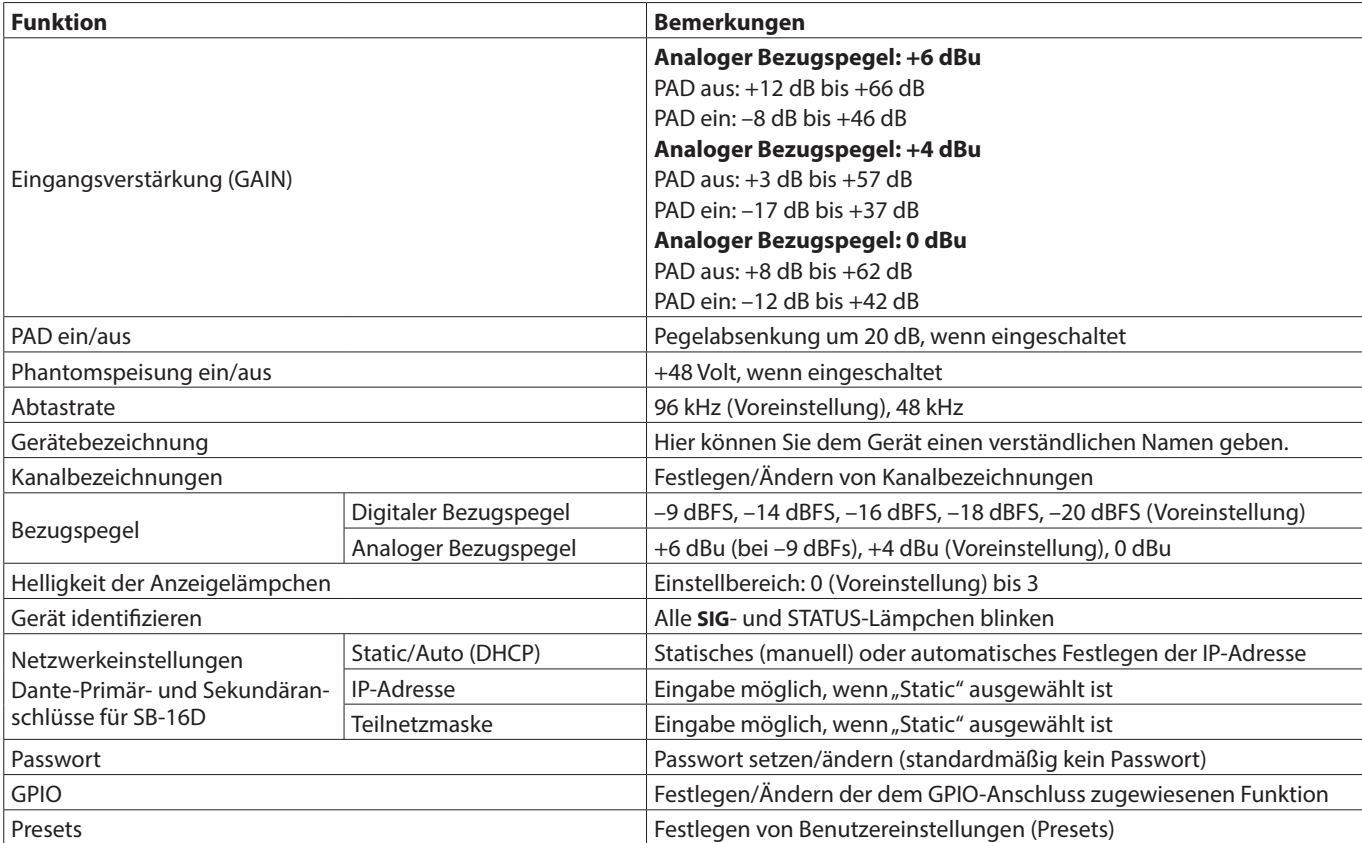

### <span id="page-63-0"></span>**Die Universalschnittstelle (GPIO) im Überblick**

Der rückseitige GPIO-Anschluss ermöglicht die Fernsteuerung der Stagebox.

Neben der externen Steuerung der SB-16D kann der GPIO-Anschluss auch als Erweiterung des GPIO-Anschlusses des Sonicview-Digitalmischers dienen. Diese Einstellungen können Sie mit der App Tascam IO CONTROL oder einem digitalen Tascam-Mischpult vornehmen, das die Verbindung mit der SB-16D unterstützt.

Wenn Sie die SB-16D eigenständig betreiben, lesen Sie den Abschnitt "GPIO-Einstellungen" im Referenzhandbuch von Tascam IO CONTROL.

Bei Verbindung mit einem Tascam Sonicview nehmen Sie die Einstellungen auf den Seiten GPIO-IN und GPIO-OUT auf der Seite USER DEFINED CONTROLS vor. Einzelheiten finden Sie in den entsprechenden Abschnitten im Kapitel 4 des Referenzhandbuchs für Sonicview.

Die Pins sind wie folgt beschaltet:

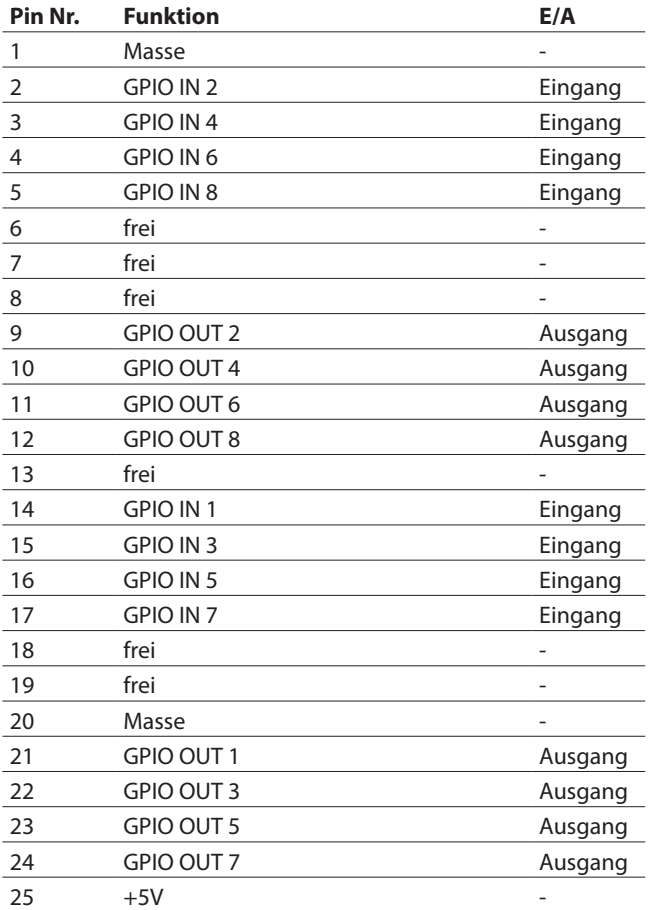

Eingang: Nimmt Befehle entgegen

– Interne Schaltung, +5 V Pull-up

– Aktiv bei Low-Pegel >50 ms

Ausgang: Ausgabe von Befehlen zur Signalisierung (Tally-Signale)

– Offene Kollektorschaltung (Ausgangsimpedanz: 10 Ω )

– Durchschlagfestigkeit: 20 V, maximaler Ausgangsstrom: 35 mA

+5 V, maximaler Ausgangsstrom: 50 mA

### **Nenn- und Grenzwerte**

### **Leistungsdaten Audio**

0 dBu = 0,775 Vrms

### **Äquivalentes Eingangsrauschen der Mikrofonvorverstärker**

≤–128 dBu

### **Frequenzbereich**

Mikrofon-/Line-Eingang bis Dante-Ausgang 20 Hz – 20 kHz, +0 dB / –0,5 dB (48 kHz, JEITA) 20 Hz – 40 kHz, +0 dB / –1,0 dB (96 kHz, JEITA) Dante-Eingang bis Line-Ausgang 20 Hz – 20 kHz, +0 dB / –0,5 dB (48 kHz, JEITA) 20 Hz – 40 kHz, +0 dB / –1,0 dB (96 kHz, JEITA)

### **Dynamikumfang**

(Mikrofon-/Line-Eingang bis Dante-Ausgang, PAD aus, Ref(A)  $= +4$  dBu, GAIN  $= 12$ , JEITA)

- ≥110 dB
- Dante-Eingang bis Line-Ausgang, Abtastrate 48 kHz, JEITA ≥111 dB
- Dante-Eingang bis Line-Ausgang, Abtastrate 96 kHz, JEITA ≥112 dB

### **Verzerrung**

Mikrofon-/Line-Eingang bis Dante-, +4 dBu am Eingang, PAD aus,  $Ref(A) = +4$  dBu,  $GAIN = 12$ , JEITA

- ≤0,002 %
- Dante-Eingang bis Line-Ausgang, 0 dBFS am Ausgang, JEITA ≤0,002 %

### **Übersprechdämpfung**

Mikrofon-/Line-Eingang bis Line-Ausgang, 1 kHz Sinuston, JEITA

≥100 dB

Ref(A): Analoger Referenzpegel

### **Eingänge und Ausgänge**

### **Eingänge 1–16**

- Anschlusstyp: äquivalent zu XLR-3-31
- (1: Masse, 2: Heiß (+), 3: Kalt (–))
- Eingangspegel, Pegelabsenkung (PAD) aus
	- Maximaler Eingangspegel:
	- +12 dBu (TRIM-Regler in Minimalstellung) Minimaler Eingangspegel:
	- –62 dBu (TRIM-Regler in Maximalstellung)
	- Eingangspegel, Pegelabsenkung (PAD) ein
	- Maximaler Eingangspegel:
	- +32 dBu (TRIM-Regler in Minimalstellung)
	- Minimaler Eingangspegel:
- –42 dBu (TRIM-Regler in Maximalstellung) Eingangsimpedanz: ≥5 kΩ

### **Anmerkung**

**Phantomspeisung (48 Volt) ist jedem Mikrofoneingang separat zuschaltbar.**

### <span id="page-64-0"></span>**Analogausgänge 1–16 (OUTPUT, symmetrisch)**

```
Anschlusstyp: äquivalent zu XLR-3-32
(1: Masse, 2: Heiß (+), 3: Kalt (–))
Ausgangsimpedanz: 100 Ω
Nominaler Ausgangspegel: 
- +6 dBu (Ref(D) = -9 dBFS, Ref(A) = +6 dBu)
- +4 dBu (Ref(D) = -14/-16/-18/-20 dBFS, Ref(A) = +4 dBu)
– 0 dBu (Ref(D) = −18/–20 dBFS, Ref(A) = 0 dBu)
Maximaler Ausgangspegel: 
  +15 dBu (Ref(D) = –9 dBFS, Ref(A) = +6 dBu)
  +18 dBu (Ref(D) = -18 dBFS, Ref(A) = 0 dBu)
  +20 dBu (Ref(D) = -20 dBFS, Ref(A) = 0 dBu)
  +18 dBu (Ref(D) = -14 dBFS, Ref(A) = +4 dBu)
  +20 dBu (Ref(D) = -16 dBFS, Ref(A) = +4 dBu)
  +22 dBu (Ref(D) = –18 dBFS, Ref(A) = +4 dBu)
  +24 dBu (Ref(D) = -20 dBFS, Ref(A) = +4 dBu)
```
Ref(D): Digitaler Referenzpegel Ref(A): Analoger Referenzpegel

### **Dante-Anschlüsse PRIMARY, SECONDARY**

Anschlusstyp: kompatibel mit etherCON CAT5e\* Übertragungsprotokoll: Dante Gigabit-Ethernet-Standard: 1000BASE-T (IEEE 802.3ab) Kabel: STP-Kabel entsprechend Cat 5e oder besser

\* etherCON ist eine eingetragene Marke der Neutrik AG.

### **Universalschnittstelle (GPIO)**

Anschlusstyp: Sub-D-Buchse, 25-polig (8 Eingänge, 8 Ausgänge, Zollgewinde)

Einzelheiten zum GPIO-Anschluss und Zuweisungen siehe "Die Universalschnittstelle (GPIO) im Überblick" auf Seite 64.

### **Stromversorgung und sonstige Daten**

#### **Stromversorgung**

AC 100–240 V, 50/60 Hz Externe Gleichstromquelle (DC 11–27 V) Stromaufnahme im Gleichstrombetrieb: 11 V / 4 A, 27 V / 2 A

### **Leistungsaufnahme**

44W

### **Abmessungen (B × H × T)**

**Mit Füßen**  $4540 \times 179.6 \times 140.0$ mm **Mit Rack-Einbauwinkeln**  $482.8 \times 132.0 \times 120.0$ mm

### **Gewicht**

4.5 kg

### **Zulässiger Betriebstemperaturbereich**

0–40 °C

- i Abbildungen können teilweise vom tatsächlichen Erscheinungsbild des Produkts abweichen.
- Änderungen an Konstruktion und technischen Daten vorbehalten.

# **MANUALE DI ISTRUZIONI**

## <span id="page-65-0"></span>**IMPORTANTI PRECAUZIONI DI SICUREZZA**

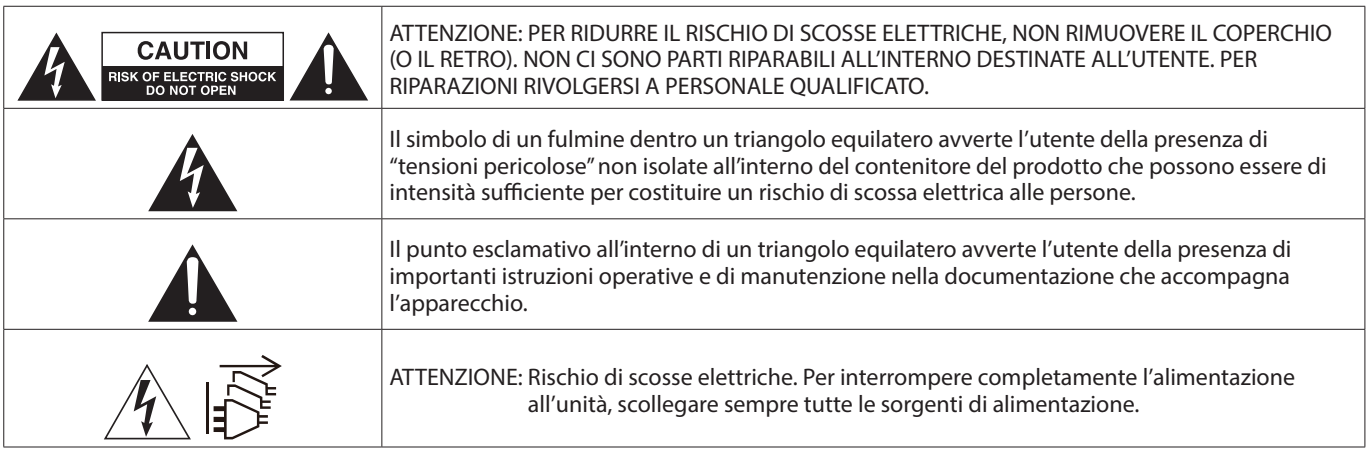

#### **AVVERTENZA: PER PREVENIRE IL PERICOLO DI INCENDI O DI FOLGORAZIONE, NON ESPORRE QUESTO APPARATO ALLA PIOGGIA O ALL'UMIDITÀ.**

Questo prodotto è conforme ai requisiti delle direttive europee e agli altri regolamenti della Commissione.

- **1.** Leggere le seguenti istruzioni.
- **2.** Conservare queste istruzioni.
- **3.** Prestare attenzione agli avvertimenti.
- **4.** Seguire tutte le istruzioni.
- **5.** Non usare l'apparecchio vicino all'acqua.
- **6.** Pulire solo con un panno asciutto.
- **7.** Non bloccare le aperture per la ventilazione. Installare secondo le istruzioni del costruttore.
- **8.** Non installare l'apparecchio vicino a fonti di calore come radiatori, regolatori di calore, stufe o altri apparecchi che producono calore (inclusi gli amplificatori).
- **9.** Non eliminare la spina polarizzata di sicurezza o la spina di messa a terra. La spina polarizzata ha due lame, una più larga dell'altra. Una spina di messa a terra ha due lame e una terza punta di messa terra. La lama larga o la terza punta sono fornite per la vostra sicurezza. Se la spina fornita non è adatta al tipo di presa, consultate un elettricista per sostituire la presa obsoleta.
- **10.** Non calpestare o strattonare il cordone di alimentazione, in modo particolare vicino alla spina e alla presa a cui è collegato l'apparecchio e dal punto in cui esce dall'apparecchio.
- **11.** Usare solamente attacchi/accessori specificati dal costruttore.
- **12.** Usare solo un carrello, supporto, treppiede, una mensola o tavola specificata dal costruttore o venduto insieme all'apparecchio. Quando viene usato un carrello, prestare attenzione quando si sposta la combinazione carrello/ apparato per evitare cadute da sopra.

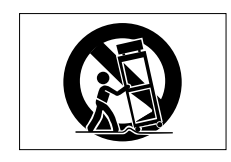

- **13.** Scollegare questo apparato durante temporali o quando non viene utilizzato per lunghi periodi di tempo.
- **14.** Rivolgersi solo a personale qualificato. La riparazione è richiesta quando l'apparecchio è stato danneggiato in qualunque modo, come nel caso che il cordone dell'alimentazione o la spina siano stati danneggiati, l'apparecchio sia stato esposto a pioggia o umidità, non funzioni correttamente o sia stato lasciato cadere.
- Questo apparecchio porta corrente elettrica non operativa dalla presa di rete mentre il suo interruttore POWER o STANDBY/ON non è in posizione ON.
- La presa di rete è utilizzata come dispositivo di sconnessione, il dispositivo di sconnessione deve restare sempre operativo.
- Se si verificano problemi con questo prodotto, contattare TEAC per una riparazione. Non utilizzare il prodotto fino a quando non è stato riparato.

### **AVVERTENZA**

• I prodotti costruiti in Classe ! sono dotati di un cavo di alimentazione con un polo di terra. Il cavo di un tale prodotto deve essere inserito in una presa AC che abbia una connessione a terra di protezione.

### **ATTENZIONE**

- Non esporre questo apparecchio a gocciolamenti o schizzi.
- Non appoggiare alcun contenitore o vaso pieno d'acqua sopra l'apparecchio.
- Non installare questo apparecchio in spazi ristretti come una libreria o ambienti simili.
- Questo apparecchio dovrebbe essere collocato sufficientemente vicino alla presa AC in modo da poter facilmente afferrare la spina del cordone di alimentazione in qualsiasi momento.
- Se il prodotto utilizza batterie (incluso un pacco batterie o batterie installate), non dovrebbero essere esposte alla luce solare, fuoco o calore eccessivo.
- CAUTELA per i prodotti che utilizzano batterie al litio sostituibili: vi è pericolo di esplosione se la batteria viene sostituita con una di tipo scorretto. Sostituire solo con tipo uguale o equivalente.

### **ATTENZIONE**

- NON RIMUOVERE L'INVOLUCRO O LA SCATOLA ESTERNI PER ESPORRE L'ELETTRONICA. NESSUNA PARTE RIPARABILE ALL'INTERNO.
- IN CASO DI PROBLEMI CON QUESTO PRODOTTO, CONTATTARE IL NEGOZIO DOVE SI HA ACQUISTATO L'UNITÀ PER UN RIFERIMENTO ALLA RIPARAZIONE. NON UTILIZZARE IL PRODOTTO FINO A QUANDO NON È STATO RIPARATO.
- L'USO DI CONTROLLI O REGOLAZIONI O L'ESECUZIONE DI PROCEDURE DIVERSE DA QUELLE SPECIFICATE QUI POTREBBERO PROVOCARE UN'ESPOSIZIONE A RADIAZIONI PERICOLOSE.

La targhetta con il nome si trova sul fondo dell'unità come mostrato di seguito.

Lato anteriore

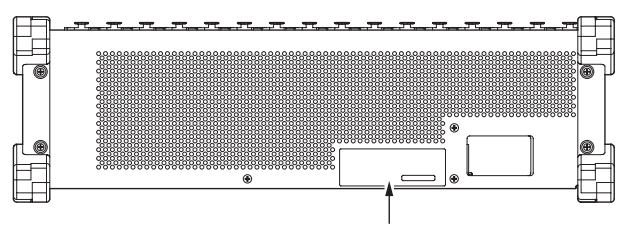

Targhetta con il nome

### **MONTAGGIO DELL'UNITÀ A RACK**

Utilizzare il kit di montaggio a rack in dotazione per montare l'unità in un rack standard da 19 pollici, come illustrato di seguito.

Rimuovere i piedini dell'unità prima del montaggio.

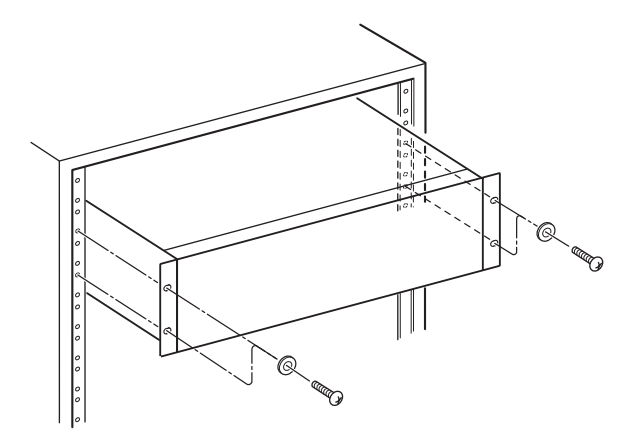

#### **ATTENZIONE**

- Lasciare 1U di spazio sopra l'unità per la ventilazione.
- Lasciare almeno 10 cm sul retro dell'unità per la ventilazione.

### **Per i clienti europei**

#### **Smaltimento di apparecchiature elettriche ed elettroniche, batterie e/o accumulatori**

- (a) Tutte le apparecchiature elettriche ed elettroniche e batterie e/o accumulatori devono essere smaltiti separatamente dai rifiuti urbani mediante impianti di raccolta specifici designati dal governo o dalle autorità locali.
- (b) Lo smaltimento in modo corretto delle apparecchiature elettriche ed elettroniche contribuisce a risparmiare preziose risorse ed evitare potenziali effetti negativi sulla salute umana e l'ambiente.
- (c) avere gravi conseguenze sull'ambiente e sulla salute umana come risultato della presenza di sostanze pericolose nelle apparecchiature elettriche ed elettroniche.
- (d) Il simbolo barrato della pattumiera indica che le apparecchiature elettriche ed elettroniche devono essere raccolte e smaltite separatamente dai rifiuti domestici. Il simbolo RAEE, che mostra un bidone della spazzatura sbarrato, indica che le batterie e/o accumulatori devono essere raccolti e smaltiti separatamente dai rifiuti domestici.

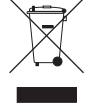

Se una batteria o accumulatore contiene più i valori specificati di piombo (Pb), mercurio (Hg), e/o di cadmio (Cd) come definito nella direttiva sulle batterie (2006/66/EC, 2013/56/ EU), i simboli chimici di questi elementi verranno indicati sotto il simbolo RAEE.

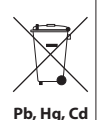

(e) I sistemi di raccolta sono a disposizione degli utenti finali. Per informazioni più dettagliate sullo smaltimento delle vecchie apparecchiature elettriche ed elettroniche, contattare il comune, il servizio di smaltimento rifiuti o il negozio dove è stato acquistato l'apparecchio.

## **Contenuti**

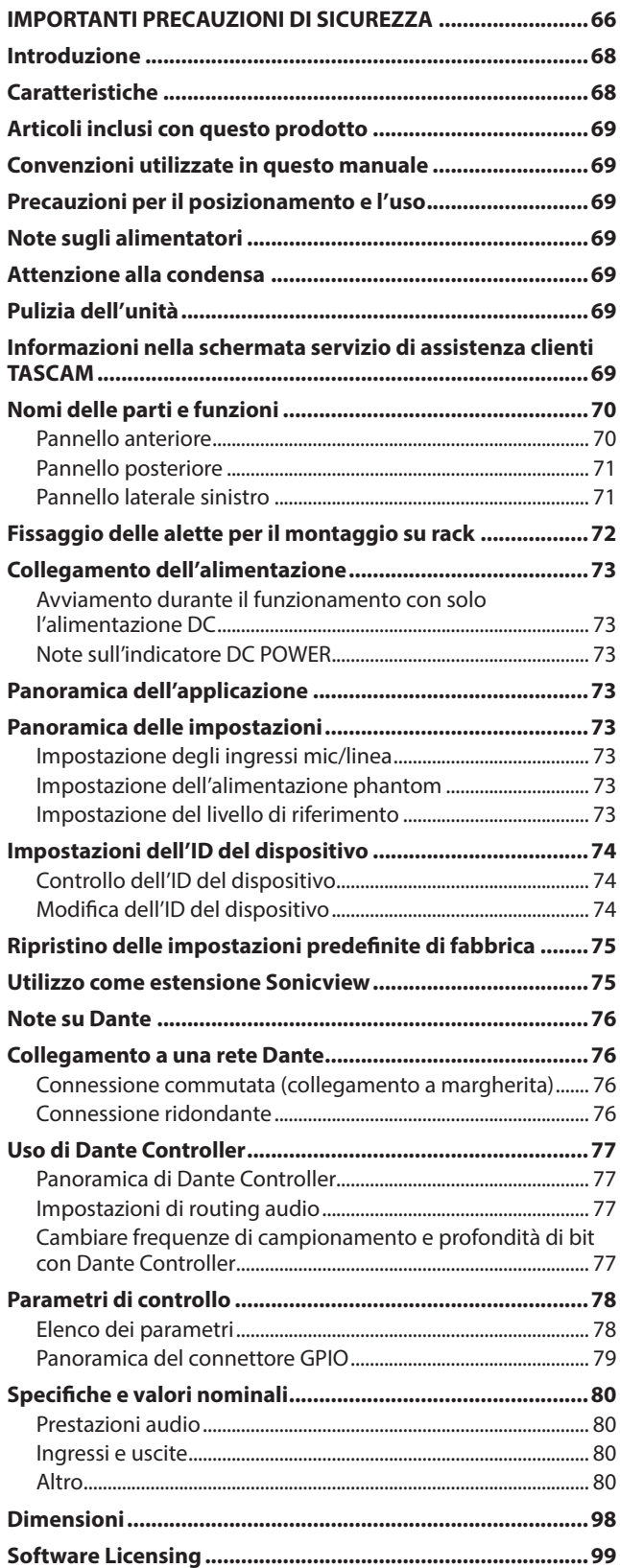

## **Introduzione**

Grazie per aver acquistato il TASCAM SB-16D Dante Stage Box 16in/16out.

Prima di utilizzare questa unità, leggere attentamente questo manuale di istruzioni in modo da poterla utilizzare correttamente per molti anni. Dopo aver terminato la lettura di questo manuale, si prega di conservarlo in un luogo sicuro per future consultazioni.

È possibile scaricare questo manuale anche dal sito TASCAM.

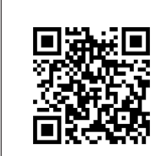

#### **SB-16D**

https://tascam.jp/int/product/sb-16d/docs

## **Caratteristiche**

- o Supporta 16 canali di ingressi linea/microfono analogici
- o Supporta 16 canali di uscite linea/microfono analogiche
- o Supporta il controllo remoto utilizzando l'applicazione dedicata TASCAM IO CONTROL
	- Controllo del guadagno
	- Accensione/spegnimento dell'alimentazione phantom
	- PAD acceso/spento
	- Altre funzioni
- o Dante incluso come funzionalità standard con supporto per la ridondanza
- o È supportato anche AES67, quindi è possibile connettersi a Ravenna e ad altre tecnologie audio di rete compatibili
- o Il routing flessibile è possibile utilizzando Dante Controller
- o Supporto per frequenze di campionamento e lunghezze di bit fino a 96 kHz e 32 bit
- o Gli ingressi sono dotati di LED di alimentazione phantom, segnale e sovraccarico
- o Le uscite hanno LED di segnalazione
- o Supporta l'ingresso di alimentazione ridondante con alimentatori AC e DC.
- o È possibile impostare il livello di riferimento
- o Dimensioni rack 3U

## <span id="page-68-0"></span>**Articoli inclusi con questo prodotto**

Questo prodotto include i seguenti articoli.

Fare attenzione quando si apre la confezione per evitare di danneggiare gli articoli. Conservare i materiali di imballaggio e la scatola per il trasporto in futuro. Si prega di contattare il negozio dove è stato acquistato questo apparecchio se uno qualsiasi di questi articoli sono mancanti o sono stati danneggiati durante il trasporto.

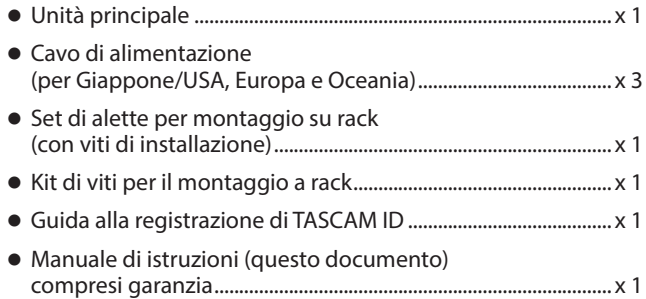

## **Convenzioni utilizzate in questo manuale**

In questo manuale, vengono usate le seguenti convenzioni:

o Ulteriori informazioni vengono introdotte negli stili seguenti quando necessario:

#### **SUGGERIMENTO**

Questi sono consigli su come utilizzare l'unità.

#### **NOTA**

Queste forniscono spiegazioni aggiuntive e descrivono casi speciali.

#### **ATTENZIONE**

La mancata osservanza di queste istruzioni può causare lesioni, danni alle apparecchiature o la perdita di dati, per esempio.

#### V**CAUTELA**

La mancata osservanza di queste istruzioni potrebbe provocare lesioni.

### **Precauzioni per il posizionamento e l'uso**

- o La gamma di temperature di funzionamento di questa unità  $\triangle$  0-40 °C.
- o Non installare l'unità nei seguenti luoghi. In questo modo la qualità del suono potrebbe peggiorare o causare malfunzionamenti.
	- Luoghi con vibrazioni significative

Accanto a una finestra o in un'altra posizione esposta alla luce solare diretta

Nei pressi di caloriferi o altri luoghi estremamente caldi Luoghi troppo freddi

- In luoghi molto umidi o scarsamente ventilati Ambienti molto polverosi
- o Non ostruire le porte di ventilazione, che disperdono il calore, sul retro e sui lati dell'unità.
- o Per attivare la buona dissipazione di calore, non appoggiare nulla sulla parte superiore dell'unità.
- o Non posizionare l'unità su di un amplificatore di potenza o altro dispositivo che genera calore.

## **Note sugli alimentatori**

- o Inserire il cavo di alimentazione fornito tutto il percorso nel connettore AC IN.
- o Collegare solo un alimentatore da 100-240 V AC (50/60 Hz) al connettore AC IN.
- o Collegare solo un alimentatore DC 11V–27V al connettore EXT DC IN. Utilizzare un alimentatore con un valore LPS (Limited Power Source) di 11 V–27 V per la tensione di uscita con il connettore EXT DC IN.
- o Tenere il cavo di alimentazione dalla spina quando lo si collega o lo si scollega.

### **ATTENZIONE**

Se si vuol togliere completamente l'alimentazione allo stagebox, ricordarsi sempre di scollegarlo da entrambe le sorgenti di alimentazione.

### **NOTA**

Questo prodotto include 3 tipi di cavi di alimentazione. Utilizzare il cavo di alimentazione che corrisponda al tipo di presa di corrente utilizzata.

## **Attenzione alla condensa**

La condensa potrebbe verificarsi se l'unità viene spostata da un luogo freddo ad uno caldo, è utilizzata subito dopo che una stanza fredda è stata riscaldata o è comunque esposta ad un improvviso cambiamento di temperatura.

Per prevenire questo, o se questo accade, lasciare l'unità per una o due ore alla nuova temperatura ambiente prima dell'uso.

## **Pulizia dell'unità**

Usare un panno morbido e asciutto per pulire l'unità. Non pulire con panni chimici, diluenti, alcool o altri agenti chimici. Ciò potrebbe danneggiare la superficie o causare scolorimento.

## **Informazioni nella schermata servizio di assistenza clienti TASCAM**

I prodotti TASCAM sono supportati e garantiti solo nel loro paese/regione di acquisto.

Per ricevere assistenza dopo l'acquisto, nella pagina dell'elenco dei distributori TASCAM del sito TEAC Global (https: // teacglobal.com/), cercare l'azienda o il rappresentante locale per la regione in cui è stato acquistato il prodotto e contattare l'organizzazione.

Quando si effettuano richieste di informazioni, sono richiesti l'indirizzo (URL) del negozio o del negozio web in cui è stato acquistato e la data di acquisto.

Inoltre, potrebbe essere necessaria la scheda di garanzia e la prova di acquisto.

### <span id="page-69-0"></span>**Pannello anteriore**

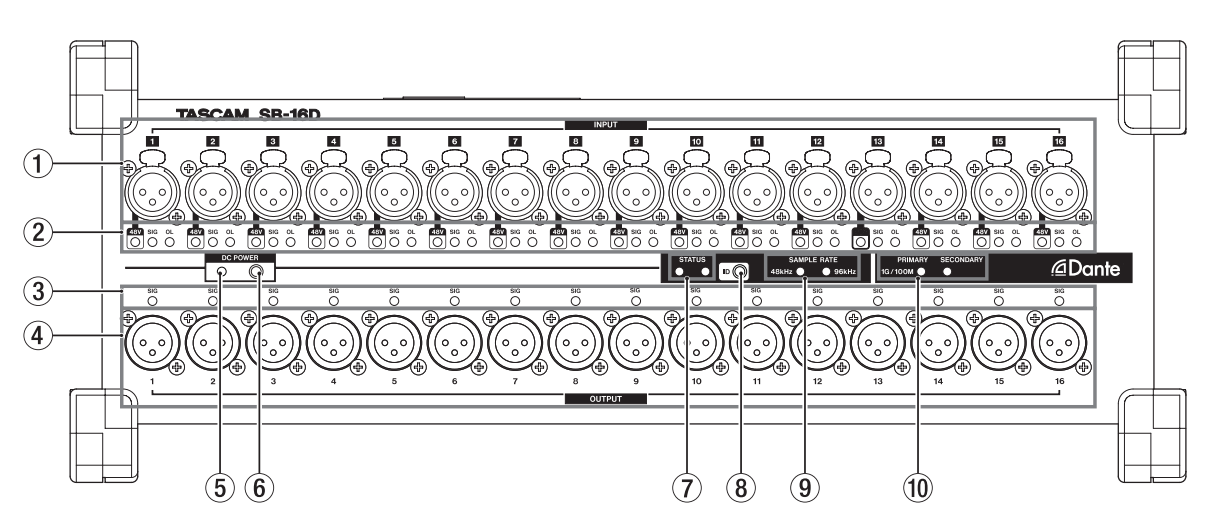

### 1**Connettori di ingresso analogico**

Questi ingressi analogici sono prese XLR bilanciate.

 $\bullet$  XLR (1: GND, 2: HOT, 3: COLD)

### 2**Indicatori INPUT SIG**

#### **Indicatori 48V**

Si illuminano quando l'alimentazione phantom è attiva. **Indicatori INPUT SIG**

Questi si accendono quando il suono è in ingresso agli ingressi analogici.

L'ingresso viene rilevato quando il livello del segnale supera -40 dBFS.

#### **Indicatori OL**

Questi si accendono in caso di sovraccarico dei segnali di ingresso analogico.

#### 3**Indicatori OUTPUT SIG**

Questi si accendono quando il suono viene emesso dalle uscite analogiche.

L'uscita viene giudicata valida quando il livello del segnale supera -40 dBFS.

#### 4**Connettori di uscita analogici**

Queste uscite analogiche sono prese XLR.

 $\bullet$  XLR (1: GND, 2: HOT, 3: COLD)

#### 5**Indicatore DC POWER**

- Questo indicatore si accende quando è collegato un alimentatore DC.
- Questo lampeggerà per indicare che la tensione è bassa quando si avvicina al valore di tensione di soglia impostato in anticipo su Sonicview 16/24 o utilizzando l'app TASCAM IO CONTROL.

Vedere ["Collegamento dell'alimentazione" a pagina 73](#page-72-1) per i dettagli.

### <span id="page-69-1"></span>**Dettagli sullo stato dell'indicatore STATUS**

### 6**Pulsante DC POWER**

- Quando si utilizza solo con alimentazione DC, tenere premuto questo pulsante per accendere/spegnere l'alimentazione.
- L'uso di questo pulsante non è necessario quando si opera con alimentazione AC perché si avvierà automaticamente.

Vedere ["Collegamento dell'alimentazione" a pagina 73](#page-72-1) per i dettagli.

#### 7**Indicatore STATUS**

L'indicatore STATUS indica lo stato dell'unità illuminandosi in blu o rosso o rimanendo spento. Vedere ["Dettagli sullo stato dell'indicatore STATUS" a pagina](#page-69-1)  [70](#page-69-1) per i dettagli.

#### 8**Pulsante ID**

L'impostazione dell'ID dispositivo di questa unità può essere verificata e modificata. Vedere ["Impostazioni dell'ID del dispositivo" a pagina 74](#page-73-1) per la procedura di impostaziones.

#### 9**Indicatore SAMPLE RATE**

L'accensione dei due indicatori SAMPLE RATE (48 kHz/96 kHz) mostra lo stato della frequenza di campionamento dell'unità.

#### 0**Indicatori RIMARY/SECONDARY**

Questi si accendono per mostrare lo stato della rete Dante. La comunicazione è a 1 Gbps quando è accesa e a 100 Mbps quando lampeggia.

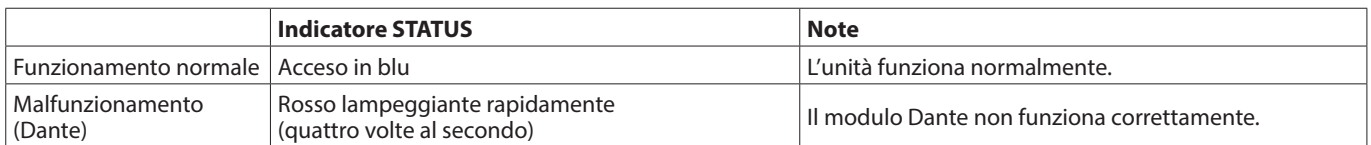

<span id="page-70-0"></span>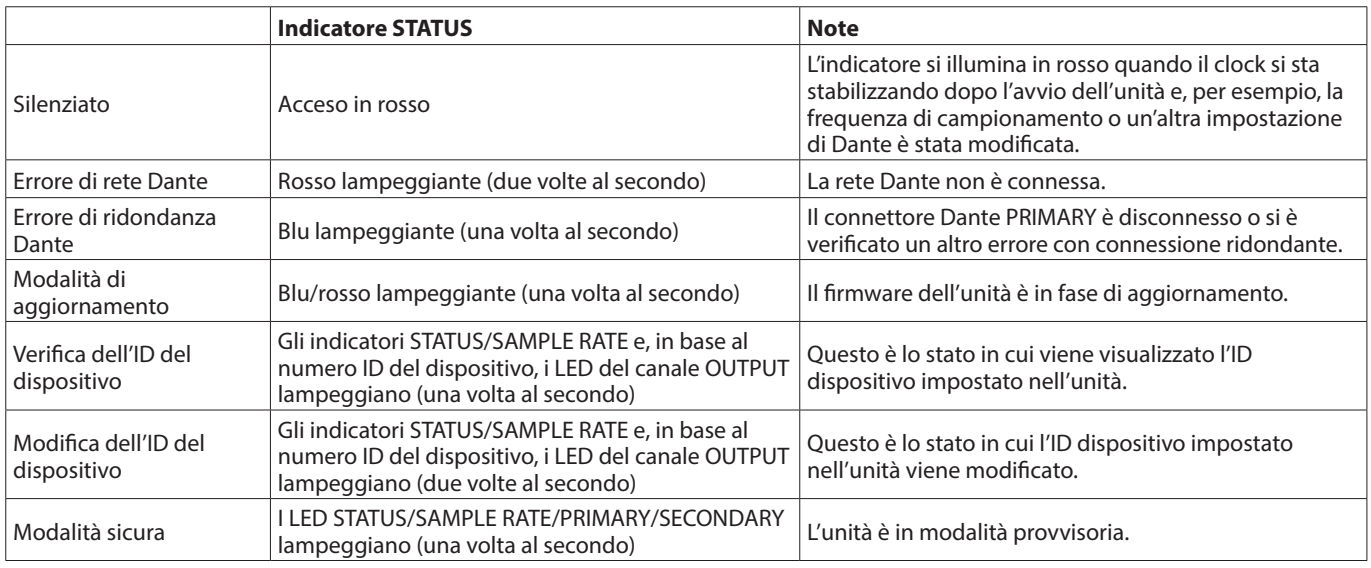

### **Pannello posteriore**

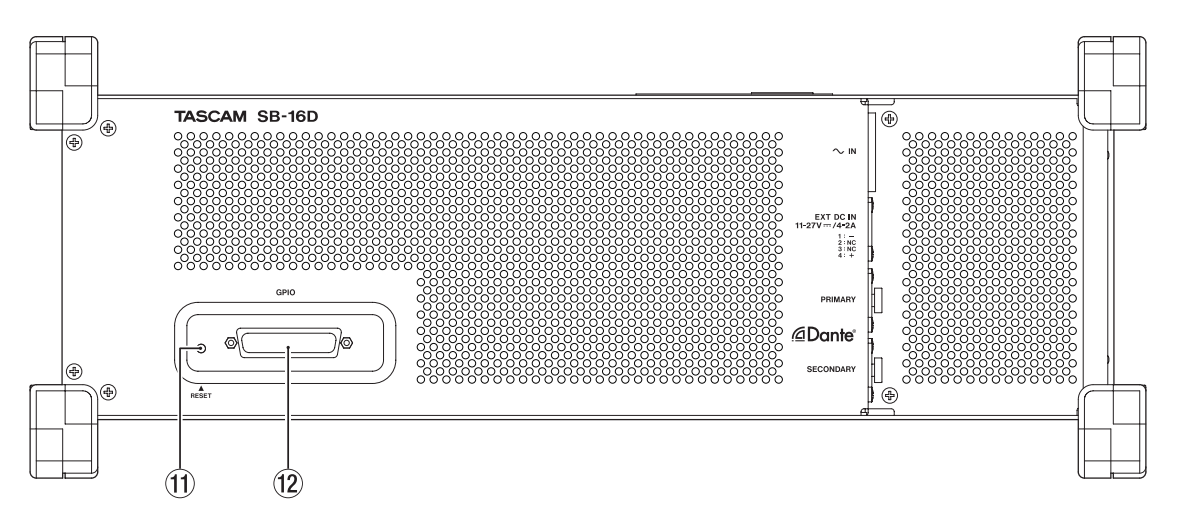

### q**Pulsante RESET**

La pressione del pulsante RESET mentre l'unità è alimentata e in funzione ripristinerà le impostazioni dell'indirizzo di rete e tutte le altre impostazioni dell'unità ai valori predefiniti di fabbric[a \(vedere "Ripristino delle impostazioni predefinite di](#page-74-1)  [fabbrica" a pagina 75\)](#page-74-1)

### **Pannello laterale sinistro**

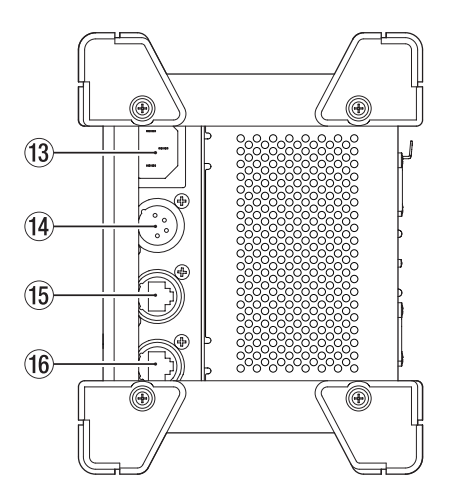

e**Connettore AC IN**

Collegare qui il cavo di alimentazione incluso.

### w**Connettore GPIO**

Questo è un connettore di ingresso/uscita di controllo parallelo D-sub a 25 pin.

Usare questo per collegare un controller esterno [\(vedere](#page-78-1)  ["Panoramica del connettore GPIO" a pagina 79\)](#page-78-1)

### r**Connettore EXT DC IN**

Collegare qui l'alimentazione DC esterna. Utilizzare un alimentatore con un valore LPS (Limited Power Source) di 11 V -27 V per la tensione di uscita con il connettore EXT DC IN.

Il connettore è equivalente a XLR-4-32(1: –, 2: NC, 3: NC, 4: +).

### **(15) Connettore PRIMARY**

Questo è il principale connettore di trasmissione Dante compatibile con etherCON Cat5e. Usalo per collegarsi a una rete Dante per tutto il tempo.

**(16) Connettore SECONDARY** 

Questo è il connettore di trasmissione Dante secondario compatibile con etherCON Cat5e. L'uso cambia a seconda della modalità.

Quando è in modalità ridondata, questo si collega alla rete secondaria Dante.

Quando è in modalità in cascata (daisy chain), utilizzare per collegare un altro dispositivo Dante nella catena.

## <span id="page-71-0"></span>**Fissaggio delle alette per il montaggio su rack**

Prima di montare questa unità in un rack da 19 pollici, è necessario sostituire i piedini con le alette per montaggio su rack incluse. Seguire queste procedure per collegare le alette per montaggio su rack (preparare in anticipo un cacciavite Phillips).

**1.** Rimuovere le 4 viti in dotazione come mostrato nell'illustrazione sottostante e rimuovere i 4 piedini dalle estremità dell'unità.

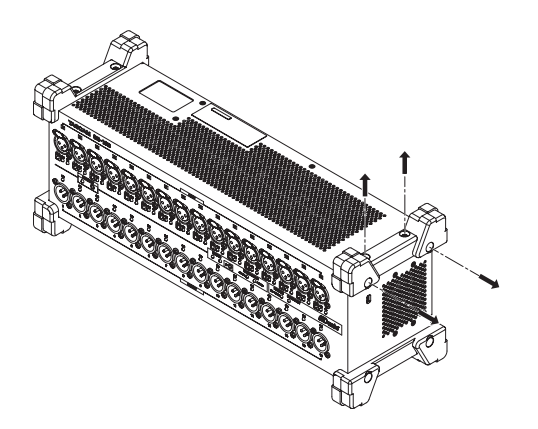

**2.** Fissare le staffe per montaggio su rack incluse all'unità utilizzando le viti di installazione per montaggio su rack incluse.

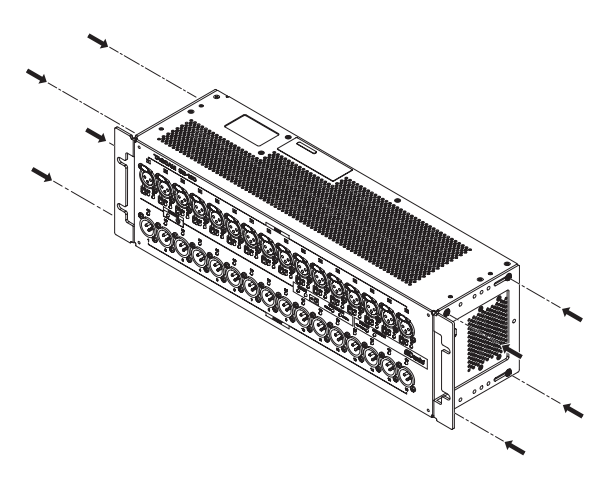

### **NOTA**

- Invertire queste procedure per reinstallare i piedini originariamente fissati all'unità.
- $\bullet$  Modificando le posizioni di fissaggio delle staffe per montaggio su rack, l'unità può essere montata in un rack con il pannello frontale incassato di 20, 40 o 60 mm.

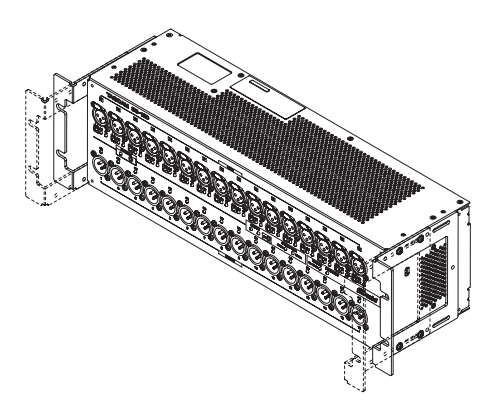

Inoltre, le alette per montaggio su rack possono essere fissate all'indietro.

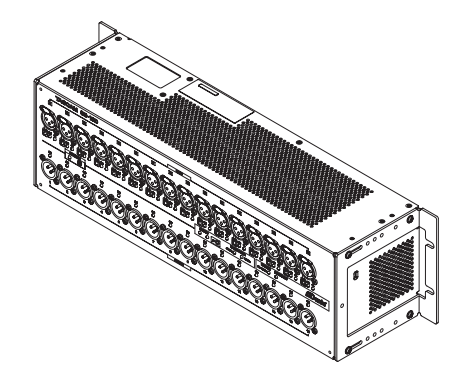
# <span id="page-72-0"></span>**Collegamento dell'alimentazione**

Questa unità è dotata di connettori AC IN e EXT DC IN, che consentono un collegamento di alimentazione ridondante. Quando sono collegati entrambi gli alimentatori AC e DC, l'unità passerà all'alimentazione DC se l'alimentazione AC viene interrotta, impedendo l'interruzione del suono.

Per utilizzare gli alimentatori, collegarli alle prese AC IN e EXT DC IN.

L'unità può essere utilizzata con l'alimentazione fornita a un solo connettore o a entrambi i connettori contemporaneamente.

## **Avviamento durante il funzionamento con solo l'alimentazione DC**

Quando funziona solo con alimentazione DC, l'unità non si avvia solo fornendo l'alimentazione.

Tenere premuto il pulsante DC POWER (6) per 5 secondi per avviare l'unità. Per spegnere l'unità, tenere premuto il pulsante DC POWER (6) pulsante per 5 secondi.

#### **NOTA**

L'unità rimane accesa quando viene fornita alimentazione AC. Inoltre, tenendo premuto il pulsante DC POWER (6) per 5 secondi non si spegnerà l'unità.

## **Note sull'indicatore DC POWER**

- o L'indicatore DC POWER (5) si accende quando l'unità è accesa e viene fornita alimentazione DC.
- o Questo si spegnerà quando l'alimentazione DC è inferiore alla tensione di arresto impostata. Anche questo sarà spento quando l'unità è spenta.
- o Questo lampeggia quando è al di sotto della tensione di avviso impostata.
- La tensione di arresto può essere impostata tra 11,0 V e 27 V in intervalli di 0,1 V. Impostare la tensione di arresto in base alle specifiche della batteria che fornisce alimentazione DC. Impostare la tensione di arresto su 11,0 V quando la specifica della tensione di arresto non è nota o quando si utilizzano alimentatori diversi dalle batterie (compresi gli adattatori AC).
- o La tensione di avviso è impostata per impostazione predefinita su un valore superiore di 0,5 V rispetto alla tensione di arresto. Regolare questa impostazione secondo necessità se l'avviso viene mostrato troppo velocemente o troppo tardi. L'avviso può anche essere disattivato.
- o Le impostazioni della tensione di arresto e della tensione di avviso possono essere effettuate utilizzando il controllo esterno tramite protocollo remoto, dall'unità Sonicview o dall'app TASCAM IO CONTROL. Fare riferimento ai seguenti documenti per i dettagli.
	- · Specifiche del telecomando SB-16D
	- Manuale di riferimento della serie Sonicview
	- Manuale operativo dell'app TASCAM IO CONTROL

# **Panoramica dell'applicazione**

Utilizzando l'applicazione TASCAM IO CONTROL, l'unità può essere utilizzata e le sue funzioni possono essere impostate da remoto.

Per i dettagli sull'applicazione, vedere il relativo manuale dell'utente.

L'applicazione TASCAM IO CONTROL e il suo manuale operativo possono essere scaricati dal sito TEAC Global (https://teacglobal.com/).

Per i dettagli sulla funzione che può essere impostata, Vedere ["Elenco dei parametri" a pagina 78.](#page-77-0)

## **Panoramica delle impostazioni**

Effettuare le varie impostazioni necessarie secondo l'apparecchiatura collegata.

Le seguenti impostazioni possono essere effettuate utilizzando l'applicazione TASCAM IO CONTROL. Inoltre, se utilizzato insieme a Sonicview, è possibile effettuare varie impostazioni da Sonicview.

Vedere ["Collegamento dell'alimentazione" a pagina 73](#page-72-0) per i dettagli.

## **Impostazione degli ingressi mic/linea**

È possibile effettuare impostazioni di ingresso microfono e linea. Anche le impostazioni di guadagno, pad e trim possono essere effettuate in queste impostazioni di ingresso.

## **Impostazione dell'alimentazione phantom**

L'alimentazione phantom può essere attivata quando un microfono esterno che lo richiede è collegato all'unità. Questa può essere attivato/disattivato indipendentemente per ciascun canale.

#### **ATTENZIONE**

- i Prima di collegare i microfoni a condensatore, spegnere questa unità e tutte le apparecchiature da collegare (standby).
- $\bullet$  Non collegare o scollegare i microfoni mentre l'alimentazione phantom è attiva. Ciò potrebbe causare un forte rumore e potrebbe danneggiare questa unità e le apparecchiature collegate.
- Attivare l'alimentazione phantom solo quando si utilizza un microfono a condensatore che richiede alimentazione phantom. Attivare l'alimentazione phantom con un microfono dinamico o un altro microfono che non la richiede potrebbe danneggiare questa unità e l'apparecchiatura collegata.
- i L'alimentazione phantom ad alcuni microfoni a nastro li romperà. Se non si è sicuri di un microfono a nastro, verificare con il produttore del microfono o non fornirgli alimentazione phantom.

## **Impostazione del livello di riferimento**

È possibile impostare l'headroom (differenza tra il livello massimo e il livello di riferimento) dell'ingresso analogico e dell'uscita.

# **Impostazioni dell'ID del dispositivo**

Quando si utilizza un SB-16D con un Sonicview 16/24, l'ID del dispositivo deve essere impostato per consentire l'identificazione dell'unità.

Seguire le procedure seguenti per verificare o modificare l'ID del dispositivo.

## **Controllo dell'ID del dispositivo**

Premere il pulsante ID $($  $($  $)$ ).

L'unità entrerà in modalità di controllo ID dispositivo e gli indicatori STATUS e SAMPLE RATE lampeggeranno.

Gli indicatori INPUT SIG e OUTPUT SIG si illumineranno contemporaneamente in base al numero ID del dispositivo.

L'ID del dispositivo viene assegnato accoppiando i numeri degli indicatori del canale di ingresso e di uscita.

Ad esempio, gli indicatori si illumineranno per i seguenti numeri ID come mostrato nelle tabelle.

## **ID del dispositivo: #3-4**

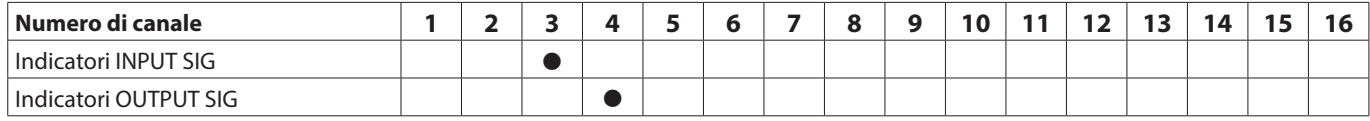

## **ID del dispositivo: #15-8**

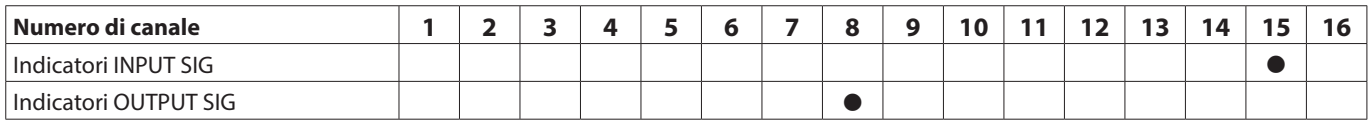

 $\bullet$  Indicatori che si accendono in modalità di conferma dell'ID del dispositivo

## **Modifica dell'ID del dispositivo**

Seguire le procedure seguenti per modificare l'ID del dispositivo.

#### **ATTENZIONE**

Fare attenzione a impostare l'ID dispositivo per questa unità in modo che non sia lo stesso di un altro SB-16D connesso alla stessa rete.

- **1.** Tenere premuto il pulsante ID (8) per 10 secondi. Gli indicatori STATUS e SAMPLE RATE si accendono simultaneamente insieme agli indicatori OUTPUT SIG in base al numero ID del dispositivo (due volte al secondo).
- **2.** In modalità di modifica dell'ID del dispositivo, premere il pulsante ID (8) per modificare l'ID del dispositivo. L'indicatore OUTPUT SIG lampeggiante cambierà.
- **3.** Tenere premuto il pulsante ID (8) per 2 secondi per confermare.

Dopo essere entrati nella modalità di modifica dell'ID del dispositivo, ogni volta che si preme il pulsante ID (®), l'ID del dispositivo verrà aumentato di uno (+1). Anche l'indicatore lampeggiante OUTPUT SIG cambierà in ordine in base al numero ID del dispositivo. Dopo che l'indicatore OUTPUT SIG raggiunge 16, premendo nuovamente il pulsante ID ( $\Omega$ ) si tornerà all'indicatore OUTPUT SIG 1.

#### **ATTENZIONE**

Quando si cambia l'ID del dispositivo con questa unità, sono possibili modifiche con gli indicatori OUTPUT SIG 1–16. Per modificare gli indicatori INPUT SIG, farlo da un Sonicview 16/24 o utilizzando l'applicazione TASCAM IO CONTROL.

# **Ripristino delle impostazioni predefinite di fabbrica**

Premendo il pulsante RESET (11) mentre l'unità è alimentata e in funzione, si ripristinano le impostazioni dell'indirizzo di rete e tutte le altre impostazioni dell'unità ai valori predefiniti di fabbrica.

## **Ripristino delle impostazioni Dante**

Tenere premuto il pulsante RESET (11) per 5 secondi. L'indicatore STATUS lampeggerà 2 volte e l'indirizzo di rete e le altre impostazioni per Dante verranno ripristinate ai valori predefiniti.

#### **Ripristino di tutte le impostazioni effettuate nell'unità**

Tenere premuto il pulsante RESET (11) per 10 secondi. L'indicatore STATUS lampeggerà 3 volte e tutte le impostazioni effettuate nell'unità verranno ripristinate ai valori predefiniti.

## **Avvio dell'unità in modalità provvisoria**

Collegare un alimentatore tenendo premuto il pulsante RESET  $(\textcircled{\scriptsize{1}})$ .

Ciò avvierà l'unità in modalità provvisoria. Gli indicatori STATUS, SAMPLE RATE, PRIMARY e SECONDARY lampeggeranno due volte al secondo.

# **Utilizzo come estensione Sonicview**

Collegando questa unità alla LAN di una porta Dante in un'unità della serie TASCAM Sonicview, questa unità può essere controllata da quella Sonicview. Inoltre, il montaggio di questa unità sull'unità della serie TASCAM Sonicview consente ai suoi ingressi analogici di funzionare allo stesso modo degli ingressi analogici del Sonicview.

Utilizzare le seguenti procedure per montarlo.

#### **NOTA**

- Queste procedure presuppongono che le impostazioni di rete Dante Control di questa unità e dell'unità TASCAM Sonicview Series siano impostate sui valori predefiniti (l'indirizzamento è AUTO).
- Un Sonicview può montare un massimo di 4 unità.
- **1.** Collegare microfoni, altoparlanti e altre apparecchiature con connettori analogici.
- **2.** Collegare le porte Dante di questa unità e l'unità della serie Sonicview con un cavo LAN. Se l'impostazione Dante per entrambi i dispositivi è la modalità ridondante, collegare insieme i connettori PRIMARY e SECONDARY corrispondenti di entrambe le unità.

Vedere ["Connessione commutata \(collegamento a](#page-75-0)  [margherita\)" a pagina 76](#page-75-0) e ["Connessione ridondante" a](#page-75-1)  [pagina 76](#page-75-1) per le istruzioni di connessione.

- **3.** Spegnere l'alimentazione dell'apparecchiatura collegata a questa unità.
- **4.** Effettuare l'impostazione di instradamento Dante. Montando questa unità dall'unità Sonicview, il routing Dante tra di esse verrà impostato automaticamente. Inoltre, la frequenza di campionamento, il livello di riferimento, la latenza Dante e altre impostazioni verranno impostate automaticamente su valori adeguati. Per i dettagli, consultare il Manuale di riferimento dell'unità della serie Sonicview.
- **5.** Effettuare le impostazioni di instradamento di ingresso e uscita dell'unità della serie Sonicview. Per i dettagli, vedere "5 – Routing" nel Manuale di riferimento dell'unità della serie Sonicview.

# **Note su Dante**

Dante è un protocollo di trasmissione sviluppato da Audinate. Utilizzando reti basate su standard Ethernet gigabit, consente la trasmissione multicanale (512 IN/512 OUT) ad alta precisione, per esempio.

Per ulteriori informazioni su Dante, consultare il sito Audinate. https://www.audinate.com/

# **Collegamento a una rete Dante**

Per impostare e utilizzare questa scheda, è necessario impostare anche la rete Ethernet a cui è connessa, un computer che esegue Dante Controller e altri dispositivi che supportano Dante.

## **Cavi LAN utilizzati per le connessioni**

Utilizzare cavi STP categoria 5e o superiore. È possibile utilizzare sia cavi crossover che diritti.

#### **ATTENZIONE**

Questa unità non è compatibile con hub di commutazione Ethernet a 100 Mbps. Utilizzare sempre hub di commutazione che supportano Gigabit Ethernet.

#### **NOTA**

- Quando l'impostazione Dante Network Addressing è AUTO (DHCP), impostare il computer in modo che imposti automaticamente l'indirizzo IP.
- Quando l'impostazione Dante Network Addressing è STATIC, impostare il computer in modo che corrisponda a Dante e all'indirizzo di rete.

## <span id="page-75-0"></span>**Connessione commutata (collegamento a margherita)**

I dispositivi Dante possono essere collegati in cascata quando ci sono pochi dispositivi collegati e quando non si utilizza un hub di commutazione. Collegarli come mostrato di seguito.

## **Esempio di connessione commutata (collegamento a margherita)**

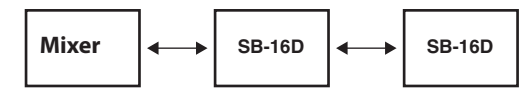

#### **NOTA**

- Quando si utilizza una connessione daisy chain, collegare entrambi i connettori PRIMARY o SECONDARY.
- Se il numero di dispositivi collegati aumenta, sarà necessario aumentare l'impostazione della latenza.

## <span id="page-75-1"></span>**Connessione ridondante**

Per le situazioni di registrazione in cui non è possibile effettuare ulteriori riprese, incluse le esecuzioni live, una connessione impostata come la seguenti utilizza due reti primarie e secondarie completamente indipendenti.

## **Esempio di connessione ridondante**

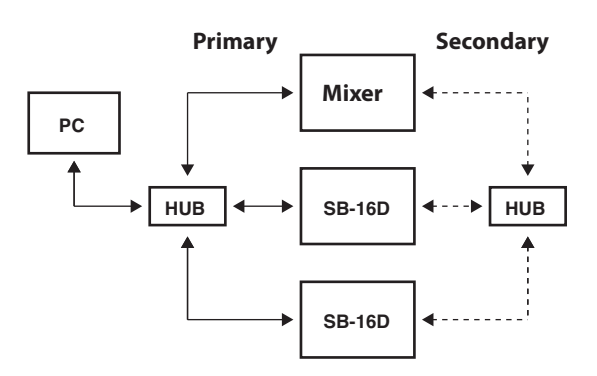

## **NOTA**

Le impostazioni per le connessioni in daisy chain e ridondanti non cambiano automaticamente. Modificare le impostazioni della schermata Network Config di Dante Controller.

#### **ATTENZIONE**

Le reti primaria e secondaria non possono mai essere collegate tra loro dalla stessa LAN (VLAN).

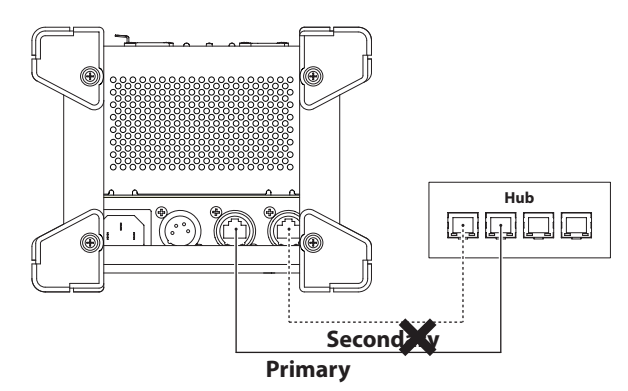

# **Uso di Dante Controller**

## **Panoramica di Dante Controller**

Questa unità utilizza l'applicazione Dante Controller, disponibile sul sito web di Audinate, per connettersi con altri dispositivi che supportano Dante.

Scaricare l'ultima versione dell'applicazione Dante Controller e il manuale d'uso dal sito Web di Audinate.

## **Pagina download di Audinate**

https://www.audinate.com/products/software/dantecontroller

Effettuare queste impostazioni minime su un computer in cui è installato Dante Controller.

- o Impostare il routing audio.
- o Regolare la frequenza di campionamento e la profondità di bit di ciascun dispositivo Dante.

#### **NOTA**

Le impostazioni effettuate utilizzando Dante Controller sono memorizzate nella memoria interna di ciascun dispositivo Dante.

A meno che le impostazioni non vengano modificate, le connessioni non cambiano nemmeno se si chiude Dante Controller o il computer viene disconnesso dalla rete Dante.

## **Impostazioni di routing audio**

Quando viene avviato Dante Controller, verrà visualizzata la schermata Network View riportata di seguito. In questa schermata è possibile impostare e monitorare le condizioni relative alla rete Dante.

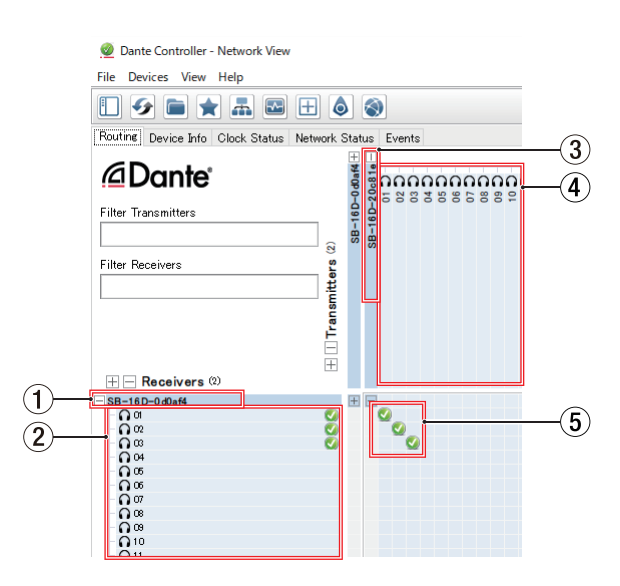

#### 1**Nome del dispositivo ricevente**

Questo è il nome di un dispositivo ricevente sulla rete Dante.

#### 2**Canali del dispositivo ricevente**

Questi sono i nomi dei canali del dispositivo ricevente sulla rete Dante.

## 3**Nome del dispositivo trasmittente**

Questo è il nome di un dispositivo trasmittente sulla rete Dante.

#### 4**Canali del dispositivo trasmittente**

Questi sono i nomi dei canali del dispositivo trasmittente sulla rete Dante.

#### 5**Routing audio**

Instradare qui i canali audio dei dispositivi di trasmissione e ricezione che si desiderano connettere. Fare clic sull'intersezione dei canali che si desidera connettere sulla matrice per collegarli.

#### **NOTA**

Tenendo premuto il tasto Ctrl della tastiera del computer, fare clic su "-" all'intersezione dei nomi dei dispositivi per collegare contemporaneamente tutti i canali collegabili.

## **Cambiare frequenze di campionamento e profondità di bit con Dante Controller**

Fare doppio clic sul nome del dispositivo nella schermata Network View per aprire la schermata Device View.

In questa schermata è possibile impostare e monitorare le condizioni relative ai dispositivi della rete Dante.

Fare clic su Device Config per aprire la pagina in cui è possibile modificare la frequenza di campionamento, il bit rate e altre impostazioni del dispositivo selezionato in  $(1)$  mostrato nell'illustrazione seguente.

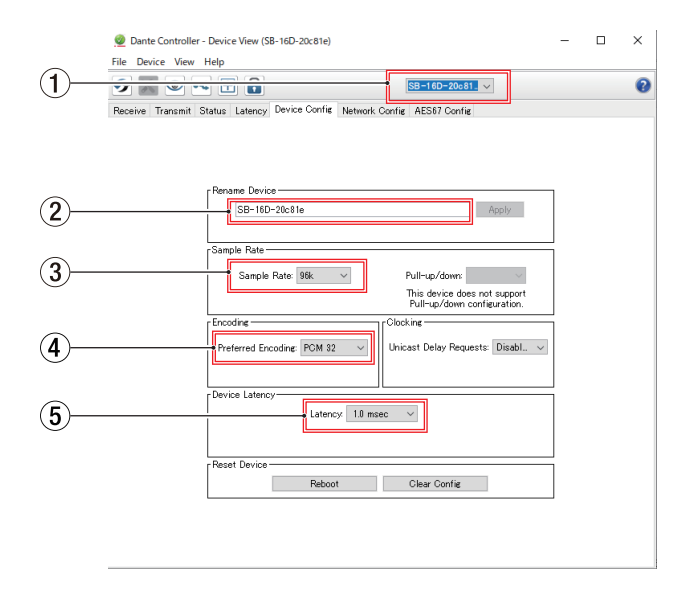

#### 1**Nome del dispositivo**

Questo è il nome del dispositivo di cui si può modificare le impostazioni nella Device View corrente.

2**Cambiare il nome del dispositivo** Modificare il nome del dispositivo.

#### 3**Frequenza di campionamento**

Impostare la frequenza di campionamento.

- 4**Profondità di bit** Impostare la profondità di bit.
- 5**Impostazione della latenza** Impostare la latenza.

#### **ATTENZIONE**

Se si modifica il nome di un dispositivo si cancellano le impostazioni di routing audio. Per questo motivo, si consiglia di modificare i nomi di un dispositivo con nomi che sono facilmente identificabili prima di impostare il routing audio.

# <span id="page-77-0"></span>**Elenco dei parametri**

Questa unità ha i seguenti parametri.

Possono essere tutti controllati utilizzando un'app dedicata e da un'unità della serie TASCAM Sonicview.

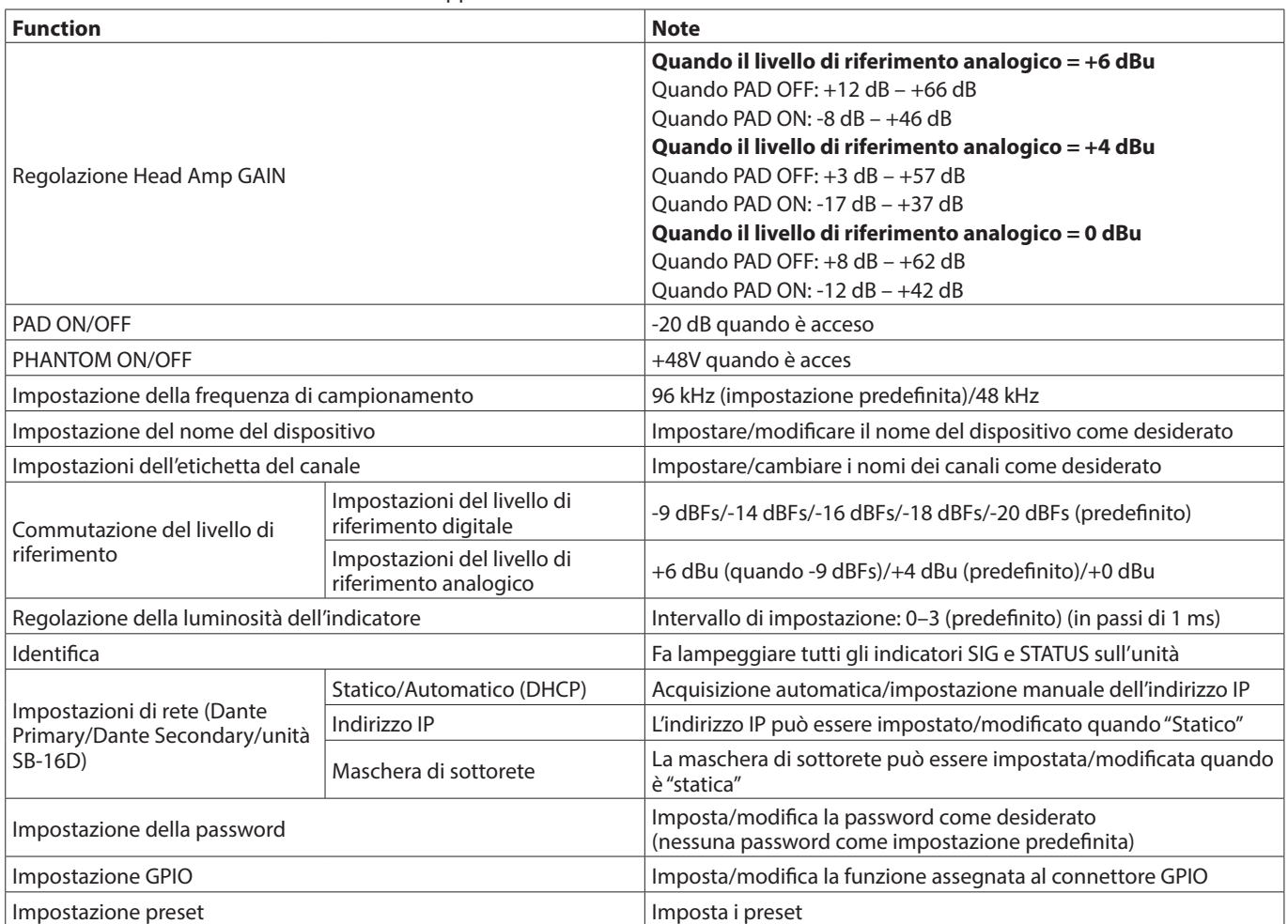

## <span id="page-78-0"></span>**Panoramica del connettore GPIO**

Il connettore GPIO sul retro è un connettore di controllo parallelo per condurre il controllo esterno di questa unità. Oltre al controllo esterno dell'SB-16D, le funzioni del connettore GPIO possono anche essere impostate per l'uso come estensioni del connettore GPIO del mixer digitale TASCAM. Questi possono essere impostati utilizzando l'app TASCAM IO CONTROL o un mixer digitale TASCAM che supporti la connessione con questa unità.

Per utilizzare questa unità da sola, vedere "Impostazioni GPIO" nel manuale di riferimento TASCAM IO CONTROL.

Quando si è collegati a un'unità della serie TASCAM Sonicview, è possibile farlo nelle pagine GPIO-IN e GPIO-OUT della schermata USER DEFINED CONTROLS. Per i dettagli, vedere "Pagina GPIO-IN" e "Pagina GPIO-OUT" in "4 – Configurazione del mixer e altre impostazioni" del Manuale di riferimento per l'unità della serie Sonicview.

Le assegnazioni dei pin sono le seguenti.

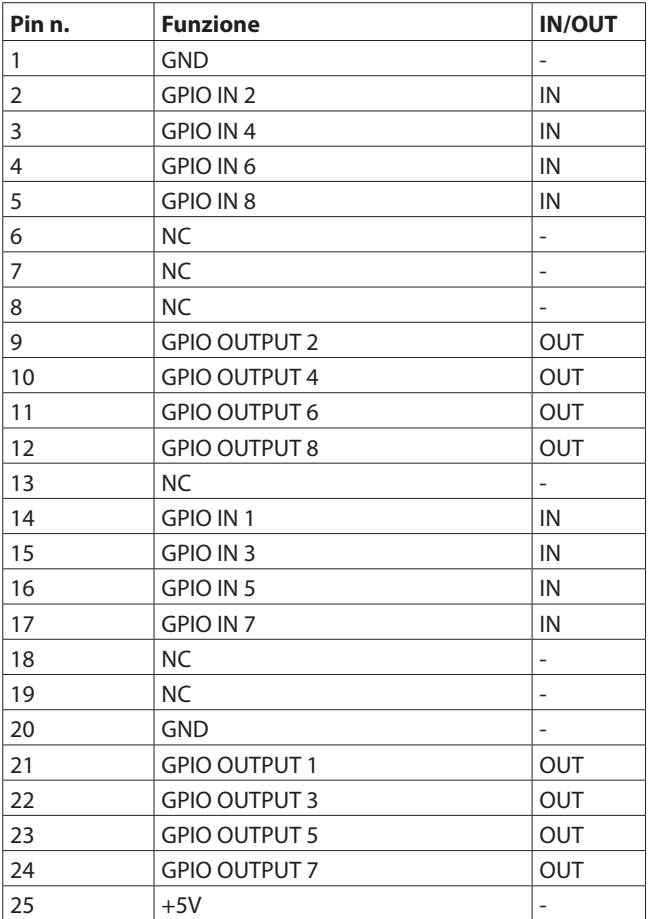

IN: per ingresso comando

- $\bullet$  Circuito interno con pull-up +5V
- Funziona con un segnale di ingresso basso di 50 msec o più
- OUT: per output di comando e conteggio
	- Il circuito interno è a collettore aperto (impedenza di uscita 10Ω)
	- · Rigidità dielettrica 20V, corrente massima 35mA

+5V: corrente massima fornita 50mA

# **Specifiche e valori nominali**

## **Prestazioni audio**

0 dBu = 0.775 Vrms

## **Mic amp EIN (rumore di ingresso equivalente)**

-128 dBu o meno

#### **Risposta di frequenza**

MIC/LINE IN all' DANTE OUT 20 Hz - 20 kHz: +0 dB, -0,5 dB (48 kHz) (JEITA) 20 Hz - 40 kHz: +0 dB, -1,0 dB (96 kHz) (JEITA) DANTE IN all' LINE OUT 20 Hz - 20 kHz: +0 dB, -0,5 dB (48 kHz) (JEITA) 20 Hz - 40 kHz: +0 dB, -1,0 dB (96 kHz) (JEITA)

#### **Gamma dimamica**

110 dB o più (MIC/LINE IN a OUTPUT (Analogico), PAD = OFF,  $A.P.$ Ref =  $+4$  dBu, GAIN = 12, Clock master = INT, JEITA) 111 dB o più (DANTE a LINE OUT,

frequenza di campionamento 48 kHz) 112 dB o più (DANTE a LINE OUT, frequenza di campionamento 96 kHz)

#### **Distorsione**

0.002 % o meno (MIC/LINE IN a DANTE, Ingresso a +4dBu,  $PAD = OFF$ ,  $A.Ref = +4dBu$ ,  $GAIN = 12$ ,  $JEITA$ 

0.002 % o meno (DANTE IN a OUTPUT (Analogico), Uscita a 0 dBFS, JEITA)

## **Diafonia**

100 dB o più (MIC/LINE IN a LINEOUT, onda sinusoidale 1 kHz, JEITA)

A.Ref: Impostazione del livello di riferimento analogico

## **Ingressi e uscite**

## **Prese INPUT 1–16**

XLR-3-31 equivalente (1: GND, 2: HOT, 3: COLD) Livelli di ingresso:

tampona

Livello massimo di ingresso: +12 dBu (TRIM al minimo) Livello di ingresso minimo: -62 dBu (TRIM al massimo) Pulsante acceso

Livello massimo di ingresso: +32 dBu (TRIM al minimo) Livello di ingresso minimo: -42 dBu (TRIM al massimo) Impedenza di ingresso: 5,0 kΩ o più

#### **NOTA**

L'alimentazione phantom +48V può essere fornita a ciascun presa di ingresso MIC/LINE separatamente.

## **Connettori di uscita OUTPUT 1-16**

Connettori: XLR-3-32 equivalente (1: GND, 2: HOT, 3: COLD) Impedenza di uscita: 100 Ω

Livello di uscita nominale:

- +6 dBu (D.Ref: -9 dBFS, A.Ref: +6dBu)
- +4 dBu (D.Ref: -14/-16/-18/-20 dBFS, A.Ref: +4dBu)
- 0 dBu (D.Ref: -18/-20 dBFS, A.Ref: 0 dBu)
- Livello di uscita massimo:
	- +15 dBu (D.Ref: -9 dBFS, A.Ref: +6 dBu)
	- +18 dBu (D.Ref: -18 dBFS, A.Ref: 0 dBu)
	- +20 dBu (D.Ref: -20 dBFS, A.Ref: 0 dBu)
	- +18 dBu (D.Ref: -14 dBFS, A.Ref: +4 dBu)
	- +20 dBu (D.Ref: -16 dBFS, A.Ref: +4 dBu) +22 dBu (D.Ref: -18 dBFS, A.Ref: +4 dBu)
	- +24 dBu (D.Ref: -20 dBFS, A.Ref: +4 dBu)

D.Ref: Impostazione del livello di riferimento digitale A.Ref: Impostazione del livello di riferimento analogico

## **Connettori Dante PRIMARY/SECONDARY**

Connettore: connettore compatibile etherCON Cat5e\* Gigabit Ethernet standard: 1000BASE-T (IEEE 802.3ab) Cavi: categoria 5e o cavi STP più veloci

\* etherCON è un marchio registrato di Neutrik AG.

## **Connettore GPIO**

Connettore: D-sub a 25 pin (8-in/8-out, femmina, pollici standard)

• Vedere["Panoramica del connettore GPIO" a pagina 79](#page-78-0) per i dettagli sul connettore GPIO e le assegnazioni.

## **Altro**

#### **Alimentazione**

CA 100-240V, 50/60Hz Alimentazione esterna (DC 11-27V/4-2A)

i Intervallo di tensione/corrente DC: 11V/4A − 27V/2A

## **Consumo**

 $A$  $AN$ 

#### **Dimensioni**

**Con i piedini standard attaccati**

454.0 x 179.6 x 140.0 mm (L x A x P)

**Con le alette per il montaggio su rack attaccate** 482.8 x 132.0 x 120.0 mm (L x A x P)

#### **Peso**

4.5 kg

# **Gamma di temperatura di funzionamento**

 $0 - 40^{\circ}C$ 

- o Le illustrazioni in questo manuale potrebbero differire in parte dal prodotto reale.
- o Le specifiche tecniche e l'aspetto esterno possono essere modificati senza preavviso per migliorare il prodotto.

# 取扱説明書

# <span id="page-81-0"></span>安全にお使いいただくために

製品を安全に正しくお使いいただき、あなたや他の人々への危害や財産への損害を未然に防止するために、以下の注意事項を よくお読みください。

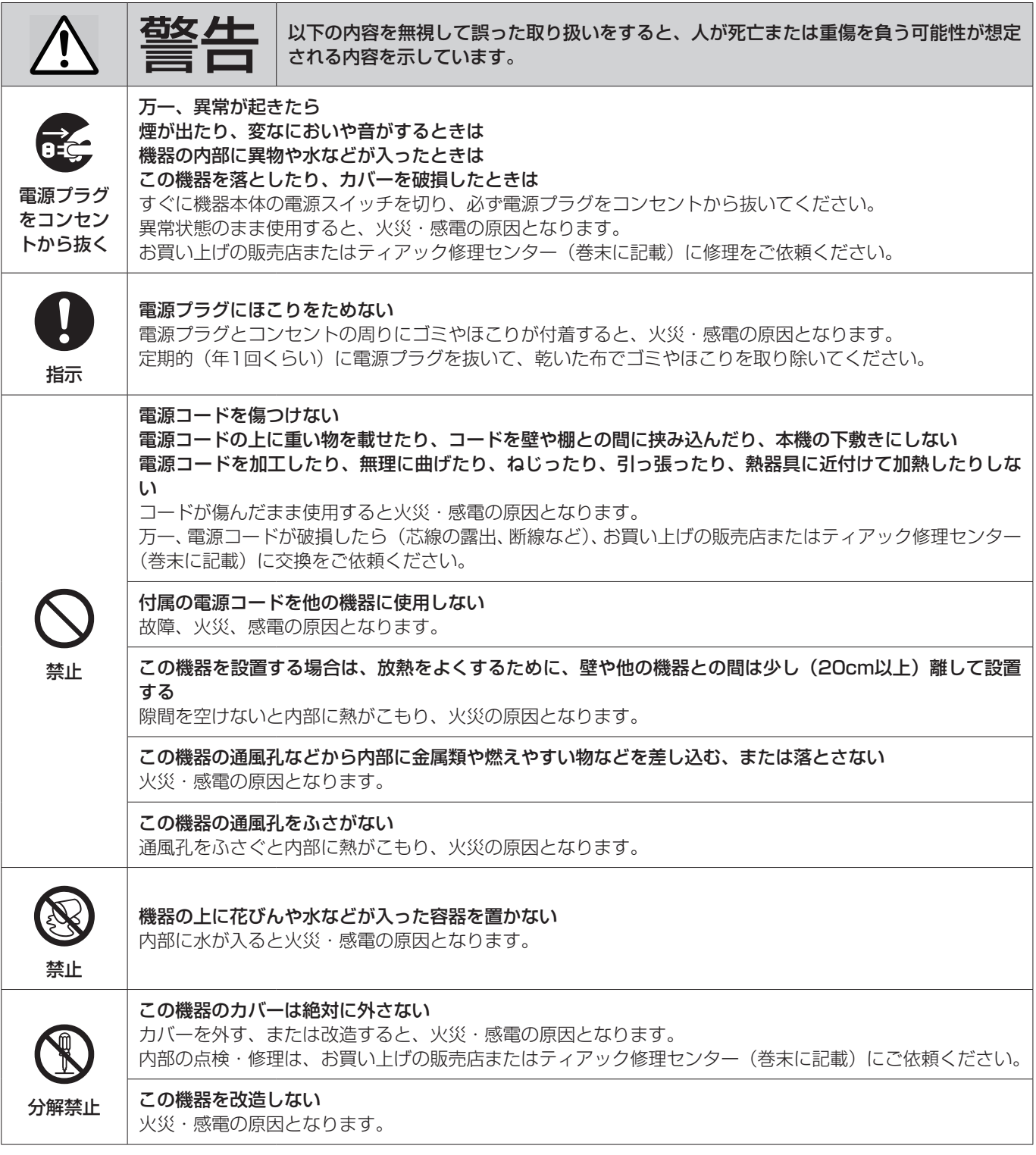

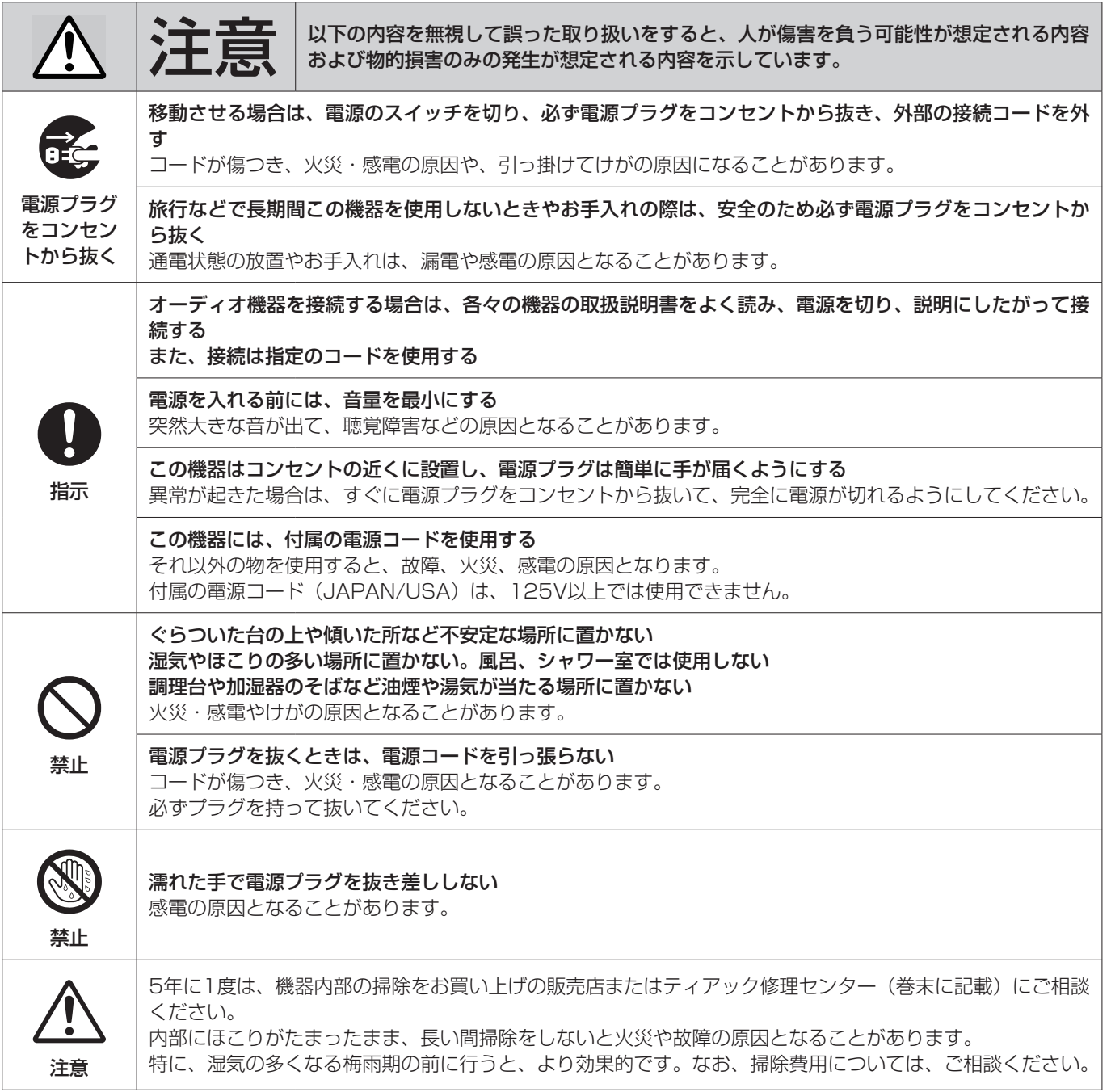

## 目次

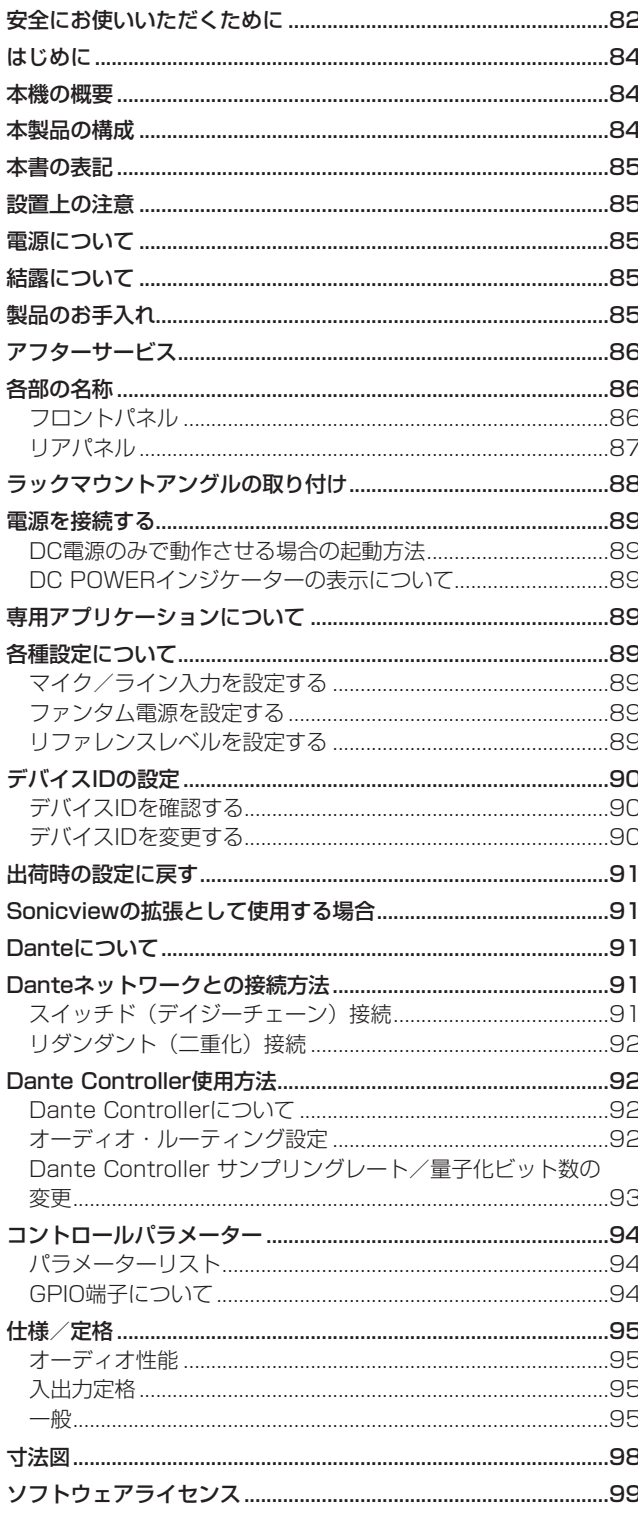

# はじめに

このたびは、TASCAM 16in/16out Dante Stage Box SB-16D をお買い上げいただきまして、誠にありがとうございます。

ご使用になる前に、この取扱説明書をよくお読みになり、正しい取 り扱い方法をご理解いただいた上で、末永くご愛用くださいますよ うお願い申し上げます。お読みになったあとは、本書をいつでも見 られる所に保管してください。

また取扱説明書は、TASCAMのウェブサイトからダウンロードす ることができます。

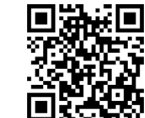

#### $SR-16D$

https://tascam.jp/int/product/sb-16d/ docs

#### 本機の概要

- 16チャンネル アナログライン/マイク入力対応
- 16チャンネル アナログライン出力対応
- 専用アプリケーション「TASCAM IO CONTROLIによるリモー トコントロールに対応
	- ゲインコントロール
	- ファンタム電源のオン/オフ
	- $\bullet$  PADのオン/オフ

など

- Danteを標準搭載しリダンダントに対応
- AES67にも対応。RavennaなどAES67と互換のあるネット ワークオーディオとも接続可能
- Dante Controllerを使用してフレキシブルなルーティングが可 能
- サンプリング周波数/ビット長: 96kHz/32bitまで対応
- 入力:ファンタム電源/シグナル/オーバーロードLED
- 出力:シグナルLED搭載
- AC + DC電源の二重化電源入力に対応
- リファレンスレベルの設定が可能
- 3Uラックマウントサイズ

## 本製品の構成

本製品の構成は、以下の通りです。

開梱は本体に損傷を与えないよう慎重に行ってください。梱包箱と 梱包材は、後日輸送するときのために保管しておいてください。 付属品が不足している場合や輸送中の損傷が見られる場合は、お買 い上げの販売店にお問い合わせください。

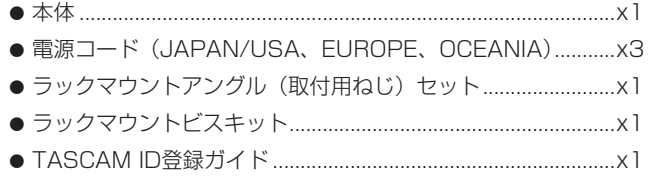

## <span id="page-84-0"></span>本書の表記

本書では、以下のような表記を使います。

● 必要に応じて追加情報などを、「ヒント」、「メモ」、「注意」とし て記載します。

#### ヒント

本機をこのように使うことができる、といったヒントを記載し ます。

#### メモ

補足説明、特殊なケースの説明などをします。

#### 注意

指示を守らないと、機器が壊れたり、データが失われたりする 可能性がある場合に記載します。

#### V注意

指示を守らないと、人がけがをする可能性がある場合に記載し ます。

## 設置上の注意

- 本機の動作保証温度は、摂氏0度~40度です。
- 次のような場所に設置しないでください。音質悪化の原因、ま たは故障の原因となります。 振動の多い場所

窓際などの直射日光が当たる場所 暖房器具のそばなど極端に温度が高い場所 極端に温度が低い場所 湿気の多い場所や風通しが悪い場所 ほこりの多い場所

- 放熱のため、リアパネルやサイドパネルの通風孔をふさがない でください。
- 放熱をよくするために、本機の上には物を置かないでください。
- パワーアンプなど熱を発生する機器の上に本機を置かないでく ださい。
- ●本機をラックにマウントする場合は、付属のラックマウントア ングルを取り付けてから、付属のラックマウントビスキットを 使って、下図のように取り付けてください。なお、ラック内部 では、本機の上に1U以上のスペースを空けてください。

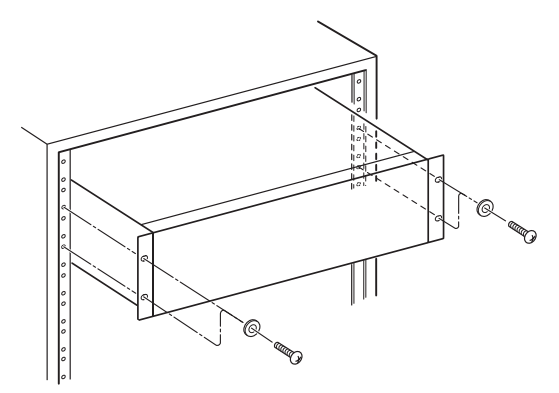

ラックマウントアングルの取り付け方法については、[88ペー](#page-87-1) [ジ「ラックマウントアングルの取り付け」を](#page-87-1)ご参照ください。

## 電源について

- 付属の電源コードをAC IN端子に奥までしっかりと差し込んで ください。
- この機器は、AC100V-240V (50/60Hz) の電源電圧で使 用可能です。
- EXT DC IN端子には、DC11V~27V以外の電源を接続しな いでください。EXT DC IN端子には、出力電圧が11V ~ 27V の範囲内でLimited Power Source(有限電源)に適合する電 源を使用してください。
- 電源コードの抜き差しは、プラグを持って行ってください。

#### 注意

ステージ ボックスから完全に電源を切りたい場合は、常に両方 の電源から切断することを忘れないでください。

#### メモ

本機には、3種類の電源コードが同梱されています。ご使用にな る電源コンセントの形状に合った電源コードをご使用ください。

#### V注意

付属の電源コード(JAPAN/USA)は、125V以上では使用で きません。

## 結露について

本機を寒い場所から暖かい場所へ移動したときや、寒い部屋を暖め た直後など、気温が急激に変化すると結露を生じることがあります。 結露したときは、約1 〜 2時間放置してから電源を入れてお使いく ださい。

## 製品のお手入れ

製品の汚れは、柔らかい乾いた布で拭いてください。化学ぞうきん、 ベンジン、シンナー、アルコールなどで拭かないでください。表面 を傷める、または色落ちさせる原因となります。

# <span id="page-85-0"></span>アフターサービス

- この製品には、保証書が添付(巻末に記載)されています。大 切に保管してください。万が一販売店の捺印やご購入日の記載 がない場合は、無料修理保証の対象外になりますので、ご購入 時のレシートなどご購入店・ご購入日が確認できる物を一緒に 保管してください。
- 保証期間は、お買い上げの日より1年です。保証期間中は、記 載内容によりティアック修理センター(巻末に記載)が無償修 理致します。その他の詳細については、保証書をご参照ください。
- 保証期間経過後、または保証書を提示されない場合の修理など については、お買い上げの販売店またはティアック修理センター (巻末に記載)にご相談ください。修理によって機能を維持でき る場合は、お客様のご要望により有料修理致します。
- 万一、故障が発生した場合は使用を中止し、必ず電源プラグを コンセントから抜いて、お買い上げの販売店またはティアック 修理センター(巻末に記載)までご連絡ください。修理を依頼 される場合は、次の内容をお知らせください。 なお、本機の故障、もしくは不具合により発生した付随的損害(録 音内容などの補償)の責については、ご容赦ください。
	- o 型名、型番(SB-16D)
	- o 製造番号(Serial No.)
	- 故障の症状(できるだけ詳しく)
	- お買い上げの年月日
	- お買い上げの販売店名
- お問い合わせ先については、巻末をご参照ください。
- p 本機を廃棄する場合に必要となる収集費などの費用は、お客様 のご負担になります。

## 各部の名称

## フロントパネル

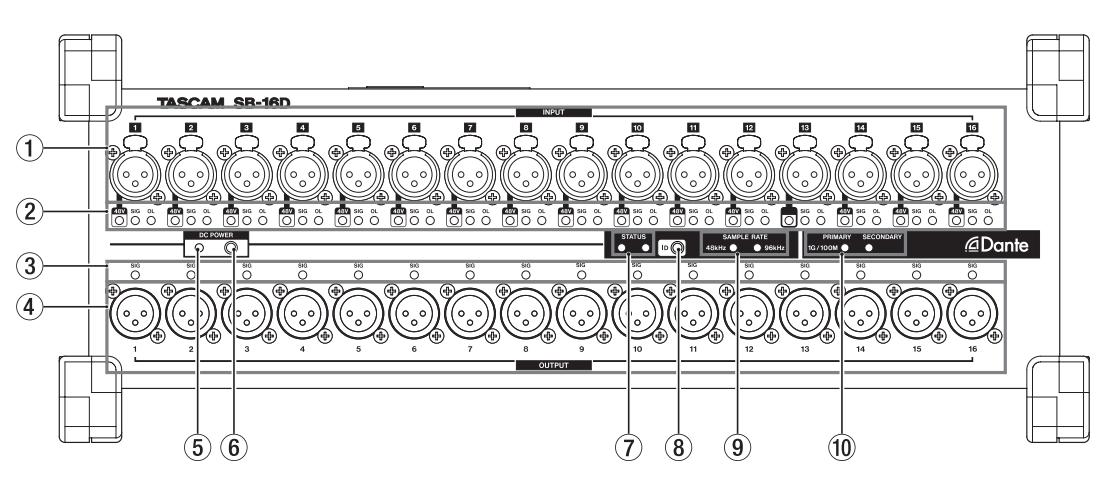

#### (1) アナログ入力端子

XLRバランスタイプのアナログ入力端子です。

 $\bullet$  XLR(1:GND, 2:HOT, 3:COLD)

#### 2INPUT SIGインジケーター

#### 48Vインジケーター

ファンタム電源がオンのときにインジケーターが点灯します。 INPUT SIGインジケーター

アナログ入力に音声が入力されていると点灯します。 入力判定条件は、信号レベルが−40dBFsを超えた場合です。

#### OLインジケーター

アナログ入力信号がオーバーロードすると点灯します。

#### 3OUTPUT SIGインジケーター

アナログ出力に音声が出力されていると点灯します。 出力判定条件は、信号レベルが−40dBFsを超えた場合です。

#### (4) アナログ出力端子

XLRタイプのアナログ出力端子です。

 $\bullet$  XLR $(1:GND, 2:HOT, 3:COLD)$ 

#### 5DC POWERインジケーター

- o DC電源が接続されている場合は、インジケーターが点灯し ます。
- Sonicview 16 / Sonicview 24本体から、または専用ア プリケーション「TASCAM IO CONTROL」から、あらか じめ設定された電圧の閾値に近づくと点滅し低電圧状態を示 します。

詳細は、[89ページ「電源を接続する」](#page-88-1)をご参照ください。

#### 6DC POWERボタン

- DC電源のみで駆動する場合は、このボタンの押し続けるこ とで電源のオン/オフの切り換えを行います。
- o AC電源で駆動する場合は、自動的に起動するためボタン操 作は不要です。

詳細は[、89ページ「電源を接続する」](#page-88-1)をご参照ください。

#### 7STATUSインジケーター

STATUSインジケーターは、青色と赤色の2色のインジケー ターが点灯/消灯し、本機の状態を表します。 詳細は、[87ページ「STATUSインジケーター点灯/消灯状](#page-86-1) [態の詳細」](#page-86-1)をご参照ください。

#### 8IDボタン

本機のデバイスIDの設定確認/変更が可能です。 設定方法は[、90ページ「デバイスIDの設定」を](#page-89-1)ご参照ください。

#### 9SAMPLE RATEインジケーター

SAMPLE RATEインジケーターは、2つ(48kHz / 96kHz) のインジケーターの点灯/消灯により、本機のサンプリング周 波数の状態を表します。

#### 0PRIMARY / SECONDARYインジケーター

Danteネットワークの状態を点灯/点滅で表示します。 点灯が1Gbpsでの通信時、点滅が100Mbpsでの通信時です。

#### <span id="page-86-1"></span><span id="page-86-0"></span>STATUSインジケーター点灯/消灯状態の詳細

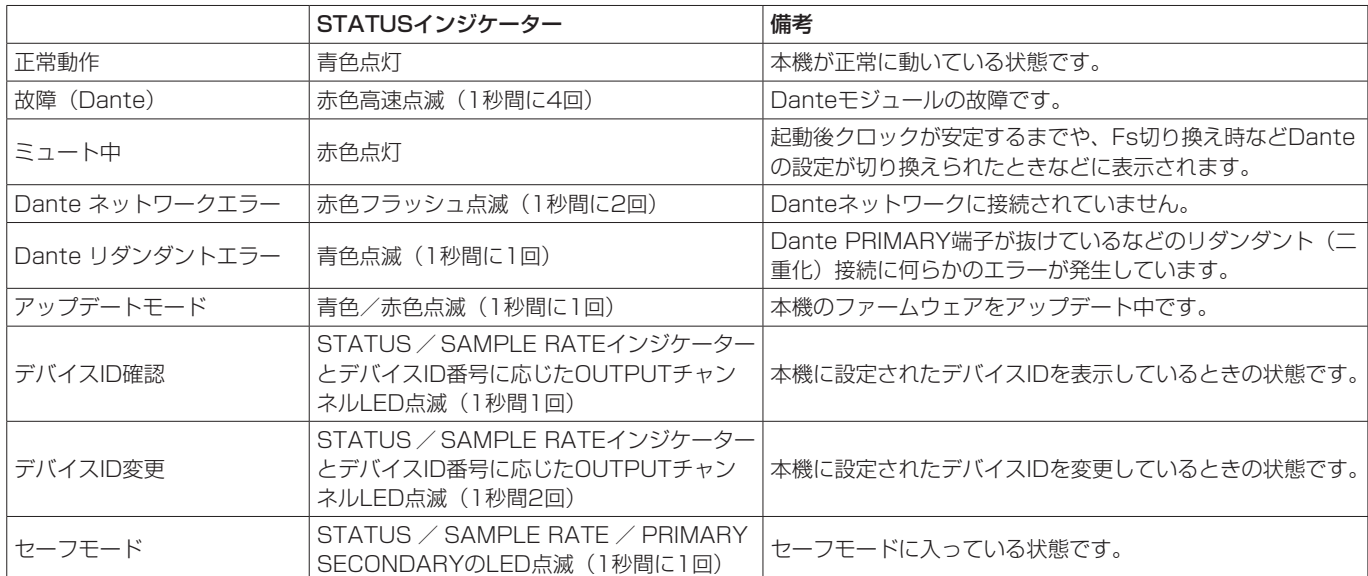

## リアパネル

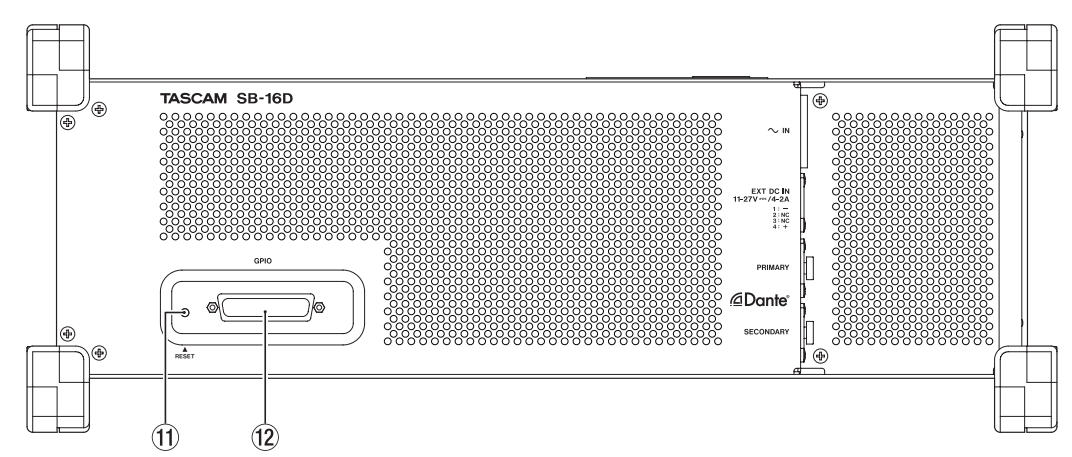

#### **10 RESETボタン**

本機が電源投入され起動している状態のときにRESETボタンを 押すことにより、ネットワークアドレス設定や本体のすべての 設定を出荷時の状態に戻すことが可能です[。\(→ 91ページ](#page-90-1) [「出荷時の設定に戻す」\)](#page-90-1)

## 左サイドパネル

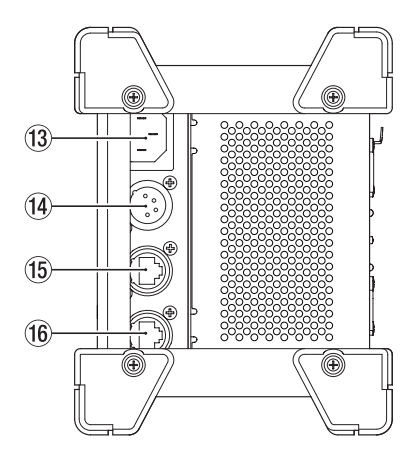

#### <sup>(2)</sup> GPIO端子

D-sub 25ピンのパラレルコントロール入出力端子です。 外部コントローラーを接続します。[\(→ 94ページ「GPIO端](#page-93-1) [子について」\)](#page-93-1)

#### <sup>(13)</sup> AC IN端子

付属の電源コードを接続します。

#### **⑭EXT DC IN端子**

外部DC電源を接続します。 DC電源の電圧/電流仕様は、11V/4Aから27V/2A以上の範囲 のものをお使いください。 コネクターは、XLR-4-32相当(1:−、2:NC、3:NC、 4: +)です。

#### (f) PRIMARY端子

メインのetherCON Cat5e互換のDante通信端子です。 常時、Danteネットワークに接続します。

#### **16 SECONDARY端子**

サブのetherCON Cat5e互換のDante通信端子です。モード によって、用途が切り換わります。 リダンダント(二重化)モード時は、二重化したDanteネットワー クのうち、セカンダリーネットワークに接続します。 スイッチド(デイジーチェーン)モード時は、数珠つなぎで Dante機器と接続する際に使用します。

# <span id="page-87-1"></span><span id="page-87-0"></span>ラックマウントアングルの取り付け

本機を19インチラックにマウントする場合は、付属のラックマウ ントアングルに交換する必要があります。下記の手順で交換してく ださい(プラスドライバーをご準備ください)。

**1.** 下図の位置に取り付けてある4本のネジを取り外して、本機の 両側面に付いている4つのフットパーツを取り外します。

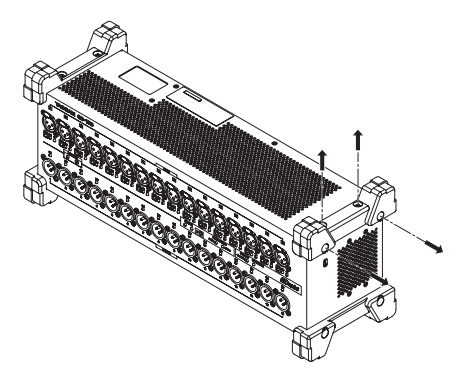

**2.** 付属のラックマウントアングルを、付属のラックマウントアン グル取り付け用ネジを使って本機に取り付けます。

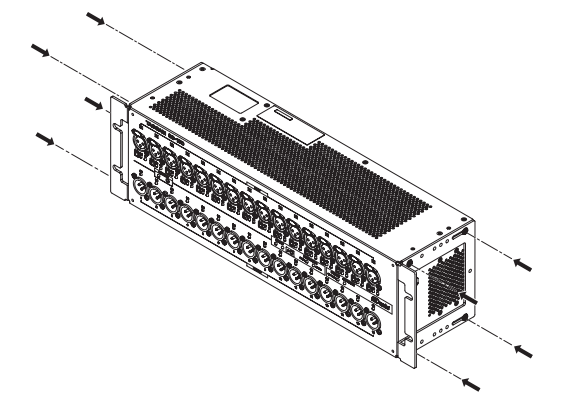

メモ

- 最初に取り付けてあったフットパーツに戻したい場合は、逆の 手順で交換してください。
- ラックマウントアングルの本体への取り付け位置を変えること でラックに対してパネル面を約20mm / 40mm / 60mm下 げてラックに取り付けることができます。

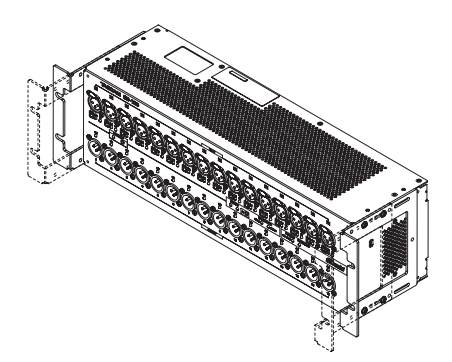

また、ラックマウントアングルの前後方向を変えて取り付ける ことも可能です。

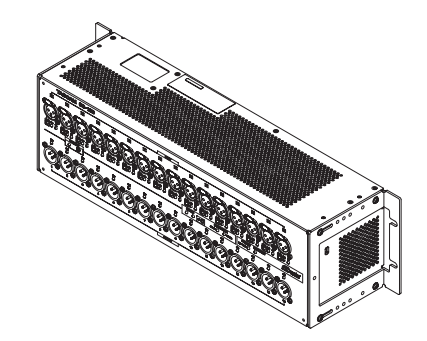

## <span id="page-88-1"></span><span id="page-88-0"></span>電源を接続する

本機は、AC IN端子とEXT DC IN端子を搭載し電源のリダンダン ト(二重化)接続に対応しています。

AC電源とDC電源を同時接続時にAC電源が途切れた場合には音切 れすることなくDC電源に移行します。

ご使用の際には、AC IN端子またはEXT DC IN端子に接続します。 いずれかの電源もしくは、両方同時に電源を投入しお使いいただく ことも可能です。

#### DC電源のみで動作させる場合の起動方法

DC電源のみで動作させる場合は、DC電源を供給するだけでは起動 しません。

DC POWERボタン(6)を5秒間押し続けることで起動します。 また、起動中にDC POWERボタン(6))を5秒間押し続けると シャットダウンします。

#### メモ

AC電源が供給されている場合は常時起動します。また、DC POWERボタン (6) を5秒間押し続けてもシャットダウンし ません。

## DC POWERインジケーターの表示について

- DC POWERインジケーター(5)は、本機が起動中にDC電 源が供給されている場合に点灯します。
- DC電源が設定された終止電圧以下の場合は消灯します。また、 本機が起動していない場合も消灯しています。
- ●設定されたアラート電圧を下回ると点滅します。
- 終止電圧は、11.0Vから27Vまで0.1V刻みで設定可能です。 DC電源を供給しているバッテリー仕様の終止電圧を設定してく ださい。終止電圧がわからない場合やバッテリー以外の電源(AC アダプターなど)を使用する場合は11.0Vで設定してください。
- アラート電圧は、初期値で終止電圧から0.5V高い電圧で設定さ れます。アラートが早すぎたり遅すぎたりする場合は、適宜設 定を調節してください。アラートは「OFF」にできます。
- 終止電圧とアラート電圧の設定は、リモートプロトコルによる 外部制御、もしくはSonicview本体や専用アプリケーション 「TASCAM IO CONTROL」による外部制御によって設定しま す。詳しくは、以下の資料をご参照ください。
	- SB-16Dのリモートプロトコル仕様書
	- Sonicviewシリーズのリファレンスマニュアル
	- 専用アプリケーション「TASCAM IO CONTROL」の取扱 説明書

# 専用アプリケーションについて

専用アプリケーション「TASCAM IO CONTROL」を使って、本 体の機能設定や本体操作を遠隔で操作することができます。 アプリケーションの詳細については、アプリケーションの取扱説明 書をご覧ください。

専用アプリケーション「TASCAM IO CONTROL」およびアプリ ケーションの取扱説明書は、TASCAMのウェブサイト(https:// tascam.jp/jp/) からダウンロードすることができます。

設定可能な機能については、[94ページ「パラメーターリスト」](#page-93-2) をご参照ください。

## 各種設定について

接続する機器に合わせて必要な各種設定を行います。

以下の設定は、すべて専用アプリケーション「TASCAM IO CONTROL」から行います。また、Sonicviewと組み合わせて使 用する場合は、Sonicviewからも各種設定を行う事ができます。詳 細は[、91ページ「Sonicviewの拡張として使用する場合」](#page-90-2)をご 参照ください。

#### マイク/ライン入力を設定する

マイク、ライン入力の設定を行います。 ゲインやパッド、トリムの設定も同じ入力設定の中で行います。

#### ファンタム電源を設定する

ファンタム電源を必要とする外部マイクを接続したときにオンにし ます。

チャンネル単位でオン/オフが可能です。

#### 注意

- コンデンサーマイクを接続する前に、本機および接続する機器 の電源をすべてオフまたはスタンバイ状態にしてください。
- ファンタム電源をオンにした状態で、マイクの抜き差しをしな いでください。大きなノイズを発生し、本機および接続中の機 器が故障する恐れがあります。
- ファンタム電源を必要とするコンデンサーマイクを使用する場 合のみ、ファンタム電源をオンにしてください。ファンタム電 源を必要としないダイナミックマイクなどを接続しているとき にファンタム電源をオンにすると、本機および接続中の機器が 故障する恐れがあります。
- リボンマイクの中には、ファンタム電源を供給すると故障の原 因になるものがあります。疑わしい場合は、マイクメーカーに ご確認いただくか、リボンマイクにファンタム電源を供給しな いでください。

#### リファレンスレベルを設定する

アナログ入出力のヘッドルーム(最大レベルとリファレンスレベル とのレベル差)を設定します。

# <span id="page-89-1"></span><span id="page-89-0"></span>デバイスIDの設定

SB-16DとSonicview 16 / Sonicview 24を組み合わせて使用する場合、機体を識別するためのデバイスIDの設定が必要になります。 以下の手順によってデバイスIDを確認/変更できます。

#### デバイスIDを確認する

IDボタン (8)) を押します。

STATUSインジケーターとSAMPLE RATEインジケーターが点滅し、本機がデバイスID確認モードになります。 設定されているデバイスID番号に応じた入力チャンネルのINPUT SIGインジケーターと出力チャンネルのOUTPUT SIGインジケーターが同 時に点灯します。

デバイスIDは入力チャンネルインジケーターと出力チャンネルインジケーターの番号を対にして割り当てられます。

例として以下のID番号の場合、各インジケーターは表のように点灯します。

#### デバイスID:#3-4

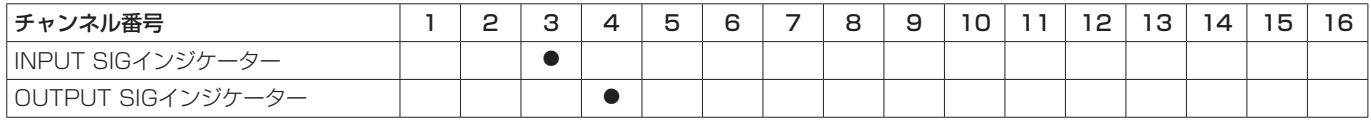

#### デバイスID:#15-8

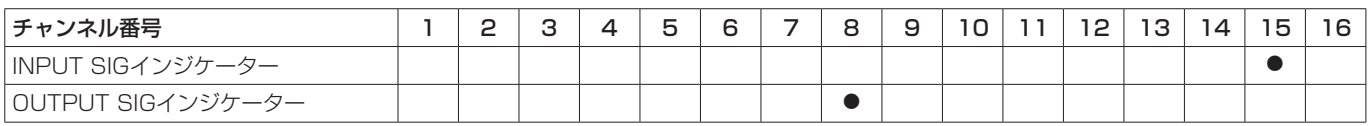

● デバイスID確認モード中に点灯するインジケーター

#### デバイスIDを変更する

以下の手順によってデバイスIDを変更することができます。

#### 注意

本機に設定されたデバイスIDは、同じネットワークに接続された別のSB-16Dと重複しないように設定してください。

- **1.** IDボタン (8) を5秒間押し続けます。 STATUSインジケーターとSAMPLE RATEインジケーター、および現在設定されているデバイスID番号に応じたOUTPUT SIGインジ ケーターが同時に点滅します。(1秒間に2回)
- 2. デバイスID変更モード中に、IDボタン (8) を押してデバイスIDを切り換えます。 点滅するOUTPUT SIGインジケーターが移動します。
- 3. IDボタン (8) を2秒間押し続けて確定します。

デバイスID変更モードに入ったあとは、再度IDボタン(8))を押すたびにデバイスIDが+1足され、点滅するOUTPUT SIGインジケーター がデバイスID番号に応じて順番に切り換わり移動します。

OUTPUT SIGインジケーターが16まで移動し、再度IDボタン(8))を押すと、OUTPUT SIGインジケーターは「1」に戻ります。

## 注意

本機でのデバイスIDの変更は、OUTPUT SIGインジケーターの1 ~ 16までの変更が可能です。 INPUT SIGインジケーターを変更は、Sonicview 16 / Sonicview 24本体から、または専用アプリケーション「TASCAM IO CONTROL」から行ってください。

## <span id="page-90-1"></span><span id="page-90-0"></span>出荷時の設定に戻す

本機が電源投入され起動している状態のときにRESETボタン(10) を押すことにより、ネットワークアドレス設定や本体のすべての設 定をリセットすることが可能です。

#### Danteの設定をリセットするには

RESETボタン(11)を5秒間押し続けます。 STATUSインジケーターが2回点滅し、本機のDanteに設定され ているネットワークアドレス設定などを出荷時の設定に戻します。

#### 本機に設定されたすべての設定をリセットするには

RESETボタン(10)を10秒間押し続けます。 STATUSインジケーターが3回点滅し、本機に設定されたすべて の設定を出荷時の設定に戻します。

#### 本機をセーフモードで起動するには

RESETボタン(mm)を押しながら、電源を接続します。 本機がセーフモードで起動し、STATUS / SAMPLE RATE / PRIMARY / SECONDARYインジケーターが1秒間に2回点滅し ます。

## <span id="page-90-2"></span>Sonicviewの拡張として使用する場合

本機をTASCAM SonicviewシリーズのDanteポートのLANに接 続することで、TASCAM Sonicviewシリーズから本機を操作する ことができます。さらに、TASCAM Sonicviewシリーズが本機 をマウントすることによって、本機のアナログ入力をSonicview のアナログ入力と同等に操作できるようになります。 以下の手順でマウントしてください。

#### メモ

- 手 順 は、 本 機 とTASCAM Sonicviewシ リ ー ズ のDante Controlネットワーク設定が初期状態(AddressingがAUTO) であることを前提としています。
- i Sonicviewがマウントできるのは、最大4台までです。
- **1.** マイク/スピーカーなどのアナログ端子を装備した外部機器 と接続します。
- **2.** 本機のDante端子とSonicviewシリーズのDante端子をLAN ケーブルで接続します。 両機のDante設定がリダンダント(二重化)モードの場合は、 両機のPRIMARY端子/ SECONDARY端子同士を接続して ください。 接続方法については、[91ページ「スイッチド\(デイジー](#page-90-3) [チェーン\)接続」、](#page-90-3)およ[び92ページ「リダンダント\(二重化\)](#page-91-1) [接続」を](#page-91-1)ご参照ください。
- **3.** 本機と接続した機体の電源を投入します。
- **4.** Danteのルーティング設定を行います。 Sonicviewから本機をマウントすることによって、本機と SonicviewのDanteルーティングが自動で設定されます。ま た、サンプリングレートやリファンレンスレベル、Danteレ イテンシーの設定なども自動で適切な値に設定されます。詳し くは、Sonicviewシリーズのリファレンスマニュアルをご参 照ください。
- **5.** Sonicviewシリーズの入力/出力ルーティング設定を行いま す。

詳細は、Sonicviewシリーズのリファレンスマニュアルの「第 5章 ルーティング」をご参照ください。

## Danteについて

Danteとは、Audinate社が開発した伝送プロトコルです。 ギガビットイーサネット規格に基づいたネットワークにおいて、多 チャンネル伝送(512ch IN / 512ch OUT)や高精度でのクロッ ク同期などを可能としています。

Danteの詳細については、Audinate社のウェブサイトをご参照く ださい。

https://www.audinate.com/

## Danteネットワークとの接続方法

本機を設定して使用するには、本機に接続されたイーサネットネッ トワーク、Dante Controllerが動作するパソコン、および他の Dante対応機器の設定を行う必要があります。

#### 各端子の接続に使用するLANケーブルについて

カテゴリー 5e以上のSTPケーブルをご使用ください。 クロスオーバー・ケーブル、ストレート・ケーブルのどちらでも使 用できます。

#### 注意

本機は、100Mbpsのイーサネットスイッチングハブには対応 しておりません。必ずギガビットイーサネットに対応したスイッ チングハブを使用してください。

#### メモ

- i Dante NetworkのAddressing設定がAUTO (DHCP) の場合、 パソコンはIPアドレスを自動設定するように設定してください。
- i Dante NetworkのAddressing設定がSTATICの場合、パソコ ンはDanteとネットワークアドレスを合わせて設定してくださ  $\left\{ \cdot \right\}$

#### <span id="page-90-3"></span>スイッチド(デイジーチェーン)接続

接続機器の台数が少ない場合や、スイッチングハブを使用しない場 合に、Dante機器を数珠つなぎに接続する方法です。以下のように 接続します。

#### スイッチド(デイジーチェーン)接続の例

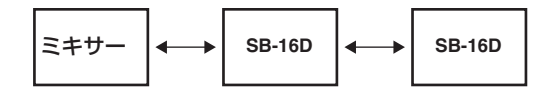

#### メモ

- ·スイッチド(デイジーチェーン)接続の場合、PRIMARY端子 とSECONDARY端子どちらの端子に接続してもかまいません。
- i 接続する機器が多くなると、レイテンシーの設定を大きくする 必要があります。

## <span id="page-91-1"></span><span id="page-91-0"></span>リダンダント(二重化)接続

ライブ環境など録り直しができない状況での録音に対応する場合、 プライマリーとセカンダリーの完全に独立した2つのネットワーク を使用し、以下のように接続します。

#### リダンダント(二重化)接続の例

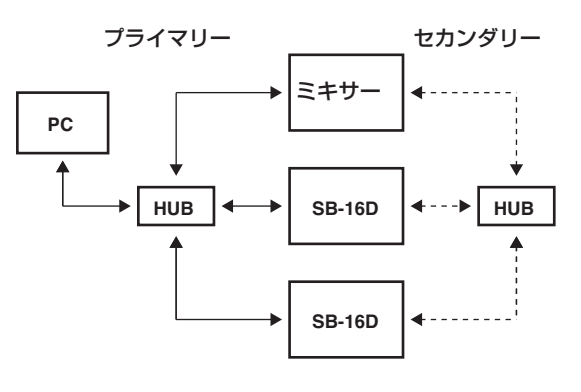

#### メモ

スイッチド(デイジーチェーン)接続とリダンダント(二重化) 接続の設定は、自動では切り換わりません。Dante Controller のNetwork Config画面で設定を切り換えてください。

#### 注意

プライマリーネットワークとセカンダリーネットワーク同士は、 いかなる場合でも同じLAN (VLAN) に接続できません。

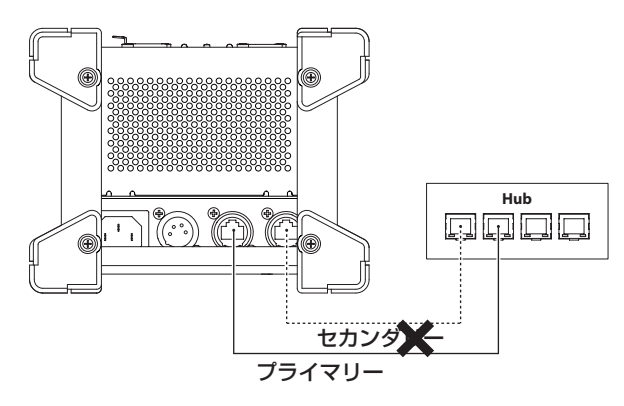

## Dante Controller使用方法

#### Dante Controllerについて

本機は、Audinate社のホームページにて公開されているDante Controllerを使用して、他のDante対応機器と接続します。 Dante Controller本体および取扱説明書は、Audinate社のホーム ページより最新版をダウンロードしてください。

#### Audinate ダウンロードページ

https://www.audinate.com/products/software/dantecontroller

パソコンにインストールしたDante Controllerで最低限以下を設 定してください。

- ●オーディオ・ルーティングを設定します。
- 各Dante機器のサンプリング周波数および量子化ビット数を合 わせます。

#### メモ

Dante Controllerで設定したデータは、各Dante機器内の内部 メモリーに記憶されます。

Dante Controllerを終了した場合やパソコンをDanteネット ワークから切断した場合でも、設定を変更しない限り接続は変 わりません。

#### オーディオ・ルーティング設定

Dante Controllerを起動すると、下図のNetwork View画面が開 きます。

ここでは、Danteネットワークに関する状態を設定・監視すること ができます。

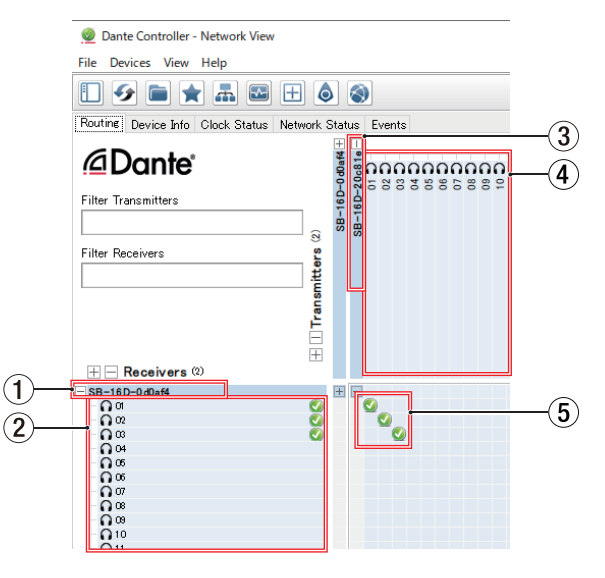

#### 1受信デバイス名

Danteネットワーク上に存在する受信デバイスの名前です。

#### 2受信デバイスチャンネル

Danteネットワーク上に存在する受信デバイスのチャンネル名 です。

#### 3送信デバイス名

Danteネットワーク上に存在する送信デバイスの名前です。

#### (4) 送信デバイスチャンネル

Danteネットワーク上に存在する送信デバイスのチャンネル名 です。

#### <span id="page-92-0"></span>5オーディオ・ルーティング

送信機と受信機の接続したいオーディオチャンネル同士をここ でルーティングします。 マトリックス上の接続したいチャンネル同士の交点を、マウス でクリックして接続します。

#### メモ

パソコンキーボードのCtrlキーを押しながら、デバイス名の交 点にある「-」をクリックすると、接続可能なすべてのチャンネ ルが一括で接続でき便利です。

#### Dante Controller サンプリングレート/量子化 ビット数の変更

Network View画面でデバイス名をダブルクリックすると、 Device View画面が開きます。

ここでは、Danteネットワーク上に存在するデバイスの状態を設 定・監視することができます。

Device Configタブを選択すると、下図1で選択されているデバ イスのサンプリングレートや量子化ビット数などの設定を変更でき ます。

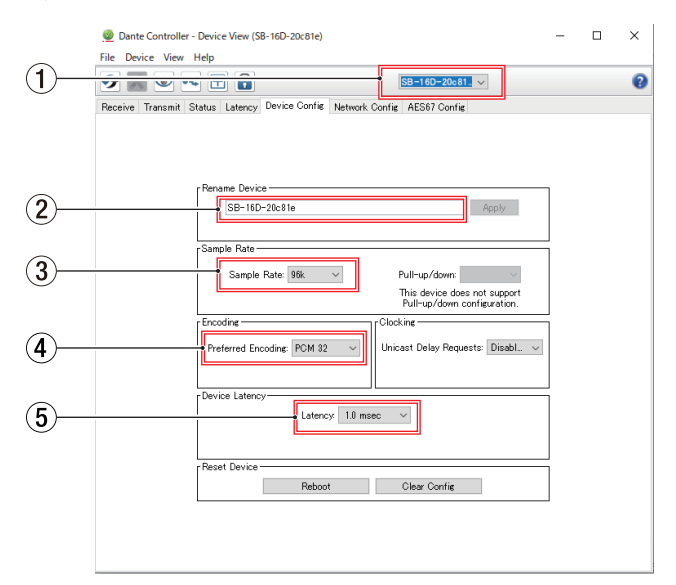

#### 1デバイス名

Device Viewにて設定を変更するデバイスの名前です。

#### 2デバイス名変更

デバイス名を変更します。

3サンプリングレート

サンプリングレートを変更します。

#### (4) 量子化ビット数

量子化ビット数を変更します。

#### 5レイテンシー設定

レイテンシー設定を変更します。

#### 注意

デバイス名を変更するとオーディオ・ルーティング設定がクリ アされます。そのため、オーディオ・ルーティングを設定する 前に分かりやすいデバイス名に変更することをお勧めします。

## <span id="page-93-2"></span><span id="page-93-0"></span>パラメーターリスト

以下が本機のパラメーターになります。

専用アプリケーションやTASCAM Sonicviewシリーズから、すべて外部制御が可能です。

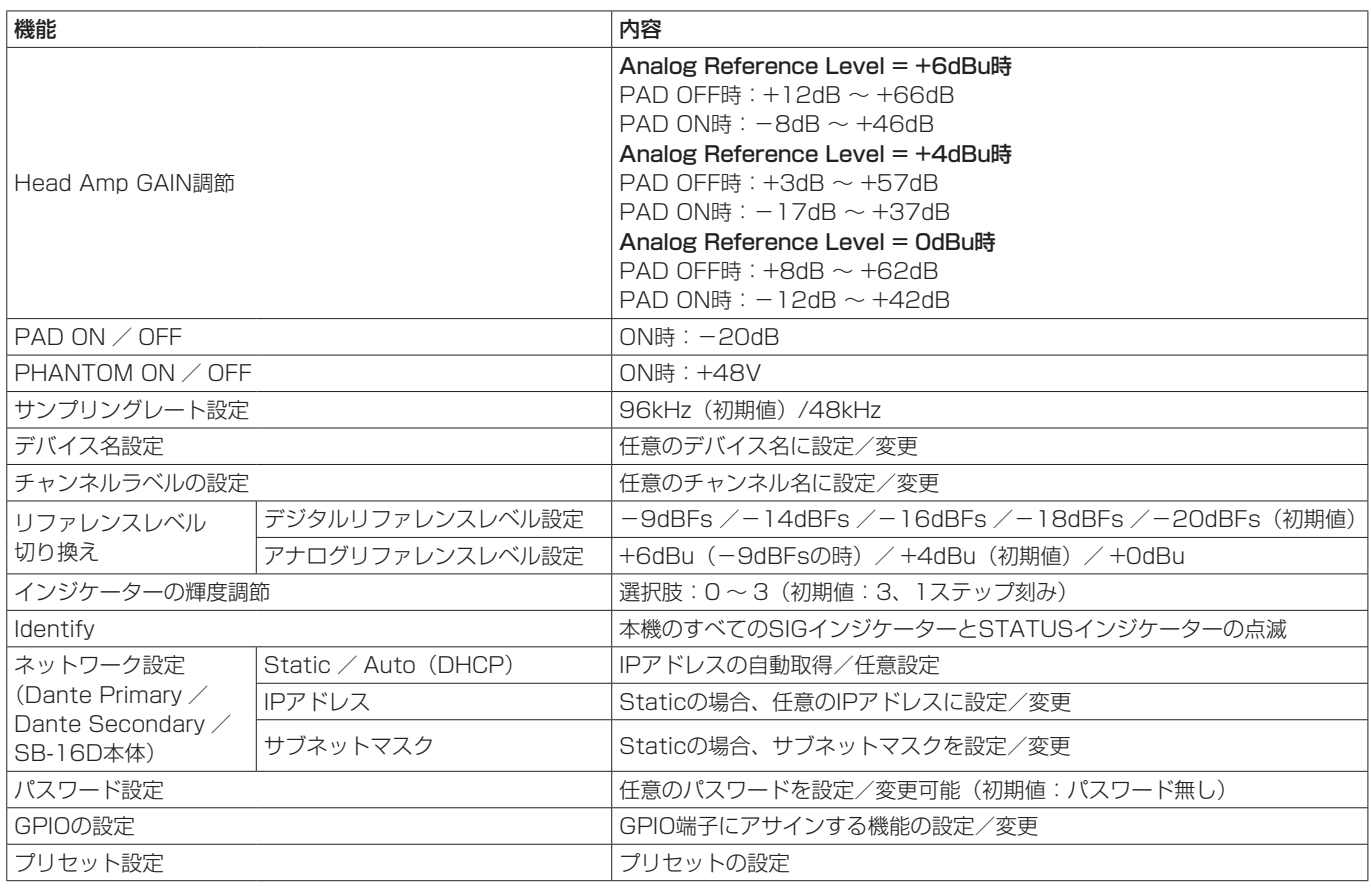

## <span id="page-93-1"></span>GPIO端子について

リアパネルにあるGPIO端子は、本機器を外部制御するためのパラ レルコントロール端子です。

GPIO端子の機能の設定内容は、SB-16D本体の外部制御用途の他、 TASCAMデジタルミキサーのGPIO端子の拡張用途としてもご使用できま す。専用アプリケーション「TASCAM IO CONTROL」や本製品の接続 に対応しているTASCAMデジタルミキサーシリーズから設定が可能です。 本機単独でご使用される場合は、TASCAM IO CONTROLのリファ レンスマニュアル「GPIOの設定」をご参照ください。

TASCAM Sonicviewシリーズに接続した場合、USER DEFINED CONTROLS画面のGPIO-INタブ画面/ GPIO-OUTタブ画面で行 います。詳細は、Sonicviewシリーズのリファレンスマニュアルの 「第4章 ミキサーのコンフィギュレーション/各種設定」の「GPIO-INタブ画面」および「GPIO-OUTタブ画面」をご参照ください。 ピンアサインは、以下の通りです。

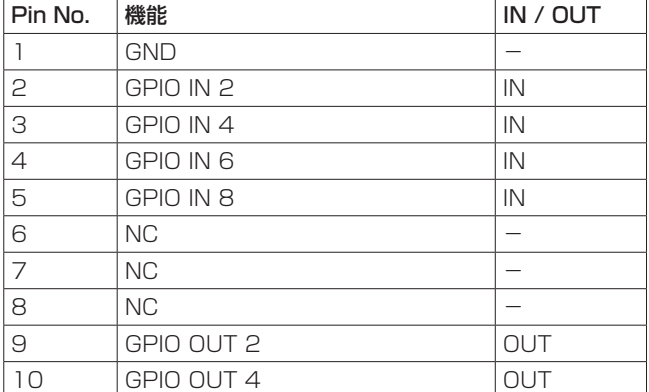

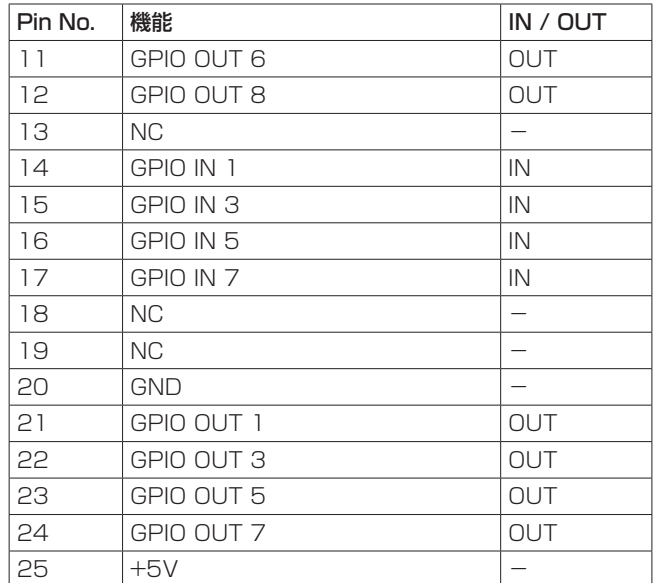

IN:コマンド入力用

● 内部回路で+5Vにプルアップ

● 50msec以上のLOW信号の入力で動作

OUT:コマンド/タリー出力用

● 内部回路は、オープンコレクタ(出力インピーダンス:10Ω)

o 耐圧20V、最大電流35mA

+5V:最大供給電流50mA

#### <span id="page-94-0"></span>オーディオ性能

0dBu=0.775Vrms

#### マイクアンプEIN(入力換算雑音)

−128dBu以下

#### 周波数特性

 $MIC/LINE IN$   $\rightarrow$  DANTE OUT 20Hz - 20kHz:+0dB、−0.5dB(48kHz)(JEITA) 20Hz -40kHz:+0dB、−1.0dB(96kHz)(JEITA)  $DANTE IN + LINE OUT$ 20Hz - 20kHz:+0dB、−0.5dB(48kHz)(JEITA) 20Hz -40kHz:+0dB、−1.0dB(96kHz)(JEITA)

#### ダイナミックレンジ

- 110dB以上 (MIC/LINE → DANTE、PAD = OFF、A.Ref  $= +4$ dBu、GAIN  $= 12$ 、JEITA)
- 111dB以上 (DANTE → LINE OUT、サンプリング周波数: 48kHz)
- 112dB以上 (DANTE → LINE OUT、サンプリング周波数: 96kHz)

#### 歪率

0.002%以下 (MIC/LINE IN → DANTE、+4dBu入力時、PAD  $=$  OFF, A.Ref  $=$  +4dBu, GAIN=12, JEITA) 0.002%以下(DANTE → LINE OUT, OdBFS出力時、JEITA)

#### クロストーク

100dB以上 (MIC/LINE → LINE OUT、1kHzサイン波、JEITA)

A.Ref: Analog Reference Level設定

#### 入出力定格

#### INPUT 1-16端子

コネクター:XLR-3-31相当(1:GND、2:HOT、3:COLD) 入力レベル: パッドオフ時 最大入力レベル:+12dBu(TRIM最小) 最小入力レベル:−62dBu(TRIM最大) パッドオン時 最大入力レベル:+32dBu(TRIM最小) 最小入力レベル:−42dBu(TRIM最大) 入力インピーダンス:5.0kΩ以上

#### メモ

+48Vのファンタム電源をMIC/LINE入力端子ごとに供給可能 です。

#### OUTPUT 1-16端子

コネクター:XLR-3-32相当(1:GND、2:HOT、3:COLD) 出力インピーダンス:100Ω 規定出力レベル: +6dBu(D.Ref:−9dBFS、A.Ref:+6dBu) +4dBu(D.Ref: −14 / −16 / −18 / −20dBFS、 A.Ref:+4dBu) 0dBu(D.Ref:−18 /−20dBFS、A.Ref:0dBu) 最大出力レベル: +15dBu(D.Ref:-9dBFS、A.Ref:+6dBu) +18dBu(D.Ref:-18dBFS、A.Ref:0dBu) +20dBu(D.Ref:-20dBFS、A.Ref:0dBu) +18dBu(D.Ref:-14dBFS、A.Ref:+4dBu) +20dBu(D.Ref:-16dBFS、A.Ref:+4dBu) +22dBu(D.Ref:-18dBFS、A.Ref:+4dBu) +24dBu(D.Ref:-20dBFS、A.Ref:+4dBu)

D.Ref: Digital Reference Level設定

A.Ref:Analog Reference Level設定

#### Dante PRIMARY / SECONDARY端子

コネクター:etherCON Cat5e 互換コネクター \* 伝送プロトコル:Dante Gigabit Ethernet規格:1000BASE-T(IEEE 802.3ab) ケーブル:カテゴリー 5e以上のSTPケーブル

\* etherCONは、Neutrik AGの登録商標です。

#### GPIO端子

コネクター:D-sub 25ピン (8イン/ 8アウト、メス型インチ規格)

● GPIO端子のピンアサインは[、94ページ「GPIO端子につ](#page-93-1) [いて」](#page-93-1)をご参照ください。

#### 一般

## 電源

AC100-240V、50/60Hz 外部DC電源 (DC11-27V / 4-2A)

o DC電圧/電流範囲:11V / 4A − 27V / 2A

#### 消費電力

44W

#### 外形寸法

標準フット装着時

454 x 179.6 x 140mm(幅x高さx奥行き) ラックマウントアダプター装着時

482.8 x 132 x 120mm(幅x高さx奥行き)

#### 質量

4.5kg

#### 動作温度

 $0 \sim 40^{\circ}$ C

- 取扱説明書のイラストが一部製品と異なる場合があります。
- 製品の改善により、仕様および外観が予告なく変更することが あります。

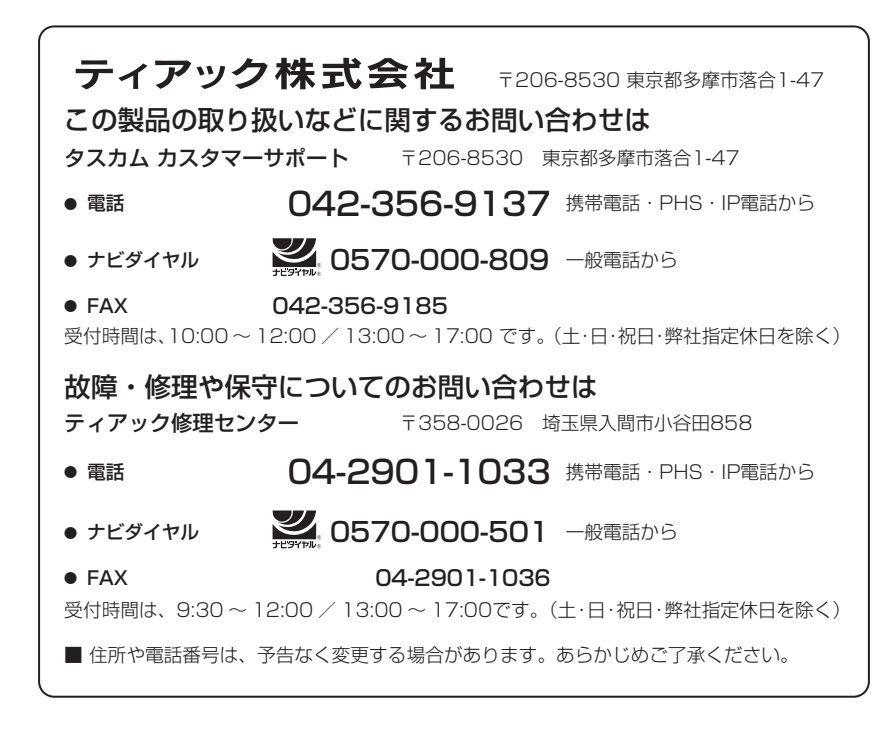

# **Dimensional drawings / Dessins avec cotes Esquema de dimensiones / Maßzeichnung Dimensioni /** 寸法図

#### **Foot**

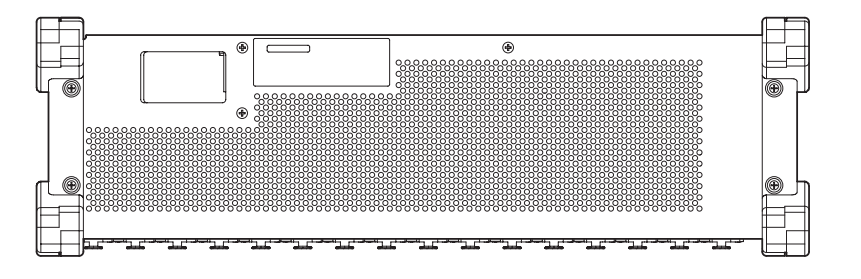

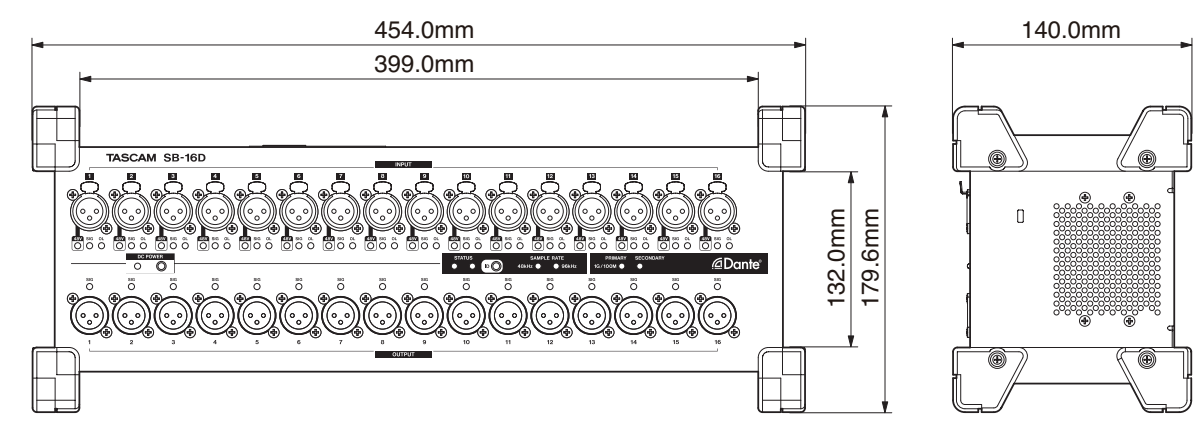

## **Rack Mount**

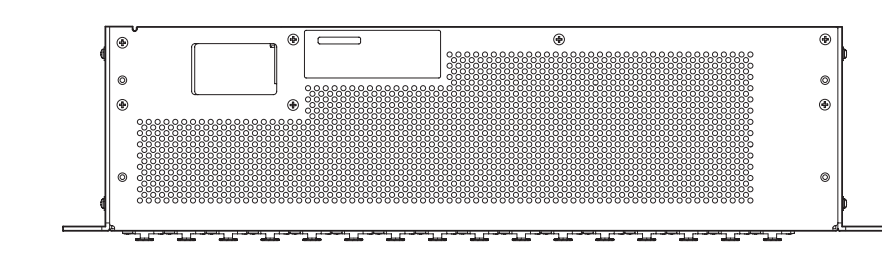

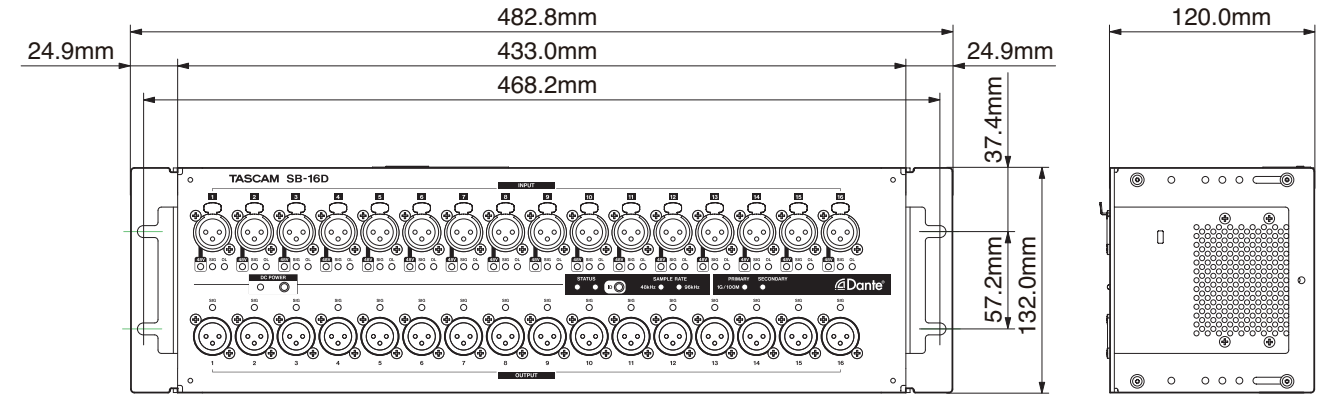

# **Software Licensing /** ソフトウェアライセンス

## ソフトウェアに関する重要なお知らせ

ソースコードの入手をご希望されるお客様は、以下のURLにアクセスの上、登録フォームからご要求ください。

http://teac-global.com/support/opensource/form/

なお、ソースコードの内容等についてのご質問はお答えできませんので、あらかじめご了承ください。

## **Software Licensing**

#### **libsodium**

https://raw.githubusercontent.com/jedisct1/libsodium/1.0.18/LICENSE

/\* ISC License

Copyright (c) 2013-2019 Frank Denis

Permission to use, copy, modify, and/or distribute this software for any purpose with or without fee is hereby granted, provided that the above copyright notice and this permission notice appear in all copies.

THE SOFTWARE IS PROVIDED "AS IS" AND THE AUTHOR DISCLAIMS ALL WARRANTIES WITH REGARD TO THIS SOFTWARE INCLUDING ALL IMPLIED WARRANTIES OF MERCHANTABILITY AND FITNESS. IN NO EVENT SHALL THE AUTHOR BE LIABLE FOR ANY SPECIAL, DIRECT, INDIRECT, OR CONSEQUENTIAL DAMAGES OR ANY DAMAGES WHATSOEVER RESULTING FROM LOSS OF USE, DATA OR PROFITS, WHETHER IN AN ACTION OF CONTRACT, NEGLIGENCE OR OTHER TORTIOUS ACTION, ARISING OUT OF OR IN CONNECTION WITH THE USE OR PERFORMANCE OF THIS SOFTWARE. \*/

## **zlib**

https://raw.githubusercontent.com/madler/zlib/master/zlib.h

/\* zlib.h -- interface of the 'zlib' general purpose compression library version 1.2.12, March 11th, 2022

Copyright (C) 1995-2022 Jean-loup Gailly and Mark Adler

This software is provided 'as-is', without any express or implied warranty. In no event will the authors be held liable for any damages arising from the use of this software.

Permission is granted to anyone to use this software for any purpose, including commercial applications, and to alter it and redistribute it freely, subject to the following restrictions:

1. The origin of this software must not be misrepresented; you must not claim that you wrote the original software. If you use this software in a product, an acknowledgment in the product documentation would be appreciated but is not required.

2. Altered source versions must be plainly marked as such, and must not be misrepresented as being the original software.

3. This notice may not be removed or altered from any source distribution.

Jean-loup Gailly Mark Adler jloup@gzip.org madler@alumni.caltech.edu

The data format used by the zlib library is described by RFCs (Request for Comments) 1950 to 1952 in the files http://tools.ietf.org/html/rfc1950 (zlib format), rfc1951 (deflate format) and rfc1952 (gzip format). \*/

#### **mDNSResponder**

https://raw.githubusercontent.com/krestenkrab/mdns-responder/ master/LICENSE

The majority of the source code in the mDNSResponder project is licensed under the terms of the Apache License, Version 2.0, available from:

To accommodate license compatibility with the widest possible range of client code licenses, the shared library code, which is linked at runtime into the same address space as the client using it, is licensed under the terms of the "Three-Clause BSD License".

The Linux Name Service Switch code, contributed by National ICT Australia Ltd (NICTA) is licensed under the terms of the NICTA Public Software Licence (which is substantially similar to the "Three-Clause BSD License", with some additional language pertaining to Australian law).

#### **glibc**

https://raw.githubusercontent.com/lattera/glibc/master/LICENSES

This file contains the copying permission notices for various files in the GNU C Library distribution that have copyright owners other than the Free Software Foundation. These notices all require that a copy of the notice be included in the accompanying documentation and be distributed with binary distributions of the code, so be sure to include this file along with any binary distributions derived from the GNU C Library.

All code incorporated from 4.4 BSD is distributed under the following license:

Copyright (C) 1991 Regents of the University of California. All rights reserved.

Redistribution and use in source and binary forms, with or without modification, are permitted provided that the following conditions are met:

1. Redistributions of source code must retain the above copyright notice, this list of conditions and the following disclaimer.

2. Redistributions in binary form must reproduce the above copyright notice, this list of conditions and the following disclaimer in the documentation and/or other materials provided with the distribution. 3. [This condition was removed.]

4. Neither the name of the University nor the names of its contributors may be used to endorse or promote products derived from this software without specific prior written permission.

THIS SOFTWARE IS PROVIDED BY THE REGENTS AND CONTRIBUTORS ``AS IS'' AND ANY EXPRESS OR IMPLIED WARRANTIES, INCLUDING, BUT NOT LIMITED TO, THE IMPLIED WARRANTIES OF MERCHANTABILITY AND FITNESS FOR A PARTICULAR PURPOSE ARE DISCLAIMED. IN NO EVENT SHALL THE REGENTS OR CONTRIBUTORS BE LIABLE FOR ANY DIRECT, INDIRECT, INCIDENTAL, SPECIAL, EXEMPLARY, OR CONSEQUENTIAL DAMAGES (INCLUDING, BUT NOT LIMITED TO, PROCUREMENT OF SUBSTITUTE GOODS OR SERVICES; LOSS OF USE, DATA, OR PROFITS; OR BUSINESS INTERRUPTION) HOWEVER CAUSED AND ON ANY THEORY OF LIABILITY, WHETHER IN CONTRACT, STRICT LIABILITY, OR TORT (INCLUDING NEGLIGENCE OR OTHERWISE) ARISING IN ANY WAY OUT OF THE USE OF THIS SOFTWARE, EVEN IF ADVISED OF THE POSSIBILITY OF SUCH DAMAGE.

The DNS resolver code, taken from BIND 4.9.5, is copyrighted by UC Berkeley, by Digital Equipment Corporation and by Internet Software Consortium. The DEC portions are under the following license:

Portions Copyright (C) 1993 by Digital Equipment Corporation.

Permission to use, copy, modify, and distribute this software for any purpose with or without fee is hereby granted, provided that the above copyright notice and this permission notice appear in all copies, and that the name of Digital Equipment Corporation not be used in advertising or publicity pertaining to distribution of the document or software without specific, written prior permission.

THE SOFTWARE IS PROVIDED ``AS IS" AND DIGITAL EQUIPMENT CORP. DISCLAIMS ALL WARRANTIES WITH REGARD TO THIS SOFTWARE, INCLUDING ALL IMPLIED WARRANTIES OF MERCHANTABILITY AND FITNESS. IN NO EVENT SHALL DIGITAL EQUIPMENT CORPORATION BE LIABLE FOR ANY SPECIAL, DIRECT, INDIRECT, OR CONSEQUENTIAL DAMAGES OR ANY DAMAGES WHATSOEVER RESULTING FROM LOSS OF USE, DATA OR PROFITS, WHETHER IN AN ACTION OF CONTRACT, NEGLIGENCE OR OTHER TORTIOUS ACTION, ARISING OUT OF OR IN CONNECTION WITH THE USE OR PERFORMANCE OF THIS SOFTWARE.

The ISC portions are under the following license:

Portions Copyright (c) 1996-1999 by Internet Software Consortium.

Permission to use, copy, modify, and distribute this software for any purpose with or without fee is hereby granted, provided that the above copyright notice and this permission notice appear in all copies.

THE SOFTWARE IS PROVIDED "AS IS" AND INTERNET SOFTWARE CONSORTIUM DISCLAIMS ALL WARRANTIES WITH REGARD TO THIS SOFTWARE INCLUDING ALL IMPLIED WARRANTIES OF MERCHANTABILITY AND FITNESS. IN NO EVENT SHALL INTERNET SOFTWARE CONSORTIUM BE LIABLE FOR ANY SPECIAL, DIRECT, INDIRECT, OR CONSEQUENTIAL DAMAGES OR ANY DAMAGES WHATSOEVER RESULTING FROM LOSS OF USE, DATA OR PROFITS, WHETHER IN AN ACTION OF CONTRACT, NEGLIGENCE OR OTHER TORTIOUS ACTION, ARISING OUT OF OR IN CONNECTION WITH THE USE OR PERFORMANCE OF THIS SOFTWARE.

The Sun RPC support (from rpcsrc-4.0) is covered by the following license:

Copyright (c) 2010, Oracle America, Inc.

Redistribution and use in source and binary forms, with or without modification, are permitted provided that the following conditions are met:

- \* Redistributions of source code must retain the above copyright notice, this list of conditions and the following disclaimer.
- \* Redistributions in binary form must reproduce the above copyright notice, this list of conditions and the following disclaimer in the documentation and/or other materials provided with the distribution.
- \* Neither the name of the "Oracle America, Inc." nor the names of its contributors may be used to endorse or promote products derived from this software without specific prior written permission.

THIS SOFTWARE IS PROVIDED BY THE COPYRIGHT HOLDERS AND CONTRIBUTORS "AS IS" AND ANY EXPRESS OR IMPLIED WARRANTIES, INCLUDING, BUT NOT LIMITED TO, THE IMPLIED WARRANTIES OF MERCHANTABILITY AND FITNESS FOR A PARTICULAR PURPOSE ARE DISCLAIMED. IN NO EVENT SHALL THE COPYRIGHT HOLDER OR CONTRIBUTORS BE LIABLE FOR ANY DIRECT, INDIRECT, INCIDENTAL, SPECIAL, EXEMPLARY, OR CONSEQUENTIAL DAMAGES (INCLUDING, BUT NOT LIMITED TO, PROCUREMENT OF SUBSTITUTE GOODS OR SERVICES; LOSS OF USE, DATA, OR PROFITS; OR BUSINESS INTERRUPTION) HOWEVER CAUSED AND ON ANY THEORY OF LIABILITY, WHETHER IN CONTRACT, STRICT LIABILITY, OR TORT (INCLUDING NEGLIGENCE OR OTHERWISE) ARISING IN ANY WAY OUT OF THE USE OF THIS SOFTWARE, EVEN IF ADVISED OF THE POSSIBILITY OF SUCH DAMAGE.

The following CMU license covers some of the support code for Mach, derived from Mach 3.0:

Mach Operating System

Copyright (C) 1991,1990,1989 Carnegie Mellon University All Rights Reserved.

Permission to use, copy, modify and distribute this software and its documentation is hereby granted, provided that both the copyright notice and this permission notice appear in all copies of the software, derivative works or modified versions, and any portions thereof, and that both notices appear in supporting documentation.

CARNEGIE MELLON ALLOWS FREE USE OF THIS SOFTWARE IN ITS ``AS IS'' CONDITION. CARNEGIE MELLON DISCLAIMS ANY LIABILITY OF ANY KIND FOR ANY DAMAGES WHATSOEVER RESULTING FROM THE USE OF THIS SOFTWARE.

Carnegie Mellon requests users of this software to return to

Software Distribution Coordinator School of Computer Science Carnegie Mellon University Pittsburgh PA 15213-3890

or Software.Distribution@CS.CMU.EDU any improvements or extensions that they make and grant Carnegie Mellon the rights to redistribute these changes.

The file if\_ppp.h is under the following CMU license:

Redistribution and use in source and binary forms, with or without modification, are permitted provided that the following conditions are met:

1. Redistributions of source code must retain the above copyright notice, this list of conditions and the following disclaimer.

2. Redistributions in binary form must reproduce the above copyright notice, this list of conditions and the following disclaimer in the documentation and/or other materials provided with the distribution.

3. Neither the name of the University nor the names of its contributors may be used to endorse or promote products derived from this software without specific prior written permission.

THIS SOFTWARE IS PROVIDED BY CARNEGIE MELLON UNIVERSITY AND CONTRIBUTORS ``AS IS'' AND ANY EXPRESS OR IMPLIED WARRANTIES, INCLUDING, BUT NOT LIMITED TO, THE IMPLIED WARRANTIES OF MERCHANTABILITY AND FITNESS FOR A PARTICULAR PURPOSE ARE DISCLAIMED.

IN NO EVENT SHALL THE UNIVERSITY OR CONTRIBUTORS BE LIABLE FOR ANY DIRECT, INDIRECT, INCIDENTAL, SPECIAL, EXEMPLARY, OR CONSEQUENTIAL DAMAGES (INCLUDING, BUT NOT LIMITED TO, PROCUREMENT OF SUBSTITUTE GOODS OR SERVICES; LOSS OF USE, DATA, OR PROFITS; OR BUSINESS INTERRUPTION) HOWEVER CAUSED AND ON ANY THEORY OF LIABILITY, WHETHER IN CONTRACT, STRICT LIABILITY, OR TORT (INCLUDING NEGLIGENCE OR OTHERWISE) ARISING IN ANY WAY OUT OF THE USE OF THIS SOFTWARE, EVEN IF ADVISED OF THE POSSIBILITY OF SUCH DAMAGE.

The following license covers the files from Intel's "Highly Optimized Mathematical Functions for Itanium" collection:

Intel License Agreement

Copyright (c) 2000, Intel Corporation

All rights reserved.

Redistribution and use in source and binary forms, with or without modification, are permitted provided that the following conditions are met:

- \* Redistributions of source code must retain the above copyright notice, this list of conditions and the following disclaimer.
- \* Redistributions in binary form must reproduce the above copyright notice, this list of conditions and the following disclaimer in the documentation and/or other materials provided with the distribution.
- \* The name of Intel Corporation may not be used to endorse or promote products derived from this software without specific prior written permission.

THIS SOFTWARE IS PROVIDED BY THE COPYRIGHT HOLDERS AND CONTRIBUTORS "AS IS" AND ANY EXPRESS OR IMPLIED WARRANTIES, INCLUDING, BUT NOT LIMITED TO, THE IMPLIED WARRANTIES OF MERCHANTABILITY AND FITNESS FOR A PARTICULAR PURPOSE ARE DISCLAIMED. IN NO EVENT SHALL INTEL OR CONTRIBUTORS BE LIABLE

FOR ANY DIRECT, INDIRECT, INCIDENTAL, SPECIAL, EXEMPLARY, OR CONSEQUENTIAL DAMAGES (INCLUDING, BUT NOT LIMITED TO, PROCUREMENT OF SUBSTITUTE GOODS OR SERVICES; LOSS OF USE, DATA, OR PROFITS; OR BUSINESS INTERRUPTION) HOWEVER CAUSED AND ON ANY THEORY OF LIABILITY, WHETHER IN CONTRACT, STRICT LIABILITY, OR TORT (INCLUDING NEGLIGENCE OR OTHERWISE) ARISING IN ANY WAY OUT OF THE USE OF THIS SOFTWARE, EVEN IF ADVISED OF THE POSSIBILITY OF SUCH DAMAGE.

The files inet/getnameinfo.c and sysdeps/posix/getaddrinfo.c are copyright

(C) by Craig Metz and are distributed under the following license:

/\* The Inner Net License, Version 2.00

The author(s) grant permission for redistribution and use in source and binary forms, with or without modification, of the software and documentation provided that the following conditions are met:

0. If you receive a version of the software that is specifically labelled as not being for redistribution (check the version message and/or README), you are not permitted to redistribute that version of the software in any way or form.

1. All terms of the all other applicable copyrights and licenses must be followed.

2. Redistributions of source code must retain the authors' copyright notice(s), this list of conditions, and the following disclaimer. 3. Redistributions in binary form must reproduce the authors' copyright notice(s), this list of conditions, and the following disclaimer in the documentation and/or other materials provided with the distribution. 4. [The copyright holder has authorized the removal of this clause.] 5. Neither the name(s) of the author(s) nor the names of its contributors

may be used to endorse or promote products derived from this software without specific prior written permission.

THIS SOFTWARE IS PROVIDED BY ITS AUTHORS AND CONTRIBUTORS `AS IS" AND ANY EXPRESS OR IMPLIED WARRANTIES, INCLUDING, BUT NOT LIMITED TO, THE IMPLIED WARRANTIES OF MERCHANTABILITY AND FITNESS FOR A PARTICULAR PURPOSE ARE DISCLAIMED. IN NO EVENT SHALL THE AUTHORS OR CONTRIBUTORS BE LIABLE FOR ANY DIRECT, INDIRECT, INCIDENTAL, SPECIAL, EXEMPLARY, OR CONSEQUENTIAL DAMAGES (INCLUDING, BUT NOT LIMITED TO, PROCUREMENT OF SUBSTITUTE GOODS OR SERVICES; LOSS OF USE, DATA, OR PROFITS; OR BUSINESS INTERRUPTION) HOWEVER CAUSED AND ON ANY THEORY OF LIABILITY, WHETHER IN CONTRACT, STRICT LIABILITY, OR TORT (INCLUDING NEGLIGENCE OR OTHERWISE) ARISING IN ANY WAY OUT OF THE USE OF THIS SOFTWARE, EVEN IF ADVISED OF THE POSSIBILITY OF SUCH DAMAGE.

If these license terms cause you a real problem, contact the author. \*/

The file sunrpc/des\_impl.c is copyright Eric Young:

Copyright (C) 1992 Eric Young

Collected from libdes and modified for SECURE RPC by Martin Kuck 1994 This file is distributed under the terms of the GNU Lesser General Public License, version 2.1 or later - see the file COPYING.LIB for details. If you did not receive a copy of the license with this program, please see to obtain a copy.

The file inet/rcmd.c is under a UCB copyright and the following:

Copyright (C) 1998 WIDE Project. All rights reserved.

Redistribution and use in source and binary forms, with or without modification, are permitted provided that the following conditions are met:

1. Redistributions of source code must retain the above copyright notice, this list of conditions and the following disclaimer.

2. Redistributions in binary form must reproduce the above copyright notice, this list of conditions and the following disclaimer in the documentation and/or other materials provided with the distribution. 3. Neither the name of the project nor the names of its contributors may be used to endorse or promote products derived from this software without specific prior written permission.

THIS SOFTWARE IS PROVIDED BY THE PROJECT AND CONTRIBUTORS ``AS IS'' AND ANY EXPRESS OR IMPLIED WARRANTIES, INCLUDING, BUT NOT LIMITED TO, THE IMPLIED WARRANTIES OF MERCHANTABILITY AND FITNESS FOR A PARTICULAR PURPOSE ARE DISCLAIMED. IN NO EVENT SHALL THE PROJECT OR CONTRIBUTORS BE LIABLE FOR ANY DIRECT,

INDIRECT, INCIDENTAL, SPECIAL, EXEMPLARY, OR CONSEQUENTIAL DAMAGES (INCLUDING, BUT NOT LIMITED TO, PROCUREMENT OF SUBSTITUTE GOODS OR SERVICES; LOSS OF USE, DATA, OR PROFITS; OR BUSINESS INTERRUPTION) HOWEVER CAUSED AND ON ANY THEORY OF LIABILITY, WHETHER IN CONTRACT, STRICT LIABILITY, OR TORT (INCLUDING NEGLIGENCE OR OTHERWISE) ARISING IN ANY WAY OUT OF THE USE OF THIS SOFTWARE, EVEN IF ADVISED OF THE POSSIBILITY OF SUCH DAMAGE.

The file posix/runtests.c is copyright Tom Lord:

Copyright 1995 by Tom Lord

All Rights Reserved

Permission to use, copy, modify, and distribute this software and its documentation for any purpose and without fee is hereby granted, provided that the above copyright notice appear in all copies and that both that copyright notice and this permission notice appear in supporting documentation, and that the name of the copyright holder not be used in advertising or publicity pertaining to distribution of the software without specific, written prior permission.

Tom Lord DISCLAIMS ALL WARRANTIES WITH REGARD TO THIS SOFTWARE, INCLUDING ALL IMPLIED WARRANTIES OF MERCHANTABILITY AND FITNESS, IN NO EVENT SHALL TOM LORD BE LIABLE FOR ANY SPECIAL, INDIRECT OR CONSEQUENTIAL DAMAGES OR ANY DAMAGES WHATSOEVER RESULTING FROM LOSS OF USE, DATA OR PROFITS, WHETHER IN AN ACTION OF CONTRACT, NEGLIGENCE OR OTHER TORTIOUS ACTION, ARISING OUT OF OR IN CONNECTION WITH THE USE OR PERFORMANCE OF THIS SOFTWARE.

The posix/rxspencer tests are copyright Henry Spencer:

Copyright 1992, 1993, 1994, 1997 Henry Spencer. All rights reserved. This software is not subject to any license of the American Telephone and Telegraph Company or of the Regents of the University of California.

Permission is granted to anyone to use this software for any purpose on any computer system, and to alter it and redistribute it, subject to the following restrictions:

1. The author is not responsible for the consequences of use of this software, no matter how awful, even if they arise from flaws in it.

2. The origin of this software must not be misrepresented, either by explicit claim or by omission. Since few users ever read sources, credits must appear in the documentation.

3. Altered versions must be plainly marked as such, and must not be misrepresented as being the original software. Since few users ever read sources, credits must appear in the documentation.

4. This notice may not be removed or altered.

The file posix/PCRE.tests is copyright University of Cambridge:

Copyright (c) 1997-2003 University of Cambridge

Permission is granted to anyone to use this software for any purpose on any computer system, and to redistribute it freely, subject to the following restrictions:

1. This software is distributed in the hope that it will be useful,but WITHOUT ANY WARRANTY; without even the implied warranty of MERCHANTABILITY or FITNESS FOR A PARTICULAR PURPOSE.

2. The origin of this software must not be misrepresented, either by explicit claim or by omission. In practice, this means that if you use PCRE in software that you distribute to others, commercially or otherwise, you must put a sentence like this

Regular expression support is provided by the PCRE library package, which is open source software, written by Philip Hazel, and copyright by the University of Cambridge, England.

somewhere reasonably visible in your documentation and in any relevant files or online help data or similar. A reference to the ftp site for the source, that is, to

#### ftp://ftp.csx.cam.ac.uk/pub/software/programming/pcre/

should also be given in the documentation. However, this condition is not intended to apply to whole chains of software. If package A includes PCRE, it must acknowledge it, but if package B is software that includes package A, the condition is not imposed on package B (unless it uses PCRE independently).

3. Altered versions must be plainly marked as such, and must not be misrepresented as being the original software.

4. If PCRE is embedded in any software that is released under the GNU General Purpose Licence (GPL), or Lesser General Purpose Licence (LGPL), then the terms of that licence shall supersede any condition above with which it is incompatible.

Files from Sun fdlibm are copyright Sun Microsystems, Inc.:

Copyright (C) 1993 by Sun Microsystems, Inc. All rights reserved.

Developed at SunPro, a Sun Microsystems, Inc. business. Permission to use, copy, modify, and distribute this software is freely granted, provided that this notice is preserved.

Various long double libm functions are copyright Stephen L. Moshier:

Copyright 2001 by Stephen L. Moshier [moshier@na-net.ornl.gov]

This library is free software; you can redistribute it and/or modify it under the terms of the GNU Lesser General Public License as published by the Free Software Foundation; either version 2.1 of the License, or (at your option) any later version.

This library is distributed in the hope that it will be useful, but WITHOUT ANY WARRANTY; without even the implied warranty of MERCHANTABILITY or FITNESS FOR A PARTICULAR PURPOSE. See the GNU Lesser General Public License for more details.

You should have received a copy of the GNU Lesser General Public License along with this library; if not, see . \*/

#### **ptp**

https://raw.githubusercontent.com/ptpd/ptpd/master/COPYRIGHT

#### /\*-

Copyright (c) 2015 Wojciech Owczarek. Copyright (c) 2014 Perseus Telecom. Copyright (c) 2013-2014 Harlan Stenn, George N. Neville-Neil, Wojciech Owczarek, Jan Breuer. Copyright (c) 2011-2012 George V. Neville-Neil, Steven Kreuzer, Martin Burnicki, Jan Breuer, Wojciech Owczarek, Gael Mace, Alexandre Van Kempen, Inaqui Delgado, Rick Ratzel, National Instruments. Copyright (c) 2009-2010 George V. Neville-Neil, Steven Kreuzer, Martin Burnicki, Jan Breuer, Gael Mace, Alexandre Van Kempen.

Copyright (c) 2005-2008 Kendall Correll, Aidan Williams

#### All Rights Reserved

Redistribution and use in source and binary forms, with or without modification, are permitted provided that the following conditions are met:

1. Redistributions of source code must retain the above copyright notice,

this list of conditions and the following disclaimer.

2. Redistributions in binary form must reproduce the above copyright notice, this list of conditions and the following disclaimer in the documentation and/or other materials provided with the distribution.

THIS SOFTWARE IS PROVIDED BY THE AUTHORS ``AS IS'' AND ANY EXPRESS OR IMPLIED WARRANTIES, INCLUDING, BUT NOT LIMITED TO, THE IMPLIED WARRANTIES OF MERCHANTABILITY AND FITNESS FOR A PARTICULAR PURPOSE ARE DISCLAIMED. IN NO EVENT SHALL THE AUTHORS OR CONTRIBUTORS BE LIABLE FOR ANY DIRECT, INDIRECT, INCIDENTAL, SPECIAL, EXEMPLARY, OR CONSEQUENTIAL DAMAGES (INCLUDING, BUT NOT LIMITED TO, PROCUREMENT OF SUBSTITUTE GOODS OR SERVICES; LOSS OF USE, DATA, OR PROFITS; OR BUSINESS INTERRUPTION) HOWEVER CAUSED AND ON ANY THEORY OF LIABILITY, WHETHER IN CONTRACT, STRICT LIABILITY, OR TORT (INCLUDING NEGLIGENCE OR OTHERWISE) ARISING IN ANY WAY OUT OF THE USE OF THIS SOFTWARE, EVEN IF ADVISED OF THE POSSIBILITY OF SUCH DAMAGE. \*/

#### **u-boot, busybox, Linux kernel, PetaLinux**

https://www.gnu.org/licenses/old-licenses/gpl-2.0.txt

GNU GENERAL PUBLIC LICENSE Version 2, June 1991

Copyright (C) 1989, 1991 Free Software Foundation, Inc., 51 Franklin Street, Fifth Floor, Boston, MA 02110-1301 USA Everyone is permitted to copy and distribute verbatim copies of this license document, but changing it is not allowed.

#### Preamble

The licenses for most software are designed to take away your freedom to share and change it. By contrast, the GNU General Public License is intended to guarantee your freedom to share and change free software--to make sure the software is free for all its users. This General Public License applies to most of the Free Software Foundation's software and to any other program whose authors commit to using it. (Some other Free Software Foundation software is covered by the GNU Lesser General Public License instead.) You can apply it to your programs, too.

When we speak of free software, we are referring to freedom, not price. Our General Public Licenses are designed to make sure that you have the freedom to distribute copies of free software (and charge for this service if you wish), that you receive source code or can get it if you want it, that you can change the software or use pieces of it in new free programs; and that you know you can do these things.

To protect your rights, we need to make restrictions that forbid anyone to deny you these rights or to ask you to surrender the rights. These restrictions translate to certain responsibilities for you if you distribute copies of the software, or if you modify it.

For example, if you distribute copies of such a program, whether gratis or for a fee, you must give the recipients all the rights that you have. You must make sure that they, too, receive or can get the source code. And you must show them these terms so they know their rights.

We protect your rights with two steps: (1) copyright the software, and (2) offer you this license which gives you legal permission to copy, distribute and/or modify the software.

Also, for each author's protection and ours, we want to make certain that everyone understands that there is no warranty for this free software. If the software is modified by someone else and passed on, we want its recipients to know that what they have is not the original, so that any problems introduced by others will not reflect on the original authors' reputations.

Finally, any free program is threatened constantly by software patents. We wish to avoid the danger that redistributors of a free program will individually obtain patent licenses, in effect making the program proprietary. To prevent this, we have made it clear that any patent must be licensed for everyone's free use or not licensed at all.

The precise terms and conditions for copying, distribution and modification follow. GNU GENERAL PUBLIC LICENSE

TERMS AND CONDITIONS FOR COPYING, DISTRIBUTION AND MODIFICATION

0. This License applies to any program or other work which contains a notice placed by the copyright holder saying it may be distributed under the terms of this General Public License. The "Program", below, refers to any such program or work, and a "work based on the Program" means either the Program or any derivative work under copyright law: that is to say, a work containing the Program or a portion of it, either verbatim or with modifications and/or translated into another language. (Hereinafter, translation is included without limitation in the term "modification".) Each licensee is addressed as "you".

Activities other than copying, distribution and modification are not covered by this License; they are outside its scope. The act of running the Program is not restricted, and the output from the Program is covered only if its contents constitute a work based on the Program (independent of having been made by running the Program). Whether that is true depends on what the Program does.

1. You may copy and distribute verbatim copies of the Program's source code as you receive it, in any medium, provided that you conspicuously and appropriately publish on each copy an appropriate copyright notice and disclaimer of warranty; keep intact all the notices that refer to this License and to the absence of any warranty; and give any other recipients of the Program a copy of this License along with the Program.

You may charge a fee for the physical act of transferring a copy, and you may at your option offer warranty protection in exchange for a fee.

2. You may modify your copy or copies of the Program or any portion of it, thus forming a work based on the Program, and copy and distribute such modifications or work under the terms of Section 1 above, provided that you also meet all of these conditions:

a) You must cause the modified files to carry prominent notices stating that you changed the files and the date of any change.

b) You must cause any work that you distribute or publish, that in whole or in part contains or is derived from the Program or any part thereof, to be licensed as a whole at no charge to all third parties under the terms of this License.

c) If the modified program normally reads commands interactively when run, you must cause it, when started running for such interactive use in the most ordinary way, to print or display an announcement including an appropriate copyright notice and a notice that there is no warranty (or else, saying that you provide a warranty) and that users may redistribute the program under these conditions, and telling the user how to view a copy of this License. (Exception: if the Program itself is interactive but does not normally print such an announcement, your work based on the Program is not required to print an announcement.)

These requirements apply to the modified work as a whole. If identifiable sections of that work are not derived from the Program, and can be reasonably considered independent and separate works in themselves, then this License, and its terms, do not apply to those sections when you distribute them as separate works. But when you distribute the same sections as part of a whole which is a work based on the Program, the distribution of the whole must be on the terms of this License, whose permissions for other licensees extend to the entire whole, and thus to each and every part regardless of who wrote it.

Thus, it is not the intent of this section to claim rights or contest your rights to work written entirely by you; rather, the intent is to exercise the right to control the distribution of derivative or collective works based on the Program.

In addition, mere aggregation of another work not based on the Program

with the Program (or with a work based on the Program) on a volume of a storage or distribution medium does not bring the other work under the scope of this License.

3. You may copy and distribute the Program (or a work based on it, under Section 2) in object code or executable form under the terms of Sections 1 and 2 above provided that you also do one of the following:

a) Accompany it with the complete corresponding machine-readable source code, which must be distributed under the terms of Sections 1 and 2 above on a medium customarily used for software interchange; or,

b) Accompany it with a written offer, valid for at least three years, to give any third party, for a charge no more than your cost of physically performing source distribution, a complete machine-readable copy of the corresponding source code, to be distributed under the terms of Sections 1 and 2 above on a medium customarily used for software

#### interchange; or,

c) Accompany it with the information you received as to the offer to distribute corresponding source code. (This alternative is allowed only for noncommercial distribution and only if you received the program in object code or executable form with such an offer, in accord with Subsection b above.)

The source code for a work means the preferred form of the work for making modifications to it. For an executable work, complete source code means all the source code for all modules it contains, plus any associated interface definition files, plus the scripts used to control compilation and installation of the executable. However, as a special exception, the source code distributed need not include anything that is normally distributed (in either source or binary form) with the major components (compiler, kernel, and so on) of the operating system on which the executable runs, unless that component itself accompanies the executable.

If distribution of executable or object code is made by offering access to copy from a designated place, then offering equivalent access to copy the source code from the same place counts as distribution of the source code, even though third parties are not compelled to copy the source along with the object code.

4. You may not copy, modify, sublicense, or distribute the Program except as expressly provided under this License. Any attempt otherwise to copy, modify, sublicense or distribute the Program is void, and will automatically terminate your rights under this License. However, parties who have received copies, or rights, from you under this License will not have their licenses terminated so long as such parties remain in full compliance.

5. You are not required to accept this License, since you have not signed it. However, nothing else grants you permission to modify or distribute the Program or its derivative works. These actions are prohibited by law if you do not accept this License. Therefore, by modifying or distributing the Program (or any work based on the Program), you indicate your acceptance of this License to do so, and all its terms and conditions for copying, distributing or modifying the Program or works based on it.

6. Each time you redistribute the Program (or any work based on the Program), the recipient automatically receives a license from the original licensor to copy, distribute or modify the Program subject to these terms and conditions. You may not impose any further restrictions on the recipients' exercise of the rights granted herein. You are not responsible for enforcing compliance by third parties to this License.

7. If, as a consequence of a court judgment or allegation of patent infringement or for any other reason (not limited to patent issues), conditions are imposed on you (whether by court order, agreement or otherwise) that contradict the conditions of this License, they do not excuse you from the conditions of this License. If you cannot distribute so as to satisfy simultaneously your obligations under this License and any other pertinent obligations, then as a consequence you may not distribute the Program at all. For example, if a patent license would not permit royalty-free redistribution of the Program by all those who receive copies directly or indirectly through you, then the only way you could satisfy both it and this License would be to refrain entirely from distribution of the Program.

If any portion of this section is held invalid or unenforceable under any particular circumstance, the balance of the section is intended to apply and the section as a whole is intended to apply in other circumstances.

It is not the purpose of this section to induce you to infringe any patents or other property right claims or to contest validity of any such claims; this section has the sole purpose of protecting the integrity of the free software distribution system, which is implemented by public license practices. Many people have made generous contributions to the wide range of software distributed through that system in reliance on consistent application of that system; it is up to the author/donor to decide if he or she is willing to distribute software through any other system and a licensee cannot impose that choice.

This section is intended to make thoroughly clear what is believed to be a consequence of the rest of this License.

8. If the distribution and/or use of the Program is restricted in certain countries either by patents or by copyrighted interfaces, the original copyright holder who places the Program under this License may add an explicit geographical distribution limitation excluding those countries, so that distribution is permitted only in or among countries not thus excluded. In such case, this License incorporates the limitation as if

written in the body of this License.

9. The Free Software Foundation may publish revised and/or new versions of the General Public License from time to time. Such new versions will be similar in spirit to the present version, but may differ in detail to address new problems or concerns.

Each version is given a distinguishing version number. If the Program specifies a version number of this License which applies to it and "any later version", you have the option of following the terms and conditions either of that version or of any later version published by the Free Software Foundation. If the Program does not specify a version number of this License, you may choose any version ever published by the Free Software Foundation.

10. If you wish to incorporate parts of the Program into other free programs whose distribution conditions are different, write to the author to ask for permission. For software which is copyrighted by the Free Software Foundation, write to the Free Software Foundation; we sometimes make exceptions for this. Our decision will be guided by the two goals of preserving the free status of all derivatives of our free software and of promoting the sharing and reuse of software generally.

#### NO WARRANTY

11. BECAUSE THE PROGRAM IS LICENSED FREE OF CHARGE, THERE IS NO WARRANTY FOR THE PROGRAM, TO THE EXTENT PERMITTED BY APPLICABLE LAW. EXCEPT WHEN OTHERWISE STATED IN WRITING THE COPYRIGHT HOLDERS AND/OR OTHER PARTIES PROVIDE THE PROGRAM "AS IS" WITHOUT WARRANTY OF ANY KIND, EITHER EXPRESSED OR IMPLIED, INCLUDING, BUT NOT LIMITED TO, THE IMPLIED WARRANTIES OF MERCHANTABILITY AND FITNESS FOR A PARTICULAR PURPOSE. THE ENTIRE RISK AS TO THE QUALITY AND PERFORMANCE OF THE PROGRAM IS WITH YOU. SHOULD THE PROGRAM PROVE DEFECTIVE, YOU ASSUME THE COST OF ALL NECESSARY SERVICING, REPAIR OR CORRECTION.

12. IN NO EVENT UNLESS REQUIRED BY APPLICABLE LAW OR AGREED TO IN WRITING WILL ANY COPYRIGHT HOLDER, OR ANY OTHER PARTY WHO MAY MODIFY AND/OR REDISTRIBUTE THE PROGRAM AS PERMITTED ABOVE, BE LIABLE TO YOU FOR DAMAGES, INCLUDING ANY GENERAL, SPECIAL, INCIDENTAL OR CONSEQUENTIAL DAMAGES ARISING OUT OF THE USE OR INABILITY TO USE THE PROGRAM (INCLUDING BUT NOT LIMITED TO LOSS OF DATA OR DATA BEING RENDERED INACCURATE OR LOSSES SUSTAINED BY YOU OR THIRD PARTIES OR A FAILURE OF THE PROGRAM TO OPERATE WITH ANY OTHER PROGRAMS), EVEN IF SUCH HOLDER OR OTHER PARTY HAS BEEN ADVISED OF THE POSSIBILITY OF SUCH DAMAGES.

END OF TERMS AND CONDITIONS

How to Apply These Terms to Your New Programs

If you develop a new program, and you want it to be of the greatest possible use to the public, the best way to achieve this is to make it free software which everyone can redistribute and change under these terms.

To do so, attach the following notices to the program. It is safest to attach them to the start of each source file to most effectively convey the exclusion of warranty; and each file should have at least the "copyright" line and a pointer to where the full notice is found.

#### Copyright (C)

This program is free software; you can redistribute it and/or modify it under the terms of the GNU General Public License as published by the Free Software Foundation; either version 2 of the License, or (at your option) any later version.

This program is distributed in the hope that it will be useful, but WITHOUT ANY WARRANTY; without even the implied warranty of MERCHANTABILITY or FITNESS FOR A PARTICULAR PURPOSE. See the GNU General Public License for more details.

You should have received a copy of the GNU General Public License along with this program; if not, write to the Free Software Foundation, Inc., 51 Franklin Street, Fifth Floor, Boston, MA 02110-1301 USA.

Also add information on how to contact you by electronic and paper mail.

If the program is interactive, make it output a short notice like this when

it starts in an interactive mode:

Gnomovision version 69, Copyright (C) year name of author Gnomovision comes with ABSOLUTELY NO WARRANTY; for details type `show w'.

This is free software, and you are welcome to redistribute it under certain conditions; type `show c' for details.

The hypothetical commands `show w' and `show c' should show the appropriate parts of the General Public License. Of course, the commands you use may be called something other than `show w' and `show c'; they could even be mouse-clicks or menu items--whatever suits your program.

You should also get your employer (if you work as a programmer) or your school, if any, to sign a "copyright disclaimer" for the program, if necessary. Here is a sample; alter the names:

Yoyodyne, Inc., hereby disclaims all copyright interest in the program `Gnomovision' (which makes passes at compilers) written by James Hacker.

, 1 April 1989 Ty Coon, President of Vice

This General Public License does not permit incorporating your program into proprietary programs. If your program is a subroutine library, you may consider it more useful to permit linking proprietary applications with the library. If this is what you want to do, use the GNU Lesser General Public License instead of this License.

#### **Boost**

https://www.boost.org/LICENSE\_1\_0.txt

Boost Software License - Version 1.0 - August 17th, 2003

Permission is hereby granted, free of charge, to any person or organization obtaining a copy of the software and accompanying documentation covered by this license (the "Software") to use, reproduce, display, distribute, execute, and transmit the Software, and to prepare derivative works of the Software, and to permit third-parties to whom the Software is furnished to do so, all subject to the following:

The copyright notices in the Software and this entire statement, including the above license grant, this restriction and the following disclaimer, must be included in all copies of the Software, in whole or in part, and all derivative works of the Software, unless such copies or derivative works are solely in the form of machine-executable object code generated by a source language processor.

THE SOFTWARE IS PROVIDED "AS IS", WITHOUT WARRANTY OF ANY KIND, EXPRESS OR IMPLIED, INCLUDING BUT NOT LIMITED TO THE WARRANTIES OF MERCHANTABILITY, FITNESS FOR A PARTICULAR PURPOSE, TITLE AND NON-INFRINGEMENT. IN NO EVENT SHALL THE COPYRIGHT HOLDERS OR ANYONE DISTRIBUTING THE SOFTWARE BE LIABLE FOR ANY DAMAGES OR OTHER LIABILITY, WHETHER IN CONTRACT, TORT OR OTHERWISE, ARISING FROM, OUT OF OR IN CONNECTION WITH THE SOFTWARE OR THE USE OR OTHER DEALINGS IN THE SOFTWARE.

#### **OpenSSL**

https://raw.githubusercontent.com/openssl/openssl/OpenSSL\_1\_1\_1p/ **LICENSE** 

LICENSE ISSUES

============== The OpenSSL toolkit stays under a double license, i.e. both the conditions of the OpenSSL License and the original SSLeay license apply to the toolkit. See below for the actual license texts.

OpenSSL License

---------------

/\* ================================================ Copyright (c) 1998-2019 The OpenSSL Project. All rights reserved.

Redistribution and use in source and binary forms, with or without modification, are permitted provided that the following conditions are met:

1. Redistributions of source code must retain the above copyright notice, this list of conditions and the following disclaimer.

2. Redistributions in binary form must reproduce the above copyright notice, this list of conditions and the following disclaimer in the documentation and/or other materials provided with the distribution.

3. All advertising materials mentioning features or use of this software must display the following acknowledgment: "This product includes software developed by the OpenSSL Project for use in the OpenSSL Toolkit. (http://www.openssl.org/)"

4. The names "OpenSSL Toolkit" and "OpenSSL Project" must not be used to endorse or promote products derived from this software without prior written permission. For written permission, please contact opensslcore@openssl.org.

5. Products derived from this software may not be called "OpenSSL" nor may "OpenSSL" appear in their names without prior written permission of the OpenSSL Project.

6. Redistributions of any form whatsoever must retain the following acknowledgment: "This product includes software developed by the OpenSSL Project for use in the OpenSSL Toolkit (http://www.openssl. org/)"

THIS SOFTWARE IS PROVIDED BY THE OpenSSL PROJECT ``AS IS'' AND ANY EXPRESSED OR IMPLIED WARRANTIES, INCLUDING, BUT NOT LIMITED TO, THE IMPLIED WARRANTIES OF MERCHANTABILITY AND FITNESS FOR A PARTICULAR PURPOSE ARE DISCLAIMED. IN NO EVENT SHALL THE OpenSSL PROJECT OR ITS CONTRIBUTORS BE LIABLE FOR ANY DIRECT, INDIRECT, INCIDENTAL, SPECIAL, EXEMPLARY, OR CONSEQUENTIAL DAMAGES (INCLUDING, BUT NOT LIMITED TO, PROCUREMENT OF SUBSTITUTE GOODS OR SERVICES; LOSS OF USE, DATA, OR PROFITS; OR BUSINESS INTERRUPTION) HOWEVER CAUSED AND ON ANY THEORY OF LIABILITY, WHETHER IN CONTRACT, STRICT LIABILITY, OR TORT (INCLUDING NEGLIGENCE OR OTHERWISE) ARISING IN ANY WAY OUT OF THE USE OF THIS SOFTWARE, EVEN IF ADVISED OF THE POSSIBILITY OF SUCH DAMAGE.

=================================================

This product includes cryptographic software written by Eric Young (eay@cryptsoft.com). This product includes software written by Tim Hudson (tjh@cryptsoft.com). \*/

Original SSLeay License

-----------------------

/\* Copyright (C) 1995-1998 Eric Young (eay@cryptsoft.com) All rights reserved.

This package is an SSL implementation written by Eric Young (eay@ cryptsoft.com).

The implementation was written so as to conform with Netscapes SSL.

This library is free for commercial and non-commercial use as long as

the following conditions are aheared to. The following conditions apply to all code found in this distribution, be it the RC4, RSA, lhash, DES, etc., code; not just the SSL code. The SSL documentation included with this distribution is covered by the same copyright terms except that the holder is Tim Hudson (tjh@cryptsoft.com).

Copyright remains Eric Young's, and as such any Copyright notices in the code are not to be removed.

If this package is used in a product, Eric Young should be given attribution as the author of the parts of the library used. This can be in the form of a textual message at program startup or in documentation (online or textual) provided with the package.

Redistribution and use in source and binary forms, with or without modification, are permitted provided that the following conditions are met:

1. Redistributions of source code must retain the copyright notice, this list of conditions and the following disclaimer.

2. Redistributions in binary form must reproduce the above copyright notice, this list of conditions and the following disclaimer in the documentation and/or other materials provided with the distribution. 3. All advertising materials mentioning features or use of this software must display the following acknowledgement: "This product includes cryptographic software written by Eric Young (eay@cryptsoft.com)" The word 'cryptographic' can be left out if the rouines from the library being used are not cryptographic related :-).

4. If you include any Windows specific code (or a derivative thereof) from the apps directory (application code) you must include an acknowledgement: "This product includes software written by Tim Hudson (tjh@cryptsoft.com)"

THIS SOFTWARE IS PROVIDED BY ERIC YOUNG ``AS IS'' AND ANY EXPRESS OR IMPLIED WARRANTIES, INCLUDING, BUT NOT LIMITED TO, THE IMPLIED WARRANTIES OF MERCHANTABILITY AND FITNESS FOR A PARTICULAR PURPOSE ARE DISCLAIMED. IN NO EVENT SHALL THE AUTHOR OR CONTRIBUTORS BE LIABLE FOR ANY DIRECT, INDIRECT, INCIDENTAL, SPECIAL, EXEMPLARY, OR CONSEQUENTIAL DAMAGES (INCLUDING, BUT NOT LIMITED TO, PROCUREMENT OF SUBSTITUTE GOODS OR SERVICES; LOSS OF USE, DATA, OR PROFITS; OR BUSINESS INTERRUPTION) HOWEVER CAUSED AND ON ANY THEORY OF LIABILITY, WHETHER IN CONTRACT, STRICT LIABILITY, OR TORT (INCLUDING NEGLIGENCE OR OTHERWISE) ARISING IN ANY WAY OUT OF THE USE OF THIS SOFTWARE, EVEN IF ADVISED OF THE POSSIBILITY OF SUCH DAMAGE.

The licence and distribution terms for any publically available version or derivative of this code cannot be changed. i.e. this code cannot simply be copied and put under another distribution licence [including the GNU Public Licence.]

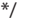

## **jsoncpp**

https://raw.githubusercontent.com/open-source-parsers/jsoncpp/1.9.5/ LICENSE

The JsonCpp library's source code, including accompanying documentation, tests and demonstration applications, are licensed under the following conditions...

Baptiste Lepilleur and The JsonCpp Authors explicitly disclaim copyright in all jurisdictions which recognize such a disclaimer. In such jurisdictions, this software is released into the Public Domain.

In jurisdictions which do not recognize Public Domain property (e.g. Germany as of 2010), this software is Copyright (c) 2007-2010 by Baptiste Lepilleur and The JsonCpp Authors, and is released under the terms of the MIT License (see below).

In jurisdictions which recognize Public Domain property, the user of this software may choose to accept it either as 1) Public Domain, 2) under the conditions of the MIT License (see below), or 3) under the terms of dual Public Domain/MIT License conditions described here, as they choose.

The MIT License is about as close to Public Domain as a license can get, and is described in clear, concise terms at:

http://en.wikipedia.org/wiki/MIT\_License

The full text of the MIT License follows:

=================================== Copyright (c) 2007-2010 Baptiste Lepilleur and The JsonCpp Authors

Permission is hereby granted, free of charge, to any person obtaining a copy of this software and associated documentation files (the "Software"), to deal in the Software without restriction, including without limitation the rights to use, copy, modify, merge, publish, distribute, sublicense, and/or sell copies of the Software, and to permit persons to whom the Software is furnished to do so, subject to the following conditions:

The above copyright notice and this permission notice shall be included in all copies or substantial portions of the Software.

THE SOFTWARE IS PROVIDED "AS IS", WITHOUT WARRANTY OF ANY KIND, EXPRESS OR IMPLIED, INCLUDING BUT NOT LIMITED TO THE WARRANTIES OF MERCHANTABILITY, FITNESS FOR A PARTICULAR PURPOSE AND NONINFRINGEMENT. IN NO EVENT SHALL THE AUTHORS OR COPYRIGHT HOLDERS BE LIABLE FOR ANY CLAIM, DAMAGES OR OTHER LIABILITY, WHETHER IN AN ACTION OF CONTRACT, TORT OR OTHERWISE, ARISING FROM, OUT OF OR IN CONNECTION WITH THE SOFTWARE OR THE USE OR OTHER DEALINGS IN THE SOFTWARE.

==================================================

(END LICENSE TEXT)

The MIT license is compatible with both the GPL and commercial software, affording one all of the rights of Public Domain with the minor nuisance of being required to keep the above copyright notice and license text in the source code. Note also that by accepting the Public Domain "license" you can re-license your copy using whatever license you like.

#### **WARRANTY /** 保証書

#### **< In the United States >**

 $\overline{1}$  $\overline{1}$  $\overline{1}$ 

 $\overline{\phantom{a}}$  $\overline{1}$  $\overline{\phantom{a}}$  $\overline{\phantom{a}}$ Ï  $\overline{\phantom{a}}$ 

 $\overline{\phantom{a}}$ 

 $\overline{1}$ 

 $\blacksquare$  $\overline{\phantom{a}}$  $\overline{1}$ Ï

 $\overline{1}$ 

 $\overline{1}$  $\overline{\phantom{a}}$  $\overline{\phantom{a}}$  $\overline{\phantom{a}}$  $\overline{\phantom{a}}$  $\overline{1}$  $\overline{\phantom{a}}$  $\overline{1}$  This warranty gives you specific legal rights and you may also have other rights which vary from state to state. This warranty is only valid within the country the unit was originally purchased.

#### **WHAT IS COVERED AND WHAT IS NOT COVERED**

Except as specified below, this warranty covers all defects in materials and workmanship in this product. The following are not covered by the warranty:

- **1.** Damage to or deterioration of the external cabinet.
- **2.** Damage resulting from accident, misuse, abuse or neglect. **3.** Damage resulting from failure to perform basic daily maintenance and/or calibration or otherwise resulting from failure to follow
- instructions contained in your owner's manual. **4.** Damage occurring during shipment of the product. (Claims must be
- presented to the carrier)
- **5.** Damage resulting from repair or attempted repair by anyone other than TEAC or an authorized TASCAM service station.
- **6.** Damage resulting from causes other than product defects, including lack of technical skill, competence, or experience of the user.
- **7.** Damage to any unit which has been altered or on which the serial number has been defaced, modified or is missing.

#### **WHO IS COVERED UNDER THE WARRANTY**

This warranty may be enforced only by the original purchaser. This warranty is not valid if the product was purchased through an unauthorized dealer.

#### **LENGTH OF WARRANTY**

All parts except heads and disk drives are warranted for one (1) year from the date of original purchase. Heads and disk drives are warranted for ninety (90) days from date of original purchase. Labor is warranted for ninety (90) days from date of original purchase.

#### **WHAT WE WILL PAY FOR**

✂

 $\overline{1}$  $\overline{1}$ 

We will pay all labor and material expenses for items covered by the warranty. Payment of shipping charges is discussed in the next section of this warranty.

#### **HOW YOU CAN GET WARRANTY SERVICE**

Your unit must be serviced by an authorized TASCAM service station in the United States. (This warranty is not enforceable outside the U.S.) If you are unable to locate an authorized TASCAM service station in your area, please contact us. We either will refer you to an authorized service station or instruct you to return the unit to the factory. Whenever warranty service is required, you must present a copy of the original dated sales receipt from an Authorized TASCAM Dealer.

You must pay any shipping charges if it is necessary to ship the product to service. However, if the necessary repairs are covered by the warranty, we will pay return surface shipping charges to any destination within

#### the United States.

#### **LIMITATION OF IMPLIED WARRANTIES**

Any implied warranties, INCLUDING WARRANTIES OF MERCHANTABILITY AND FITNESS FOR A PARTICULAR PURPOSE, are limited in duration to the length of this warranty.

#### **EXCLUSION OF DAMAGES**

TEAC's liability for any defective product is limited to repair or replacement of the product, at TEAC's option. TEAC shall not be liable for:

- **1.** Damages based upon inconvenience, loss of use of the product, loss
- of time interrupted operation or commercial loss; or **2.** Any other damages, whether incidental, consequential or

#### otherwise.

Some states do not allow limitations on how long an implied warranty lasts and/or do not allow the exclusion or limitation of incidental or consequential damages, so the above limitations and exclusions may not apply to you.

#### **To locate an Authorized Service Center in Your Area**

CALL 1-323-726-0303

#### **< Europe >**

This product is subject to the legal warranty regulations of the country of purchase. In case of a defect or a problem, please contact the dealer where you bought the product.

Ce produit est sujet aux réglementations concernant la garantie légale dans le pays d'achat. En cas de défaut ou de problème, veuillez contacter le revendeur chez qui vous avez acheté le produit.

Dieses Gerät unterliegt den gesetzlichen

Gewährleistungsbestimmungen des Landes, in dem es erworben wurde. Bitte wenden Sie sich im Gewährleistungsfall an den Händler, bei dem sie das Gerät erworben haben.

Questo apparecchio è conforme alle norme sulla garanzia vigenti nel rispettivo Paese in cui esso è stato acquistato. Si prega di rivolgersi al proprio commerciante, presso il quale è stato acquistato l'apparecchio, nel caso in cui si voglia richiedere una prestazione in garanzia. Las condiciones de garantía de este aparato están sujetas a las disposiciones legales sobre garantía del país en el que ha sido adquirido.

En caso de garantía, debe dirigirse al establecimiento donde adquirió el aparato.

#### **<日本>**

#### 無料修理規定

- **1.** 取扱説明書、本体貼付ラベルなどの注意書きにしたがった 正常な使用状態で保証期間内に故障が発生した場合には、 ティアック修理センターが無料修理致します。
- **2.** 本体の保証期間は、お買い上げの日から1年です。
- **3.** 保証期間内に故障して無料修理を受ける場合は、本書をご 提示の上、ティアック修理センターまたはお買い上げの販 売店に修理をご依頼ください。商品を送付していただく場

合の送付方法については、事前にティアック修理センター にお問い合わせください。無償修理の対象は、お客様が日 本国内において購入された日本国内向け当社製品に限定さ れます。

✂

- **4.** ご転居、ご贈答品などでお買い上げの販売店に修理をご依 頼になれない場合は、ティアック修理センターにご連絡く ださい。
- **5.** 次の場合には、保証期間内でも有料修理となります。 (1) ご使用上の誤りおよび不当な修理や改造による故障お よび損傷
	- (2) お買い上げ後の輸送・移動・落下などによる故障およ
	- び損傷
	- (3) 火災、地震、水害、落雷、その他の天災地変、公害や 異常電圧による故障および損傷 (4) 接続している他の機器に起因する故障および損傷
	- (5) 業務上の長時間使用など、特に苛酷な条件下において 使用された場合の故障および損傷 (6) メンテナンス
	- (7) 本書の提示がない場合
	-
- (8) 本書にお買い上げ年月日、お客様名、販売店名(印)の 記入のない場合、あるいは字句を書き換えられた場合 **6.** 本書(日本語記載部)は日本国内においてのみ有効です。 These warranty provisions in Japanese are valid
- only in Japan. **7.** 本書は再発行致しませんので、紛失しないよう大切に保管 してください。
- \* この保証書は、本書に明示した期間・条件のもとにおいて<br>無料修理をお約束するものです。この保証書によって保証<br>書を発行しているもの(保証責任者)、およびそれ以外の事<br>業者に対するお客様の法律上の権利を制限するものではあ<br>りません。保証期間経過後の修理を

この保証書は、本書記載内容で無料修理を行うことをお約束 するものです。お買い上げの日から保証期間中に故障が発生 した場合は、本書をご提示の上、取扱説明書に記載のティアッ ク修理センターまたはお買い上げの販売店に修理をご依頼く ださい。

お客様にご記入いただいた保証書の控えは、保証期間内のサー ビス活動およびその後の安全点検活動のために記載内容を利 用させていただく場合がございますので、ご了承ください。

#### **< In other countries/areas >**

This warranty gives you specific legal rights, and you may also have other rights that vary by country, state or province.

If you have a warranty claim or request, please contact the dealer where you bought the product.

该保证书赋予了顾客特定的合法权利,并且因国家,州或 省等地域的不同,顾客可能拥有其他权利。如需申请或要 求保修,请与购买本产品的销售店进行联系。

If you require repair services for your TASCAM equipment, please contact the dealer where the product was purchased from or the TASCAM Distributor in your country. A list of TASCAM Distributors can be found on our website at: https://teac-global.com/

# **TASCAM**

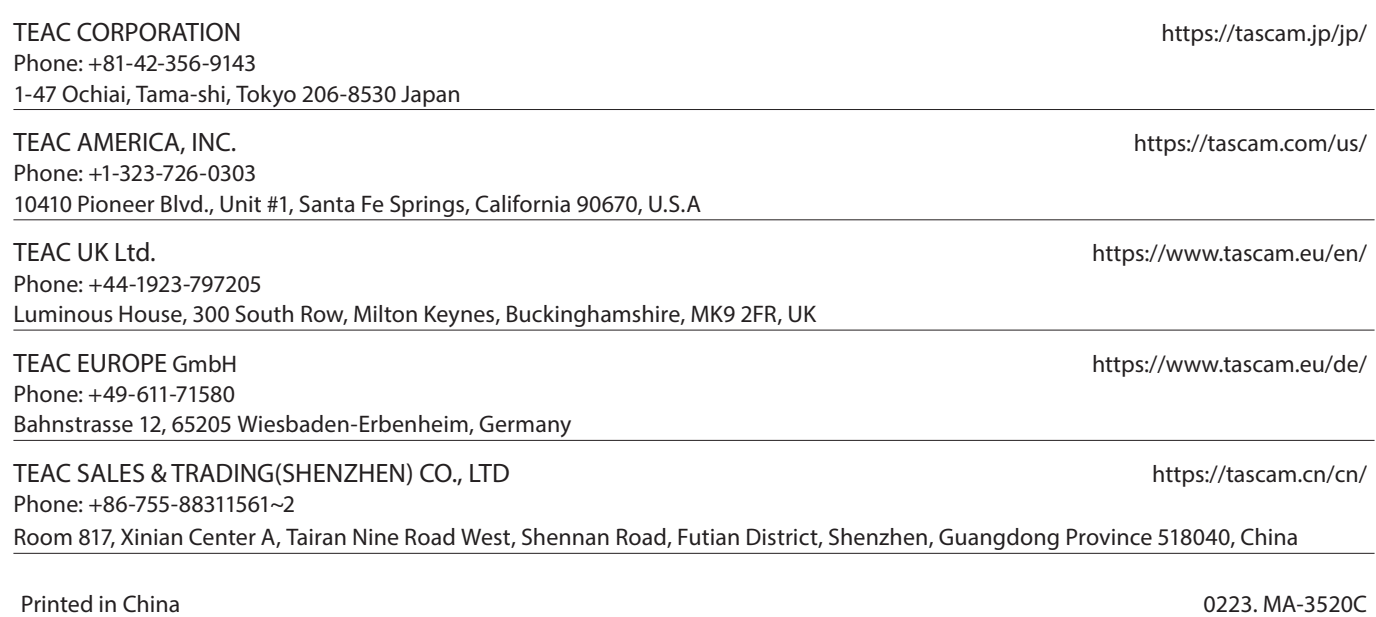

 $\frac{9}{2}$   $\leq$   $-$ 

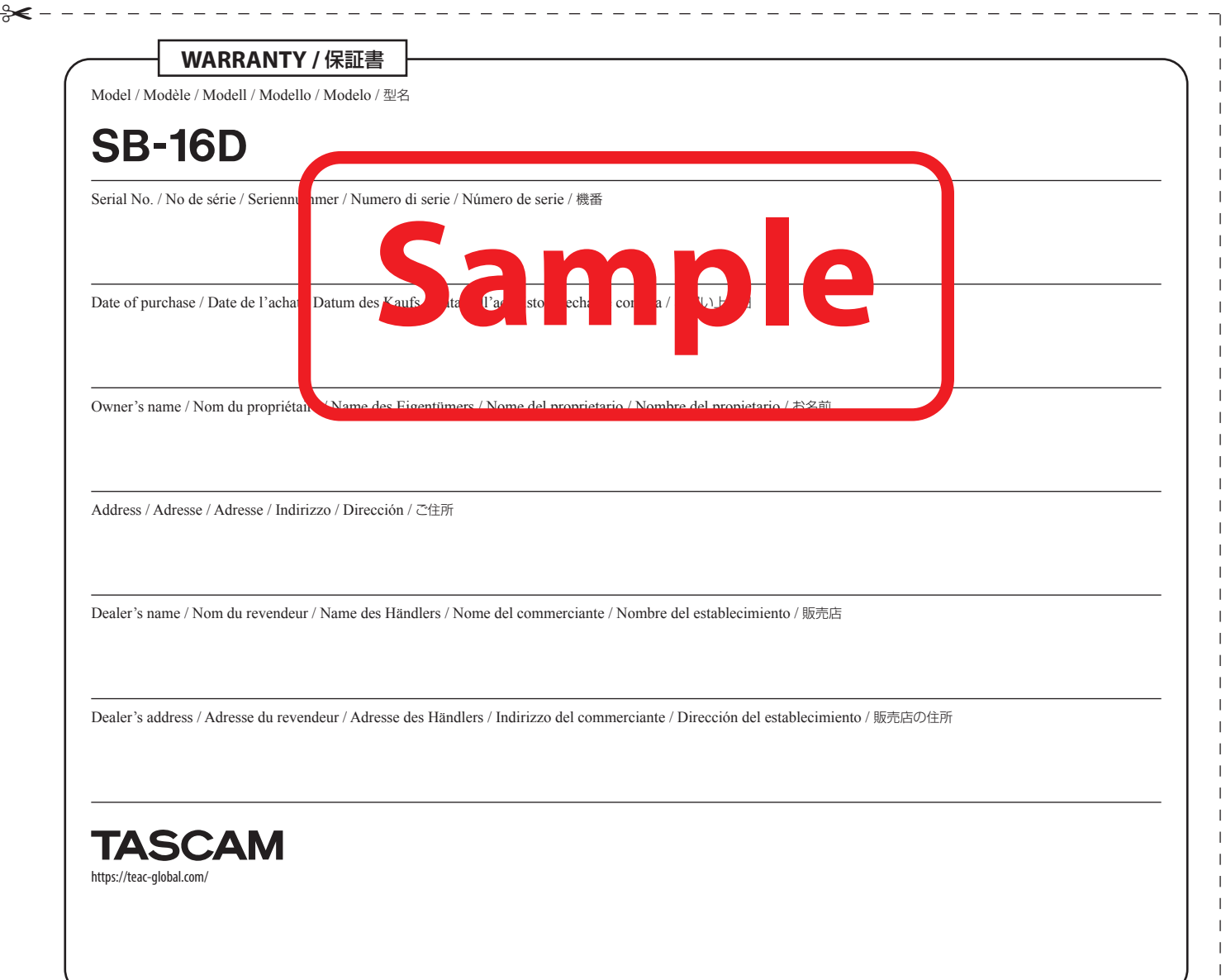